# **HP Data Protector**

Software Version: 8.10

# Zero Downtime Administrator's Guide

Document Release Date: November 2016

Software Release Date: November 2016

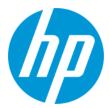

#### **Legal Notices**

#### Warranty

The only warranties for HP products and services are set forth in the express warranty statements accompanying such products and services. Nothing herein should be construed as constituting an additional warranty. HP shall not be liable for technical or editorial errors or omissions contained herein.

The information contained herein is subject to change without notice.

#### Restricted Rights Legend

Confidential computer software. Valid license from HP required for possession, use or copying. Consistent with FAR 12.211 and 12.212, Commercial Computer Software, Computer Software Documentation, and Technical Data for Commercial Items are licensed to the U.S. Government under vendor's standard commercial Itemse.

#### **Copyright Notice**

© Copyright 2016 Hewlett-Packard Development Company, L.P.

#### **Trademark Notices**

Adobe® is a trademark of Adobe Systems Incorporated.

Microsoft® and Windows® are U.S. registered trademarks of Microsoft Corporation.

UNIX® is a registered trademark of The Open Group.

#### **Documentation Updates**

The title page of this document contains the following identifying information:

- Software Version number, which indicates the software version.
- Document Release Date, which changes each time the document is updated.
- Software Release Date, which indicates the release date of this version of the software.

To check for recent updates or to verify that you are using the most recent edition of a document, go to: http://h20230.www2.hp.com/selfsolve/manuals

This site requires that you register for an HP Passport and sign in. To register for an HP Passport ID, go to: http://h20229.www2.hp.com/passport-registration.html

Or click the New users - please register link on the HP Passport login page.

You will also receive updated or new editions if you subscribe to the appropriate product support service. Contact your HP sales representative for details.

#### Support

Visit the HP Software Support Online web site at: http://www.hp.com/go/hpsoftwaresupport

This web site provides contact information and details about the products, services, and support that HP Software offers.

HP Software online support provides customer self-solve capabilities. It provides a fast and efficient way to access interactive technical support tools needed to manage your business. As a valued support customer, you can benefit by using the support web site to:

- Search for knowledge documents of interest
- Submit and track support cases and enhancement requests
- Download software patches Manage support contracts
- Look up HP support contacts
- Review information about available services
- · Enter into discussions with other software customers
- · Research and register for software training

Most of the support areas require that you register as an HP Passport user and sign in. Many also require a support contract. To register for an HP Passport ID, go to:

http://h20229.www2.hp.com/passport-registration.html

To find more information about access levels, go to:

http://h20230.www2.hp.com/new\_access\_levels.jsp

HP Software Solutions Now accesses the HPSW Solution and Integration Portal Web site. This site enables you to explore HP Product Solutions to meet your business needs, includes a full list of Integrations between HP Products, as well as a listing of ITIL Processes. The URL for this Web site is http://h20230.www2.hp.com/sc/solutions/index.jsp

# **Contents**

| Contents                                                         | 3  |
|------------------------------------------------------------------|----|
| Part 1: HP P4000 SAN Solutions                                   | 11 |
| Chapter 1: Configuration                                         | 12 |
| Introduction                                                     | 12 |
| Prerequisites                                                    | 12 |
| Limitations                                                      | 13 |
| Configuring the integration                                      | 13 |
| CIMOM provider connection configuration                          | 13 |
| Chapter 2: Backup                                                | 15 |
| Chapter 3: Restore                                               | 16 |
| Chapter 4: Troubleshooting                                       | 17 |
| Before you begin                                                 | 17 |
| Checks and verifications                                         | 17 |
| Part 2: HP P6000 EVA Disk Array Family                           | 18 |
| Chapter 5: Configuration and maintenance                         | 19 |
| Introduction                                                     | 19 |
| Prerequisites                                                    | 19 |
| Limitations                                                      | 21 |
| ZDB database – SMISDB                                            | 21 |
| Configuring the integration                                      | 23 |
| Setting login information for the SMI-S P6000 EVA Array provider | 24 |
| P6000 EVA disk group pairs configuration file                    | 24 |
| HP CA P6000 EVA HOME configuration file                          | 25 |
| Configuration of the backup system                               | 26 |
| Use of mirrorclones for zero downtime backup                     | 26 |
| Maintaining the integration                                      | 28 |
| Querying the SMISDB                                              | 28 |
| Checking the SMISDB for consistency                              | 28 |
| Purging the SMISDB                                               | 29 |

| Deleting replicas and the associated SMISDB entries                 | 29 |
|---------------------------------------------------------------------|----|
| Excluding and including sessions                                    | 29 |
| Chapter 6: Backup                                                   | 31 |
| Introduction                                                        | 31 |
| Snapshot types                                                      | 32 |
| Snapshot sources                                                    | 32 |
| ZDB types                                                           | 33 |
| Replica creation and reuse                                          | 34 |
| Replica storage redundancy levels                                   | 34 |
| ZDB in HP CA+BC P6000 EVA environments                              | 35 |
| HP CA+BC P6000 EVA ZDB scenarios                                    | 37 |
| ZDB in HP-UX LVM mirroring environments                             | 41 |
| Creating backup specifications                                      | 43 |
| Backup options                                                      | 47 |
| Chapter 7: Restore                                                  | 60 |
| Introduction                                                        | 60 |
| Standard restore                                                    | 60 |
| Instant recovery                                                    | 60 |
| Instant recovery methods                                            | 61 |
| Switching the disks                                                 | 62 |
| Copying replica data and retaining the source volume                | 63 |
| Copying replica data without retaining the source volume            | 63 |
| Instant recovery procedure                                          | 64 |
| Instant recovery using the GUI                                      | 65 |
| Instant recovery using the CLI                                      | 67 |
| Instant recovery in HP CA+BC P6000 EVA configurations               | 72 |
| Instant recovery and LVM mirroring                                  | 73 |
| Method 1 – instant recovery with reducing and extending the mirrors | 73 |
| Method 2 – instant recovery with splitting and merging the mirrors  | 74 |
| Instant recovery in a cluster                                       | 75 |
| Chapter 8: Troubleshooting                                          | 76 |
| Before you begin                                                    | 76 |

| Checks and verifications                     | 76  |
|----------------------------------------------|-----|
| Backup problems                              | 76  |
| Instant recovery problems                    | 82  |
| Part 3: HP P9000 XP Disk Array Family        | 84  |
| Chapter 9: Configuration and maintenance     | 85  |
| Introduction                                 | 85  |
| Prerequisites                                | 85  |
| Limitations                                  | 87  |
| ZDB database – XPDB                          | 87  |
| Configuring the integration                  | 88  |
| Command device handling                      | 89  |
| Configuring the user authentication data     | 91  |
| User authentication data and the XPDB        | 91  |
| Configuration procedure                      | 92  |
| P9000 XP LDEV exclude file                   | 92  |
| Automatic configuration of the backup system | 93  |
| Maintaining the integration                  | 94  |
| Chapter 10: Backup                           | 95  |
| Introduction                                 | 95  |
| ZDB types                                    | 95  |
| Replica types                                | 96  |
| Backup concepts                              | 96  |
| Creating backup specifications               | 97  |
| Backup options                               | 101 |
| Chapter 11: Restore                          | 112 |
| Introduction                                 | 112 |
| Standard restore                             | 112 |
| Split mirror restore                         | 114 |
| Split mirror restore procedure               | 114 |
| Split mirror restore options                 | 115 |
| Split mirror restore in a cluster            | 119 |
| HP Serviceguard procedure                    | 119 |

| Instant recovery                        | 120 |
|-----------------------------------------|-----|
| Instant recovery procedure              | 121 |
| Instant recovery using the GUI          | 122 |
| Instant recovery using the CLI          | 123 |
| Instant recovery options                | 124 |
| Instant recovery and LVM mirroring      | 125 |
| Instant recovery in a cluster           | 125 |
| Chapter 12: Troubleshooting             | 126 |
| Before you begin                        | 126 |
| Checks and verifications                | 126 |
| General problems                        | 126 |
| Backup problems                         | 127 |
| Split mirror restore problems           | 130 |
| Instant recovery problems               | 131 |
| Part 4: HP 3PAR StoreServ Storage       | 132 |
| Chapter 13: Configuration               | 133 |
| Introduction                            | 133 |
| Prerequisites                           | 133 |
| Limitations                             | 134 |
| Configuring the integration             | 135 |
| CIMOM provider connection configuration | 135 |
| Connection configuration data           | 135 |
| Configuration procedure                 | 136 |
| Chapter 14: Backup                      | 138 |
| ZDB types                               | 138 |
| Creating backup specification           | 138 |
| Backup options                          | 142 |
| Chapter 15: Restore                     | 149 |
| Instant recovery                        | 149 |
| Instant recovery methods                | 150 |
| Instant recovery procedure              | 150 |
| Instant recovery using the GUI          | 151 |

| Instant recovery using the CLI                              | 151 |
|-------------------------------------------------------------|-----|
| Instant recovery options                                    | 152 |
| Chapter 16: Troubleshooting                                 | 154 |
| Before you begin                                            | 154 |
| Checks and verifications                                    | 154 |
| Backup problems                                             | 154 |
| Instant recovery problems                                   | 158 |
| Part 5: EMC Symmetrix                                       | 160 |
| Chapter 17: Configuration                                   | 161 |
| Introduction                                                | 161 |
| EMC Symmetrix database file and Data Protector EMC log file | 162 |
| EMC Symmetrix database file                                 | 162 |
| Data Protector EMC log file                                 | 162 |
| Configuring the integration                                 | 163 |
| Creating Data Protector EMC database file                   | 163 |
| Rebuilding EMC Symmetrix database file                      | 164 |
| Automatic configuration of backup system                    | 164 |
| Chapter 18: Backup                                          | 166 |
| Introduction                                                | 166 |
| ZDB types                                                   | 166 |
| Backup concepts                                             | 166 |
| Backup in LVM mirroring configurations                      | 167 |
| Creating backup specifications                              | 167 |
| Backup options                                              | 170 |
| Backup disk usage                                           | 172 |
| Testing backed up data                                      | 173 |
| EMC test options                                            | 173 |
| Checking your restored data                                 | 174 |
| Chapter 19: Restore                                         | 175 |
| Introduction                                                | 175 |
| Standard restore                                            | 175 |
| Split mirror restore                                        | 176 |

| Split mirror restore procedure                                                                | 177 |
|-----------------------------------------------------------------------------------------------|-----|
| Split mirror restore options                                                                  | 178 |
| Split mirror restore in a cluster                                                             | 180 |
| HP Serviceguard procedure                                                                     | 180 |
| Chapter 20: Troubleshooting                                                                   | 182 |
| Before you begin                                                                              | 182 |
| Checks and verifications                                                                      | 182 |
| Backup problems                                                                               | 182 |
| Error messages                                                                                | 185 |
| Split mirror restore problems                                                                 | 187 |
| Error messages                                                                                | 189 |
| Recovery using the EMC agent                                                                  | 191 |
| Appendix                                                                                      | 194 |
| Scheduling ZDB sessions                                                                       | 194 |
| Starting interactive ZDB sessions                                                             | 194 |
| Using the GUI                                                                                 | 195 |
| Using the CLI                                                                                 | 195 |
| Alternate paths support                                                                       | 195 |
| Cluster configurations                                                                        | 196 |
| Client on the application system in a cluster, Cell Manager in a cluster                      | 197 |
| Limitations                                                                                   | 197 |
| Cell Manager on the backup system in a cluster                                                | 198 |
| Limitations                                                                                   | 199 |
| Cell Manager and client on the application system in a cluster                                | 200 |
| Limitations                                                                                   | 200 |
| Client on the application system in a cluster, Cell Manager not in a cluster                  | 201 |
| Client on the application system in a cluster, Cell Manager on the backup system in a cluster | 202 |
| Limitations                                                                                   | 202 |
| EMC GeoSpan for Microsoft Cluster Service                                                     | 203 |
| Scenarios                                                                                     | 203 |
| Instant recovery in a cluster                                                                 | 204 |

| HP Serviceguard                                             | 204 |
|-------------------------------------------------------------|-----|
| Procedure                                                   | 205 |
| Microsoft Cluster Server                                    | 206 |
| Instant recovery for in CA+BC configurations                | 207 |
| Introduction                                                | 207 |
| Prerequisites                                               | 207 |
| Overview                                                    | 207 |
| Supported instant recovery configurations                   | 208 |
| Configuration I – local HP Business Copy P6000 EVA          | 209 |
| Configuration II – remote HP Business Copy P6000 EVA        | 210 |
| Instant recovery in HP CA+BC P6000 EVA environments         | 210 |
| Step 1: Identifying the current configuration               | 211 |
| Step 2: Performing failover                                 | 214 |
| Step 3: Modifying or removing the HP CA P6000 EVA link      | 214 |
| Step 4: Performing instant recovery                         | 215 |
| Step 5: Rebuilding the HP CA P6000 EVA link (optional)      | 215 |
| ZDB omnirc options                                          | 215 |
| Common ZDB options                                          | 215 |
| P6000 EVA Array and 3PAR StoreServ Storage specific options | 218 |
| Example                                                     | 218 |
| P9000 XP Array specific options                             | 222 |
| EMC specific options                                        | 225 |
| User scenarios - examples of ZDB options                    | 226 |
| P6000 EVA Array integration                                 | 226 |
| Example 1                                                   | 226 |
| Example 2                                                   | 226 |
| Example 3                                                   | 227 |
| P9000 XP Array integration                                  | 227 |
| Example 1                                                   | 227 |
| Example 2                                                   | 228 |
| Example 3                                                   | 228 |
| Example 4                                                   | 228 |

| Conflicting Options                             | 228 |
|-------------------------------------------------|-----|
| EMC integration                                 | 229 |
| Example 1                                       | 229 |
| Example 2                                       | 229 |
| Backup system mount point creation              | 229 |
| Filesystem and Microsoft Exchange Server backup | 229 |
| Application and disk image backup               | 230 |
| Applications on filesystems                     | 230 |
| Applications on disk images + disk image backup | 231 |
| EMC Symmetrix—obtaining disk configuration data | 232 |
| Example 1                                       | 232 |
| Example 2                                       | 235 |
| Additional information for troubleshooting      | 238 |
| HP-UX systems                                   | 238 |
| Windows systems                                 | 239 |
| Glossary                                        | 240 |
| Index                                           | 282 |
| We appreciate your feedback!                    | 290 |

# Part 1: HP P4000 SAN Solutions

This part describes how to configure the Data Protector HP P4000 SAN Solutions integration. For information on how to perform zero downtime backup and instant recovery using the HP P4000 SAN Solutions integration, see the *HP Data Protector Integration Guide for Microsoft Volume Shadow Copy Service*.

# **Chapter 1: Configuration**

#### Introduction

This chapter describes the configuration of the Data Protector HP P4000 SAN Solutions integration.

### **Prerequisites**

Obtain or install:

#### P4000 SAN Solutions licenses and components:

- HP P4000 SAN/iQ software.
- HP P4000 Virtual SAN Appliance Software / HP P4000 Centralized Management Console.
- HP P4000 SAN Solutions DSM (Device Specific Module) for MPIO.

For installation instructions, see the HP P4000 SAN Solutions documentation. For information on supported product versions, see the latest support matrices at <a href="http://support.openview.hp.com/selfsolve/manuals">http://support.openview.hp.com/selfsolve/manuals</a>.

#### Data Protector licenses and components:

- Appropriate zero downtime backup extension and instant recovery extension licenses-to-use (LTU).
- HP P4000 Agent on the application system and the backup system.

For licensing information and installation and upgrade instructions, see the *HP Data Protector Installation and Licensing Guide*.

- Make sure the same operating system version is installed on the application system and the backup system.
- If the application system and the backup system reside in a Data Protector cell with secured clients, ensure that access between both systems is allowed in both directions.
- Source volumes must be created and presented to the application system and the backup system.

For additional prerequisites for using HP P4000 SAN Solutions with the Data Protector Microsoft Volume Shadow Copy Service integration, see the *HP Data Protector Integration Guide for Microsoft Volume Shadow Copy Service*.

#### Limitations

 In cluster environments, the backup system must not be in the same cluster with the application system. Additionally, the backup system cannot be the cluster virtual server, it can only be a cluster node.

For information on either of the following items, see the *HP Data Protector Product Announcements, Software Notes, and References*:

- · General Data Protector and integration-specific limitations
- Supported platforms and integrations
- Supported backup and connectivity topologies

# Configuring the integration

Before you start with the configuration, make sure the prerequisites listed in "Configuration" on the previous page are fulfilled.

To be able to use the Data Protector HP P4000 SAN Solutions integration with a storage system of the HP P4000 SAN Solutions family, you must perform the mandatory configuration step. In this step, you need to provide the Data Protector HP P4000 Agent the data which the ZDB agent will use to establish connection to a Common Information Model Object Manager (CIMOM) provider of your choice.

# CIMOM provider connection configuration

In order to be able to connect to a CIMOM provider, the Data Protector HP P4000 Agent needs the following information:

- Fully qualified domain name or IP address of the system where the CIMOM service is running
  - In case the system has multiple IP addresses configured, the address by which the system can be accessed by the Data Protector ZDB agent should be used.
- Whether the connection uses Secure Sockets Layer (SSL)
- Port number of the port on which the CIMOM service is accepting requests
- · Username and password

This data must belong to a user account which has administrative privileges on the P4000 SAN Solutions storage system.

This information should be provided for each CIMOM provider that the Data Protector HP P4000 Agent should connect to. Once added, the connection configuration data for a particular CIMOM provider is stored in a separate configuration file located on the Cell Manager in the directory:

Windows systems: Data Protector program data\server\db80\smisdb\p4000\login

UNIX systems: /var/opt/omni/server/db80/smisdb/p4000/login

To add the connection configuration data, use the Data Protector omnidbp4000 command. With omnidbp4000, you can also update or remove the configuration data, list the contents of the configuration files, and check if the connection to a particular CIMOM provider can be established. For these purposes, the omnidbp4000 command provides the basic options --add, --remove, --list, and --check. For command syntax and usage examples, see the omnidbp4000 reference page in the *HP Data Protector Command Line Interface Reference* or the omnidbp4000 man page.

# **Chapter 2: Backup**

Zero downtime backup sessions that involve a storage system of the HP P4000 SAN Solutions family can only be initiated through the Data Protector Microsoft Volume Shadow Copy Service integration.

For information about the supported configurations, ZDB types and replication techniques available on this storage system family, and storage system-specific ZDB considerations, see the *HP Data Protector Zero Downtime Backup Concepts Guide*.

For additional storage system-specific ZDB considerations, procedure for configuring ZDB backup specifications, and instructions for running ZDB sessions, see the *HP Data Protector Integration Guide for Microsoft Volume Shadow Copy Service*.

# **Chapter 3: Restore**

Instant recovery sessions that involve a storage system of the HP P4000 SAN Solutions family can only be initiated through the Data Protector Microsoft Volume Shadow Copy Service integration.

For information on replica handling during instant recovery, description of the instant recovery process, and storage system-specific instant recovery considerations, see the *HP Data Protector Zero Downtime Backup Concepts Guide*.

For additional storage system-specific instant recovery considerations and instructions for running instant recovery sessions, see the *HP Data Protector Integration Guide for Microsoft Volume Shadow Copy Service*.

# **Chapter 4: Troubleshooting**

# Before you begin

This chapter lists general checks and verifications that you may need to perform when you encounter problems with the P4000 SAN Solutions integration. For general Data Protector troubleshooting information, see the *HP Data Protector Troubleshooting Guide*.

- Ensure that the latest official Data Protector patches are installed. For information on how to verify this, see the *HP Data Protector Help* index: "patches".
- For general Data Protector and integration-specific limitations, as well as recognized issues and workarounds, see the *HP Data Protector Product Announcements, Software Notes, and References*.
- For an up-to-date list of supported versions, platforms, and other information, see http://support.openview.hp.com/selfsolve/manuals.

### **Checks and verifications**

• On the application and backup systems, examine system errors logged into the debug.log file residing in the Data Protector log files directory.

# Part 2: HP P6000 EVA Disk Array Family

This part describes how to configure the Data Protector HP P6000 EVA Disk Array Family integration, how to perform zero downtime backup and instant recovery using the HP P6000 EVA Disk Array Family integration, and how to resolve the integration-specific Data Protector problems.

# **Chapter 5: Configuration and maintenance**

#### Introduction

This chapter describes the configuration of the Data Protector HP P6000 EVA Disk Array Family integration. It also provides information on the ZDB database and on how to maintain the integration.

### **Prerequisites**

Obtain or install:

#### P6000 EVA Array licenses and components:

HP Command View (CV) EVA and Virtual Controller Software (VCS or XCS).

For installation instructions, see the SMI-S P6000 EVA Array provider and VCS or XCS documentation. For information on supported product versions, see the latest support matrices at <a href="http://support.openview.hp.com/selfsolve/manuals">http://support.openview.hp.com/selfsolve/manuals</a>.

- HP Continuous Access (CA) P6000 EVA and/or HP Business Copy (BC) P6000 EVA license and microcode.
- *HP-UX systems:* HP-UX MirrorDisk/UX software license.

This license is required to enable mirroring functionality on HP-UX LVM.

An appropriate multi-path device management software.

The software must be installed on the application system and the backup system.

HP-UX systems: HP Secure Path (HP-UX)

On HP-UX 11.31 systems, the multi-path device management software is not required since the operating system has native device multi-pathing capability.

*Linux systems:* HP Device Mapper Multipath Enablement Kit for HP Disk Arrays 4.2.0 or newer version

To configure the installed multi-path device management software:

i. Start the multipath daemon and run the following command to configure the daemon so that it gets started during system startup:

Red Hat Enterprise Linux: chkconfig multipathd on

#### SUSE Linux Enterprise Server: chkconfig boot.multipath on

ii. Prevent the multipath device management software from queuing for unavailable disk volumes by modifying its configuration file.

Add the following line into the defaults section of the file /etc/multipath.conf:

Ensure that this no\_path\_retry parameter value is not overridden by analogous entries in the device sections of the same file in which the corresponding P6000 EVA Array storage systems are configured.

iii. Ensure that the correct preferred names are used for pathnames that are referencing the same device for physical volumes as they are used in device-mapper multipathing.

Open the lvm.conf file, residing in the /etc/lvm/ directory, and set the following variable:

```
preferred_names = [ "^/dev/mpath/", "^/dev/mapper/mpath", "^/dev/[hs]d"
]
```

*Windows systems:* HP MPIO Full Featured DSM (Device Specific Module) for HP P6000 EVA Disk Array Family

- A license for controlling the P6000 EVA Array storage system.
- SANworks Snapshot licenses.

#### Data Protector licenses and components:

- Appropriate zero downtime backup extension and instant recovery extension licenses-to-use (LTU).
- HP P6000 / HP 3PAR SMI-S Agent on the application system and the backup system.

For installation and upgrade instructions and licensing information, see the *HP Data Protector Installation and Licensing Guide*.

- Make sure the same operating system version is installed on the application system and the backup system.
- If the application system and the backup system reside in a Data Protector cell with secured clients, ensure that access between both systems is allowed in both directions.
- Verify that the backup system is listed inside Command View EVA.
- Using Command View EVA, create source volumes and present them to the application system.

#### Prerequisites for Windows systems

- On Windows Server 2003 and Windows Server 2008 systems, disable the operating system option Automatic mounting of new volumes. In the Command Prompt window, run the command mountvol /N.
- Do not manually mount target volumes that were created by Data Protector.

For additional prerequisites for using HP P6000 EVA Disk Array Family with the Data Protector Microsoft Volume Shadow Copy Service integration, see the HP Data Protector Integration Guide for Microsoft Volume Shadow Copy Service.

#### Limitations

In server clusters, the backup system cannot be the cluster virtual system, it can only be a
physical cluster node.

For other limitations on clusters, see "Cluster configurations" on page 196.

In zero downtime backup sessions using multisnapping, only two snapshot types are supported
by default: standard snapshot and snapclone. For information if your P6000 EVA Array
environment supports multisnapping using vsnaps, see your Command View (CV)
documentation. For instructions on how to enable support for the vsnap snapshot type in
multisnapping ZDB sessions in Data Protector, contact HP technical support.

For information on either of the following items, see the *HP Data Protector Product Announcements*, *Software Notes*, *and References*:

- general Data Protector and integration-specific limitations
- supported platforms and integrations
- supported backup and connectivity topologies

For information on supported configurations, see the *HP Data Protector Zero Downtime Backup Concepts Guide*.

### ZDB database – SMISDB

**ZDB database** for the Data Protector HP P6000 EVA Disk Array Family integration is referred to as **SMISDB**. It keeps information about:

- Management systems on which Command View EVA runs. For each system, the following is stored:
  - Hostname as recognized in the IP network.
  - Port number through which the HPP6000 / HP 3PAR SMI-S Agent communicates with the

SMI-S P6000 EVA Array provider. For non-SSL connections, the default port is 5988. For SSL connections, the default port is 5989.

- User name and encoded password for the SMI-S P6000 EVA Array provider login.
- Policies for redirecting the creation of snapclones and mirrorclones into specific disk groups.
- Information about the home (HP CA+BC P6000 EVA configurations).
- Replicas (groups of target volumes created in different backup sessions) kept on the disk array. For each target volume, the information includes:
  - ID of the ZDB session that produced the target volume
  - Time when the session was performed
  - Name of the backup specification used in the session
  - Name, ID, and WWN of the target volume created in the session
  - Name and ID of the P6000 EVA Array storage system on which the target volume resides
  - Snapshot type used for the replica (vsnap, standard snapshot, snapclone) and the type of source volumes of which the snapshots were created (original volume, mirrorclone)
  - ID of the source volume used in the session
  - IR flag (indicating that the target volume can be used for instant recovery)
  - Purge flag (indicating that the target volume is marked for deletion)
  - Storage redundancy level (Vraid type) of the target volume
  - Exclusion flag (indicating that the replica is not involved in the replica set rotation and cannot be used for instant recovery)
  - Names of the application and backup systems involved in the session

This information is written to the SMISDB when a replica is created, and is deleted from the database when a replica is deleted.

- Retained source volumes flag (after the instant recovery session, if the corresponding instant recovery option was selected).
- Mirrorclones created by Data Protector (tracked similarly as the replicas which cannot be used for instant recovery and are excluded from use).

SMISDB resides on the Cell Manager in:

Windows systems: Data\_Protector\_program\_data\server\db80\smisdb

UNIX systems: /var/opt/omni/server/db80/smisdb

## Configuring the integration

Before you start with the configuration, make sure the prerequisites listed in "Introduction" on page 19 are fulfilled. In addition, do the following:

**HP BC P6000 EVA configurations:** Connect the application and backup systems to the same P6000 EVA Array storage system. For ZDB to tape or ZDB to disk+tape, attach a backup device to the backup system.

For more information about HP BC P6000 EVA configurations, see the *HP Data Protector Zero Downtime Backup Concepts Guide*.

Combined (HP CA+BC P6000 EVA) configurations: For this configuration, you need at least two P6000 EVA Array storage systems located at different sites (with at least one HP CA P6000 EVA license, to set up the HP CA P6000 EVA links between the arrays, and at least one HP BC P6000 EVA license on the array where the replicas will be created).

Connect the application system to the P6000 EVA Array storage system containing source volumes (local disk array), and the backup system to the P6000 EVA Array storage system containing target volumes (remote disk array). Connect a backup device to the backup system.

For more information about HP CA+BC P6000 EVA configurations, see "ZDB in HP CA+BC P6000 EVA environments" on page 35 and the HP Data Protector Zero Downtime Backup Concepts Guide.

**HP-UX LVM mirroring configurations:** Group the physical volumes of a volume group into physical volume groups (PVGs). Each PVG may contain physical volumes from one or more P6000 EVA Array storage systems. All logical volumes in a volume group must be created with the PVG-strict allocation policy. Consequently, the mirrors will be created on different PVGs.

Before you run a backup, ensure that the mirrors of logical volumes involved in the backup are consistent. You can achieve this by running the vgsync command. Alternatively, specify the vgsync command in the **pre-exec** option in the backup specification. Consequently, Data Protector automatically runs the command before the replica is created.

For more information about LVM mirroring configurations, see "ZDB in HP-UX LVM mirroring environments" on page 41 and the HP Data Protector Zero Downtime Backup Concepts Guide. For more information about LVM mirroring, see the document Managing Systems and Workgroups: A Guide for HP-UX System Administrators.

To configure the integration:

- Provide the login information for the SMI-S P6000 EVA Array provider running on a management system. See "Setting login information for the SMI-S P6000 EVA Array provider" on the next page.
- If desired, set disk group pairs. See "P6000 EVA disk group pairs configuration file" on the next page.
- For HP CA+BC P6000 EVA configurations, set the home disk array. For details, see "HP CA P6000 EVA HOME configuration file" on page 25. If the home is not set, the HP P6000 / HP

3PAR SMI-S Agent considers the configuration to be non-failover. In this case, replicas will always be created on the disk array remote to the current source.

# Setting login information for the SMI-S P6000 EVA Array provider

Before starting ZDB sessions, provide login information for the SMI-S P6000 EVA Array provider running on a management system.

To set, delete, list, or check the login information, use the omnidbsmis command. For command syntax and examples, see the omnidbsmis reference page in the *HP Data Protector Command Line Interface Reference* or the omnidbsmis man page.

If a failover from the active to the standby management system happens, proceed as follows:

- If standby and failed management systems have the same hostname, no action is needed.
- If standby and failed management systems have different hostnames, remove the failed system from the Data Protector configuration, and then add the new management system.

**Important:** If your SMI-S P6000 EVA Array provider is using non-default port numbers for SSL and non-SSL connections, enter the settings in the SMISDB database accordingly (use omnidbsmis).

To verify the configuration of SMI-S P6000 EVA Array provider, run omnidbsmis -ompasswd - check [-host *ClientName*]. It is recommended to run this command before backup and instant recovery sessions to check if the SMI-S P6000 EVA Array provider is operational and available on the network.

### P6000 EVA disk group pairs configuration file

You can create snapclones and mirrorclones in a different disk group from that of the source volumes (original virtual disks). In this way, you help to reduce potential application performance degradation, since different physical disks are used for the source volumes and the replica. Note that standard snapshots and vsnaps are always created in the disk group of their source volumes whether the latter are original volumes or mirrorclones.

To set disk group pairs, use the omnidbsmis command. For command syntax and examples of manipulating the disk group pairs configuration file, see the omnidbsmis man page. The file template is as follows.

```
#
# HP Data Protector A.08.10
#
# P6000 EVA SMI-S disk group pairs configuration file
#
# Syntax:
#"EVA Node World Wide Name": "Working DG1", "Backup DG1"
#"EVA Node World Wide Name": "Working DG2", "Backup DG2"
```

```
#
# Example:
# "500508B101007000": "dg1", "dg2"
#
#
#
#
# End of file
```

**Note:** After the instant recovery session that uses the instant recovery method of switching the disks, the disk group of the former target volumes becomes the disk group of the new source volumes. In cases where characteristics of the two disk groups differ, the application system performance may be affected.

## HP CA P6000 EVA HOME configuration file

This section is only applicable if you perform ZDB in HP CA+BC P6000 EVA configurations.

Due to HP P6000 EVA Disk Array Family hardware limitations, the concept of a defined home disk array does not exist within the HP P6000 EVA Disk Array Family. The HP P6000 / HP 3PAR SMI-S Agent introduces this concept with the static HP CA P6000 EVA HOME configuration file. By setting the home disk array, you influence the Data Protector behavior in case of a failover. For more information, see "ZDB in HP CA+BC P6000 EVA environments" on page 35.

To create an P6000 EVA HOME configuration file template and put it into its default location (Data\_Protector\_program\_data\server\db80\smisdb or /var/opt/omni/server/db80/smisdb), use the omnidbsmis command. This command is also used to upload the configuration file after editing (using an ASCII text editor like Notepad on Windows or VI on UNIX) back into its configuration directory. You can also list the DR groups with a specified P6000 EVA Array acting as a home and check if a specified DR group is part of an HP CA+BC P6000 EVA configuration. For command syntax and examples, see the omnidbsmis man page.

#### File template

```
#
# HP Data Protector A.08.10
#
# P6000 EVA SMI-S Continuous Access HOME configuration file
#
# Syntax:
# [EVA WWN]
# DRGroup1,DRGroup2
# DRGroup3
#
# Example:
# [50001FE15005DC00]
# "DRGroup 001"
# #
```

# # End of file

### Configuration of the backup system

As part of a ZDB session, Data Protector performs necessary configuration steps, such as configuring volume groups, filesystems, mount points on the backup system. Data Protector can either create the same volume group structure on the backup system as it is on the application system and mounts the volumes to such mount points, or it can mount the volumes to the mount points specified in the backup specification.

For more information on creation of mount points on the backup system, see the *HP Data Protector Zero Downtime Backup Concepts Guide*.

Before running backup sessions, ensure that the host representing the backup system is configured on the P6000 EVA Array storage system. If it is not, configure it manually. If the hostname on the P6000 EVA Array storage system is different from the network hostname, use the omnirc options EVA\_HOSTNAMEALIASES to define the backup system object name.

#### Cluster environment:

If the backup system is a cluster virtual server, configure host objects using Command View in such a way that only one cluster node is configured in one host object. Additionally, set the option EVA\_HOSTNAMEALIASES to the appropriate host object on each cluster node.

For more information on the option, see "ZDB omnirc options" on page 215.

### Use of mirrorclones for zero downtime backup

Specific firmware revisions of disk arrays of the HP P6000 EVA Disk Array Family support mirrorcloning, a special type of local replication. A mirrorclone is a dynamic replica of a storage volume, which is kept updated with changes made to the original storage volume via a local replication link. Replication between the original storage volume and its mirrorclone can be suspended and later re-established. For each storage volume, a single mirrorclone can be created on the disk array. Mirrorclones can be further replicated. As a result, mirrorclone snapshots are created – either standard snapshots or vsnaps. Each mirrorclone can have several snapshots attached and they can only be of the same type. For more information on the snapshot types, see "Snapshot types" on page 32.

Mirrorclone is one of the snapshot sources available for zero downtime backup in Data Protector. If selected in a ZDB backup specification, snapshots of mirrorclones of the selected storage volumes are created in the corresponding ZDB sessions, rather than snapshots of the storage volumes themselves. See "Creation of a standard snapshot of a mirrorclone" on the next page.

Figure 1: Creation of a standard snapshot of a mirrorclone

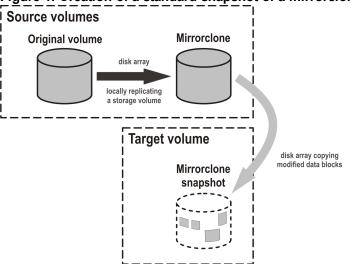

The advantage of this approach is in further shortening the backup window during which performance of the application using the source volumes for its data storage is affected. Mirrorclones can be created in advance using Command View EVA. However, if they do not exist yet when a ZDB session starts, but mirrorclone is selected as the snapshot source in the ZDB backup specification, they are automatically created by the HP P6000 / HP 3PAR SMI-S Agent at the beginning of the session. For more information on the snapshot sources, see "Snapshot sources" on page 32. For information on creating mirrorclones outside Data Protector, see the HP P6000 EVA Disk Array Family documentation.

In Data Protector instant recovery sessions, data from the mirrorclone snapshots is restored directly to the corresponding original volumes. See "Instant recovery using a standard snapshot of a mirrorclone" below.

Figure 2: Instant recovery using a standard snapshot of a mirrorclone

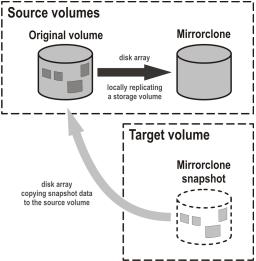

You can delete mirrorclones that were created by Data Protector using the omnidbsmis command. For more information, see "Deleting replicas and the associated SMISDB entries" on page 29.

### Maintaining the integration

Maintenance tasks are divided into the following categories:

- Querying information. See "Querying the SMISDB" below.
- Checking consistency. See "Checking the SMISDB for consistency" below.
- Deleting backup sessions. See "Purging the SMISDB" on the next page and "Deleting replicas and the associated SMISDB entries" on the next page.
- Excluding and including ZDB sessions. See "Excluding and including sessions" on the next page

### Querying the SMISDB

Using the omnidbsmis command, you can list:

- all available zero downtime backup (ZDB) sessions
- all ZDB sessions based on a specific ZDB backup specification
- all ZDB sessions that are excluded from the replica set rotation
- · obsolete volumes marked for purging
- disk group redirection configuration
- sets of retained source volumes, kept for forensic purposes after instant recovery
- details on a specific successful ZDB session and a report about all ZDB sessions based on a specific ZDB backup specification

For HP CA+BC P6000 EVA configurations, you can list data replication (DR) groups with a specified P6000 EVA Array acting as home. You can also check if a specified DR group is defined to be part of the HP CA+BC P6000 EVA HOME configuration in this cell.

For command syntax and examples, see the *HP Data Protector Command Line Interface Reference* or the omnidbsmis man page.

### Checking the SMISDB for consistency

Data Protector can check the persistent data in the SMISDB against the P6000 EVA Array storage system and list the differences. Note that the check operation cannot detect whether the P6000 EVA Array configuration is correct or if the SMI-S P6000 EVA Array provider is currently operational. It just compares the saved data against the actual setup. This may provide misleading results, if the Command View EVA environment is not operating properly. If you use the results for an actual cleanup, verify the configuration first. The check operation also checks the entries which should be purged.

To check the SMISDB for consistency, use the omnidbsmis command. For details, see the *HP Data Protector Command Line Interface Reference* or the omnidbsmis man page.

### Purging the SMISDB

During purge (normally started at the beginning of the backup session for the selected backup specification), the HP P6000 / HP 3PAR SMI-S Agent attempts to delete storage volumes marked for purging. You can also run the SMISDB purge manually using the omnidbsmis command. For details, see the HP Data Protector Command Line Interface Reference or the omnidbsmis man page.

### Deleting replicas and the associated SMISDB entries

Using the omnidbsmis command, you can delete:

- A specific ZDB session (and the replica created in it), identified by the session ID.
- ZDB sessions based on a specific ZDB backup specification (and the replicas created in them), identified by the ZDB backup specification name.
- A specific pseudo-ZDB session that tracks mirrorclone creation performed by Data Protector (and the mirrorclones created in it), identified by the ID of the associated "regular" ZDB session.

In all cases, you can either remove the corresponding replica (target volumes) or the mirrorclones from the disk array as well as delete the session information about them (the associated entries) from the SMISDB, or delete only the session information from the SMISDB.

**Important:** Regardless of the chosen deletion scope, you cannot perform instant recovery using the affected replica after deletion, because the associated information is missing from the SMISDB.

For details, see the *HP Data Protector Command Line Interface Reference* or the omnidbsmis man page.

### Excluding and including sessions

After a backup session, you can leave the replica mounted on the backup system for other purposes than backup (replica set rotation) and instant recovery. For example, you can use such replica for database replication.

However, the intended use time for these replicas may exceed the time that is allowed by the current active rotation scheme, in which Data Protector automatically recycles the oldest replica. In such cases, you can exclude a session (a replica) from use (the replica set rotation and possibility to perform instant recovery) and thus preserve all target volumes of the replica.

Once you exclude a replica, the session that created the replica will not be used for replica set rotation, cannot be used for instant recovery, and cannot be deleted using the Data Protector CLI. To use an excluded session in an instant recovery or to delete the target volumes created in this session, you must first include the replica.

Excluding or including sessions can be triggered from the CLI for an individual *backup session*. To exclude a session from use (the replica set rotation and possibility to perform instant recovery), use the omnidbsmis command.

Using the omnidbsmis command, you can:

- Exclude a session (the option -exclude)
- Include a session (the option -include)
- List all excluded sessions (the options -session —excluded)

For details, see the *HP Data Protector Command Line Interface Reference* or the omnidbsmis man page.

# **Chapter 6: Backup**

#### Introduction

This chapter describes configuring a filesystem and disk image ZDB sessions using the Data Protector GUI.

You should be familiar with the HP P6000 EVA Disk Array Family concepts and procedures and basic Data Protector ZDB and instant recovery functionality. See the HP P6000 EVA Disk Array Family documentation and the HP Data Protector Zero Downtime Backup Concepts Guide.

#### Limitations

- The backup fails if you try to create a replica of a particular snapshot type and a replica of a
  different snapshot type (more specifically, standard snapshot or vsnap) for the same source
  volumes already exists. You must delete the existing replicas first. Snapclones are an
  exception. They do not block the creation of other snapshot types.
- Only one snapshot type for target volumes can be created during a ZDB session.
- When cloning process for a source volume is in progress, another snapshot (any type) of that source volume cannot be created.
- You cannot back up replicas (target volumes from existing and currently recorded backup sessions).
- If you perform ZDB in HP Continuous Access + Business Copy (CA+BC) P6000 EVA environments, note that the objects belonging to each specific data replication (DR) group are omitted from the ZDB session if:
  - the DR group write history log (DR group log) is in a state other than "not in use".
  - the DR group is in the "suspended" state.
  - the DR group is in the "failsafe-locked" mode.

If a DR group write mode is "asynchronous", the HP P6000 / HP 3PAR SMI-S Agent switches the mode into "synchronous" before starting ZDB. In this case, after ZDB is completed, the mode is reset to "asynchronous".

• If there is not enough space for a standard snapshot or snapclone creation, the session fails.

#### Considerations

If you do not select all of the filesystems on the disk for backup, Data Protector does not check
if there are any filesystems that are not included in the backup specification and creates a
replica of the entire disk. During instant recovery, the entire disk is restored and overrides also

the filesystems that are not included in the backup specification, resulting in a possible data loss.

If the source disks selected in a zero downtime backup specification are located on more than
one P6000 EVA Array storage system, Data Protector will perform multisnapping for each unit
separately, provided that it is not backing up the Oracle Server data in ASM configurations and
multisnapping is not enforced by the omninc option SMISA\_ENFORCE\_MULTISNAP.

For more information on the backup-related considerations, see the *HP Data Protector Zero Downtime Backup Concepts Guide*. For detailed information on the backup-related problems and possible workarounds, see "Backup problems" on page 76.

### Snapshot types

Data Protector supports the following snapshot types:

- snapshot with pre-allocation of disk space (standard snapshot).
- snapshot without pre-allocation of disk space (virtually capacity-free snapshot or shortly vsnap).
- complete copy of the source volume (the virtual disk containing original data), which is independent of the source volume (snapclone).

You can select the snapshot type in the GUI when creating a ZDB backup specification. For more information on snapshot types, see the *HP Data Protector Zero Downtime Backup Concepts Guide*.

**Note:** The snapslone snapshot type can only be used when the snapshot source selected in the ZDB backup specification is original volume.

Additionally, with the standard snapshot and snapclone types of snapshots, Data Protector supports multisnapping. Multisnapping is simultaneous creation of target volumes so that the backup data is consistent not only on each individual target volume, but also across all the volumes that constitute a snapshot.

### Snapshot sources

Data Protector can replicate the following kinds of storage volumes which are supported with disk arrays of the HP P6000 EVA Disk Array Family:

ordinary storage volume (original volume)

This term refers to a storage volume on which original data resides and which is presented to the application system.

mirrorclone

This term refers to a mirrorclone of a storage volume on which original data resides. Mirrorclone is a particular type of local replication copy that can be created for a storage volume residing on a P6000 EVA Array. For more information on mirrorclones, see "Use of mirrorclones for zero downtime backup" on page 26.

In a particular ZDB backup specification, when the selected snapshot source is mirrorclone, the only available snapshot types are standard snapshot and vsnap.

Additionally, in the above circumstances, if mirrorclones of the selected storage volumes do not exist yet when the corresponding ZDB session is started, Data Protector automatically creates them first. Automatic mirrorclone creation may prolong the first ZDB session started for such a ZDB backup specification. To prevent this, create mirrorclones of the original volumes in advance using Command View EVA.

### **ZDB** types

Using the P6000 EVA Array integration, you can perform:

#### ZDB to disk

The replica produced is kept on a disk array until reused. This replica becomes part of the replica set and can be used for instant recovery.

ZDB to disk is performed if the option **Track the replica for instant recovery** is selected in a ZDB backup specification, and **To disk** is selected when running/scheduling a backup.

#### ZDB to tape

The replica produced is streamed to backup media, typically tape, according to the tape backup type you have selected (Full, Incr, Incr1-9).

This replica is deleted after backup if the option **Keep the replica after the backup** is cleared for the backup specification. If this option is selected, the replica remains on a disk array until reused and becomes part of the replica set. However, it cannot be used for instant recovery.

#### ZDB to disk+tape

The replica produced is kept on a disk array until reused and is also streamed to backup media according to the tape backup type you have selected (Full, Incr, Incr1-9). This replica becomes part of the replica set and can be used for instant recovery.

ZDB to disk+tape is performed if the option **Track the replica for instant recovery** is selected in a ZDB backup specification, and **To disk+tape** is selected when running/scheduling a backup.

For more information on the ZDB types, see the *HP Data Protector Zero Downtime Backup Concepts Guide*.

### Replica creation and reuse

On UNIX systems, the HP P6000 / HP3PAR SMI-S Agent identifies physical volumes, the volume group, and all logical volumes residing on it. This enables replication of the entire volume group on the array. On Windows systems, the HP P6000 / HP 3PAR SMI-S Agent identifies partitions on a physical volume and entire disk is replicated. As a best practice, backup objects, such as filesystems or raw devices, from all logical volumes in a volume group and all partitions on physical volumes should be included in the backup. This helps in ensuring proper handling of filesystems and mount points during backup and restore.

A new replica is created and added to the replica set when:

- ZDB to tape is performed, in which Keep the replica after the backup is selected, but the specified Number of replicas rotated is not reached.
- ZDB to disk or ZDB to disk+tape is performed (Track the replica for instant recovery selected), and the specified Number of replicas rotated is not reached.

The oldest replica in the set is deleted first and then the new one is created when:

- ZDB to tape is performed in which Keep the replica after the backup is selected and the specified Number of replicas rotated is reached.
- ZDB to disk or ZDB to disk+tape is performed and the specified Number of replicas rotated is reached.

If the oldest replica needs to be deleted, target volumes of the oldest replica are reused for creation of a new replica. Before such reuse, the target volumes are first converted into **containers** whenever the following prerequisites are fulfilled:

- the target volumes are standard snapshots (provided that the current ZDB session uses multisnapping), vsnaps (provided that the current ZDB session uses multisnapping), or snapclones
- the target volumes have the same size, storage redundancy level, and disk group location as required by the current ZDB session

If the option **Keep the replica after the backup** is not selected, the replica and therefore all target volumes created during the backup session are deleted.

Note that for standard snapshots and snapclones, the number of replicas rotated has a significant impact on the amount of the required storage space. You should consider this storage requirement when defining your backup environment and/or backup policy.

### Replica storage redundancy levels

The HP P6000 EVA Disk Array Family implements nested (hybrid) storage redundancy (RAID) technology, referred to as Vraid. P6000 EVA Array storage systems support creation of snapshots and snapclones which have a different storage redundancy level (Vraid type) than their source

storage volumes. Of the supported Vraid types, **Vraid1** consumes the most storage space, followed by **Vraid6**, **Vraid5**, and finally **Vraid0**.

While you can freely select a Vraid type for snapclones, specific constraints apply to the Vraid type selection for standard snapshots and vsnaps. For details, see the table that follows.

Table 1: Allowed storage redundancy levels for standard snapshots and vsnaps

|                            | Target volume  – Vraid 6 | Target volume  – Vraid 1 | Target volume  – Vraid 5 | Target volume  – Vraid 0 |
|----------------------------|--------------------------|--------------------------|--------------------------|--------------------------|
| Source volume –<br>Vraid 6 | Allowed                  | Allowed                  | Allowed                  | Allowed                  |
| Source volume –<br>Vraid 1 | Not allowed              | Allowed                  | Allowed                  | Allowed                  |
| Source volume –<br>Vraid 5 | Not allowed              | Not allowed              | Allowed                  | Allowed                  |
| Source volume –<br>Vraid 0 | Not allowed              | Not allowed              | Not allowed              | Allowed                  |

If the redundancy level of source volumes is such that the specified snapshot redundancy level is not allowed, the zero downtime backup session creates snapshots with the redundancy level of their source volumes. The redundancy level is checked for each source volume separately.

#### Advantages

 By selecting the storage redundancy level, you can control the amount of storage space required.

**Note:** Target volumes of the **Vraid6** type can only be created in enhanced P6000 EVA disk groups.

In the Data Protector ZDB sessions during which mirrorclones are automatically created, the storage redundancy level of the source volumes (original volumes) is used for the mirrorclones. The storage redundancy level selected in the ZDB backup specification only applies to the target volumes.

### ZDB in HP CA+BC P6000 EVA environments

The P6000 EVA Array storage system containing source volumes is known as a **local (source)** disk array, while the P6000 EVA Array storage system on which the replicas are created is a **remote (destination)** disk array. The mirrored source and target volumes constitute a **copy set**.

Data replication is always initiated from a local to a remote array. It is executed over a logical grouping of P6000 EVA virtual disks, known as a **data replication (DR) group**. A DR group can contain up to eight copy sets and share a common HP CA P6000 EVA log. Data replication control is always maintained at a DR group level.

The data backed up in HP CA+BC P6000 EVA configurations can be restored using either instant recovery or the standard Data Protector restore from tape procedure. After backup to tape, you can choose to keep replicas on the array for purposes other than instant recovery (by selecting **Keep the replica after the backup** in the backup specification).

#### DR group write history log (DR group log) states

If data replication is not possible, for example, due to the broken connection between the local disk array and the remote disk array, new data and changes to the existing data on the application system are written to the DR group log which resides on the local disk array. Each DR group configured on the disk array has its own DR group log.

During the logging process, the status of the DR group logs for the source virtual disks is set to "logging". After the connection between the disk arrays is re-established, the contents of the DR group log are merged with the contents of the corresponding destination virtual disks on the remote disk array, so that the data redundancy is restored. For the duration of this activity, the status of the involved DR group logs is set to "merging". After the merge is complete, the status is set back to "not in use".

If the interruption of data replication is long-lasting, the storage space reserved for the DR group logs may run out. In this case, logs cannot hold all the changes. After the connection between the arrays is re-established, all original data in the involved DR groups has to be copied over. During this operation, the DR group log status is set to "copying", and is re-set to "not in use" after the operation is complete.

DR groups with the DR group log state other than "not in use" are excluded from backup.

#### DR group states

DR group states are "normal/good", "warning/attention", "severe/failure", and "unknown". Data consistency is only guaranteed when a DR group is in the "normal/good" or "warning/attention" state. DR groups that are found in other states are excluded from the backup session.

#### DR group modes

DR group modes are as follows:

#### Suspend

This mode indicates that data replication is suspended and changes to the existing data are written to the log space until the replication is resumed. In the "suspend" mode, the DR group log state is set to "logging".

DR groups in such mode are excluded from backup.

#### Failover

This mode indicates that the replication direction is reversed after a failover.

#### Failsafe-locked

When a DR group is in this mode, write/read access to the source DR group is blocked due to the broken connection between the local disk array and the remote disk array. DR groups found in such a mode are excluded from the backup session.

# HP CA+BC P6000 EVA ZDB scenarios

The HP P6000 / HP 3PAR SMI-S Agent introduces the concept of a home disk array, which is defined inside a static HP CA P6000 EVA HOME configuration file. By setting the home disk array using the omnidbsmis command and specifying HPCA P6000 EVA failover handling options in the backup specification, you influence the Data Protector behavior in case of a failover. The information about home is stored in SMISDB and is used by the HP P6000 / HP3PAR SMI-S Agent to determine the state of a DR group (ideal or failed over).

If you intend to maintain the replica location after a failover, you must set the home disk array before creating a ZDB backup specification. If you intend to follow the replication direction, setting home is optional. For more information, see "HP CA P6000 EVA HOME configuration file" on page 25 and the omnidbsmis man page.

**Important:** To enable proper replication handling after a failover, make sure the disk array you set as home is also your source disk array (the disk array acting as source at the time of the first ZDB session).

HP CA+BC P6000 EVA enables the following backup scenarios:

 Ideal, or non-failover scenarios, where replicas are always created on the array remote to current home.

Application System

P6000 EVA 1

P6000 EVA 2

Replication Copy Connection

Data Protector Backup System

(destination)

Figure 3: A non-failover scenario

(home; source)

- Failover scenarios, where the roles of original source and destination are reversed after a failover. Replicas in such scenarios can be created:
  - On the disk array remote to the current source (Follow direction of replication backup option selected in the backup specification). It means that after a failover, the replication direction is reversed and the replicas are created on the array that was originally a source P6000 EVA Array. "Failover scenario 1" on the next page depicts an environment where the location of replica creation was switched after a failover.

Figure 4: Failover scenario 1

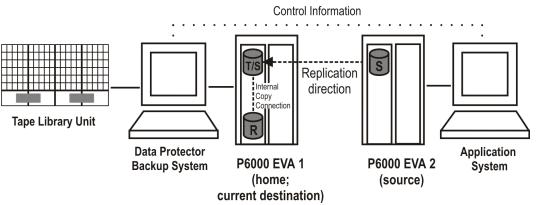

On the array remote to home (Maintain replica location backup option is selected in the backup specification). It means that after a failover, replica location is maintained and replicas continue on the destination array that has now become a source array. Note that for the time of replica creation, the source array performance may be affected.

Figure 5: Failover scenario 2

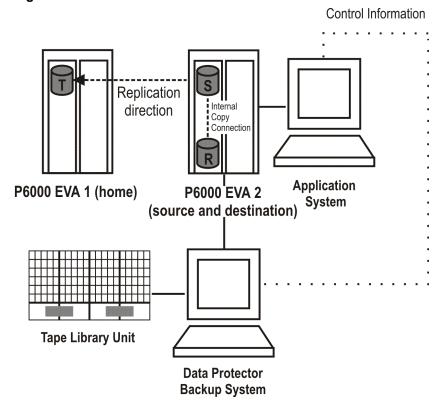

Consider the following:

- If you intend to always follow the replication direction, make sure the backup system has
  access to both local and remote P6000 EVA Array storage systems. Otherwise, after a failover,
  ZDB session fails because the replication direction switches and the backup system is no
  longer visible to the array where the replicas are created.
- If you intend to follow the replication direction, setting home in the HP CA P6000 EVA HOME
  configuration file is optional. However, if you will maintain replica location, you must set up the
  home before you create a ZDB backup specification. Is this is not done, the implications are as
  follows:

### ■ Non-failover scenarios:

ZDB sessions end successfully, but a warning that the home is not defined in the HP CA P6000 EVA HOME configuration file is issued.

### ■ Failover scenarios:

Replicas are created on the array remote to current source. However, if you maintain replication direction because your backup environment is distributed and the backup system is only accessible to one array (were the replicas were originally created), ZDB session fails as the replicas are now created on another array.

The basic HP CA+BC P6000 EVA configuration behavior is presented in the following diagram.

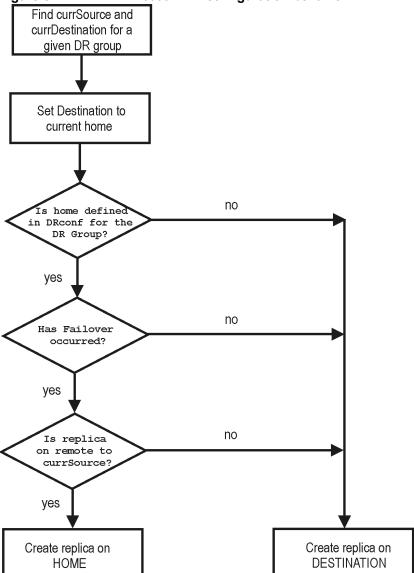

Figure 6: HP CA+BC P6000 EVA configuration behavior

Replica set rotation

In the HP CA+BC P6000 EVA non-failover scenarios, replicas are always created on the array remote to home. If the existing replica count (on the array where new replicas are ) exceeds the specified number of replicas rotated, the oldest replica is deleted and the new one is created in its place (ensuring the maximum number of replicas is always within the defined rotation set).

In the HP CA+BC P6000 EVA failover scenarios, replicas are created either on:

- The array remote to current source (or on the home disk array)
- The array remote to home

In the first case, the number of replicas in a rotation set is only checked on the current destination array. The replicas created on the current source, which was a destination before a failover, are

ignored. Therefore, there are situations when two replica sets are created on both the source and destination arrays.

In the second case, replica set rotation verification happens in a normal way.

**Note:** Replica rotation set is only created if you select the option **Keep the replica after the backup** and specify **Number of replicas rotated**. Without these options specified, the replica is deleted from the array after the backup to tape is completed.

For more information about replica set rotation, see the *HP Data Protector Zero Downtime Backup Concepts Guide*.

# ZDB in HP-UX LVM mirroring environments

Your HP-UX LVM mirroring environment should be configured as follows:

- All logical volumes inside a volume group must be created with the PVG-strict allocation policy. Consequently, the mirrors will be created on different PVGs.
- As a best practice, different PVGs should be located on separate arrays. Consequently, mirrors
  are created on separate arrays.
- At least one PVG must contain a consistent mirror copy for all logical volumes of the volume group.

During a backup, Data Protector first checks the status of all mirror copies (see "Checking the mirrors" on the next page). Out of all consistent mirror copies (mirrors without stale extents), one is backed up, preferably the one residing on a different array than the first mirror copy. If such a mirror copy does not exist, the first mirror copy is backed up. If the ZDB\_LVM\_PREFERRED\_PVG omnirc option is set, the mirror copy residing in the PVG specified in the option is backed up, provided that this mirror copy does not have stale extents. Otherwise, another mirror copy is selected for backup according to the algorithm described above.

For more information on the ZDB\_LVM\_PREFERRED\_PVG omnirc option, see "ZDB omnirc options" on page 215.

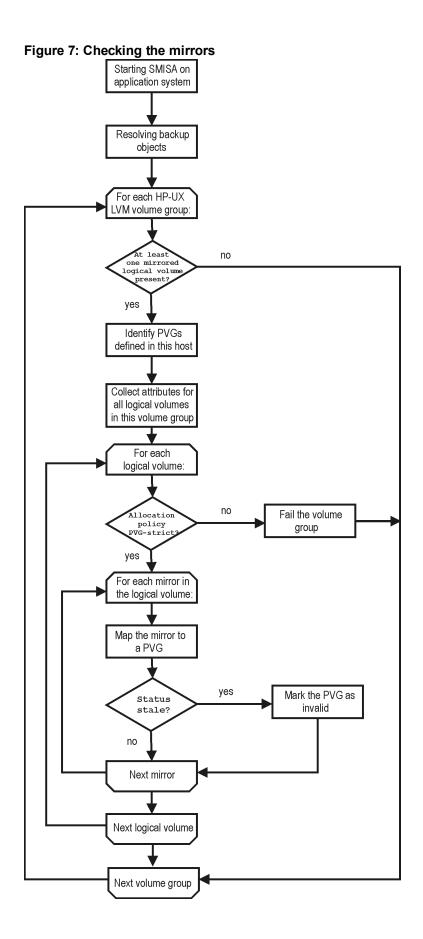

Data in replicas created using LVM mirroring can be restored in instant recovery sessions or sessions performing standard restore from tape.

# **Creating backup specifications**

### Considerations

- Consider all limitations that apply to the Data Protector P6000 EVA Array integration. See the HP Data Protector Product Announcements, Software Notes, and References, the HP Data Protector Zero Downtime Backup Concepts Guide, and the limitation list in "Introduction" on page 19.
- If original volume is selected as the snapshot source in the ZDB backup specification, and mirrorclones of the selected storage volumes exist on the disk array when a corresponding ZDB session is started, the session fails.
- If mirrorclone is selected as the snapshot source in the ZDB backup specification, and
  mirrorclones of the selected storage volumes already exist when a corresponding ZDB session
  is started, the mirrorclones should not be presented to any system for the session to succeed.

### Procedure

To create a ZDB backup specification for a disk array of the HP P6000 EVA Disk Array Family using the Data Protector GUI (**Data Protector Manager**), follow the steps:

- 1. In the Context List, select **Backup**.
- 2. In the Scoping Pane, expand **Backup Specifications**. Right-click **Filesystem** (for both object types: filesystem and disk image) and click **Add Backup**.

The Create New Backup dialog box appears.

In the Filesystem pane, select the **Blank Filesystem Backup** template or some other template which you might have created. For information on templates, see the *HP Data Protector Help* index: "backup templates".

Select Snapshot or split mirror backup as Backup type and HP P6000 EVASMI-S as Sub type. For description of options, press F1.

Click OK.

- Under Client systems, select Application system and Backup system. If the application system is part of a server cluster, select the virtual server.
- 4. Under Replication mode, select the P6000 EVA Array configuration. If you select HP Continuous Access P6000 EVA + HP Business Copy P6000 EVA, also specify a choice for Replica handling during failover scenarios. For details about handling replica set rotation in HP CA+BC P6000 EVA configurations, see "HP CA+BC P6000 EVA ZDB scenarios" on page

37.

Figure 8: P6000 EVA Array backup options

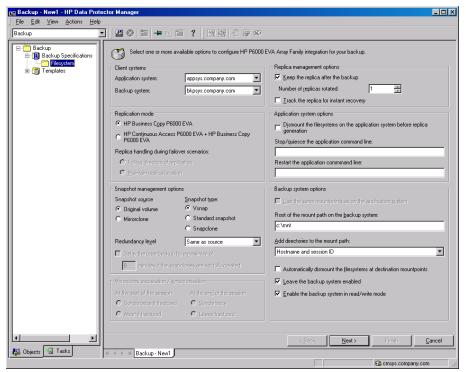

5. Under Snapshot management options, select the desired **Snapshot source**, **Snapshot type**, and **Redundancy level**.

**Tip:** For ZDB to disk+tape and ZDB to tape, and when snapclone is selected as the snapshot type, select **Delay the tape backup by a maximum of** *n* **minutes if the snapclones are not fully created**. In this case, backup to tape starts when the cloning process finishes, but not later than after the specified number of minutes. This helps prevent degradation of the application system performance during backup by reducing the concurrent load on the disk array.

- 6. If you have selected Mirrorclone as the snapshot source, under Mirrorclone synchronization handling, specify the options for handling local replication links between original volumes and mirrorclones during ZDB sessions. For information, see "Backup options" on page 47 or press **F1**.
- 7. Under Replica management options, specify a value for **Number of replicas rotated**. The number of standard snapshots or vsnaps that can exist for a specific source volume is limited by the target P6000 EVA Array storage system. The GUI does not limit the number of replicas rotated, but the session fails if the disk array-specific limit is exceeded.

### ZDB to disk, ZDB to disk+tape:

Select the option **Track the replica for instant recovery** to enable instant recovery.

**Note:** You can choose a ZDB-to-disk session or a ZDB-to-disk+tape session by selecting an appropriate value for the **Split mirror/snapshot backup** option when running or scheduling a ZDB session based on this ZDB backup specification. See "Scheduling ZDB sessions" on page 194.

# ZDB to tape:

Leave the option **Track the replica for instant recovery** cleared.

To preserve the replica on the disk array after the ZDB session, leave the option **Keep the replica after the backup** selected. To remove the replica after the session, clear this option.

Specify other zero downtime backup options as desired. For information, see "Backup options" on page 47 or press F1.

Click Next.

Select the desired backup objects.

**Filesystem backup:** Expand the application system and select the objects to be backed up. Note that all drive letters or mount points that reside on the system are displayed. You must select only the objects that reside on the disk array, otherwise the ZDB session will fail.

**Important:** To ensure that instant recovery succeeds and the environment is consistent after instant recovery, select all volumes on a disk (Windows systems) or all logical volumes of a volume group (UNIX systems) to be backed up. Even if you do not select an entire disk or volume group, the backup will succeed, but instant recovery may experience issues during configuration check of the environment. The configuration check can be disabled by clearing the option **Check the data configuration consistency** in the GUI or not specifying the option -check\_config in the CLI when preparing for an instant recovery session. If this option is cleared (GUI) or not specified (CLI), the entire disk or volume group will be overwritten during instant recovery.

Click Next.

Disk image backup: Click Next.

10. Select devices. Click **Properties** to set device concurrency, media pool, and preallocation policy. For descriptions of these options, click **Help**.

To create additional copies (mirrors) of the backup image, specify the desired number of mirrors by clicking **Add mirror** or **Remove mirror**. Select separate devices for the backup image and each mirror.

For information on object mirroring, see the HP Data Protector Help index: "object mirroring".

**Note:** Object mirroring and object copying are not supported for ZDB to disk.

Click Next.

 In the Backup Specification Options group box, click Advanced and then the HP P6000 EVA SMI-S tab to open the P6000 EVA Array backup options pane.

You can specify Application system options and modify all other options, except **Application system** and **Backup system** (note that you can change them after you save the ZDB backup specification). See "Backup options" on the next page or press **F1**.

In the Filesystem Options group box, click **Advanced** and specify filesystem options as desired. For information, press **F1**.

**Windows systems:** To configure a ZDB backup specification for incremental ZDB sessions, select the **Do not use archive attribute** filesystem option in the WinFS Options pane to enhance the incremental ZDB behavior. For details, see "Backup options" on the next page.

Click Next.

12. Following the wizard, open the scheduler to schedule the ZDB sessions. For more information, see "Scheduling ZDB sessions" on page 194 or press **F1**.

Click Next.

13. In the **Backup Object Summary** page, specify additional options.

**Filesystem backup:** You can modify options for the listed objects by right-clicking an object and then clicking **Properties**. For information on the object properties, press **F1**.

Disk image backup: Follow the steps:

- a. Click **Manual add** to add disk image objects.
- b. Select Disk image object and click Next.
- c. Select the client system. Optionally, enter the description for your object. Click Next.
- d. Specify General Object Options and Advanced Object Options. For information on these options, press **F1**.
- e. In the Disk Image Object Options window, specify disk image sections.

### Windows systems:

Use the format

#### \\.\PHYSICALDRIVE#

where # is the current number of the disk to be backed up.

For information on how to identify current disk numbers (physical drive numbers), see the *HP Data Protector Help* index: "disk image backups".

### UNIX systems:

Specify a disk image section:

/dev/rdsk/Filename, for example: /dev/rdsk/c2t0d0

On HP-UX 11.31 systems, the new naming system can be used:

/dev/rdisk/disk#, for example /dev/rdisk/disk2

Specify a raw logical volume section:

/dev/vgnumber/rlvolNumber, for example: /dev/vg01/rlvol1

Important: To ensure that instant recovery succeeds and the environment is consistent after instant recovery, select all volumes on a disk (Windows systems) or all logical volumes of a volume group (UNIX systems) to be backed up. Even if you do not select an entire disk or volume group, the backup will succeed, but instant recovery may experience issues during configuration check of the environment. The configuration check can be disabled by clearing the option Check the data configuration consistency in the GUI or not specifying the option -check\_config in the CLI when preparing for an instant recovery session. If this option is cleared (GUI) or not specified (CLI), the entire disk or volume group will be overwritten during instant recovery.

f. Click Finish.

Click Next.

14. Save your ZDB backup specification.

For information on scheduling ZDB sessions and starting interactive ZDB sessions, see "Scheduling ZDB sessions" on page 194.

**Note:** Backup preview is not supported.

# **Backup options**

The following tables describe the P6000 EVA Array and ZDB related backup options. See also "P6000 EVA Array integration" on page 226.

Table 2: Client systems

| Application system | The system on which the application runs. In cluster environments, specify the virtual server hostname (rather than the physical node hostname).                           |
|--------------------|----------------------------------------------------------------------------------------------------|
| Backup system      | The system to which your data will be replicated (backed up). In ZDB-to-disk+tape and ZDB-to-tape sessions, the backup data is copied from this system to a backup device. |

# Table 3: Replication mode

| HP Business Copy<br>P6000 EVA                                       | Select this option to configure a ZDB backup specification for HP Business Copy (BC) P6000 EVA environments.  Default: selected.                                                                                                    |
|---------------------------------------------------------------------|----------------------------------------------------------------------------------------------------|
| HP Continuous Access<br>P6000 EVA +<br>HPBusiness Copy P6000<br>EVA | Select this option to configure a ZDB backup specification for combined HP Continuous Access + Business Copy (CA+BC) P6000 EVA environments.  Default: not selected.                                                                                                    |
| Follow direction of replication                                     | This option is only available if HP Continuous Access P6000 EVA + HP Business Copy P6000 EVA is selected as the P6000 EVA Array configuration.  Select to follow the replication direction and create replicas on the disk array remote to the current source. After a failover, the replication direction is reversed and the replicas are created on the disk array that was originally a source P6000 EVA Array storage system.  Default: selected. |
| Maintain replica location                                           | This option is only available if HP Continuous Access P6000 EVA + HP Business Copy P6000 EVA is selected as the P6000 EVA Array configuration.  Select to maintain replica location and create replicas on the disk array remote to home. After a failover, replicas will continue on the destination disk array that became the source P6000 EVA Array storage system during the failover.  Default: not selected.                                    |

**Table 4: Snapshot management options** 

# Snapshot source

This option offers two choices:

# · Original volume

Select this choice to create snapshots of the selected storage volumes. Note that the ZDB session fails if mirrorclones of the selected storage volumes (original volumes) exist on the disk array when the session is started.

If this snapshot source is selected, the options **At the start of the session** and **At the end of the session** are not available.

### Mirrorclone

Select this choice to create snapshots of mirrorclones of the selected storage volumes. If no mirrorclones of the selected storage volumes (original volumes) exist when the ZDB session is started, Data Protector automatically creates them. Note that the ZDB session fails if snapshots of the original volumes exist on the disk array when the session is started.

If this snapshot source is selected, the **Snapclone** snapshot type is not available.

Default: Original volume.

| Snapshot type | Vsnap<br>(default)   | Creates snapshots without the pre-allocation of disk space.                                                                              |
|---------------|----------------------|----------------------------------------------------------------------------------------------------|
|               | Standard<br>snapshot | Creates snapshots with the pre-allocation of disk space.                                                                                 |
|               | Snapclone            | Creates clones of the source volumes. This snapshot type is only available if <b>Original volume</b> is selected as the snapshot source. |

If source volumes used in the session have existing target volumes of a different type (more specifically, vsnap or standard snapshot), the session is aborted. To successfully create a replica of a different type, first delete the existing target volumes.

For more information on snapshot types, see the HP Data Protector Zero Downtime Backup Concepts Guide.

# Redundancy level

Select the storage redundancy level (Vraid type) to be used for the target volumes, or specify that the same redundancy level as for the source volumes should be used. If you create standard snapshots or vsnaps, the selected redundancy level should be the same or lower than the one used for the source volumes. Otherwise, the same redundancy level as used for the source volumes is applied. The redundancy level is checked for each source volume separately.

The storage redundancy level and consequently the storage reliability of volumes using different Vraid types decreases as follows:

Vraid6

Vraid1

Vraid5

Vraid0

### NOTE:

Target volumes using **Vraid6** can only be created in an enhanced P6000 EVA disk group. If **Vraid6** target volumes are in a basic P6000 EVA disk group, the effective Vraid type is reverted to **Vraid5**.

Note that this options does not apply to mirrorclones. The mirrorclones that are automatically created during the Data Protector ZDB sessions always use the storage redundancy level of the source volumes (original volumes).

Default: Same as source.

# Delay the tape backup by a maximum of *n* minutes if the snapclones are not fully created

This option is only available if **Snapclone** is selected as the snapshot type.

Prevents degradation of the application data access times and reduces the load on the disk array by delaying the operation of copying the data to tape until the cloning process completes (ZDB to tape, ZDB to disk+tape). Defines also the maximum waiting time. When the specified time is reached, backup to tape starts in any case (even if the cloning process has not finished yet).

Default: selected, 90 minutes.

Table 5: Mirrorclone synchronization handling

# At the start of the session

Replication links between original storage volumes and their mirrorclones can be in different states. For Data Protector to be able to create a mirrorclone snapshot, the replication link between the mirrorclone and the corresponding original storage volume must be in the "synchronized" state.

This option offers two choices:

# Synchronize if fractured

Select this choice to enable running the ZDB session even when the replication link between a storage volume selected in the ZDB backup specification and its mirrorclone is fractured at the start of the session. In this case, Data Protector restores the synchronized state of each such replication link before a mirrorclone snapshot creation starts.

### Abort if fractured

Select this choice to make Data Protector abort the ZDB session in circumstances when the replication link between a storage volume selected in the ZDB backup specification and its mirrorclone is in the fractured state. If this choice is selected, the **Synchronize** choice for the **At the end of the session** option is automatically selected, and the **Leave fractured** choice is not available.

Default: Synchronize if fractured.

### At the end of the session

This option determines how Data Protector handles the mirrorclone replication links after the ZDB session. It offers two choices:

### Synchronize

Select this choice to make Data Protector restore the "synchronized" state of replication links between the mirrorclones involved in the ZDB session and the corresponding original volumes after the mirrorclone snapshot creation.

Selecting this choice has an advantage over selecting the **Synchronize if fractured** choice for the **At the start of the session** option. The reason is that the time required for synchronization is usually much shorter if synchronization takes place immediately after the mirrorclone snapshots are created, and not only before creating the mirrorclone snapshots in the next ZDB session.

#### Leave fractured

Select this choice to make Data Protector leave replication links between the mirrorclones involved in the ZDB session and the corresponding original volumes in the "fractured" state after the mirrorclone snapshot creation.

If this choice is selected, the **Synchronize if fractured** choice for the **At the start of the session** option is automatically selected, and the **Abort if fractured** choice is not available.

Default: Synchronize.

Table 6: Replica management options

# Keep the replica after the backup

If configuring a ZDB to tape, select this option to keep the replica on the disk array after the zero downtime session. The replica becomes part of a replica set (specify a value for the option **Number of replicas rotated**). Unless the additional option **Track the replica for instant recovery** is selected, the replica is *not* available for instant recovery.

If this option is not selected, the replica is removed at the end of the session.

If the option **Track the replica for instant recovery** is selected, this option is automatically selected and cannot be changed.

Default: selected.

# Number of replicas rotated

This option is only available if the option **Keep the replica after the backup** is selected.

During ZDB sessions, Data Protector creates a new replica and leaves it on the disk array until the value specified for the option **Number of replicas rotated** is reached. After that, the oldest replica is deleted and a new one created.

The number of standard snapshots or vsnaps is limited by the P6000 EVA Array storage system. Data Protector does not limit the number of replicas rotated, but the session fails if the limit is exceeded.

Default: 1.

# Track the replica for instant recovery

This option is only available if the option **Keep the replica after the backup** is selected.

Select this option to perform a ZDB-to-disk or ZDB-to-disk+tape session and leave the replica on the disk array to enable instant recovery. Specify also a value for the option **Number of replicas rotated**.

If this option is not selected, you cannot perform instant recovery using the replica created or reused in this session.

Default: not selected.

### Table 7: Application system options

# Dismount the filesystems on the application system before replica generation

Select this option to dismount the filesystems on the application system before replica creation and remount them afterwards. Additionally, when entire physical drives (on Windows systems) or entire disks or logical volumes (on UNIX systems) are selected as backup objects in a disk image backup specification, selecting this option will dismount and later remount all filesystems on these objects. If any of these filesystems cannot be dismounted, the backup session fails.

If an integrated application (for example, Oracle Server) exclusively controls data I/O on each physical drive, disk, or logical volume that will be backed up, the dismount operation is not needed. In such a case, you can leave this option cleared.

Default: not selected.

# Stop/quiesce the application command line

If a command is specified in this option, it is invoked on the application system immediately before replica creation. An example is to stop applications not integrated with Data Protector.

The command must reside on the application system in the default Data Protector administrative commands directory. Do not specify the path to the command in this option.

If the command fails, the command specified in the option Restart the application command line is not invoked. Thus, you may need to implement a cleanup procedure in the command specified in Stop/quiesce the application command line. If the omnirc option ZDB\_ALWAYS\_POST\_SCRIPT is set to 1, the command specified in the option Restart the application command line is always invoked.

# Restart the application command line

If a command is specified in this option, it is invoked on the application system immediately after replica creation. An example is to resume operation of applications not integrated with Data Protector.

The command must reside on the application system in the default Data Protector administrative commands directory. Do not specify the path to the command in this option.

### Table 8: Backup system options

# Use the same mountpoints as on the application system

This option is not available if the application system is also the backup system (a single-host configuration).

If this option is selected, the paths to mount points used for mounting the filesystems of the replica on the backup system are the same as paths to mount points where source volume filesystems were mounted on the application system.

If the mount points are already in use, the session fails. For such circumstances, you must select the option **Automatically dismount the filesystems at destination mountpoints** in order for the session to succeed.

**Windows systems:** The drive letters must be available, otherwise the session fails.

Default: not selected.

# Root of the mount path on the backup system

This option is only available if the option **Use the same** mountpoints as on the application system is not selected.

Specifies the root directory under which the filesystems of the replica are mounted.

Where exactly the filesystems are mounted depends on how you define the option **Add directories to the mount path**.

**Note:** For the SAP R/3 integration, the option is not applicable (the mount points created are always the same as on the application system).

Defaults:

Windows systems: c:\mnt

UNIX systems: /mnt

# Add directories to the mount path

This option is only available if the option **Use the same** mountpoints as on the application system is not selected.

This option enables control over the created mount points. It defines which subdirectories will be created in the directory defined with the **Root of the mount path on the backup system** option. When Session ID is used in path composition, this guarantees unique mount points.

Example for Windows systems:

Root directory: C:\mnt

Application system: applsys.company.com

Backup session ID: 2008-02-22-4

Mount path on the application system: E:\disk1

If **Hostname** is selected:

C:\mnt\applsys.company.com\E\disk1

If **Hostname and session ID** is selected:

C:\mnt\applsys.company.com\2008-02-22-4\E\disk1

If **Session ID** is selected:

C:\mnt\2008-02-22-4\E\disk1

If **Session ID** and hostname is selected:

C:\mnt\2008-02-22-4\applsys.company.com\E\disk1

**Note:** For the SAP R/3 integration, the option is not applicable (the mount points created are always the same as on the application system).

Default: Hostname and session ID.

# Automatically dismount the filesystems at destination mountpoints

If the mount points are in use (for example, volumes involved in the previous session may still be mounted) and this option is selected, Data Protector attempts to dismount the mounted filesystems.

If the option is not selected and the mount points are in use, or if the option is selected and the dismount operation fails, the session fails.

Default: not selected.

# Leave the backup system enabled

This option is only available if the option **Keep the replica after the backup** is selected.

If this option is selected, the filesystems remain mounted, the volume groups remain imported and active (UNIX systems), and the target volumes remain presented after the session. In this case, you can use the backup system for data warehousing purposes, but *not* for instant recovery. If the replica has to be reused later on (deleted, rotated out, or used for instant recovery), Data Protector automatically connects to the backup system, dismounts the filesystems, unpresents the target volumes, and clears the related logical structures on the backup system. At that point in time, if the filesystems are not mounted to the current backup system, Data Protector cannot perform a proper cleanup, and aborts the operation or the instant recovery session.

If this option is not selected, Data Protector dismounts filesystems, exports volume groups (UNIX systems), and unpresents the target volumes on the backup system at the end of the ZDB session.

Default: selected.

# Enable the backup system in read/write mode

This option is applicable to and can only be changed for UNIX systems only. On Windows systems, filesystems cannot be mounted in the read-only mode.

Select this option to enable write access to volume groups and filesystems on the backup system. For backup purposes, it is sufficient to activate the backup system volume groups and mount the filesystems in the read-only mode. For other tasks, the read/write mode may be needed.

Note that when this option is selected, the replica is open to modifications while the backup system is online. Consequently, data restored from such a replica includes all potential modifications.

Defaults:

Windows systems: selected.

**UNIX systems:** not selected.

**Note:** In a particular ZDB session, the mount point paths to which filesystems of the replica are mounted on the backup system correspond the mount point paths to which source volumes were mounted on the application system if at least one of the following conditions is met:

- The GUI option Use the same mountpoints as on the application system is selected.
- The omnirc option ZDB\_PRESERVE\_MOUNTPOINTS is set to 1.

If the option Use the same mountpoints as on the application system is not selected, and the omnirc option ZDB\_PRESERVE\_MOUNTPOINTS is set to 0, the mount point paths are determined by the GUI options Root of the mount path on the backup system and Add directories to the mount path, and the omnirc options ZDB\_MULTI\_MOUNT and ZDB\_MOUNT\_ PATH are ignored.

Charts below provide detailed backup flows according to the backup options selected.

"stop/quiesce" command executed yes filesystems on the application system dismounted target volumes created/reused Dismount he filesyste the applica system... ves filesystems on the application system mounted no "restart" command executed no \ no target volumes deleted target volumes retained no ves \ filesystems dismounted, volume groups deactivated, and target backup system volumes unpresented left enabled

from the backup system

Figure 9: ZDB-to-disk session flow for filesystem backup objects

Figure 10: ZDB-to-tape and ZDB-to-disk+tape session flow for filesystem backup objects

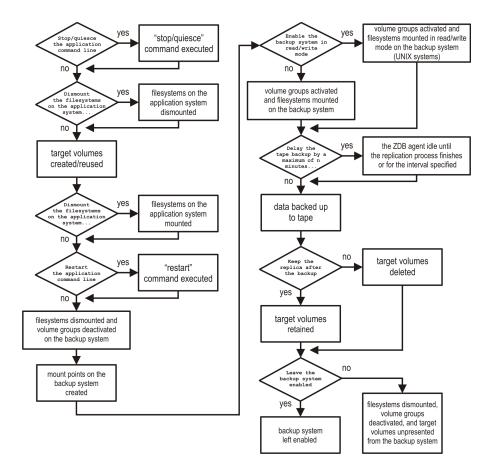

- "Reuse" means that target volumes from the oldest replica are deleted and a new replica is created.
- Due to an HP P6000 EVA Disk Array Family limitation, if a standard snapshot or vsnap exists
  on a disk array for a particular source volume, creation of another target volume of some other
  snapshot type fails, even if a different ZDB specification is used. To enable the creation of such
  a target volume, existing standard snapshots or vsnaps of the source volume must be deleted
  first.
- In ZDB-to-disk sessions, the backup option Enable the backup system in read/write mode is ignored.
- When configuring a ZDB backup specification for ZDB-to-tape sessions, you can select the
  option Keep the replica after the backup. When configuring a ZDB backup specification for
  ZDB-to-disk+tape sessions, this option is selected by default and cannot be deselected.

# **Chapter 7: Restore**

# Introduction

This chapter describes configuring and running a filesystem or disk image restore of the data backed up using the P6000 EVA Array integration. The sections describe restore procedures using the Data Protector GUI and CLI.

The data backed up in a ZDB session can be stored on a disk array only (ZDB to disk), on backup media only (ZDB to tape), or at both locations (ZDB to disk+tape).

Available restore types are:

- Restore from backup media on a LAN (standard restore). See "Standard restore" below.
- Instant recovery. See "Restore" above.

Table 9: Restore types

|                  | Standard restore | Instant recovery |
|------------------|------------------|------------------|
| ZDB to disk      | N/A              | Yes              |
| ZDB to disk+tape | Yes              | Yes              |
| ZDB to tape      | Yes              | N/A              |

# Standard restore

Data backed up in ZDB-to-tape and ZDB-to-disk+tape sessions can be restored from the backup media to the application system. For more information on this restore type, see the *HP Data Protector Help* index: "restore".

**Tip:** You can improve the data transfer rate by connecting a backup device directly to the application system. For information on configuring backup devices, see the *HP Data Protector Help* index: "backups devices: configuring". For information on performing a restore using another device, see the *HP Data Protector Help* index: "selecting, devices for restore".

# **Instant recovery**

Instant recovery restores data directly from a replica to source volumes, without involving a backup device. All data in the replica is restored, including filesystems or other objects which were not explicitly selected for backup. For instant recovery concepts, see the *HP Data Protector Zero Downtime Backup Concepts Guide*.

You can perform instant recovery using:

· The Data Protector GUI

See "Instant recovery using the GUI" on page 65.

The Data Protector CLI

See "Instant recovery using the CLI" on page 67.

The number of replicas available for instant recovery is limited by the value of the option **Number of replicas rotated**, which determines the size of the replica set. You can view these replicas in the GUI in the Instant Recovery context by expanding Restore Sessions. Replicas are identified by the backup specification name and the session ID. Other information, such as time when the replica was created, is also provided. Alternately, you can use the Data Protector command omnidbsmis to list sessions. For more information, see the *HP Data Protector Command Line Interface Reference* or the omnidbsmis man page.

When instant recovery starts, Data Protector disables the application system. This includes dismounting filesystems and deactivating or exporting volume groups (UNIX). Before this is done, filesystems' and volume groups' status is checked, and only mounted filesystems are dismounted and active volume groups are deactivated or exported. At the end of the session, volume groups are reactivated and dismounted filesystems are mounted to the same mount points as were used during backup.

### Limitations

- Instant recovery fails in the following situations:
  - The source volumes do not exist on the disk array any more.
  - The source volumes are not presented to the application system.
  - If the current configuration of the participating volumes (on Windows systems) or volume groups (on UNIX systems) is different from the volume/volume group configuration that existed at the time of the ZDB session and which was recorded in the SMISDB.
  - After instant recovery, restored filesystems are mounted to the same mount points or drive letters on the application system as they were at the backup time, but these mount points or drive letters have other filesystems mounted.
- While an instant recovery session is in progress, you cannot perform a zero downtime backup session that involves the source volumes to which the data is being restored.

For the P6000 EVA Array instant recovery-related limitations and considerations, see the *HP Data Protector Product Announcements, Software Notes, and References* and the *HP Data Protector Zero Downtime Backup Concepts Guide*.

# Instant recovery methods

Depending on the snapshot type of the selected replica and the instant recovery options you select in the GUI or CLI, instant recovery can be performed using one of the following methods:

by switching the disks

This instant recovery method (also referred to as the "switch" method) is available only for replicas which consist of snapclones.

by copying replica data and retaining the source volumes

This instant recovery method (also referred to as the "copy-back" method) is available for replicas of any snapshot type.

• by copying replica data without retaining the source volumes

This instant recovery method (also referred to as the "copy-back" method) is available for replicas of any snapshot type.

# Switching the disks

With this instant recovery method, the source volumes are unpresented and the target volumes (replica from the selected session) are presented in the place of the source volumes. During this action, which is called identity exchange, information such as the volume names and comments are also exchanged between the source and target volumes. You can select to retain the old source volumes. However, you cannot retain the replica and cannot perform another instant recovery using the same backup data.

This method may change the physical location of the application data in production. After instant recovery, target volumes become the source volumes, therefore, the performance characteristics of the replica now become the characteristics of the application data. The application starts using the physical disks that were previously used for storing backup data.

# Advantages

- Instant recovery is very fast, regardless of the amount of data that was backed up.
- The old source volumes can be retained after instant recovery.

# Disadvantages

- It is not possible to perform another instant recovery using the same backup data, because the target volumes have become the new source volumes.
- If a replica to be used for instant recovery belongs to a different disk group than its source
  volumes, the disk group of the replica becomes the disk group of the source volumes after the
  instant recovery session. In this case, depending on the target disk group characteristics, the
  source storage volume performance may decrease.
- Storage reliability of the source storage volumes may decrease if the replica to be used for instant recovery has a lower redundancy level.

To perform this type of instant recovery, select the option **Switch to the replica** in the Data Protector GUI.

# Copying replica data and retaining the source volume

With this instant recovery method, the process depends on the snapshot type used for the target volumes:

- If the target volumes are standard snapshots or vsnaps, new snapshots of the source volumes
  are created inside the same P6000 EVA disk group first, and the source volumes are overwritten
  with data from the existing replica afterwards. Original data is retained in the newly created
  snapshots.
- If the target volumes are snapclones, containers are created in the disk group of the source volumes first, the data from the existing replica is restored to the containers, and finally the source volumes are switched with the containers.

The replica is also retained in the replica set and another instant recovery using the same backup data can be run.

**Note:** If snapshots of mirrorclones were created in the ZDB session, during instant recovery, data from mirrorclone snapshots is restored directly to the corresponding original volumes.

# Advantages

- Another instant recovery using the same backup data is possible.
- The old source volumes are retained after instant recovery.
- The performance characteristics of the restored volumes remain the same. This is because the
  physical disks and the characteristics of the source storage volumes (size, storage redundancy
  level) do not change.

# Disadvantages

- Instant recovery is not as fast as with the "switching the disks" method.
- Instant recovery requires additional storage space in the disk group of the source volumes.
- When a replica that consists of standard snapshots or vsnaps is used, if newer replicas than the
  selected replica exist in the replica set, the instant recovery process lasts longer because not
  only the source volumes, but all newer replicas must be updated during the session as well.

To perform this type of instant recovery, select the options **Copy replica data to the source location** and **Retain source for forensics** in the Data Protector GUI.

# Copying replica data without retaining the source volume

With this instant recovery method, the source volumes are directly overwritten with data from the replica. If the replica consists of snapclones, the source volumes are converted into containers

before being overwritten. The source volumes are not retained and if the instant recovery session fails, the original application data residing on the source volumes is lost.

The replica is retained in the replica set and another instant recovery using the same backup data can be run.

**Note:** If snapshots of mirrorclones were created in the ZDB session, during instant recovery, data from mirrorclone snapshots is restored directly to the corresponding original volumes.

# Advantages

- Another instant recovery using the same backup data is possible.
- The performance characteristics of the restored volumes remain the same. This is because the
  physical disks and the characteristics of the source storage volumes (size, storage redundancy
  level) do not change.
- No additional storage space is required for instant recovery.

# Disadvantages

- Instant recovery is not as fast as with the "switching the disks" method.
- Data in the source volumes is lost during instant recovery.
- If the instant recovery session fails, the original data in the source volumes to be restored is lost.
- When a replica that consists of standard snapshots or vsnaps is used, if newer replicas than the
  selected replica exist in the replica set, the instant recovery process lasts longer because not
  only the source volumes, but all newer replicas must be updated during the session as well.

To perform this type of instant recovery, select the option **Copy replica data to the source location** and clear the option **Retain source for forensics** in the Data Protector GUI.

# Instant recovery procedure

# Prerequisites

- Target volumes used in an instant recovery session should not be presented to any system
  other than the backup system. You can make Data Protector automatically remove any
  disallowed target volume presentations by selecting the option Force the removal of all
  replica presentations in the GUI or by specifying the omnir option -force\_prp\_replica in the
  CLI.
- If a disk image backup with filesystems mounted on the selected disks was performed, manually dismount the filesystems on the disks to be restored before disk image instant recovery. If the option Check the data configuration consistency is cleared in the GUI or the omnir option -check\_config is not specified in the CLI, the disks are dismounted

automatically. In any case, re-mount the filesystems back after instant recovery.

 In HP Continuous Access + Business Copy (CA+BC) P6000 EVA environments, if the source volumes are included in a data replication (DR) group, instant recovery requires prior manipulation of the DR group and other steps that need to be followed before and after the instant recovery session. For details, see "Instant recovery for in CA+BC configurations" on page 207.

### Considerations

• If mirrorclones were used in the corresponding zero downtime backup session, in an instant recovery session the data from the replica is restored directly to the original volumes.

# Instant recovery using the GUI

### Follow the steps:

- 1. In the Context List, select Instant Recovery.
- 2. In the Results Area, select the backup session (replica) from which you want to perform the recovery. This can be done by selecting:
  - Backup session ID and name (in the Scoping Pane, expand Restore Sessions and select a session from the list of ZDB-to-disk and ZDB-to-disk+tape sessions)
  - Backup object type (Filesystem, Disk Image, SAP R/3, ...) and backup session name and ID:
    - i. In the Scoping Pane, expand Restore Objects.
      - Backed up object types are displayed.
    - Expand the object type you want to restore.
      - All available backup specification used in ZDB-to-disk or ZDB-to-disk+tape sessions for the selected object type are displayed.
    - Expand the backup specification containing the replica set. Available sessions IDs (replicas) are displayed.

Properties for 2010/04/09 0011 - HP Data Protector Manager File Edit View Actions Help Instant Recovery Source 🛅 Restore Objects 🗿 Filesystem Instant Recovery Ţ № ZDB\_EVA\_test [83] 2010/04/09-11 Specify objects and options for restore. Click Restore or Preview when you are ready. ⊕ 🛅 Disk Image Restore Sessions Restore Objects 2010/04/12-6 [ZDB\_EVA\_test1] appsys.company.com 2010/04/09-11 [ZDB\_EVA\_test] C:\kl\_mnt\Eva4400\disk\_01 [C:\kl\_mnt\Eva4400\disk\_01] Restore Options Restore method Copy replica data to the source location -Wait up to 60 minutes Retain source for forensics Check the data configuration consistency Force the removal of all replica presentations Restore Preview Cancel 🛺 Objects cmsvs.companu

Figure 11: Selecting a session

3. In the Scoping Pane, click the backup session (replica) you want to restore.

The application system and its mount points or drive letters representing source volumes backed up during the selected session are displayed. Note that on UNIX all logical volumes inside a volume group and on Windows all partitions on a disk were backed up and if you did not select them all, they are not displayed here.

- 4. Check the selection box next to the application system to select the session for restore. You cannot select sub-components because instant recovery restores the complete replica.
- Specify other instant recovery options as desired. For information, see "Selecting a session" above and "Instant recovery options" on the next page, or press F1.
- 6. Click **Restore** to start the instant recovery session or **Preview** to start the instant recovery preview.

**Important:** You cannot use the Data Protector GUI to perform instant recovery using backup data crated in a ZDB-to-disk+tape session after the media used in the session has been

exported or overwritten. In such circumstances, use the Data Protector CLI instead. Note that the backup media must not be exported or overwritten even after an object copy session.

# Instant recovery using the CLI

1. List all available ZDB-to-disk or ZDB-to-disk+tape sessions (identified by the session ID):

```
omnidbsmis -list -session -ir
```

From the output, select the backup session you want to restore.

2. Run the following command:

```
omnir -host ClientName -session SessionID -instant_restore [INSTANT_RECOVERY_
OPTIONS]
```

where the meaning of the options is as follows:

ClientName Application system name.

SessionID Backup session ID ("List all available ZDB-to-disk or ZDB-to-disk+tape

sessions (identified by the session ID):" above of this procedure).

For INSTANT RECOVERY OPTIONS, see "Instant recovery" on page 60.

For details, see the *HP Data Protector Command Line Interface Reference* or the omnidbsmis and omnir man pages.

Instant recovery options

| Data Protector<br>GUI/CLI | Function                                              |                                                                                                    |
|---------------------------|-------------------------------------------------------|----------------------------------------------------------------------------------------------------|
| Restore method            | Copy replica data to the source location / - copyback | Select this method to copy the replica data of the specified ZDB session to the original storage as follows:  • With the Retain source for forensics option selected in the GUI or with the option -leave_source specified in the CLI, the process depends on the snapshot type used for the target volumes.  If the target volumes are standard snapshots or vsnaps, new snapshots of the source volumes are created inside their P6000 EVA disk group first, the data from the existing replica is restored to the source volumes afterwards. Original data is retained in the newly created snapshots.  If the target volumes are snapclones, containers are created in the disk group of the source volumes first, the data from the existing replica is restored to the containers, and finally the source volumes are switched with the containers.  • With the Retain source for forensics option not selected in the GUI or with the option -no_leave_source specified in the CLI, the data from the existing replica is restored to the source volumes without prior operations.  Caution: If the instant recovery session fails, a data loss on the source volumes may occur.  Note: If mirrorclones were used in the corresponding zero downtime backup session, the term "source volumes" as used in both described cases refers to the original volumes, not the mirrorclones.  After the instant recovery session, the replica is not deleted from the replica set, and the information |

| Data Protector<br>GUI/CLI | Function                         |                                                                                                    |
|---------------------------|----------------------------------|----------------------------------------------------------------------------------------------------|
|                           |                                  | about it is not deleted from the SMISDB. Therefore, the replica is available for another instant recovery session until it is rotated out from the replica set or deleted manually.                                                                                                    |
|                           |                                  | This instant recovery method takes about as much time as the replica creation did, but the storage redundancy level is preserved and the source volumes remain in their P6000 EVA disk group.                                                                                                    |
|                           |                                  | Default (GUI): selected                                                                                                    |
|                           | Switch to the replica / - switch | This method can only be selected if the target volumes created in the corresponding zero downtime backup session are snapclones.                                                                                                    |
|                           |                                  | Select this method to switch the target volumes of the specified ZDB session with the corresponding source volumes. Identifiers (WWNs) of the source volumes are assigned to the target volumes and these volumes are presented in the place of the source volumes. This action is called identity exchange. After the instant recovery session, the replica is not available for another instant recovery session, and the information about it is deleted from the SMISDB. Unless the option <b>Retain</b> source for forensics is selected in the GUI or unless the option -leave_source is specified in the CLI, the source volumes are removed. |
|                           |                                  | This instant recovery method is much faster than the method of copying replica data, since no data needs to be copied. However, after the instant recovery session, the new source volumes may have a lower storage redundancy level and may be located in a different P6000 EVA disk group.  Default (GUI): not selected.                                                                                                    |

| Data Protector<br>GUI/CLI                                  | Function                                                                                                    |
|------------------------------------------------------------|----------------------------------------------------------------------------------------------------|
| Wait for the replica<br>to complete / wait_<br>clonecopy n | This option is only available if <b>Copy replica data to the source location</b> is selected as the restore method in the GUI or the option - copyback is specified in the CLI.                                                                                                    |
|                                                            | Before the actual data copy operation, storage space is allocated for replica restoration. Although the copy of the replica is only virtual at that time, it is immediately available for use. In the background, however, a process is still copying data from the replica to the source location (the replica normalization process). This copy process may degrade the disk array performance, and indirectly the application system performance as well. To reduce a potential performance degradation, select this option to make Data Protector wait for the copy to complete before proceeding with the session. In the GUI, you can set the maximum delay with the option <b>Wait up to </b> <i>n</i> <b>minutes</b> . |
|                                                            | Additionally, you can control the copy process by setting appropriate omnirc option. See "P6000 EVA Array and 3PAR StoreServ Storage specific options" on page 218.  Default (GUI): not selected.                                                                                                    |
| Wait up to <i>n</i> minutes                                | This option is only available if the option <b>Wait for the replica to complete</b> is selected.  This option defines the maximum time that Data Protector waits for the replica data to be copied to the source location before proceeding with the instant recovery session. If the copy process completes before the time period expires, the session continues immediately.  Default (GUI): 60 minutes.                                                                                                    |

| Data Protector<br>GUI/CLI                                        | Function                                                                                                    |
|------------------------------------------------------------------|----------------------------------------------------------------------------------------------------|
| Retain source for forensics / -leave_ source   -no_ leave_source | If this option is selected in the GUI or the -leave_source option is specified in the CLI, Data Protector preserves original data from the source volumes on the disk array after instant recovery. The original data resides in the source volume snapshots in the same P6000 EVA disk group as the source volumes. For example, you can use this option to investigate why the original data got corrupted.                                                                                                    |
|                                                                  | If this option is not selected in the GUI or the -no_leave_source option is specified in the CLI, the source volumes are either overwritten with data from the replica (with the "copy-back" instant recovery method) or deleted (with the "switch" instant recovery method) during the instant recovery session. In case of the "copy-back" instant recovery method in which the replica used consists of snapclones, the source volumes are converted into containers before being overwritten, provided that the source and target volumes match in size, redundancy level, and belong to the same P6000 EVA disk group. |
|                                                                  | CAUTION:                                                                                                    |
|                                                                  | If you decide to perform instant recovery by copying replica data and not to preserve source volumes after the session (the option Copy replica data to the source location is selected and the option Retain source for forensics is cleared), and then the instant recovery session fails, a data loss on the source volumes may occur.                                                                                                    |
|                                                                  | Default (GUI): selected.                                                                                                    |

| Data Protector<br>GUI/CLI                                                     | Function                                                                                                    |
|-------------------------------------------------------------------------------|----------------------------------------------------------------------------------------------------|
| Check the data configuration consistency / - check_config   - no_check_config | If this option is selected in the GUI or the -check_config option is specified in the CLI, Data Protector performs a sanity check and a comparison of current volume group configuration of the volume groups participating in the instant recovery session and the volume group configuration information kept in the SMISDB after the corresponding zero downtime backup session. If the sanity check fails or the volume group configuration has changed since the zero downtime backup session, the instant recovery session aborts.                                                                                         |
|                                                                               | Additionally, if the "switch" restore method is chosen and this option is selected for an instant recovery session, and storage redundancy levels of a particular target volume in the replica and its corresponding source volume differ, the session fails.                                                                                                    |
|                                                                               | MC/ServiceGuard clusters: When performing instant recovery to some other node than the one from which data was backed up, you must select this option in the GUI or specify the -check_config option in the CLI. In such circumstances, the current volume group configuration on the node to which data is to be restored differs from the volume group configuration kept in the SMISDB. Consequently, the SMISDB volume group configuration data is replaced by the current volume group configuration data on the node to which data is to be restored, and the instant recovery session succeeds.  Default (GUI): selected. |
| Force the removal of all replica presentations / - force_prp_replica          | If this option is selected in the GUI or specified in the CLI, and a target volume containing data to be restored is presented to a system other than the backup system, the HP P6000 / HP 3PAR SMI-S Agent removes such presentation. If the option is not selected in the GUI or not specified in the CLI, the instant recovery session fails in such circumstances.                                                                                                    |
|                                                                               | If this option is selected in the GUI or specified in the CLI, and any target volume containing data to be restored is presented to the backup system, but cannot be dismounted in an operating system-compliant way, the HP P6000 / HP 3PAR SMI-S Agent performs a forced dismount. If the option is not selected in the GUI or not specified in the CLI, the instant recovery session fails in such circumstances.                                                                                                    |
|                                                                               | Default (GUI): not selected.                                                                                                    |

# Instant recovery in HP CA+BC P6000 EVA configurations

You can perform instant recovery to restore the data backed up in HP CA+BC P6000 EVA configurations. For detailed information, see "Instant recovery for in CA+BC configurations" on page 207.

## Instant recovery and LVM mirroring

## Method 1 – instant recovery with reducing and extending the mirrors

Using this method, you reduce the mirrors to include only the PVG from which the backup was taken. Instant recovery is performed after the volume is reduced, and then the logical volume is mirrored again to include all PVGs.

**Caution:** Before reducing the mirrors, verify that the mirror which is being reduced is the correct one. Otherwise, depending on the restore options selected, irrecoverable loss of data may happen. It is recommended to record and verify mirroring settings and the output of lvdisplay and vgdisplay commands.

 Reduce the mirrors using the lvreduce command. Only the mirror copy that was backed up should remain.

## Example

If the VG01 volume group contains a logical volume 1vol1, which contains the disks /dev/dsk/c12t0d0 and /dev/dsk/c12t0d1 (belonging to PVG-2), and /dev/dsk/c15t0d0 and /dev/dsk/c15t0d1 (belonging to PVG-1), reduce the volume to contain only disks from PVG-2:

lvreduce -m 0 /dev/vg01/lvol1 /dev/dsk/c15t0d0

lvreduce -m 0 /dev/vg01/lvol2 /dev/dsk/c15t0d1

You can also check the output using the lvdisplay command.

2. Perform instant recovery using the Data Protector GUI or CLI. For instructions, see "Instant recovery procedure" on page 64.

**Note:** If the option **Check the data configuration consistency** option is selected in the GUI or the option -check\_config is specified in the CLI, instant recovery fails, as the configuration of the volume group changed. Therefore, clear (GUI) or do not specify (CLI) this option before instant recovery.

3. Extend the mirror to include PVG-1 in the logical volume. The mirror is created again to include both volume groups.

### Example

To extend the logical volume to contain two mirrors as in the original setup, execute:

lvextend -m 1 /dev/vg01/lvol1 /dev/dsk/c15t0d0

lvextend -m 1 /dev/vg01/lvol1 /dev/dsk/c15t0d1

This way, 1vo11 contains the disks /dev/dsk/c15t0d0 and 1vo12 contains the disks /dev/dsk/c15t0d1 as a mirrored copy.

## Method 2 – instant recovery with splitting and merging the mirrors

This method uses the splitting functionality of LVM mirroring. Logical volumes are first split to create backup volumes. These backup volumes can be overwritten by the data from the replica created. Later, the backup volumes are merged back.

**Caution:** Before splitting the mirrors, verify that the mirror which is being split is the correct one. Otherwise, irrecoverable loss of data may happen. It is recommended to record mirroring settings and the output of lvdisplay and vgdisplay commands.

 Split the mirrors using the lvsplit command. Specify the group where the replica will not be restored by checking vgdisplay and lvdisplay outputs. After the split, volumes in the PVGs are no longer in the mirror, and their backup copies are present.

## Example

A volume group VG01 contains logical volumes 1vo11 and 1vo12, which contain the disks belonging to PVG-1 and PVG-2. To split the logical volume to contain the disks from PVG-2 only, execute:

```
lvsplit -s back -g PVG1 /dev/vg01/lvol1 /dev/vg01/lvol2
```

The disks from PGV-1 are split and a new logical volume with the suffix back is created. This logical (backup) volume can be accessed at /dev/vg01/lvol1back and /dev/vg01/lvol2back.

You can check this using the vgdisplay command, which shows that another pair of logical volumes is now present in the volume group vg01. Similarly, the lvdisplay command shows that the physical disks from PVG-1 are no longer part of lvol1 (they belong to lvol1back).

2. Perform instant recovery using the Data Protector GUI or CLI. For instructions, see "Instant recovery procedure" on page 64.

**Note:** If the option **Check the data configuration consistency** option is selected in the GUI or the option -check\_config is specified in the CLI, instant recovery fails, as the configuration of the volume group changed. Therefore, clear (GUI) or do not specify (CLI) this option before instant recovery.

3. Merge the mirrors back to their original logical volume using the lvmerge command (the newly

created logical volumes, which are merged back, have the back suffix). This way, the mirror is created again to include both volume groups.

## Example

The logical volume 1vol1 was split before instant recovery. After instant recovery, execute:

lvmerge /dev/vg01/lvol1back /dev/vg01/lvol1

lvmerge /dev/vg01/lvol2back /dev/vg01/lvol2

## Instant recovery in a cluster

For information on instant recovery with an application running on or a filesystems residing in MC/ServiceGuard or Microsoft server cluster, see "Cluster configurations" on page 196.

## **Chapter 8: Troubleshooting**

## Before you begin

This chapter lists general checks and verifications plus problems you may encounter when using the P6000 EVA Array integration. For general Data Protector troubleshooting information, see the *HP Data Protector Troubleshooting Guide*.

- Ensure that the latest official Data Protector patches are installed. For information on how to verify this, see the *HP Data Protector Help* index: "patches".
- For general Data Protector and integration-specific limitations, as well as recognized issues and workarounds, see the HP Data Protector Product Announcements, Software Notes, and References.
- For an up-to-date list of supported versions, platforms, and other information, see <a href="http://support.openview.hp.com/selfsolve/manuals">http://support.openview.hp.com/selfsolve/manuals</a>.

## Checks and verifications

 On the application and backup systems, examine system errors logged into debug.log file residing in the default Data Protector log files directory.

## **Backup problems**

#### Problem

You cannot select the HP P6000 EVA SMI-S mode in the Data Protector user interface when creating a ZDB backup specification

#### Action

Check that the HP P6000 / HP 3PAR SMI-S Agent integration module is installed on the application system and the backup system. To do that, open the cell\_info file located on the Cell Manager in the following directory:

Windows systems: Data\_Protector\_program\_data\Config\server\cell\cell\_info

UNIX systems: /etc/opt/omni/server/cell/cell info

File contents should look similar to the following:

```
-host "sap002.company.com" -os "HPs800 HP-ux-11.00" -cc A.08.10 -da A.08.10 -ma A.08.10 -SMISA A.08.10
```

### Problem

## The HP P6000 / HP 3PAR SMI-S Agent fails to connect to the Cell Manager and retrieve configuration data

```
[Major]
Cannot connect to the Cell Server. (Insufficient permissions.
Access denied.)
```

The HP P6000 / HP 3PAR SMI-S Agent is always started as an administrator's process on the application and backup systems. Therefore, the user who starts it must be the member of **admin** or **operator** user groups.

## Action

Using the GUI, check if the user is a member of **admin** or **operator** user groups. If not, add the user to one of these groups. In addition, ensure that administrators from both the application and backup systems belong to Data Protector **admin** or **operator**.

### Problem

## On an HP-UX system, the HP P6000 / HP 3PAR SMI-S Agent fails to communicate with the HP SMI-S P6000 EVA Array provider using SSL

```
[Warning]
```

```
The SSL connection to the P6000 EVA Array SMI-S provider has failed. The error description returned is: SSL Exception: Random seed file required
```

On HP-UX systems, Pegasus libraries require the random number generator pseudo device for its SSL-based communication with the SMI-S P6000 EVA Array provider. If the pseudo device is not present, the warning appears.

## Action

- 1. Install the pseudo device in /dev/random on the HP-UX backup system.
- 2. Re-run the session.

#### Problem

## On Linux systems, hp\_rescan fails to resolve P6000 EVA Array 3PAR storage volumes during a scan of SCSI devices

The following error is displayed:

```
[Major] From: SMISA@company.com "SMISA" Time: 10/26/2013 4:27:18 AM Failed to resolve a storage volume on the host.
```

### Action

Data Protector uses hp\_rescan script from the Fibreutils for HP Storage Fibre Channel Host Bus Adapter for Linux (HP fibreutils package).

1. Verify that you have installed the correct HP fibreutils package for your Linux distribution.

Run the following command:

```
rpm -qa | grep -i fibreutils
```

Example output

fibreutils-2.3-7.x86\_64

If you have installed it, ensure that it is the correct version supported for your Linux distribution.

If your system is running an unsupported version, either uninstall it or update it to a supported version.

The supported version of the HP fibreutils package for your Linux distribution can be obtained from: http://support.hp.com.

## Problem

## No HP SMI-S CIMOM login entries are configured within SMISDB

## Action

Add an HP SMI-S CIMOM login information to SMISDB:

```
omnidbsmis -ompasswd -add ClientName [-ssl] [-port PortNumber] [-user Username]
[-passwd Password]
```

### Problem

On a UNIX system, ZDB sessions stop responding for a long time during the resolving of the backup objects on the application system

When resolving the backup objects on the application system, Data Protector sends SCSI inquiries to identify the vendor-specific details of the virtual disk to be replicated. If this virtual disk belongs to a DR group that is in the "failsafe-locked" mode, SCSI inquiries do not return at all. As a result, the session stops responding.

## Action

- Abort the session and stop the ZDB agent processes that stopped responding on the application system.
- 2. Identify the root cause for the "failsafe-locked" mode of the DR group and fix it by bringing the DR group back into normal operational mode.

## Problem

On the application system, dismounting a filesystem fails

## Action

Ensure that no other processes use the filesystem to be dismounted. If Stop/quiesce the application command line was specified, check that it stops all processes using the filesystem.

#### Problem

## On a Windows system, replica cannot be mounted to the target location on the backup system

```
[Major]
Filesystem \\.\Volume{9640da9a-6f36-11d7-bd7a-000347add7ba} could not
be mounted to C:\mnt.
([145] The directory is not empty.).
```

When a backup with nested mountpoint objects is run, replica cannot be mounted to the target mountpoint location on the backup system if cleaning of the target mountpoint location fails.

#### Action

On the backup system, manually empty the directory where filesystems are to be mounted or select the backup option **Automatically dismount the filesystems at destination mountpoints**. If you choose manual action, and leave the default root mount path c:\mnt in the ZDB backup specification, you should empty the mnt directory.

#### Problem

## On a Windows Server 2003 system, the HP P6000 / HP 3PAR SMI-S Agent fails to resolve filesystem objects during the backup system preparation

```
[Major]
Resolving of filesystem G:\ failed. (Details unknown.)
[Minor]
Preparation of the backup system failed.
```

The HP P6000 / HP 3PAR SMI-S Agent, after presenting a replicated disk and finishing rescan, starts searching filesystem volumes attached to this disk. However, on some Windows Server 2003 systems, more time is needed to recognize filesystem volumes and make them available for mount operations. As a result of this delay, the HP P6000 / HP 3PAR SMI-S Agent fails to resolve filesystem objects on the backup system.

### Action

Enable volume rescan retries with a defined delay period as follows:

- 1. On the backup system, set ZDB\_VOLUMESCAN\_RETRIES and ZDB\_POST\_RESCAN\_DELAYomnirc options to moderately higher values (defaults are 5 retries and 30 seconds delay time).
- 2. Restart the backup session.

### Problem

#### Data Protector fails to delete a replica from the replica set in a cluster environment

A ZDB session reports the following major error and message:

```
[Major]
Resolving of storage volume TargetVolumeID has failed.
...
[Normal]
Some disks are still in use. They will be moved in purge bucket.
```

This error may occur in a cluster environment with the backup system which is a cluster virtual server. In such circumstances, after a failover, new backup sessions cannot rotate out the replicas on the active node because the presentations match the passive node. The replicas to be removed are marked with the purge flag in the SMISDB, and you are advised to delete such replicas.

### Action

To delete the replicas with the purge flag from the disk array and the SMISDB, perform one of the following actions:

Manually delete all storage volumes that are marked for purging by running:

```
omnidbsmis -purge [-force] -host ClientName
```

where hostname is the name of the node on which you want to perform the purge operation.

Use the -force option to remove the volumes marked for purging even if they are presented to a system.

 Perform manual failover and run another ZDB session. The session will delete all the volumes marked for purging on the new active node.

## Problem

## On an HP-UX system, backup session freezes during either preparation or resuming of the backup system

One of the following messages appears:

```
[Normal]
Starting drive discovery routine.
[Normal]
Resuming the backup system.
```

During the backup system preparation, Data Protector adds new devices to the Secure Path control and runs device scanning. When resuming the backup system, Data Protector removes devices from the Secure Path control and runs device scanning.

If some other process runs Secure Path commands or device scanning at the same time (during either preparation or resumption), the session may freeze. To identify this problem, run the ps -ef command several times on the backup system and check if any ioscan or spmgr processes persist in the output.

#### Action

Abort the backup session and stop the hanging ioscan and spmgr processes.

If processes cannot be stopped, restart the backup system and clean it up manually:

- 1. On the backup system, run spmgr display to display the target volumes (created in the failed session) left under the Secure Path control.
- 2. Remove such target volumes from the Secure Path control using spmgr delete.
- 3. Run spmgr update, and then follow reported instructions to make changes persistent across system restart processes.
- 4. Using the SMI-S P6000 EVA Array provider user interface, delete all presentations attached to removed target volumes.

### Problem

## Data Protector zero downtime backup session fails while resolving the source volumes

On a Windows system, after a new Continuous Access (CA) link is created for a source volume, the ZBD sessions that involve this volume fail. The root cause of the problem is inability to resolve the newly created CA link, because the SMI-S P6000 EVA Array provider cache is not up to date. You must explicitly refresh the provider cache before invoking the ZDB session.

### Action

Perform any of the following steps before restarting the session:

On the EVA command view system, run the following command:

```
CLIRefreshTool.bat
```

The default installation directory of the command is C:\Program Files\Hewlett-Packard\SMI-S\CXWSCimom\bin.

- On the EVA command view system, restart the SMI-S P6000 EVA Array provider by restarting the HP StorageWorks CIM Object Manager service.
- Wait for 30 minutes to allow for the SMI-S P6000 EVA Array provider cache to get updated.

### Problem

### On Linux systems, a backup to LVM volumes fails.

The option **Leave the backup system enabled** was selected for the backup. The following error message is displayed:

```
[Major] From: SMISA@company.com "SMISA" Time: 12/06/2013 1:06:26 PM
```

It is possible that duplicated LVM UUIDs and/or names will appear on the backup system.

Session will abort.

### Action

Set the lvm.conf file parameters properly. For more information, see the "Prerequisites" on page 19.

### Problem

A warning message is displayed in the Windows event logs when using the SMI-S P6000 EVA Array with two or more number of replicas rotated, and Keep the replica after the backup and Leave backup system enabled options selected.

#### Action

No action is required as this warning does not have a negative impact on the backup. The warning message appears when two or more number of replicas are rotated, and Keep the replica after the backup and Leave backup system enabled options are selected.

## **Instant recovery problems**

#### Problem

## Instant recovery fails

The problem may occur if the option **Force the removal of all replica presentations** is not selected and a target volume from the selected replica is presented to some system other than the backup system or the target volume cannot be dismounted.

### Action

Select the option Force the removal of all replica presentations and restart the instant recovery session.

### Problem

### On a Windows system, instant recovery to a different cluster node fails

```
[Major]
Filesystem volume_name could not be dismounted from drive_letter
([2] The system cannot find the file specified.).
[Critical]
Failed to disable the application system.
[Critical]
Failed to resolve objects for Instant Recovery.
```

On Windows systems, the automatic preparation of the application system cannot match clustered volumes from one cluster node to the volumes on another node.

## Action

Disable the automatic preparation of the application system:

- On the application system, enable the ZDB\_IR\_MANUAL\_AS\_PREPARATION options (see "Appendix" on page 194) and manually dismount the volumes to be restored.
- 2. Start instant recovery.
- 3. After instant recovery, manually mount restored volumes.

#### Problem

## On a Windows system, CA+BC instant recovery fails

On a Windows system, after a new Continuous Access (CA) link is removed for a source volume, the ZBD sessions that involve this volume fail. The root cause of the problem is the inability to resolve that the volumes was recently removed from the DR group, because the SMI-S P6000 EVA Array provider cache is not up to date. You must explicitly refresh the provider cache before invoking the ZDB session.

#### Action

Perform any of the following steps before restarting the session:

On the EVA command view system, run the following command:

```
CLIRefreshTool.bat
```

The default installation directory of the command is C:\Program Files\Hewlett-Packard\SMI-S\CXWSCimom\bin.

- On the EVA command view system, restart the SMI-S P6000 EVA Array provider by restarting the HP StorageWorks CIM Object Manager service.
- Wait for 30 minutes to allow for the SMI-S P6000 EVA Array provider cache to get updated.

## Part 3: HP P9000 XP Disk Array Family

This part describes how to configure the Data Protector HP P9000 XP Disk Array Family integration, how to perform zero downtime backup and instant recovery using the HP P9000 XP Disk Array Family integration, and how to resolve the integration-specific Data Protector problems.

## **Chapter 9: Configuration and maintenance**

## Introduction

This chapter describes the configuration of the Data Protector HP P9000 XP Disk Array Family (HP P9000 XP Disk Array Family) integration. It also provides information on the ZDB database and on how to maintain the integration.

## **Prerequisites**

Obtain or install:

## P9000 XP Array components:

RAID Manager Library on the application system and the backup system.

RAID Manager Library is disk array firmware-dependent. For information on which version of RAID Manager Library to use, see the latest support matrices at <a href="http://support.openview.hp.com/selfsolve/manuals">http://support.openview.hp.com/selfsolve/manuals</a>. For installation instructions, see the RAID Manager Library documentation.

Note that snapshots are supported only by the disk array microcode 50-04-20 and newer versions, and only by RAID Manager Library 01.15.00 and newer versions.

To enable Data Protector to use a disk array through a command device which is operating in the user authentication mode (available only with specific disk array models), you must use a specific RAID Manager Library version. For the version number and additional information, see the latest support matrices at <a href="http://support.openview.hp.com/selfsolve/manuals">http://support.openview.hp.com/selfsolve/manuals</a>.

- HP Continuous Access (CA) P9000 XP and/or HP Business Copy (BC) P9000 XP license and microcode.
- An appropriate multi-path device management software.

The software must be installed on the application system and the backup system.

HP-UX systems: HP Secure Path (HP-UX)

On HP-UX 11.31 systems, the multi-path device management software is not required since the operating system has native device multi-pathing capability.

*Linux systems:* HP Device Mapper Multipath Enablement Kit for HP Disk Arrays 4.2.0 or newer version

To configure the installed multi-path device management software:

- i. Start the multipath daemon.
- ii. Execute the following command to configure the daemon so that it gets started during system startup:

Red Hat Enterprise Linux: chkconfig multipathd on

SUSE Linux Enterprise Server: chkconfig boot.multipath on

*Windows systems:* HP MPIO Full Featured DSM (Device Specific Module) for HP P9000 XP Disk Array Family

### Data Protector licenses and components:

- Appropriate zero downtime backup extension and instant recovery extension licenses-to-use (LTU).
- HP P9000 XP Agent on the application system and the backup system.

For installation and upgrade instructions and licensing information, see the *HP Data Protector Installation and Licensing Guide*.

- Make sure that the same operating system version is installed on the application system and the backup system.
- If the application system and the backup system reside in a Data Protector cell with secured clients, ensure that access between both systems is allowed in both directions.
- Make sure the SAN environment and the P9000 XP Array storage systems are properly configured:
  - Primary volumes (P-VOLs) are available to the application system.
  - Secondary volumes (S-VOLs) of the desired type (mirror, snapshot storage volume) are available to the backup system.
  - A pair relationship is defined between both sets of volumes (LDEVs) with HP P9000 XP Remote Web Console (formerly known as HP Command View XP).
  - LUNs are assigned to the respective ports.
- On HP-UX 11.31 systems, if you use VxVM disk groups, enable the legacy Device Special Files format.

## Prerequisites for Linux systems

- For each configured S-VOL, follow the steps:
  - a. Put the corresponding LDEV pair into the SUSPENDED state, that is, suspend the pair relationships between the S-VOL and its P-VOL.

b. If multiple S-VOLs are in a pair relationship with its P-VOL, change the UUID of the S-VOL by executing the command pvchange -u *PVName* on the backup system, where *PVName* is the LVM physical volume name of the S-VOL.

## Prerequisites for Windows systems

- On Windows Server 2003 and Windows Server 2008 systems, disable the operating system
  option Automatic mounting of new volumes. In the Command Prompt window, execute the
  command mountvol /N.
- Do not manually mount target volumes that were created by Data Protector.

For additional prerequisites for using HP P9000 XP Disk Array Family with the Data Protector Microsoft Volume Shadow Copy Service integration, see the HP Data Protector Integration Guide for Microsoft Volume Shadow Copy Service.

## Limitations

- In cluster environments, the backup system must not be in the same cluster with the application system. Additionally, the backup system cannot be the cluster virtual server, it can only be a cluster node.
- Zero downtime backup using snapshots is only supported in HP Business Copy (BC) P9000 XP and HP Continuous Access + Business Copy (CA+BC) P9000 XP configurations.
- Instant recovery is only supported in HP Business Copy (BC) P9000 XP configurations.
- Using split mirror restore, you can only restore filesystems and disk images backed up in HP Business Copy (BC) P9000 XP configurations, including their single-host (BC1) implementations. Other Data Protector backup object types are not supported.

For information on any of the following items, see the *HP Data Protector Product Announcements, Software Notes, and References*:

- General Data Protector and integration-specific limitations
- Supported platforms and integrations
- Supported backup and connectivity topologies

For information on supported configurations, see the *HP Data Protector Zero Downtime Backup Concepts Guide*.

## ZDB database – XPDB

**ZDB database** for the Data Protector HP P9000 XP Disk Array Family integration is referred to as **XPDB**. It keeps information about:

- LDEV pairs that are split (put into the SUSPENDED state). This information includes:
  - ID of the ZDB session that involved handling the LDEV pair.
  - LDEV, volume group, and filesystem configuration.
  - CRC information calculated during the session.
  - IR flag (indicating that the target volume can be used for instant recovery)
- Filesystem and volume management system information.

The information is written to the XPDB when a LDEV pair is put into the SUSPENDED state, and is deleted from the XPDB when a LDEV pair is resynchronized (is put into the PAIR state). During resynchronization, prior version of data is overwritten.

Volume group configuration and the CRC information stored in XPDB is compared to the volume group configuration and the CRC information obtained during an instant recovery session. If these items do not match, the session fails.

Objects and their configuration during backup and restore sessions are kept in the XPDB for replica set rotation and instant recovery. Only the LDEV pairs tracked in the XPDB can be used for instant recovery.

XPDB resides on the Cell Manager in:

Windows systems: Data Protector program data\server\db80\xpdb

UNIX systems: /var/opt/omni/server/db80/xpdb

## Configuring the integration

Before you start with the configuration, make sure the prerequisites listed in "Introduction" on page 85 are fulfilled. In addition, do the following:

**Solaris systems:** Run the Sun format utility to label and format the paired LDEVs (on both the application system and the backup systems). For information, see the *HP Disk Array XP Operating System Configuration Guide: Sun Solaris*.

**HP BC P9000 XP configurations:** Connect the application system and the backup system to the same disk array unit.

When using first-level mirrors or snapshot volumes, primary LDEVs (P-VOLs) must be connected to the application system and the paired secondary LDEVs (S-VOLs) must be connected to the backup system.

**HP CA P9000 XP configurations:** Connect the application system to the Main Control Unit (MCU), and the backup system to the Remote Control Unit (RCU). ESCON links provide communication links between the P9000 XP Array MCU and RCU.

Main LDEVs (P-VOLs) must be connected to the application system and have paired disks (S-VOLs) assigned. Paired LDEVs (S-VOLs) in the remote disk array must be connected to the backup system.

**Combined (HP CA+BC P9000 XP) configurations:** Connect the application system to the MCU, and the backup system to the RCU.

Main LDEVs (P-VOLs) must be paired to remote volumes in the RCU (S-VOLs). S-VOLs also function as HP BC P9000 XP primary volumes (P-VOLs) and must be paired to local copies (HP BC P9000 XP S-VOLs):

- Windows systems: Connect only HP BC P9000 XP S-VOLs to the backup system.
- **HP-UX systems:** Connect only HP BC P9000 XP S-VOLs to the backup system. If HP CA P9000 XPS-VOLs are connected as well, special care must be taken if /etc/lvmtab is lost in this configuration: use vgscan to recreate the volume groups and vgreduce to delete potentially added pvlinks to the S-VOLs. Re-import or re-create the volume groups to ensure the configuration is correct.
- Linux systems: Connect only HP BC P9000 XP S-VOLs to the backup system.

**HP-UX LVM mirroring:** Use the physical volume groups mirroring of LDEVs to ensure that each logical volume is mirrored to an LDEV on a different I/O bus. This arrangement is called **PVG-strict mirroring**. Disk hardware must be already configured, so that each secondary LDEV is connected to the system on a different bus (not the bus used for the primary LDEV).

- 1. Create the volume group with the LDEVs that have S-VOLs assigned using vgcreate. LVM mirror primary volumes must be the LDEVs that have their S-VOLs.
- 2. Extend the volume group with LDEVs that have no S-VOLs assigned using vgextend. LVM mirror secondary volumes must be the LDEVs that have no S-VOLs.

For more information on LVM mirroring, see the document *Managing Systems and Workgroups: A Guide for HP-UX System Administrators*.

To configure the integration:

- Set the P9000 XP Array command devices. See "Command device handling" below.
- If needed, set the P9000 XP LDEV exclude file. See "P9000 XP LDEV exclude file" on page 92.
- To enable zero downtime backup and instant recovery sessions that involve a disk array which
  is operating in the user authentication mode, configure the user authentication data. See
  "Configuring the user authentication data" on page 91.

## Command device handling

HP P9000 XP Disk Array Family **command devices** are dedicated volumes in the disk arrays which act as the interface between management applications and the storage systems. They cannot be used for data storage and only accept requests for operations that are then executed by the disk arrays. A command device is needed and used by any process requiring access to a P9000 XP Array. Data about all command devices detected by Data Protector is stored in the XPDB for the purpose of avoiding concurrent overallocation of each particular command device.

Whenever a ZDB session is started, the Data Protector HP P9000 XP Agent queries the XPDB for a list of command devices, and updates it if needed. When the first ZDB session is started, the HP P9000 XP Agent generates a list of command devices connected to every application and backup system in the cell. All subsequent sessions automatically update the list if the configuration of command devices has changed.

Every command device is assigned an instance number (starting from 301) and the system name (hostname) having access to it. If a command device can be accessed from more than one system, the HP P9000 XP Agent recognizes that the command device is assigned to another system; such a command device-hostname combination gets the next available instance number.

Thus, every P9000 XP Array storage system attached to the application and backup systems has a list of command devices and systems having access to them (together with an instance number).

Below is an example of command device entries in the XPDB:

To be able to control which command device and instance number should be used on a specific system, you can disable the automatic update of the command device list in the XPDB. To disable the automatic update:

- 1. Set the SSEA\_QUERY\_STORED\_CMDDEVS omnirc option to 1.
- 2. Use the omnidbxp command to manually add, list, remove, and update the command devices.

For the command syntax and examples, see the *HP Data Protector Command Line Interface Reference* or the omnidbxp man page

If you decide to disable the automatic update, the initial list of command devices is still created in the XPDB during the first ZDB session. For subsequent backup sessions, the Data Protector HP P9000 XP Agent behavior is as follows:

- Whenever an application system or a backup system needs access to the P9000 XP Array storage system during a session, it uses the first assigned command device with the instance number from the list.
- If the command device fails, the next device from the list is used.
- If all devices fail, the session fails.
- If successful, the command device is used by the system until the end of the session, and the
  list of command devices is used for all consecutive sessions.

## Configuring the user authentication data

Specific disk array models of the HP P9000 XP Disk Array Family provide increased security with authorization verification that involves user and resource groups, roles, and user authenticity verification. Authorization verification is enabled by a special operating mode called **user authentication mode**. When an application, for example the Data Protector HP P9000 XP Agent, communicates with a disk array which is operating in this mode, the application must supply appropriate user credentials in order for queries and modifications of the disk array configuration or its resources to succeed. On the disk arrays on which the conventional operating mode is still available for compatibility reasons, the user authentication mode is disabled by default.

Authorization system of a disk array on which the user authentication mode is available defines a fixed set of roles that belong to different task groups: security-related, storage-related, and maintenance-related tasks. It assigns a particular subset of roles and a particular set of resource groups to each user group. While there are several preconfigured user groups, which can be used immediately, you can easily create additional ones. Each disk array user account can belong to multiple user groups. Similarly, each user group can have multiple resource groups assigned, and each resource group can belong to multiple user groups. Each time an application attempts to start a specific operation on a specific resource of the disk array, the authorization system first determines the user account based on the supplied user credentials. It then checks if any user group the user account belongs to is allowed to perform the operation on the resource. If user credentials are not supplied, the disk array always rejects to execute the operation.

**Important:** The operating mode setting is actually a command device property. For example, if a particular backward compatible disk array has two command devices configured, one can operate in the conventional mode and the other in the user authentication mode. It therefore depends on the configuration of the command device used whether the application should supply user credentials to successfully start the requested operation.

For more information on using the HP P9000 XP Disk Array Family authorization system, see the *HP P9000 Remote Web Console User Guide* and other parts of the HP P9000 XP Disk Array Family documentation set.

## User authentication data and the XPDB

To enable the HP P9000 XP Agent to perform zero downtime backup (ZDB) and instant recovery (IR) sessions using a command device for which the user authentication mode is enabled, you must add appropriate user credentials to the ZDB database (XPDB) in advance. The credentials must belong to a disk array user account which has the *Local Copy*, the *Remote Copy*, or both roles assigned, depending on the HP P9000 XP Disk Array Family configuration. The HP P9000 XP Agent then reads the credentials from the XPDB each time such a ZDB or IR session is started. User credentials are bound to a specific disk array serial number. For each particular serial number, you can add user credentials of a single disk array user account. To add and manage user credentials in the XPDB, use the Data Protector omnidbxp command.

## Configuration procedure

To properly add the required user credentials for a specific disk array that will be involved in the ZDB and IR sessions, follow the steps:

- 1. Identify the serial number of the disk array.
- 2. Identify which disk array volumes (LDEVs) will be involved in the ZDB and IR sessions.
- 3. Identify which disk array user group has been granted adequate access to all volumes that you identified in the previous step
- 4. Choose a disk array user account that belongs to the disk array user group from the previous step. Identify and write down its user name and password that you will need in the next step.
- 5. Using the omnidbxp -user -add command, add the user name and password that you acquired in the previous step to the XPDB, providing the disk array serial number you identified in step 1 of this procedure.
  - For command syntax and usage examples, see the omnidbxp reference page in the *HP Data Protector Command Line Interface Reference* or the omnidbxp man page.
- 6. Using the omnidbxp -user -check command, verify that the HP P9000 XP Agent can connect to the disk array using the configured user authentication data.

For more information on performing other tasks related to management of user credentials in the XPDB, see the omnidbxp reference page in the *HP Data Protector Command Line Interface Reference* or the omnidbxp man page.

## P9000 XP LDEV exclude file

You can reserve certain LDEVs for purposes other than Data Protector backup and restore. A session is aborted if the participating replica contains an excluded LDEV.

Disabled secondary LDEVs (S-VOLs) are listed in the P9000 XPLDEV exclude file on the Cell Manager:

Windows systems: Data\_Protector\_program\_data\server\db80\xpdb\exclude\XPexclude

UNIX systems: /var/opt/omni/server/db80/xpdb/exclude/XPexclude

Secondary LDEVs (S-VOLs) listed in this file must be the backup system LDEVs identified by the backup system LDEV#.

Use the omnidbxp command to:

- set and change the exclude file
- · identify excluded LDEVs

- reset the exclude file
- delete the content of the exclude file

For the command syntax and the examples of manipulating the exclude file, see the *HP Data Protector Command Line Interface Reference* or the omnidbxp man page. The file syntax and the example are as follows.

## Syntax

```
#
# HP Data Protector A.08.10
# HP P9000 XP Disk Array Family LDEV Exclude File
#
# [<XP1>]
# <LDEV>
# <LDEV1>, <LDEV2>, <LDEV3>
# <LDEV1>-<LDEV2>
# [<XP2>]
# ...
#
# <XP> - disk array serial/sequence number
# <LDEV> - CU#:LDEV number in decimal format
#
# End of file
```

## Example

```
#
# HP Data ProtectorA.08.10
# HP P9000 XP Disk Array Family LDEV Exclude File
#
[35241]
3603, 3610, 3620-3625 # Some excluded LDEVs
2577 #
2864-3527 #
#
# End of file
```

## Automatic configuration of the backup system

When you start a ZDB session, Data Protector performs necessary configuration steps, such as configuring volume groups and filesystems on the backup system. Based on the volume group, filesystem, and mount point configuration on the application system, Data Protector creates the same volume group and filesystem structure on the backup system and mounts these filesystems during a ZDB-to-tape or ZDB-to-disk+tape session.

For more information on the backup system mountpoint creation, see "Appendix" on page 194.

## Maintaining the integration

Maintenance tasks include querying the information kept in XPDB, in particular:

- · available zero downtime backup sessions
- backup system LDEVs involved in a particular session
- backup system LDEVs stored in the XPDB
- XPDB information about particular LDEV pairs

You can retrieve the information stored in the XPDB using the omnidbxp command. For the command syntax and usage examples, see the *HP Data Protector Command Line Interface Reference* or the omnidbxp man page.

## **Chapter 10: Backup**

## Introduction

This chapter describes configuring filesystem and disk image ZDB using the Data Protector GUI.

You should be familiar with the HP P9000 XP Disk Array Family concepts and procedures and basic Data Protector ZDB and instant recovery functionality. See the HP P9000 XP Disk Array Family documentation and the *HP Data Protector Zero Downtime Backup Concepts Guide*.

## **ZDB** types

Using the P9000 XP Array integration, you can perform:

#### ZDB to disk

The replica produced is kept on a disk array until reused. This replica becomes part of the replica set and can be used for instant recovery.

ZDB to disk is performed if the option **Track the replica for instant recovery** is selected in a ZDB backup specification, and **To disk** is selected when running/scheduling a backup.

ZDB to disk is only possible using the HPBC P9000 XP configuration.

### ZDB to tape

The replica produced is streamed to backup media, typically tape, according to the tape backup type you have selected (Full, Incr, Incr1-9).

This replica is deleted after backup if the option **Keep the replica after the backup** is *not* selected in a ZDB backup specification. If this option is selected, the replica remains on a disk array until reused and becomes part of the replica set. However, it cannot be used for instant recovery.

## ZDB to disk+tape

The replica produced is kept on a disk array until reused and is also streamed to backup media according to the tape backup type you have selected (Full, Incr, Incr1-9). This replica becomes part of the replica set and can be used for instant recovery.

ZDB to disk+tape is performed when the option **Track the replica for instant recovery** is selected in a ZDB backup specification, and **To disk+tape** is selected when running/scheduling a backup.

ZDB to disk+tape is only possible using the HP BC P9000 XP configuration.

## Replica types

Using the P9000 XP Array integration, you can create the following replica types:

split mirror

This replica type is supported by all disk array models of the HP P9000 XP Disk Array Family that are officially supported by Data Protector.

snapshot

This replica type is supported by specific P9000 XP disk array microcode versions and specific RAID Manager Library versions only. For details, see the prerequisite list in "Introduction" on page 85.

You cannot directly select a replica type when configuring a Data Protector ZDB backup specification. You must chose the replica type in advance when creating secondary LDEVs (S-VOLs) with HP P9000 XP Remote Web Console (formerly known as HP Command View XP). During ZDB sessions, the Data Protector HP P9000 XP Agent always uses the S-VOLs (the target volumes specified in the ZDB backup specification) in the same way, regardless of their type – mirror or snapshot storage volume. Thus, you can even create replica sets of which specific replicas are mirror copies and others are snapshots.

In general, both replica types are available for all ZDB types, for instant recovery, and for split mirror restore. However, a specific limitation applies to the HP Continuous Access (CA) P9000 XP configurations. See the limitation list in "Introduction" on page 85.

## Backup concepts

P9000 XP Array zero downtime backup consists of two phases:

1. The data from P-VOLs presented to the application system is synchronized with the S-VOLs presented to the backup system.

During this phase, the synchronization is performed on the level of participating volume groups (UNIX systems) or disks (Windows systems). Therefore, if multiple filesystems/disk images are configured in the same volume group or on the same disk, the *entire* volume group or disk (all filesystems or disk images in the group or on the disk) is synchronized to the backup system regardless of the objects selected for backup.

2. Synchronized backup system data is backed up to a backup device.

During this phase, only the objects selected for backup are backed up.

**Note:** With ZDB to disk, the second phase does not occur. Backed up data can only be restored using instant recovery.

This concept enables a restore of selected objects for a split mirror restore and restore from backup media on LAN, but not for instant recovery.

With instant recovery, the links from the application to backup system are *not* synchronized before the restore, whereas with a split mirror restore they *are*, thus enabling the restore of selected objects by establishing the current state of the application system data on the backup system, and then restoring selected objects to the backup system and resynchronizing the backup system to the application system.

## Creating backup specifications

### Considerations

 Consider all limitations that apply to the Data Protector P9000 XP Array integration. See the HP Data Protector Product Announcements, Software Notes, and References, the HP Data Protector Zero Downtime Backup Concepts Guide, and the limitation list in "Introduction" on page 85.

### Procedure

To create a ZDB backup specification for a disk array of the HP P9000 XP Disk Array Family using the Data Protector GUI (**Data Protector Manager**), follow the steps:

- 1. In the Context List, select Backup.
- 2. In the Scoping Pane, expand **Backup Specifications**. Right-click **Filesystem** (for both object types: filesystem and disk image) and click **Add Backup**.

The Create New Backup dialog box appears.

In the Filesystem pane, select the **Blank Filesystem Backup** template or some other template which you might have created. For information on templates, see the *HP Data Protector Help* index: "backup templates".

Select Snapshot or split mirror backup as Backup type and HP P9000 XP as Sub type. For descriptions of options, press F1.

Click OK.

- 3. Under Client systems, select **Application system** and **Backup system**. If the application system is part of a server cluster, select the virtual server.
- 4. Under Mirror type, select the P9000 XP Array configuration, and specify a value for MU number(s). The maximum number of replicas that can be created for the same source volumes is different for mirror copies and snapshots. Both limitations are imposed by the P9000 XP Array storage system.

📠 Backup - New1 - HP Data Protector Mana <u>• 20 6 4 6 7 8 8 0 5 9 </u> Backup

Backup Specifications Modify HP P9000 XP options Jackup Specifi
Filesystem
Templates Client systems
Application system: | Application system options |
Application system: | Dismount the filesystems on the application system | bkpsys.company.com Backup system: Stop/quiesce the application command line ◆ HP Business Copy P9000 XP Restart the application command line C HP Continuous Access P9000 XP C Combined (HP Continuous Access P9000 XP + HP Business Copy P9000 XP) MU number(s): Replica management options Root of the mount path on the  $\underline{b}$ ackup system: c:\mnt Synchronize the disks if not already synchronized
 About the session if the mirror disks are not already synchronized Add directories to the mount path: Hostname and session ID ₹ Automatically dismount the filesystems at destination mountpoints Leave the backup system enabled At the end of the session ■ Enable the backup system in read/write mode ☑ Prepare the next mirror disk for backup (resynchronize) Next > Finish 🚜 Objects 📲 Tasks N 4 ▷ N Backup - New1 @ cmsys.company.com

Figure 12: P9000 XP Array backup options

5. Under Replica management options, select the desired options.

### ZDB to disk, ZDB to disk+tape:

Select the option Track the replica for instant recovery to enable instant recovery.

**Note:** You can choose a ZDB-to-disk session or a ZDB-to-disk+tape session by selecting an appropriate value for the **Split mirror/snapshot backup** option when running or scheduling a ZDB session based on this ZDB backup specification. See "Scheduling ZDB sessions" on page 194.

## ZDB to tape:

Leave the option Track the replica for instant recovery cleared.

To preserve the replica on the disk array after the ZDB session, leave the option **Keep the replica after the backup** selected. To remove the replica after the session, clear this option.

- Under At the start of the session and At the end of the session, specify how states of the source volumes and the corresponding target volumes are handled during zero downtime backup sessions.
- Specify other zero downtime backup options as desired. For information, see "Backup options" on page 101 or press F1.
- Select the desired backup objects.

**Filesystem backup:** Expand the application system and select the objects to be backed up. Note that all drive letters or mount points that reside on the system are displayed. You must select only the objects that reside on the disk array, otherwise the ZDB session will fail.

**Important:** To ensure that instant recovery succeeds and the environment is consistent after instant recovery, select all volumes on a disk (Windows systems) or all logical volumes of a volume group (UNIX systems) to be backed up. Even if you do not select an entire disk or volume group, the backup will succeed, but instant recovery may experience issues during configuration check of the environment. The configuration check can be disabled by clearing the option **Check the data configuration consistency** in the GUI or not specifying the option -check\_config in the CLI when preparing for an instant recovery session. If this option is cleared (GUI) or not specified (CLI), the entire disk or volume group will be overwritten during instant recovery.

Click Next.

Disk image backup: Click Next.

9. Select devices. Click **Properties** to set device concurrency, media pool, and preallocation policy. For information on these options, click **Help**.

To create additional copies (mirrors) of backup, specify the desired number of mirrors by clicking **Add mirror** or **Remove mirror**. Select separate devices for the backup image and each mirror.

For information on object mirroring, see the HP Data Protector Help index: "object mirroring".

**Note:** Object mirroring and object copying are not supported for ZDB to disk.

Click Next.

 In the Backup Specification Options group box, click Advanced and then the HP P9000 XP tab to open the P9000 XP Array backup options pane.

You can specify Application system options and modify all other options, except **Application system** and **Backup system** (note that you can change them after you save the ZDB backup specification). See "Backup options" on page 101 or press **F1**.

In the Filesystem Options group box, click **Advanced** and specify filesystem options as desired. For information, press **F1**.

**Windows systems:** To configure a ZDB backup specification for incremental ZDB sessions, select the **Do not use archive attribute** filesystem option in the WinFS Options pane to enhance the incremental ZDB behavior. For details, see "Backup options" on page 101

Click Next.

11. Following the wizard, open the scheduler to schedule the ZDB sessions. For more information, see "Scheduling ZDB sessions" on page 194 or press **F1**.

Click Next.

12. In the Backup Object Summary page, specify additional options.

*Filesystem backup:* You can modify options for the listed objects by right-clicking an object and then clicking **Properties**. For information on the object properties, press **F1**.

Disk image backup: Follow the steps:

- a. Click **Manual add** to add disk image objects.
- b. Select Disk image object and click Next.
- c. Select the client system. Optionally, enter the description for your object. Click Next.
- d. Specify General Object Options and Advanced Object Options. For information on these options, press **F1**.
- e. In the Disk Image Object Options window, specify disk image sections.

## Windows systems:

Use the format

\\.\PHYSICALDRIVE#

where # is the current number of the disk to be backed up.

For information on how to identify current disk numbers (physical drive numbers), see the *HP Data Protector Help* index: "disk image backups".

## HP-UX and Solaris systems:

Specify a disk image section:

/dev/rdsk/filename, for example: /dev/rdsk/c2t0d0

On HP-UX 11.31 systems, the new naming system can be used:

/dev/rdisk/disk#, for example /dev/rdisk/disk2

Specify a raw logical volume section:

/dev/vgnumber/rlvolNumber, for example: /dev/vg01/rlvol1

## Linux systems:

Specify a disk image section:

/dev/Filename, for example: /dev/dm-10

Important: To ensure that instant recovery succeeds and the environment is consistent after instant recovery, select all volumes on a disk (Windows systems) or all logical volumes of a volume group (UNIX systems) to be backed up. Even if you do not select an entire disk or volume group, the backup will succeed, but instant recovery may experience issues during configuration check of the environment. The configuration check can be disabled by clearing the option Check the data configuration consistency in the GUI or not specifying the option -check\_config in the CLI when preparing for an instant recovery session. If this option is cleared (GUI) or not specified (CLI), the entire disk or volume group will be overwritten during instant recovery.

f. Click Finish.

Click Next.

13. Save your ZDB backup specification.

For information on scheduling ZDB sessions and starting interactive ZDB sessions, see "Scheduling ZDB sessions" on page 194.

Note: Backup preview is not supported.

## **Backup options**

The following tables describe the P9000 XP Array and ZDB related backup options. See also "P9000 XP Array integration" on page 227.

### Table 10: Client systems

| Application system | The system on which the application runs. In cluster environments, specify the virtual server hostname (rather than the physical node hostname).                           |
|--------------------|----------------------------------------------------------------------------------------------------|
| Backup system      | The system to which your data will be replicated (backed up). In ZDB-to-disk+tape and ZDB-to-tape sessions, the backup data is copied from this system to a backup device. |

### Table 11: Mirror type

| HP Business Copy P9000<br>XP | Select this option to configure a ZDB backup specification for the HP P9000 XP Disk Array Family configuration HP Business Copy P9000 XP. |
|------------------------------|----------------------------------------------------------------------------------------------------|
|                              | Default: selected.                                                                                                    |

| HP Continuous Access<br>P9000 XP                                           | Select this option to configure a ZDB backup specification for<br>the HP P9000 XP Disk Array Family configuration HP<br>Continuous Access P9000 XP.<br>Default: not selected.                                                                                                    |
|----------------------------------------------------------------------------|----------------------------------------------------------------------------------------------------|
| Combined (HP Continuous<br>Access P9000 XP + HP<br>Business Copy P9000 XP) | Select this option to configure a ZDB backup specification for the HP P9000 XP Disk Array Family combined configuration HP Continuous Access P9000 XP + HP Business Copy P9000 XP.  Default: not selected.                                                                                                    |
| MU number(s)                                                               | This option is only available if the HP P9000 XP Disk Array Family configuration HP Business Copy P9000 XP is selected.                                                                                                    |
|                                                                            | This option defines the mirror unit (MU) number(s) of a replica or a replica set from which the Data Protector HP P9000 XP Agent, according to the replica set rotation, selects the replica to be used in the zero downtime backup session. The replica selection rule is described in the HP Data Protector Zero Downtime Backup Concepts Guide. The maximum number of replicas that can be created for the same source volumes is different for mirror copies and snapshots. Both limitations are imposed by the HP P9000 XP Disk Array Family storage system. |
|                                                                            | You can specify one or more non-negative integer numbers, one or more ascending ranges of such numbers, or any combination of both. Use a comma as the separator character. Examples:                                                                                                    |
|                                                                            | 5                                                                                                    |
|                                                                            | 7-9                                                                                                    |
|                                                                            | 4,0,2-3                                                                                                    |
|                                                                            | When a sequence is specified, it does not define the order in which the replicas are used.                                                                                                    |
|                                                                            | Default: 0 (nothing is specified).                                                                                                    |

Table 12: Replica management options

## Keep the replica after the backup

If configuring a ZDB to tape, select this option to keep the replica on the disk array after the zero downtime backup session. The replica becomes part of a replica set (specify a value for the option **MU number(s)**). Unless the additional option **Track the replica for instant recovery** is selected, the replica is *not* available for instant recovery.

If this option is not selected, the replica is removed at the end of the session.

If the option **Track the replica for instant recovery** is selected, this option is automatically selected and cannot be changed.

Default: selected.

## Track the replica for instant recovery

This option is only available if the HP P9000 XP Disk Array Family configuration **HP Business Copy P9000 XP** is selected.

Select this option to perform a ZDB-to-disk or ZDB-to-disk+tape session and leave the replica on the disk array to enable instant recovery.

If this option is not selected, you cannot perform instant recovery using the replica created or reused in this session.

**Caution:** If you select this option, do not manually resynchronize the affected mirrors and do not empty the volumes used for snapshot storage. Otherwise, instant recovery will not be possible.

Table 13: At the start of the session

## Synchronize the disks if not already synchronized

On the P9000 XP Array, primary volumes (source volumes) and their corresponding secondary volumes (target volumes) must be in the PAIR state to enable Data Protector zero downtime backup: mirrors must be synchronized and volumes to be used for snapshot storage must be empty.

This option is automatically selected and cannot be changed if the option **Prepare the next mirror disk for backup** (resynchronize) is cleared.

If this option is selected, all volumes of the replica to be used in the current ZDB session are put into the PAIR state with the corresponding source volumes at the start of the session: mirrors are resynchronized and volumes to be used for snapshot storage are made empty.

Default: selected.

# Abort the session if the mirror disks are not already synchronized

Available only if the option **Prepare the next mirror disk for backup (resynchronize)** is selected.

The option is only applicable if at least one volume of the replica to be used in the current ZDB session is a mirror (or mirror copy). In the opposite case, Data Protector treats as if the option **Synchronize the disks if not already synchronized** is selected instead.

If this option is selected and at least one volume of the replica to be used in the current ZDB session is not in the PAIR state with the corresponding source volume, the session fails.

#### Table 14: At the end of the session

## Prepare the next mirror disk for backup (resynchronize)

This option is only applicable if at least one volume of the replica to be used in the next ZDB session is a mirror (or mirror copy). In the opposite case, Data Protector behaves as if the option is not selected.

If this option is selected, all volumes of the replica to be used in the next ZDB session are put into the PAIR state with the corresponding source volumes at the end of the current ZDB session: mirrors are resynchronized and volumes to be used for snapshot storage are made empty.

If this option is not selected, the volumes of the replica to be used in the next ZDB session are left intact at the end of the current ZDB session.

If this option is not selected, the **Synchronize the disks if not already synchronized** option is automatically selected, and the **Abort the session if the mirror disks are not already synchronized** option is not available.

Default: selected.

## Table 15: Application system options

## Dismount the filesystems on the application system

Select this option to dismount the filesystems on the application system before replica creation and remount them afterwards. Additionally, when entire physical drives (on Windows systems) or entire disks or logical volumes (on UNIX systems) are selected as backup objects in a disk image backup specification, selecting this option will dismount and later remount all filesystems on these objects. If any of these filesystems cannot be dismounted, the backup session fails.

If an integrated application (for example, Oracle Server) exclusively controls the data I/O on each physical drive, disk, or logical volume that will be backed up, the dismount operation is not needed. In such a case, you can leave this option cleared.

## Stop/quiesce the application command line

If a command is specified in this option, it is invoked on the application system immediately before replica creation. An example is to stop applications not integrated with Data Protector.

The command must reside on the application system in the default Data Protector administrative commands directory. Do not specify the path to the command in this option.

If the command fails, the command specified in the option **Restart the application command line** is not invoked. Thus, you may need to implement a cleanup procedure in the command specified in **Stop/quiesce the application command line**. If the omnirc option ZDB\_ALWAYS\_POST\_SCRIPT is set to 1, the command specified in the option **Restart the application command line** is always invoked.

## Restart the application command line

If a command is specified in this option, it is invoked on the application system immediately after replica creation. An example is to resume operation of applications not integrated with Data Protector.

The command must reside on the application system in the default Data Protector administrative commands directory. Do not specify the path to the command in this option.

### Table 16: Backup system options

## Use the same mountpoints as on the application system

This option is not available if the application system is also the backup system (a single-host configuration).

If this option is selected, the paths to mount points used for mounting the filesystems of the replica on the backup system are the same as paths to mount points where source volume filesystems were mounted on the application system.

If the mount points are already in use, the session fails. For such circumstances, you must select the option **Automatically dismount the filesystems at destination mountpoints** in order for the session to succeed.

**Windows systems:** The drive letters must be available, otherwise the session fails.

## Root of the mount path on the backup system

This option is only available if the option **Use the same** mountpoints as on the application system is not selected.

Specifies the root directory under which the filesystems of the replica are mounted.

Where exactly the filesystems are mounted depends on how you define the option **Add directories to the mount path**.

**Note:** For the SAP R/3 integration, the option is not applicable (the mount points created are always the same as on the application system).

Defaults:

Windows systems: c:\mnt

UNIX systems: /mnt

## Add directories to the mount path

This option is only available if the option **Use the same** mountpoints as on the application system is not selected.

This option enables control over the created mount points. It defines which subdirectories will be created in the directory defined with the **Root of the mount path on the backup system** option. When Session ID is used in path composition, this guarantees unique mount points.

Example for Windows systems:

Root directory: C:\mnt

Application system: applsys.company.com

Backup session ID: 2008-02-22-4

Mount path on the application system: E:\disk1

If **Hostname** is selected:

C:\mnt\applsys.company.com\E\disk1

If Hostname and session ID is selected:

C:\mnt\applsys.company.com\2008-02-22-4\E\disk1

If **Session ID** is selected:

C:\mnt\2008-02-22-4\E\disk1

If **Session ID and hostname** is selected:

C:\mnt\2008-02-22-4\applsys.company.com\E\disk1

**Note:** For the SAP R/3 integration, the option is not applicable (the mount points created are always the same as on the application system).

Default: Hostname and session ID.

# Automatically dismount the filesystems at destination mountpoints

If the mount points are in use (for example, volumes involved in the previous session may still be mounted) and this option is selected, Data Protector attempts to dismount the mounted filesystems.

If the option is not selected and the mount points are in use, or if the option is selected and the dismount operation fails, the session fails.

## Leave the backup system enabled

This option is only available if the option **Keep the replica after the backup** is selected.

If this option is selected, the filesystems remain mounted, the volume groups remain imported and active (UNIX systems), and the target volumes remain presented after the session. In this case, you can use the backup system for data warehousing purposes, but *not* for instant recovery. If the replica has to be reused later on (deleted, rotated out, or used for instant recovery), Data Protector automatically connects to the backup system, dismounts the filesystems, unpresents the target volumes, and clears the related logical structures on the backup system. At that point in time, if the filesystems are not mounted to the current backup system, Data Protector cannot perform a proper cleanup, and aborts the operation or the instant recovery session.

If this option is not selected, Data Protector dismounts filesystems, exports volume groups (UNIX systems), and unpresents the target volumes on the backup system at the end of the ZDB session.

Default: not selected.

## Enable the backup system in read/write mode

This option is applicable to and can only be changed for UNIX systems only. On Windows systems, filesystems cannot be mounted in the read-only mode.

Select this option to enable write access to volume groups and filesystems on the backup system. For backup purposes, it is sufficient to activate the backup system volume groups and mount the filesystems in the read-only mode. For other tasks, the read/write mode may be needed.

Note that when this option is selected, the replica is open to modifications while the backup system is online. Consequently, data restored from such a replica includes all potential modifications.

Defaults:

Windows systems: selected.

**UNIX systems:** not selected.

**Note:** In a particular ZDB session, the mount point paths to which filesystems of the replica are mounted on the backup system correspond the mount point paths to which source volumes were mounted on the application system if at least one of the following conditions is met:

- The GUI option Use the same mountpoints as on the application system is selected.
- The omnirc option ZDB\_PRESERVE\_MOUNTPOINTS is set to 1.

If the option Use the same mountpoints as on the application system is not selected, and the omnirc option ZDB\_PRESERVE\_MOUNTPOINTS is set to 0, the mount point paths are determined by the GUI options Root of the mount path on the backup system and Add directories to the mount path, and the omnirc options ZDB\_MULTI\_MOUNT and ZDB\_MOUNT\_PATH are ignored.

The chart and table below provide detailed backup flow according to the backup options selected.

"restart" backup objects command executed resolved mount points on the replica set rotated / backup system replica selected created volume groups activated and yes filesystems on the filesystems mounted in read/write backup syster backup system mode on the backup system enabled (UNIX systems) dismounted no volume groups activated ves and filesystems mounted pairs "establish' on the backup system synchronized no data backed up no to tape (optional) check if session synchronized aborted yes yes "stop/quiesce" Stop/quies the applicat command executed filesystems dismounted ves volume groups no deactivated, and target backup system volumes unpresented left enabled from the backup system yes filesystems on the application system dismounted no replica set rotated / "split" replica selected pairs split yes pairs pairs left split synchronized yes filesystems on the application system mounted

Figure 13: ZDB session flow for filesystem backup objects

The "establish" and "split" checks depend on the P9000 XP Array zero downtime backup options listed in the table "Relation between particular zero downtime backup options and the "establish" and "split" checks " on the next page.

Table 17: Relation between particular zero downtime backup options and the "establish" and "split" checks

| The option Synchronize the disks if not already synchronized is selected.                                                         | "establish" = yes |
|----------------------------------------------------------------------------------------------------|-------------------|
| The option Abort the session if the mirror disks are not already synchronized is selected.                                        | "establish" = no  |
| The option Prepare the next mirror disk for backup (resynchronize) is selected.                                                   | "split" = no      |
| The option Prepare the next mirror disk for backup (resynchronize) is cleared.                                                    | "split" = yes     |
| No value or a single number is specified for the option MU number(s) or the option Keep the replica after the backup is selected. | "split" = yes     |

## **Chapter 11: Restore**

#### Introduction

This chapter describes configuring and running a filesystem or disk image restore of the data backed up using the P9000 XP Array integration. The sections describe restore procedures using the Data Protector GUI and CLI.

The data backed up in a ZDB session can be stored on a disk array (ZDB to disk, ZDB to disk+tape) or on backup media (ZDB to tape, ZDB to disk+tape).

Available restore types are:

- Restore from backup media on LAN (standard restore). See "Standard restore" on page 175.
- Split mirror restore. See "Restore" above.
- Instant recovery. See "Restore" above.

Table 18: Restore types

|                  | Standard restore | Split mirror restore | Instant recovery |
|------------------|------------------|----------------------|------------------|
| ZDB to disk      | N/A              | N/A                  | Yes              |
| ZDB to disk+tape | Yes              | Yes                  | Yes              |
| ZDB to tape      | Yes              | Yes                  | N/A              |

## Standard restore

Data backed up in ZDB-to-tape and ZDB-to-disk+tape sessions can be restored from the backup media to the application system through a LAN. For more information on this restore type, see the *HP Data Protector Help* index: "restore".

**Tip:** You can improve the data transfer rate by connecting a backup device to the application system. For information on configuring backup devices, see the *HP Data Protector Help* index: "backups devices, configuring". For information on performing a restore using another device, see the *HP Data Protector Help* index: "selecting, devices for restore".

The procedure below is a general description of restoring the objects backed up in a ZDB session.

- 1. In the Context List, select **Restore**.
- 2. Select the objects for restore and click them to display their properties.

In the Scoping Pane, select the application system as **Target client** under the **Destination** tab.

For information on restore options, press F1.

- 3. Click Restore. The Start Restore Session dialog box appears.
- 4. Click **Next** to specify the report level and network load. Click **Next**.

**Note:** Select **Display statistical information** to view the restore profile messages in the session output.

5. If the Data Protector EMC Symmetrix Agent is also installed on the *target* client system, select **P9000 XP restore**. Click **Next**.

Figure 14: P9000 XP restore

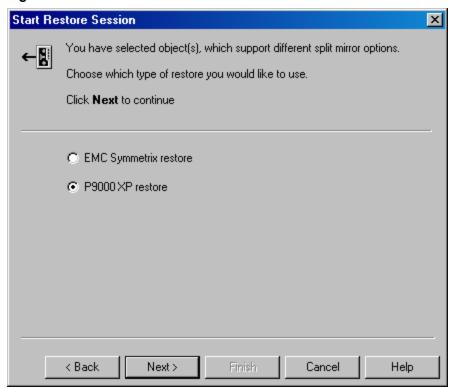

Click Next.

- 6. In the **Start Restore Session** window, select **Disabled** as **Mirror mode**. This sets a direct restore to the application system.
- 7. Click Finish to start the restore.

The statistics of the restore session, along with the message Session completed successfully is displayed at the end of the session output.

## **Split mirror restore**

#### Considerations

- Split mirror restore can be run with both replica types: split mirror and snapshot. The same split mirror restore procedure applies in both cases.
- You can start a split mirror restore session only after the preceding session using the same internal disks on the application system finishes with the disk pairs synchronization (the transition of the LDEV pairs into the PAIR state).

#### Split mirror restore process

Data is restored from backup media on LAN to the secondary LDEVs (S-VOLs), and then copied to the primary LDEVs (P-VOLs). The process consists of the following automated steps:

- Applying replica set rotation (if a replica set is defined) to the specified replica set to select the replica for restore. For more information, see the HP Data Protector Zero Downtime Backup Concepts Guide.
- 2. Preparing the application system and the backup system.
- 3. Restoring data from the backup media on LAN to the backup system and copying this data to the application system.

## Split mirror restore procedure

- 1. In the Context List, select **Restore**.
- 2. Select the objects for restore and click them to display their properties.

**Note:** Select the application system as **Target client** under the **Destination** tab. If the backup system is selected, standard restore to the backup system is performed.

- 3. Click **Restore**. The **Start Restore Session** dialog box appears.
- 4. Click Next.
- 5. Specify the report level and network load. Click **Next**.

**Note:** Select **Display statistical information** to view the restore profile messages in the session output.

- 6. If the Data Protector EMC Symmetrix Agent is also installed on the *target* client system, select **P9000 XP restore**. Click **Next**.
- 7. Specify the split mirror restore options. See "P9000 XP split mirror restore options" below. For more information, see "Split mirror restore options" below.

Figure 15: P9000 XP split mirror restore options

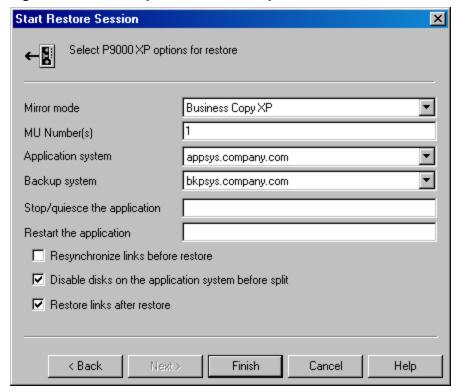

8. Click Finish to start the split mirror restore.

The statistics of the restore session, along with the message Session completed successfully is displayed at the end of the session output.

**Note:** If LVM mirroring is used, a warning appears during the session, since the volume group LDEVs in the physical volume group on the application system do not have HP BC P9000 XP pairs assigned. This warning should be ignored.

For information on the general restore process, see the HP Data Protector Help index: "restore".

## Split mirror restore options

The following table explains the split mirror restore options.

Table 19: Split mirror restore options

| Data Protector GUI | Function                                                                                                    |
|--------------------|----------------------------------------------------------------------------------------------------|
| Mirror mode        | Selects a P9000 XP Array configuration.                                                                                                    |
|                    | Only the HP Business Copy P9000 XP configuration is supported.                                                                                                    |
| MU Number(s)       | This option defines the mirror unit (MU) number(s) of a replica or a replica set from which the Data Protector HP P9000 XP Agent, according to the replica set rotation, selects the replica to be used in the restore session. The replica selection rule is described in the HP Data Protector Zero Downtime Backup Concepts Guide. |
|                    | You can specify one or more non-negative integer numbers, one or more ascending ranges of such numbers, or any combination of both. Use a comma as the separator character. Examples:                                                                                                    |
|                    | 5                                                                                                    |
|                    | 7-9                                                                                                    |
|                    | 4,0,2-3                                                                                                    |
|                    | When a sequence is specified, it does not define the order in which the replicas are used.                                                                                                    |
|                    | Default: 0 (nothing is specified).                                                                                                    |
| Application system | Specifies the system to which your data will be restored. In cluster environments, specify the virtual server hostname (rather than the physical node hostname).                                                                                                    |
| Backup system      | Specifies the system to which your data will be restored from the backup media on LAN.                                                                                                    |

| Data Protector GUI                 | Function                                                                                                    |
|------------------------------------|----------------------------------------------------------------------------------------------------|
| Stop/quiesce the application       | Optionally specifies the command/script to be run before the LDEV pairs are split (put into the SUSPENDED state). The command/script must reside on the application system in the default Data Protector administrative commands directory. It can be used, for example, for stopping the application, dismounting the file systems that are not to be restored in the active session, but belong to the same volume group or disk, or preparing the volume group for deactivation.                                                                                                    |
|                                    | If this command/script fails, the command/script specified with the option <b>Restart the application</b> is not executed. Therefore, you need to implement a cleanup procedure in this command/script. Note that if the omnirc option ZDB_ALWAYS_POST_SCRIPT is set to 1, the command/script specified with the option <b>Restart the application</b> is always executed. For details, see "ZDB omnirc options" on page 215.                                                                                                    |
| Restart the application            | Specifies the command/script to be run immediately after the LDEV pairs are resynchronized (put into the PAIR state). The command/script must reside on the application system in the default Data Protector administrative commands directory. It can be used, for example, for restarting the application or mounting the filesystems.                                                                                                    |
| Resynchronize links before restore | Directs the Data Protector disk array agent to synchronize the LDEV pairs, that is, to copy the application data to the disks which store backup data. This is necessary to prepare the disks for restore and to enable consistent data restore. If the paired LDEVs have been split (put into the SUSPENDED state) before the restore, and only some files need to be restored, then this option updates the backup system. This will ensure that the correct data is resynchronized to the application system. If this option is not selected, the synchronization is not performed.  Default: not selected. |

| Data Protector GUI                                   | Function                                                                                                    |
|------------------------------------------------------|----------------------------------------------------------------------------------------------------|
| Disable disks on the application system before split | Directs the Data Protector disk array agent to disable disks on the application system, that is, dismount the filesystems and deactivate the volume groups. This is performed before the LDEV pairs are split. The disks are enabled after the links are restored. Note that only filesystems selected for restore are dismounted. If other filesystems exist in the volume group or on the disk, appropriate commands/scripts must be used to dismount these filesystems (specified with the options Stop/quiesce the application and Restart the application). You must always select this option for restore when you want to copy data from the backup system to the application system, that is, to incrementally restore links. The application system disks have to be disabled to provide data integrity after the links are restored, that is, data is copied.  Default: selected. |
| Restore links after restore                          | Directs the Data Protector disk array agent to incrementally restore the links for the LDEVs that Data Protector has successfully restored to the backup system. The HP P9000 XP Agent also incrementally re-establishes links for the LDEVs for which the Data Protector restore failed.  Default: selected.                                                                                                    |

The chart below provides detailed split mirror restore flow depending on the options selected.

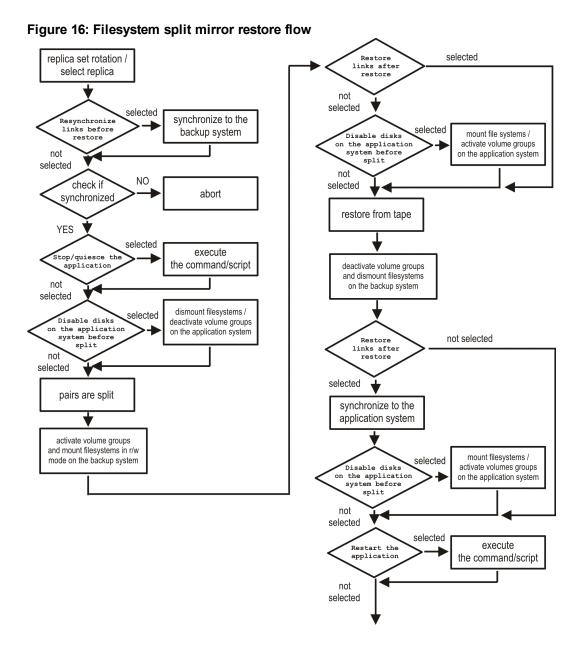

## Split mirror restore in a cluster

Split mirror restore in configurations with the application system in HP Serviceguard or a Microsoft server cluster requires additional steps.

## HP Serviceguard procedure

1. Stop the filesystem cluster package:

cmhaltpkg ApplicationPackageName

This stops filesystem services and dismounts the mirrored volume group filesystem.

Deactivate the mirrored volume group from cluster mode and activate it in normal mode:

```
vgchange -c n /dev/mirror_vg_name
vgchange -q n -a y /dev/mirror_vg_name
```

3. Mount the mirrored volume group filesystem:

```
mount /dev/mirror vg name /Lv name /mountpoint
```

4. Start split mirror restore. For details, see "Split mirror restore procedure" on page 177.

**Important:** When specifying the application system, specify the hostname of the application system *node* on which the mirrored volume group was activated in the normal mode ("Deactivate the mirrored volume group from cluster mode and activate it in normal mode:" above of this procedure).

5. After the restore, dismount the mirrored volume group filesystem:

```
umount /mountpoint
```

6. Deactivate the mirrored volume group in normal mode and activate it in cluster mode:

```
vgchange -a n /dev/mirror_vg_name
vgchange -c y /dev/mirror_vg_name
```

7. Start the filesystem cluster package:

cmrunpkg ApplicationPackageName

## **Instant recovery**

Instant recovery restores data directly from a replica to the source volumes, without involving a backup device. All data (entire volume group on UNIX systems or entire disk on Windows systems) in the replica is restored. For instant recovery concepts, see the *HP Data Protector Zero Downtime Backup Concepts Guide*.

You can perform instant recovery using the Data Protector GUI (see "Instant recovery using the GUI" on page 122) or CLI (see "Instant recovery using the CLI" on page 123).

#### Considerations

• Only first-level mirrors or snapshot volumes can be used for instant recovery. Second-level (cascading) mirrors and snapshot volumes are not supported.

- Instant recovery can be run with both replica types: split mirror and snapshot. The same instant recovery procedure applies in both cases.
- When instant recovery starts, Data Protector disables the application system. This includes
  dismounting filesystems and exporting volume groups (on UNIX systems only). Before this is
  done, filesystems' and volume groups' status is checked, and only mounted filesystems and
  imported volume groups are dismounted and exported. At the end of the session, dismounted
  filesystems are mounted and exported volume groups are imported to the same mount points as
  were used during backup.
- You cannot start several instant recovery sessions using the same disk on the application system at once. A session can be started only after the preceding session using the same source volume on the application system finishes synchronization.

**Important:** After instant recovery, restored filesystems are mounted to the same mount points/drive letters as they were at the backup time. If these mount points/drive letters have other filesystems mounted, these filesystems are automatically dismounted before instant recovery, and the restored filesystems are mounted afterwards.

For more information about P9000 XP Array instant recovery considerations and limitations, see the HP Data Protector Product Announcements, Software Notes, and References and the HP Data Protector Zero Downtime Backup Concepts Guide.

**Important:** Instant recovery does not recover databases or applications. It only synchronizes the primary LDEVs on the application system with the secondary LDEVs on the backup system. To recover a database or application data, you need to perform additional steps.

Prior to instant recovery, Data Protector:

- checks the volume group configuration (on UNIX systems only)
- · verifies the replica

These steps assure that data in the replica has been left intact after the replica was created. If either of these steps fails, the instant recovery session fails.

Once the replica is restored, it can be left unchanged or resynchronized, depending on the selected instant recovery options. For information, see "Instant recovery options" on page 124.

## Instant recovery procedure

#### **Prerequisites**

• Before performing a disk image instant recovery, manually dismount the disks before the instant recovery, and re-mount them afterwards.

#### Instant recovery using the GUI

- 1. In the Context List, select **Instant Recovery**.
- 2. Select the backup session whose replica you want to use for instant recovery. This can be done by selecting:
  - a zero downtime backup session ID and the corresponding ZDB backup specification name:

In the Scoping Pane, expand **Restore Sessions** and select the session from a list of ZDB-to-disk and ZDB-to-disk+tape sessions.

- a backup object type, a ZDB backup specification name, and a ZDB session ID:
  - i. In the Scoping Pane, expand **Restore Objects**.

Backup object types are displayed. Examples of backup object types are filesystem, disk Image, SAP R/3, and Microsoft SQL Server.

ii. Expand the backup object type for which you want to perform instant recovery.

Available backup specifications used in ZDB-to-disk or ZDB-to-disk+tape sessions for the selected backup object type are displayed.

iii. Expand the ZDB backup specification containing the required objects. Available ZDB sessions are displayed.

Properties for 2010/04/12 0006 - HP Data Protector Manage \_ 🗆 × <u>File Edit View Actions Help</u> Instant Recovery Source 🛅 Restore Objects Instant Recovery Ģ-<u>■</u> ZDB\_XP\_test 2010/04/09-11 Specify objects and options for restore. Click Restore when □ B ZDB\_XP\_test1 2010/04/12-6 Restore Objects Disk Image 🖹 🛅 Restore Sessions 2010/04/12-6 [ZDB\_XP\_test1] PX[X:] 2010/04/09-11 [ZDB\_XP\_test] Restore Options Check the data configuration consistency Keep the replica after the restore 💹 Objects N 4 ▷ ▷ Properties for 2010/04/12 0006 🕪 da cmsys.company

Figure 17: Selecting a session for instant recovery

In the Scoping Pane, click the desired ZDB session.

The application system and its mount points/drive letters backed up during the selected session are displayed.

- 3. Select the application system and specify the instant recovery options. For details, see "Instant recovery options" on the next page.
- 4. Click **Restore** to start the instant recovery, or **Preview** to preview it. Note that preview is available only for filesystem backup objects.
- 5. Select **Start Restore Session** to start instant recovery, or **Start Preview Session** to start the preview. Click **OK**.

**Note:** You cannot use the CLI to perform instant recovery from ZDB to disk+tape after exporting or overwriting the media used in the session. Use the GUI instead. Note that backup media must not be exported or overwritten even after an object copy session.

#### Instant recovery using the CLI

1. List all available ZDB-to-disk and ZDB-to-disk+tape sessions, identified by the session ID:

```
omnidbxp -ir -session -list
```

From the output, select the backup session whose replica you want to use for instant recovery.

2. Execute:

```
omnir -host ClientName -session SessionID -instant_restore [INSTANT_RECOVERY_
OPTIONS]
```

where the meaning of the options is as follows:

*ClientName* The application system name.

SessionID The backup session ID ("List all available ZDB-to-disk and ZDB-to-disk+tape sessions, identified by the session ID:" above of this procedure).

For INSTANT\_RECOVERY\_OPTIONS, see "Instant recovery options" on the next page.

For further details, see the *HP Data Protector Command Line Interface Reference* or the omnidbxp and omnir man pages.

## Instant recovery options

Table 20: Instant recovery options

| Data Protector GUI/CLI                                  | Function                                                                                                    |
|---------------------------------------------------------|----------------------------------------------------------------------------------------------------|
| Check the data configuration consistency/ -check_config | If this option is selected in the GUI or specified in the CLI, the current configuration of the participating volume groups is compared with the volume group configuration as it was during the ZDB session and which is stored in the XPDB. If the configuration has changed since the ZDB session, the instant recovery session aborts. Additionally, the CRC information for the selected LDEV pairs stored in the XPDB is compared to the current CRC information. If the items compared do not match, the instant recovery session aborts. A RAID Manager Library flag, which is set whenever the selected secondary LDEV is accessed/changed by any process (including non-Data Protector processes) is checked. If the flag is set, the session fails with an appropriate warning. |
|                                                         | HP Serviceguard clusters: When instant recovery is performed to some other node than the one from where the volumes were backed up, the current volume group configuration on the target node is different from the volume group configuration kept in the XPDB. In such a case, the XPDB volume group configuration data is replaced by the current volume group configuration data on the target node, and the session does not abort. When performing instant recovery to some other node than the one that was backed up, select (GUI) or specify (CLI) this option.  Default (GUI): selected.                                                                                                    |

| Data Protector GUI/CLI                            | Function                                                                                                    |
|---------------------------------------------------|----------------------------------------------------------------------------------------------------|
| Keep the replica after the restore/ -keep_version | If this option is selected in the GUI or specified in the CLI, the LDEV pairs involved in the current instant recovery session are split and left in the SUSPENDED state after the restore of data is complete. In the opposite case, the LDEV pairs are left in the PAIR state. |
|                                                   | Even if the instant recovery is successful, it is recommended to keep the replica until the next ZDB session.                                                                                                    |
|                                                   | <b>Linux systems:</b> This option must be selected (GUI) or specified (CLI) if the replica set consists of more than a single replica.                                                                                                    |
|                                                   | Default (GUI): selected.                                                                                                    |

## Instant recovery and LVM mirroring

If you use an LVM mirroring configuration, perform the following instant recovery steps:

 Reduce all logical volumes which have LVM mirrors, specifically, reduce or remove the mirrors that reside on primary LDEVs that are not paired with secondary LDEVs on the P9000 XP Array. This ensures that restored data cannot be accidentally overwritten by a synchronization of the LVM mirror.

Rebuild the LVM mirroring environment to the previous configuration.

- 2. Start the instant recovery session.
- 3. Extend the logical volume containing LVM mirroring disks (using the 1vextend -m command) with the LVM mirror disk that was previously excluded from the logical volume.

## Instant recovery in a cluster

For information about and instructions for instant recovery in configurations with the application system in HP Serviceguard or a Microsoft server cluster, see "Instant recovery in a cluster" on page 204.

## **Chapter 12: Troubleshooting**

## Before you begin

This chapter lists general checks and verifications plus problems you may encounter when using the P9000 XP Array integration. For general Data Protector troubleshooting information, see the *HP Data Protector Troubleshooting Guide*.

- Ensure that the latest official Data Protector patches are installed. For information on how to verify this, see the *HP Data Protector Help* index: "patches".
- For general Data Protector and integration-specific limitations, as well as recognized issues and workarounds, see the *HP Data Protector Product Announcements, Software Notes, and References*.
- For an up-to-date list of supported versions, platforms, and other information, see <a href="http://support.openview.hp.com/selfsolve/manuals">http://support.openview.hp.com/selfsolve/manuals</a>.

#### Checks and verifications

- On the application and backup systems, examine system errors logged into the debug.log file
  residing in the default Data Protector log files directory.
- Ensure that RAID Manager Library is correctly installed on the application system and the backup system and is accessible by the HP P9000 XP Agent, that is, listed in the library path.

## **General problems**

#### Problem

A process stops responding when attempting to read data from a secondary LDEV (SVOL) in the PAIR state

When a secondary LDEV (S-VOL) is presented to the backup system, the LDEV pair it belongs to is in the PAIR state, and a process attempts to read the data from the secondary LDEV, the process stops responding. If such a problem occurs, all other processes attempting to read the data from such a secondary LDEV, for example the pyscan command, are affected, too.

#### Action

Unpresent the secondary LDEV from the backup system or unzone them.

**Caution:** Under the described circumstances, you should not try to restart the backup system before resolving the issue. Doing so may result in a data loss due to corruption of the involved file system. If the file system is corrupt, the backup system may even not be able to start up.

## **Backup problems**

#### Problem

You cannot select the HP P9000 XP mode in the Data Protector user interface when creating a ZDB backup specification

#### Action

Check that the HP P9000 XP Agent integration module is installed on the application and backup systems. To do that, open the cell\_info file located on the Cell Manager in the following directory:

Windows systems: Data\_Protector\_program\_data\Config\server\cell\cell\_info

UNIX systems: /etc/opt/omni/server/cell/cell\_info

File contents should look similar to:

```
-host "sap001.company.com" -os "HPs800 HP-ux-11.10" -cc A.08.10 -da A.08.10 -
ssea A.08.10

-host "sap002.company.com" -os "HPs800 HP-ux-11.10" -cc A.08.10 -da A.08.10 -ma
A.08.10 -ssea A.08.10
```

#### Problem

#### On the application system, dismounting of a filesystem fails

#### Action

In the Stop/quiesce the application command line or Stop/quiesce the application script, stop all processes using the filesystem.

Use appropriate operating system tools or utilities to get a list of processes that are using the filesystem in order to identify any processes that lock the filesystem. For example, 1sof on HP-UX.

#### Problem

#### On the backup system, mounting of a filesystem fails

#### Action

Check that the mountpoint directory exists on the backup system and that it is writable. On Windows Server 2003 and Windows Server 2008 systems, if the option **Automatically dismount** the file systems on the application system is selected, check if any processes are locking the filesystem.

#### Problem

Pair synchronization fails (the split fails)

To successfully split the pair, the HP P9000 XP Agent first checks its status. Pairs can only be split (in PSUS/SSUS status) after they are synchronized (in PAIR status). HPP9000 XP Agent checks the status of links after every 2 seconds and retries 10 times.

#### Action

Increase the time frame for synchronization by setting SSEA\_SYNC\_RETRY and SSEA\_SYNC\_SLEEP\_ TIME options.

For more information, see "Appendix" on page 194.

#### Problem

#### P-VOL has no paired S-VOL

#### Action

Check the P9000 XP Array configuration as follows:

**HP BC P9000 XP:** All P-VOLs on the application system must have associated HP BC P9000 XP S-VOLs on the backup system.

**HP CA P9000 XP:** All P-VOLs on the application system must have associated HP CA P9000 XP S-VOLs on the backup system.

*HP CA+BC P9000 XP:* All P-VOLs on the application system must have associated HP CA P9000 XP S-VOLs on the backup system and all S/P-VOLs must have HP BC P9000 XPS-VOLs.

#### Problem

#### Invalid pair state of LDEVs

#### Action

Check the link state. If the link is split, use the **Prepare/resync the mirror disks at the start of the backup** option.

Configure and start RAID Manager P9000 XP instances manually. You can get a list of LDEVs from the backup session report. Alternatively, with newer models of the HP P9000 XP Disk Array Family, you can use also HP P9000 XP Remote Web Console (formerly known as HP Command View XP).

#### Problem

#### Missing details for a specific LDEV/MU# are reported

```
[Warning] From: SSEA@machine_app.company.com ""
Time: 17.10.2008. 10:41:27
Failed to get a BC pair for LDEV 55, MU# 1 in RAID 35371.
(Details unknown.)
[Normal] From: SSEA@machine_app.company.com "" Time: 17.10.2008.
10:41:27
Resolving of backup objects on the application system completed.
[Normal] From: SSEA@machine_bu.company.com "" Time: 17.10.2008. 10:41:27
Resolving backup objects on the backup system.
```

[Critical] From: SSEA@machine\_bu.company.com "" Time: 17.10.2008. 10:41:29 Resolving of backup objects on the backup system failed.

#### Action

- In the backup specification, specify an existing and configured LDEV/MU# on the backup system, or ensure that LDEV/MU# stated in the output is not set in the P9000 XP LDEV exclude file.
- 2. Restart the session.

#### Problem

#### Filesystems not resolved on the backup system

On Windows systems, in some initial configurations filesystems may not be resolved on the backup system. The filesystems do not show up at all, even after a manual pair or split operation is performed on the disk array.

#### Action

Using the device manager, remove the problematic disks from the disk array and rescan the backup system.

#### Problem

During a zero downtime backup session, when a second replica is selected from the replica set specified by the ZDB backup specification option MU number(s), the session fails

If more than one replica is specified in the ZDB backup specification option **MU number(s)**, and a ZDB session is run which, according to the replica selection rule, selects the second or any subsequent replica, the session fails.

#### Action

The problem may be related to the duplicate disk signatures assigned to the target volumes by the Windows operating system.

Perform the following:

- 1. Unpresent all involved target volumes from the backup system.
- 2. On the backup system, clean the Registry.

*Windows Server 2003:* Run the Scrubber utility by invoking the scrubber 2003 command. You can download Scrubber from the website <a href="http://support.microsoft.com/kb/277222/">http://support.microsoft.com/kb/277222/</a>.

**Windows Server 2008:** Run the DiskPart utility by invoking the diskpart command. Inside the DiskPart shell, execute the command automount scrub.

- 3. Put all involved P-VOL S-VOL pairs into the SUSPENDED state.
- 4. Present the target volumes to the backup system.
- 5. Start the ZDB session once again.

#### Problem

A warning message is displayed in the Windows event logs when using the P9000 XP Array with two or more MU number(s).

If two or more **MU number(s)** are used with P9000 XP Array, a warning message is displayed in the Windows event logs.

#### Action

No action is required as this warning does not have a negative impact on the backup. The warning message appears when more than one mirror of the same disk is present on a Windows system.

## **Split mirror restore problems**

#### Problem

#### Session fails with the following message:

```
[Major] From: SSEA@machine.company.com "" Time: 17.10.2008. 11:06:46 Filesystem /dev/bc_nested/hfs could not be dismounted from /BC/fs/HFS/usr/sbin/vgchange -a n /dev/bc_nested [Major] From: SSEA@machine.company.com "" Time: 17.10.2008. 11:06:47 [224:8]Volume group /dev/bc_nested could not be deactivated.
```

#### Action

Ensure that the filesystem/volume group is not in use (you are positioned in the filesystem mountpoint directory), and then restart the session.

#### Problem

## LDEV pair is in "STAT\_COPY" state when split mirror restore starts, and the session fails with:

```
[Critical] From: SSEA@machine.company.com "" Time: 16.10.2008. 17:25:00 The following BC pairs have an invalid status for the requested operation: SEQ# LDEV Port TID LUN MU# Status SEQ# LDEV

35371 00A8h ( 168) CL1-D 1 3 0 STAT_COPY 35371 01A5h ( 421)
35371 00A8h ( 168) CL1-D 1 3 0 STAT_COPY 35371 01A6h ( 422)
```

[Critical] From: SSEA@machine.company.com "" Time: 16.10.2008. 17:25:00 Failed to resolve objects for Instant Recovery.

#### Action

Wait until the LDEV pair is in "PAIR" or "PSUS/SSUS" status, and then restart the session.

## **Instant recovery problems**

#### Problem

## LDEV pair is in "STAT\_COPY" state when split mirror restore starts, and the session fails with:

#### Action

Wait until the LDEV pair is in "PAIR" or "PSUS/SSUS" status, and then restart the session.

## Part 4: HP 3PAR StoreServ Storage

This part describes how to configure the Data Protector HP 3PAR StoreServ Storage integration, and how to perform zero downtime backup and instant recovery using the HP 3PAR StoreServ Storage integration through native storage system support built-in in the Data Protector HP P6000 / HP 3PAR SMI-S Agent. For information on how to perform zero downtime backup and instant recovery using the HP 3PAR StoreServ Storage integration through the Data Protector Microsoft Volume Shadow Copy Service integration, see the HP Data Protector Integration Guide for Microsoft Volume Shadow Copy Service.

## **Chapter 13: Configuration**

#### Introduction

This chapter lists prerequisites and limitations of the Data Protector HP 3PAR StoreServ Storage integration when implemented with the Data Protector HP P6000 / HP 3PAR SMI-S Agent, and configuration steps that should be followed when the integration is implemented with either of the supporting Data Protector integration agents: HP 3PAR VSS Agent or HP P6000 / HP 3PAR SMI-S Agent.

## **Prerequisites**

Obtain or install:

#### Data Protector licenses and components:

- Appropriate zero downtime backup extension and instant recovery extension licenses-to-use (LTU).
- HP P6000 / HP 3PAR SMI-S Agent installed on both the application system and the backup system.
- An appropriate multi-path device management software.

The software must be installed on the application system and the backup system.

HP-UX systems: HP Secure Path

On HP-UX 11.31 systems, the multi-path device management software is not required since the operating system has native device multi-pathing capability.

**Linux systems:** HP Device Mapper Multipath Enablement Kit for HP Disk Arrays 4.2.0 or newer version.

To configure the installed multi-path device management software:

 Start the multipath daemon and run the following command to configure the daemon so that it gets started during system startup:

Red Hat Enterprise Linux: chkconfig multipathd on

SUSE Linux Enterprise Server: chkconfig boot.multipath on

ii. Prevent the multipath device management software from queuing for unavailable disk

volumes by modifying its configuration file.

Add the following line into the defaults section of the file /etc/multipath.conf:

```
no_path_retry fail
```

Ensure that this no\_path\_retry parameter value is not overridden by analogous entries in the device sections of the same file in which the corresponding HP 3PAR storage systems are configured.

iii. Ensure that the correct preferred names are used for pathnames that are referencing the same device for physical volumes as they are used in device-mapper multipathing.

Open the lvm.conf file, residing in the /etc/lvm/ directory, and set the following variable:

```
preferred_names = [ "^/dev/mpath/", "^/dev/mapper/mpath", "^/dev/[hs]d"
]
```

**Windows systems:** Microsoft MPIO configured for HP 3PAR Storage. For more information, see the *HP 3PAR Windows Implementation* guidelines.

For licensing information and installation and upgrade instructions, see the *HP Data Protector Installation and Licensing Guide*.

- Make sure the same operating system version is installed on both the application system and the backup system.
- If the application system and the backup system reside in a Data Protector cell with secured clients, ensure that access between both systems is allowed in both directions.
- Connect a storage system of the HP 3PAR StoreServ Storage family to the application and backup systems through the SAN. The backup system must be connected to the same SAN as the storage system of the HP 3PAR StoreServ Storage family.
- Source volumes must have *snapshot space* (*copy space*) in a storage system's Common Provisioning Group (CPG) associated with.

#### Limitations

- In cluster environments, the backup system must not be in the same cluster with the application system. Additionally, the backup system cannot be the cluster virtual server, it can only be a cluster node.
- If replica is tracked for instant recovery, the volumes that are made active by applying either the "Host set" or the "Port presents" VLUN template types, cannot be used as source volumes.

For information on either of the following items, see the *HP Data Protector Product Announcements*, *Software Notes*, *and References*:

- General Data Protector and integration-specific limitations
- Supported platforms and integrations
- · Supported backup and connectivity topologies

## Configuring the integration

Before you start with the configuration, make sure the prerequisites listed in "Introduction" on page 133 (for HP P6000 / HP 3PAR SMI-S Agent) or in the HP Data Protector Integration Guide for Microsoft Volume Shadow Copy Service (for HP 3PAR VSS Agent) are fulfilled.

To prepare the Data Protector HP 3PAR StoreServ Storage integration for use with a storage system of the HP 3PAR StoreServ Storage family, you must perform the mandatory configuration step. In this step, you need to provide a Data Protector HP 3PAR StoreServ Storage integration agent the data which the agent will use to establish connection to a Common Information Model Object Manager (CIMOM) provider of your choice. To integrate with this storage system family, Data Protector can use HP3PAR VSS Agent and P6000 / HP 3PAR SMI-S Agent (hereafter both referred to as **Data Protector HP 3PAR StoreServ Storage integration agent**).

## CIMOM provider connection configuration

The connection configuration data includes user credentials that you must add to the ZDB database (the 3PAR StoreServ part of SMISDB) in advance, before running Data Protector instant recovery (IR) sessions. The credentials are bound to a specific application system in the Data Protector cell. The Data Protector HP 3PAR StoreServ Storage integration agent then reads the credentials from the ZDB database each time a zero downtime backup or instant recovery session for data residing on a 3PAR StoreServ system is started.

## Connection configuration data

To be able to connect to a CIMOM provider and perform zero downtime backup or instant recovery sessions, the Data Protector HP 3PAR StoreServ Storage integration agent needs the following information:

- Fully qualified domain name or IP address of the system where the CIMOM service is running
  - In case the system has multiple IP addresses configured, the address by which the system can be accessed by the Data Protector ZDB agent should be used.
- Whether the connection uses Secure Sockets Layer (SSL)
- Port number of the port on which the CIMOM service is accepting requests
- Username and password

These credentials must belong to a 3PAR StoreServ system user account with the *Edit* privilege level in the following 3PAR StoreServ system virtual domains, depending on the effective disk array configuration:

- Domain of the application system and the source volumes—When the source volumes and the application system belong to a specific domain
- All domains of a domain set—When the application system and the source volumes belong to this domain set
- All existing domains—When the application system and the source volumes do not belong to any domain

For more information on using the HP 3PAR StoreServ Storage authorization system, see the HP 3PAR StoreServ Storage documentation.

The above information should be provided in advance for each CIMOM provider that the Data Protector HP 3PAR StoreServ Storage integration agent should connect to. It is stored in the HP 3PAR StoreServ Storage part of the SMISDB.

## Configuration procedure

To add the required user credentials for an application system where the CIMOM service is running, use the Data Protector omnidbzdb command. Follow the steps:

- 1. Identify the source volumes that will be involved in the ZDB-to-disk or ZDB-to-disk+tape sessions.
- 2. Identify the 3PAR StoreServ system virtual domains or domain set to which the application system and the source volumes belong.
- Choose a disk array user account that has a proper privilege level on the corresponding domains. Identify and write down its username and password that you will need in the next step.
- 4. Using the omnidbzdb --diskarray 3PAR --ompasswd --add command, add the username and password that you acquired in the previous step to the ZDB database, providing the name of the application system you identified in "Identify the source volumes that will be involved in the ZDB-to-disk or ZDB-to-disk+tape sessions." above of this procedure.

For command syntax and usage examples, see the omnidbzdb reference page in the *HP Data Protector Command Line Interface Reference* or the omnidbzdb man page.

5. Using the omnidbzdb --diskarray P10000 --ompasswd --check command (for HP 3PAR VSS Agent) or the omnidbzdb --diskarray 3PAR --ompasswd --check command (for HP 3PAR VSS Agent or HP P6000 / HP 3PAR SMI-S Agent), verify that the Data Protector HP 3PAR StoreServ Storage integration agent can connect to the disk array using the configured user authentication data.

**Tip:** For each application system, you can add user credentials of multiple disk array user accounts. When several are configured for the same system, the Data Protector HP 3PAR StoreServ Storage integration agent checks user accounts in alphabetical order and uses the first account with *Edit* privilege level on the application system and the source volumes.

For information on performing other tasks related to management of user credentials in the ZDB database, see the omnidbzdb reference page in the *HP Data Protector Command Line Interface Reference* or the omnidbzdb man page.

## **Chapter 14: Backup**

Zero downtime backup sessions that involve a storage system of the HP 3PAR StoreServ Storage family can be initiated:

- Through the Data Protector Microsoft Volume Shadow Copy Service integration if the application and backup systems are running on a Windows operating system, and have the Data Protector HP P6000 / HP 3PAR SMI-S Agent installed
- Natively if the application and backup systems are running on Windows or UNIX operating system and have the Data Protector HP P6000 / HP 3PAR SMI-S Agent installed

For information about the supported configurations, ZDB types and replication techniques available on this storage system family, and storage system-specific ZDB considerations, see the *HP Data Protector Zero Downtime Backup Concepts Guide*.

For additional storage system-specific ZDB considerations, procedure for configuring ZDB backup specifications, and instructions for running ZDB sessions, see the *HP Data Protector Integration Guide for Microsoft Volume Shadow Copy Service*.

## **ZDB** types

Using the HP 3PAR StoreServ Storage integration through the Data Protector HP P6000 / HP 3PAR SMI-S Agent, you can perform all zero downtime backup types:

- ZDB to tape
- ZDB to disk
- ZDB to disk+tape

For more information on the ZDB types, see the *HP Data Protector Zero Downtime Backup Concepts Guide*.

## **Creating backup specification**

This section guides you through the process of configuring a ZDB backup specification for backing up data that resides on a storage system of the HP 3PAR StoreServ Storage family.

#### Considerations

 Consider all limitations that apply to the Data Protector HP 3PAR StoreServ Storage integration. See the HP Data Protector Product Announcements, Software Notes, and References, the HP Data Protector Zero Downtime Backup Concepts Guide, and the limitation list in "Introduction" on page 133.

#### Procedure

- 1. In the Context List, select **Backup**.
- 2. In the Scoping Pane, expand **Backup Specifications**. Right-click **Filesystem** (for both object types: filesystem and disk image) and click **Add Backup**.

The Create New Backup dialog box appears.

In the Filesystem pane, select the **Blank Filesystem Backup** template or some other template which you might have created. For information on templates, see the *HP Data Protector Help* index: "backup templates".

Select **Snapshot or split mirror backup** as **Backup type** and **HP 3PAR** as **Sub type**. For description of options, press **F1**.

Click OK.

3. Under Client systems, select **Application system** and **Backup system**. If the application system is part of a server cluster, select the virtual server.

Under Replication mode, **HP 3PAR local copy** is preselected and cannot be changed.

Under Snapshot management options, **Virtual copy** is preselected for the snapshot type and cannot be changed.

💼 Backup - New3 - HP Data Protector Manager \_ 🗆 × <u>File Edit Yiew Actions Help</u> Backup ⊟- Backup Backup Specifications Select one or more available options to configure HP 3PAR integration for your backup. Filesystem

This internal Database Client systems Replica management options 🛨 📵 Oracle Server appsys.company.com ▾ <u>K</u>eep the replica after the backup Application system: Number of replicas rotated: ▾ bkpsys.company.com Backup system: ▼ Irack the replica for instant recovery Replication mode Dismount the filesystems on the application system before replica HP 3PAR local copy Stop/quiesce the application command line Restart the application command line: Snapshot management options Backup system options Snapshot type: Lse the same mountpoints as on the application system Virtual copy Root of the mount path on the backup system: Add directories to the mount path: Hostname and session ID ▾ Automatically dismount the filesystems at destination mountpoints Leave the backup system enabled Enable the backup system in read/write mode Next> Cancel 🔼 Objects 📲 Tasks N 4 D N Backup - New3 

Figure 18: 3PAR StoreServ Storage zero downtime backup options

- 4. Under Replica management options, specify if you want to keep the replica after backup, the number of rotated replicas, and whether to track the replica for instant recovery. For more information, press **F1**.
- 5. Under Application system options and Backup system options, specify other zero downtime backup options as desired. For information, see "Backup options" on page 142 or press **F1**.

Click Next.

6. Select the desired backup objects.

**Filesystem backup:** Expand the application system and select the objects to be backed up. Note that all drive letters or mount points that reside on the system are displayed. You must select only the objects that reside on the disk array, otherwise the ZDB session fails.

Click Next.

#### Disk image backup: Click Next.

7. Select the devices to be used in the backup session.

To create additional copies (mirrors) of the backup image, specify the desired number of mirrors by clicking **Add mirror** or **Remove mirror**. Select separate devices for the backup image and each mirror.

For information on object mirroring, see the HP Data Protector Help index: "object mirroring".

Click Next.

8. In the Backup Specification Options group box, click **Advanced** and then the **HP3PAR** tab to open the options pane with HP 3PAR StoreServ Storage specific backup options.

You can specify Application system options and modify all other options, except **Application system** and **Backup system** (note that you can change them after you save the ZDB backup specification). See "Backup options" on the next page or press **F1**.

Click Next.

9. Following the wizard, open the scheduler to schedule the ZDB sessions. For more information, see "Appendix" on page 194 or press **F1**.

Click Next.

10. In the **Backup Object Summary** page, specify additional options.

*Filesystem backup:* You can modify options for the listed objects by right-clicking an object and then clicking **Properties**. For information on the object properties, press **F1**.

Disk image backup: Follow the steps:

- a. Click **Manual add** to add disk image objects.
- b. Select Disk image object and click Next.
- c. Select the client system. Optionally, enter the description for your object. Click Next.
- d. Specify General Object Options and Advanced Object Options. For information on these options, press **F1**.
- e. In the Disk Image Object Options window, specify disk image or raw logical volume sections.

Specify a disk image section:

/dev/rdsk/Filename, for example: /dev/rdsk/c2t0d0

On HP-UX 11.31 systems, the new naming system can be used:

/dev/rdisk/disk#, for example /dev/rdisk/disk2

Specify a raw logical volume section:

/dev/vgnumber/rlvolNumber, for example: /dev/vg01/rlvol1

f. Click Finish.

Click Next.

11. Save your ZDB backup specification.

## **Backup options**

The following tables describe the ZDB-related backup options that you can modify when configuring ZDB backup specifications that include storage systems of the HP 3PAR StoreServ Storage family.

Table 21: Client systems

| Application system | The system on which the application runs. In cluster environments, specify the virtual server hostname (rather than the physical node hostname). |
|--------------------|----------------------------------------------------------------------------------------------------|
| Backup system      | The system to which your data will be replicated (backed up), and from which the backup data is copied to a backup device.                       |

Table 22: Replica management options

| Keep the replica after the backup | If configuring a ZDB to tape, select this option to keep the replica on the disk array after the zero downtime session. The replica becomes part of a replica set (specify a value for the option <b>Number of replicas rotated</b> ). Unless the additional option <b>Track the replica for instant recovery</b> is selected, the replica is <i>not</i> available for instant recovery. |
|-----------------------------------|----------------------------------------------------------------------------------------------------|
|                                   | If this option is not selected, the replica is removed at the end of the session.                                                                                                    |
|                                   | If the option <b>Track the replica for instant recovery</b> is selected, this option is automatically selected and cannot be changed.                                                                                                    |

## Number of replicas rotated

This option is only available if the option **Keep the replica after the backup** is selected.

During ZDB sessions, Data Protector creates a new replica and leaves it on the disk array until the value specified for the option **Number of replicas rotated** is reached. After that, the oldest replica is deleted and a new one created.

The number of standard snapshots or vsnaps is limited by the HP 3PAR StoreServ Storage system. Data Protector does not limit the number of replicas rotated, but the session fails if the limit is exceeded.

Default: 1.

## Track the replica for instant recovery

This option is only available if the option **Keep the replica after the backup** is selected.

Select this option to perform a ZDB-to-disk or ZDB-to-disk+tape session and leave the replica on the disk array to enable instant recovery. Specify also a value for the option **Number of replicas rotated**.

If this option is not selected, you cannot perform instant recovery using the replica created or reused in this session.

#### Table 23: Application system options

# Dismount the filesystems on the application system before replica generation

Select this option to dismount the filesystems on the application system before replica creation and remount them afterwards. Additionally, when entire physical drives (on Windows systems) or entire disks or logical volumes (on UNIX systems) are selected as backup objects in a disk image backup specification, selecting this option will dismount and later remount all filesystems on these objects. If any of these filesystems cannot be dismounted, the backup session fails.

If an integrated application (for example, Oracle Server) exclusively controls data I/O on each physical drive, disk, or logical volume that will be backed up, the dismount operation is not needed. In such a case, you can leave this option cleared.

Default: not selected.

## Stop/quiesce the application command line

If a command is specified in this option, it is invoked on the application system immediately before replica creation. An example is to stop applications not integrated with Data Protector.

The command must reside on the application system in the default Data Protector administrative commands directory. Do not specify the path to the command in this option.

If the command fails, the command specified in the option **Restart the application command line** is not invoked. Thus, you may need to implement a cleanup procedure in the command specified in **Stop/quiesce the application command line**. If the omnirc option ZDB\_ALWAYS\_POST\_SCRIPT is set to 1, the command specified in the option **Restart the application command line** is always invoked.

## Restart the application command line

If a command is specified in this option, it is invoked on the application system immediately after replica creation. An example is to resume operation of applications not integrated with Data Protector.

The command must reside on the application system in the default Data Protector administrative commands directory. Do not specify the path to the command in this option.

#### Table 24: Backup system options

# Use the same mountpoints as on the application system

This option is not available if the application system is also the backup system (a single-host configuration).

If this option is selected, the paths to mount points used for mounting the filesystems of the replica on the backup system are the same as paths to mount points where source volume filesystems were mounted on the application system.

If the mount points are already in use, the session fails. For such circumstances, you must select the option **Automatically dismount the filesystems at destination mountpoints** in order for the session to succeed.

**Windows systems:** The drive letters must be available, otherwise the session fails.

Default: not selected.

# Root of the mount path on the backup system

This option is only available if the option **Use the same** mountpoints as on the application system is not selected.

Specifies the root directory under which the filesystems of the replica are mounted.

Where exactly the filesystems are mounted depends on how you define the option **Add directories to the mount path**.

**Note:** For the SAP R/3 integration, the option is not applicable (the mount points created are always the same as on the application system).

Defaults:

Windows systems: c:\mnt

UNIX systems: /mnt

# Add directories to the mount path

This option is only available if the option **Use the same** mountpoints as on the application system is not selected.

This option enables control over the created mount points. It defines which subdirectories will be created in the directory defined with the **Root of the mount path on the backup system** option. When Session ID is used in path composition, this guarantees unique mount points.

Example for Windows systems:

Root directory: C:\mnt

Application system: applsys.company.com

Backup session ID: 2008-02-22-4

Mount path on the application system: E:\disk1

If **Hostname** is selected:

C:\mnt\applsys.company.com\E\disk1

If Hostname and session ID is selected:

C:\mnt\applsys.company.com\2008-02-22-4\E\disk1

If **Session ID** is selected:

C:\mnt\2008-02-22-4\E\disk1

If Session ID and hostname is selected:

C:\mnt\2008-02-22-4\applsys.company.com\E\disk1

#### NOTE:

For the SAP R/3 integration, the option is not applicable (the mount points created are always the same as on the application system).

Default: Hostname and session ID.

#### Automatically dismount the filesystems at destination mountpoints

If the mount points are in use (for example, volumes involved in the previous session may still be mounted) and this option is selected, Data Protector attempts to dismount the mounted filesystems.

If the option is not selected and the mount points are in use, or if the option is selected and the dismount operation fails, the session fails.

Default: not selected.

# Leave the backup system enabled

This option is only available if the option **Keep the replica after the backup** is selected.

If this option is selected, the filesystems remain mounted, the volume groups remain imported and active (UNIX systems), and the target volumes remain presented after the session. In this case, you can use the backup system for data warehousing purposes, but *not* for instant recovery. If the replica has to be reused later on (deleted, rotated out, or used for instant recovery), Data Protector automatically connects to the backup system, dismounts the filesystems, unpresents the target volumes, and clears the related logical structures on the backup system. At that point in time, if the filesystems are not mounted to the current backup system, Data Protector cannot perform a proper cleanup, and aborts the operation or the instant recovery session.

If this option is not selected, Data Protector dismounts filesystems, exports volume groups (UNIX systems), and unpresents the target volumes on the backup system at the end of the ZDB session.

# Enable the backup system in read/write mode

This option is applicable to and can only be changed for UNIX systems only. On Windows systems, filesystems cannot be mounted in the read-only mode.

Select this option to enable write access to volume groups and filesystems on the backup system. For backup purposes, it is sufficient to activate the backup system volume groups and mount the filesystems in the read-only mode. For other tasks, the read/write mode may be needed.

Note that when this option is selected, the replica is open to modifications while the backup system is online. Consequently, data restored from such a replica includes all potential modifications.

Defaults:

Windows systems: selected.

**UNIX systems:** not selected.

**Note:** In a particular ZDB session, the mount point paths to which filesystems of the replica are mounted on the backup system correspond the mount point paths to which source volumes were mounted on the application system if at least one of the following conditions is met:

- The GUI option Use the same mountpoints as on the application system is selected.
- The omnirc option ZDB PRESERVE MOUNTPOINTS is set to 1.

If the option Use the same mountpoints as on the application system is not selected, and the omnirc option ZDB\_PRESERVE\_MOUNTPOINTS is set to 0, the mount point paths are determined by the GUI options Root of the mount path on the backup system and Add directories to the mount path, and the omnirc options ZDB\_MULTI\_MOUNT and ZDB\_MOUNT\_PATH are ignored.

# **Chapter 15: Restore**

Instant recovery sessions that involve a HP 3PAR StoreServ Storage system can be initiated natively using the HP 3PAR StoreServ Storage integration, or through the Data Protector Microsoft Volume Shadow Copy Service integration using the 3PAR VSS Agent, provided that the corresponding zero downtime backup sessions were also initiated through this integration.

For information on replica handling during instant recovery, description of the instant recovery process, and storage system-specific instant recovery considerations, see the *HP Data Protector Zero Downtime Backup Concepts Guide* and the *HP Data Protector Help* index: "instant recovery: process overview".

For additional storage system-specific instant recovery considerations and instructions for running instant recovery sessions using the Data Protector Microsoft Volume Shadow Copy Service integration, see the *HP Data Protector Integration Guide for Microsoft Volume Shadow Copy Service*.

# **Instant recovery**

Instant recovery restores data directly from a replica to source volumes, without involving a backup device. All data in the replica is restored, including filesystems or other objects which were not explicitly selected for backup. For instant recovery concepts, see the *HP Data Protector Zero Downtime Backup Concepts Guide*.

You can perform instant recovery using:

The Data Protector GUI

See "Instant recovery" above.

The Data Protector CLI

See "Instant recovery" above.

The number of replicas available for instant recovery is limited by the value of the option **Number of replicas rotated**, which determines the size of the replica set. You can view these replicas in the GUI in the Instant Recovery context by expanding Restore Sessions. Replicas are identified by the backup specification name and the session ID. Other information, such as time when the replica was created, is also provided. Alternately, you can use the Data Protector command omnidbzdb to list sessions. For more information, see the *HP Data Protector Command Line Interface Reference* or the omnidbzdb man page.

When instant recovery starts, Data Protector disables the application system. This includes dismounting filesystems and deactivating or exporting volume groups (UNIX). Before this is done, filesystems' and volume groups' status is checked, and only mounted filesystems are dismounted and active volume groups are deactivated or exported. At the end of the session, volume groups are reactivated and dismounted filesystems are mounted to the same mount points as were used during backup.

#### Limitations

- Instant recovery fails in the following situations:
  - The source volumes do not exist on the disk array any more.
  - The source volumes are not presented to the application system.
  - If the current configuration of the participating volumes (on Windows systems) or volume groups (on UNIX systems) is different from the volume/volume group configuration that existed at the time of the ZDB session and which was recorded in the SMISDB.
  - After instant recovery, restored filesystems are mounted to the same mount points or drive letters on the application system as they were at the backup time, but these mount points or drive letters have other filesystems mounted.
- While an instant recovery session is in progress, you cannot perform a zero downtime backup session that involves the source volumes to which the data is being restored.

For the HP 3PAR StoreServ Storage instant recovery-related limitations and considerations, see the HP Data Protector Product Announcements, Software Notes, and References and the HP Data Protector Zero Downtime Backup Concepts Guide.

## Instant recovery methods

With HP 3PAR StoreServ Storage, instant recovery can be performed using the "copy-back" method, which copies replica data without retaining the source volumes.

With this instant recovery method, the source volumes are directly overwritten with data from the replica. 3PAR does not allow to continue before restore is completed. The restore process runs until finished or aborted. The source volumes are not retained and if the instant recovery session fails, the original application data residing on the source volumes is lost.

### Instant recovery procedure

#### **Prerequisites**

- Target volumes used in an instant recovery session should not be presented to any system. You
  can make Data Protector automatically remove any disallowed target volume presentations by
  selecting the option Force the removal of all replica presentations in the GUI or by
  specifying the omnir option -force\_prp\_replica in the CLI.
- If a disk image backup with filesystems mounted on the selected disks was performed,
  manually dismount the filesystems on the disks to be restored before disk image instant
  recovery. If the option Check the data configuration consistency is cleared in the GUI or the
  omnir option -check\_config is not specified in the CLI, the disks are dismounted
  automatically. In any case, re-mount the filesystems back after instant recovery.

### Instant recovery using the GUI

#### Follow the steps:

- 1. In the Context List, select **Instant Recovery**.
- 2. In the Results Area, select the backup session (replica) from which you want to perform the recovery. This can be done by selecting:
  - Backup session ID and name (in the Scoping Pane, expand Restore Sessions and select a session from the list of ZDB-to-disk and ZDB-to-disk+tape sessions)
  - Backup object type (Filesystem, SAP R/3, ...) and backup session name and ID:
    - i. In the Scoping Pane, expand Restore Objects.
      - Backed up object types are displayed.
    - ii. Expand the object type you want to restore.
      - All available backup specification used in ZDB-to-disk or ZDB-to-disk+tape sessions for the selected object type are displayed.
    - iii. Expand the backup specification containing the replica set. Available sessions IDs (replicas) are displayed.
- 3. In the Scoping Pane, click the backup session (replica) you want to restore.
- 4. Check the selection box next to the application system to select the session for restore.
- 5. Specify other instant recovery options as desired. For information, see "Instant recovery" on page 149 and "Instant recovery" on page 149, or press **F1**.
- 6. Click **Restore** to start the instant recovery session or **Preview** to start the instant recovery preview.

**Important:** You cannot use the Data Protector GUI to perform instant recovery using backup data crated in a ZDB-to-disk+tape session after the media used in the session has been exported or overwritten. In such circumstances, use the Data Protector CLI instead. Note that the backup media must not be exported or overwritten even after an object copy session.

## Instant recovery using the CLI

1. List all available ZDB-to-disk or ZDB-to-disk+tape sessions (identified by the session ID):

```
omnidbzdb --list --session --ir
```

From the output, select the backup session you want to restore.

#### 2. Run the following command:

omnir -host ClientName -session SessionID -instant\_restore [INSTANT\_RECOVERY\_
OPTIONS]

where the meaning of the options is as follows:

ClientName Application system name.

SessionID Backup session ID

For INSTANT\_RECOVERY\_OPTIONS, see "Instant recovery options " below.

For details, see the *HP Data Protector Command Line Interface Reference* or the omnidbzdb and omnir man pages.

# Instant recovery options

Table 25: Instant recovery options

| Data<br>ProtectorGUI/CLI                             | Function                                                                                                    |
|------------------------------------------------------|----------------------------------------------------------------------------------------------------|
| Copy replica data to the source location / -copyback | This is the only available method with HP 3PAR StoreServ Storage. It copies the replica data of the specified ZDB session to the original storage.                                                                                                    |
|                                                      | <b>Caution:</b> If the instant recovery session fails, a data loss on the source volumes may occur.                                                                                                    |
|                                                      | After the instant recovery session, the replica is not deleted from the replica set, and the information about it is not deleted from the SMISDB. Therefore, the replica is available for another instant recovery session until it is rotated out from the replica set or deleted manually. |
|                                                      | This instant recovery method takes about as much time as the replica creation did, but the storage redundancy level is preserved and the source volumes remain in their disk group.                                                                                                    |
| Wait for the replica to complete / -wait_ clonecopy  | This option always enabled as HP 3PAR StoreServ Storage does not allow creating presentations while copying data to the source location. Instant recovery session cannot continue before copy-back has finished and presentations cannot be created while restore is in progress.            |

| Data<br>ProtectorGUI/CLI                                                                     | Function                                                                                                    |
|----------------------------------------------------------------------------------------------|----------------------------------------------------------------------------------------------------|
| Check the data<br>configuration<br>consistency / -<br>check_config  <br>-no_check_<br>config | If this option is selected in the GUI or the -check_config option is specified in the CLI, Data Protector performs a sanity check and a comparison of current volume group configuration of the volume groups participating in the instant recovery session and the volume group configuration information kept in the SMISDB after the corresponding zero downtime backup session. If the sanity check fails or the volume group configuration has changed since the zero downtime backup session, the instant recovery session aborts.                                                                            |
|                                                                                              | MC/ServiceGuard clusters: When performing instant recovery to some other node than the one from which data was backed up, you must select this option in the GUI or specify the <code>-check_config</code> option in the CLI. In such circumstances, the current volume group configuration on the node to which data is to be restored differs from the volume group configuration kept in the SMISDB. Consequently, the SMISDB volume group configuration data is replaced by the current volume group configuration data on the node to which data is to be restored, and the instant recovery session succeeds. |
| Force the removal of all replica presentations / - force_prp_ replica                        | If this option is selected in the GUI or specified in the CLI, and a target volume containing data to be restored is presented to a system, the HP P6000 / HP 3PAR SMI-S Agent removes such presentation. If the option is not selected in the GUI or not specified in the CLI, the instant recovery session fails in such circumstances.                                                                                                    |

# **Chapter 16: Troubleshooting**

# Before you begin

This chapter lists general checks and verifications that you may need to perform when you encounter problems with the HP 3PAR StoreServ Storage integration. For general Data Protector troubleshooting information, see the HP Data Protector Troubleshooting Guide. For VSS-specific Data Protector troubleshooting information, see the HP Data Protector Integration Guide for Microsoft Volume Shadow Copy Service.

- Ensure that the latest official Data Protector patches are installed. For information on how to verify this, see the *HP Data Protector Help* index: "patches".
- For general Data Protector and integration-specific limitations, as well as recognized issues and workarounds, see the HP Data Protector Product Announcements, Software Notes, and References.
- For an up-to-date list of supported versions, platforms, and other information, see http://support.openview.hp.com/selfsolve/manuals.

#### Checks and verifications

• On the application and backup systems, examine system errors logged into the debug.log file residing in the default Data Protector log files directory.

# **Backup problems**

Problem

You cannot select the HP 3PAR sub type in the Data Protector user interface when creating a ZDB backup specification

#### Action

Check that the HP P6000 / HP 3PAR SMI-S Agent integration module is installed on the application system and the backup system. To do that, open the cell\_info file located on the Cell Manager in the following directory:

Windows systems: Data\_Protector\_program\_data\Config\server\cell\cell\_info

UNIX systems: /etc/opt/omni/server/cell/cell\_info

File contents should look similar to the following:

```
-host "sap002.company.com" -os "HPs800 HP-ux-11.00" -cc A.08.10 -da A.08.10 -ma A.08.10 -SMISA A.08.10
```

#### Problem

# The HP P6000 / HP 3PAR SMI-S Agent fails to connect to the Cell Manager and retrieve configuration data

```
[Major]
Cannot connect to the Cell Server. (Insufficient permissions. Access denied.)
```

The HP P6000 / HP 3PAR SMI-S Agent is always started as an administrator's process on the application and backup systems. Therefore, the user who starts it must be the member of **admin** or **operator** user groups.

#### Action

Using the GUI, check if the user is a member of **admin** or **operator** user groups. If not, add the user to one of these groups. In addition, ensure that administrators from both the application and backup systems belong to Data Protector **admin** or **operator**.

#### Problem

# On an HP-UX system, the HP P6000 / HP 3PAR SMI-S Agent fails to communicate with the array provider using SSL

```
[Warning]
The SSL connection to the SMI-S provider has failed.
The error description returned is:
SSL Exception: Random seed file required
```

On HP-UX systems, Pegasus libraries require the random number generator pseudo device for its SSL-based communication with the SMI-S provider. If the pseudo device is not present, the warning appears.

#### Action

- 1. Install the pseudo device in /dev/random on the HP-UX backup system.
- 2. Re-run the session.

#### Problem

#### No HP SMI-S CIMOM login entries are configured within SMISDB

#### Action

Add an HP SMI-S CIMOM login information to SMISDB:

```
omnidbzdb --diskarray 3PAR --ompasswd --add ClientName [--ssl] [--port PortNumber] [--user Username] [--passwd Password]
```

#### Problem

On a UNIX system, ZDB sessions stop responding for a long time during the resolving of the backup objects on the application system

When resolving the backup objects on the application system, Data Protector sends SCSI inquiries to identify the vendor-specific details of the virtual disk to be replicated. If this virtual disk belongs to a DR group that is in the "failsafe-locked" mode, SCSI inquiries do not return at all. As a result, the session stops responding.

#### Action

- Abort the session and stop the ZDB agent processes that stopped responding on the application system.
- 2. Identify the root cause for the "failsafe-locked" mode of the DR group and fix it by bringing the DR group back into normal operational mode.

#### Problem

#### On the application system, dismounting a filesystem fails

#### Action

Ensure that no other processes use the filesystem to be dismounted. If Stop/quiesce the application command line was specified, check that it stops all processes using the filesystem.

#### Problem

# On a Windows system, replica cannot be mounted to the target location on the backup system

```
[Major]
Filesystem \\.\Volume{9640da9a-6f36-11d7-bd7a-000347add7ba} could not
be mounted to C:\mnt.
([145] The directory is not empty.).
```

When a backup with nested mountpoint objects is run, replica cannot be mounted to the target mountpoint location on the backup system if cleaning of the target mountpoint location fails.

#### Action

On the backup system, manually empty the directory where filesystems are to be mounted or select the backup option **Automatically dismount the filesystems at destination mountpoints**. If you choose manual action, and leave the default root mount path c:\mnt in the ZDB backup specification, you should empty the mnt directory.

#### Problem

#### Data Protector fails to delete a replica from the replica set in a cluster environment

A ZDB session reports the following major error and message:

```
[Major]
Resolving of storage volume TargetVolumeID has failed.
...[Normal]
Some disks are still in use. They will be moved in purge bucket.
```

This error may occur in a cluster environment with the backup system which is a cluster virtual server. In such circumstances, after a failover, new backup sessions cannot rotate out the replicas on the active node because the presentations match the passive node. The replicas to be removed are marked with the purge flag in the SMISDB, and you are advised to delete such replicas.

#### Action

To delete the replicas with the purge flag from the disk array and the SMISDB, perform one of the following actions:

Manually delete all storage volumes that are marked for purging by running:

```
omnidbzdb --diskarray 3PAR --purge [--force] --host ClientName
```

where *ClientName* is the name of the node on which you want to perform the purge operation.

Use the -force option to remove the volumes marked for purging even if they are presented to a system.

 Perform manual failover and run another ZDB session. The session will delete all the volumes marked for purging on the new active node.

#### Problem

# On an HP-UX system, backup session freezes during either preparation or resuming of the backup system

One of the following messages appears:

```
[Normal]
Starting drive discovery routine.
[Normal]
Resuming the backup system.
```

During the backup system preparation, Data Protector adds new devices to the Secure Path control and runs device scanning. When resuming the backup system, Data Protector removes devices from the Secure Path control and runs device scanning.

If some other process runs Secure Path commands or device scanning at the same time (during either preparation or resumption), the session may freeze. To identify this problem, run the ps -ef command several times on the backup system and check if any ioscan or spmgr processes persist in the output.

#### Action

Abort the backup session and stop the hanging ioscan and spmgr processes.

If processes cannot be stopped, restart the backup system and clean it up manually:

 On the backup system, run spmgr display to display the target volumes (created in the failed session) left under the Secure Path control.

- 2. Remove such target volumes from the Secure Path control using spmgr delete.
- 3. Run spmgr update, and then follow reported instructions to make changes persistent across system restart processes.
- Using the HP 3PAR Management Console, delete all presentations attached to removed target volumes.

#### Problem

#### On Linux systems, a backup to LVM volumes fails.

The option **Leave the backup system enabled** was selected for the backup. The following error message is displayed:

```
[Major] From: SMISA@company.com "SMISA" Time: 12/06/2013 1:06:26 PM
It is possible that duplicated LVM UUIDs and/or names will appear on the backup system.
Session will abort.
```

#### Action

Set the lvm.conf file parameters properly. For more information, see the "Prerequisites" on page 133.

# **Instant recovery problems**

#### Problem

#### Instant recovery fails

The problem may occur if the option **Force the removal of all replica presentations** is not selected and a target volume from the selected replica is presented to some system other than the backup system or the target volume cannot be dismounted.

#### Action

Select the option **Force the removal of all replica presentations** and restart the instant recovery session.

#### Problem

#### On a Windows system, instant recovery to a different cluster node fails

```
[Major]
Filesystem volume_name could not be dismounted from drive_letter
([2] The system cannot find the file specified.).
[Critical]
Failed to disable the application system.
[Critical]
Failed to resolve objects for Instant Recovery.
```

On Windows systems, the automatic preparation of the application system cannot match clustered volumes from one cluster node to the volumes on another node.

#### Action

Disable the automatic preparation of the application system:

- 1. On the application system, enable the ZDB\_IR\_MANUAL\_AS\_PREPARATION options (see "Appendix" on page 194) and manually dismount the volumes to be restored.
- 2. Start instant recovery.
- 3. After instant recovery, manually mount restored volumes.

# **Part 5: EMC Symmetrix**

This part describes how to configure the Data Protector EMC Symmetrix integration, how to perform zero downtime backup and instant recovery using the EMC Symmetrix integration, and how to resolve the integration-specific Data Protector problems.

# **Chapter 17: Configuration**

### Introduction

This chapter describes the configuration of the Data Protector EMC Symmetrix (EMC) integration. It also provides information on the EMC Symmetrix database file and Data Protector EMC log file.

#### Prerequisites

Install:

#### EMC licenses and components:

- EMC Solution Enabler
- EMC Symmetrix TimeFinder or EMC Symmetrix Remote Data Facility (SRDF) microcode and license.

#### Data Protector licenses and components:

- Appropriate zero downtime backup extension and instant recovery extension licenses-to-use (LTU).
- EMC Symmetrix Agent.

For installation instructions, see the HP Data Protector Installation and Licensing Guide.

- · You should be familiar with:
  - EMC command-line interface
  - Logical Volume Manager concepts
- Make sure the environment variables on both the application and backup hosts are set to:

```
LD_LIBRARY_PATH=/usr/lib/hpux64

SHLIB_PATH=/usr/lib/hpux64

DYNAMIC_PATH=/usr/lib/hpux64

LIBPATH=/usr/lib/hpux64
```

- Make sure the same operating system (and its version) is installed on the application and backup systems.
- If the application system and the backup system reside in a Data Protector cell with secured

clients, ensure that access between both systems is allowed in both directions.

Connect EMC to the application and backup systems.

See the *HP Data Protector Product Announcements, Software Notes, and References* for information on:

- General Data Protector and integration-specific limitations
- · Supported platforms and integrations
- Supported backup and connectivity topologies

For information on supported configurations, see the *HP Data Protector Zero Downtime Backup Concepts Guide*.

# EMC Symmetrix database file and Data Protector EMC log file

## EMC Symmetrix database file

EMC Symmetrix database file contains the physical configuration information of SCSI parameters that define your storage complex. It is located in:

Windows systems: symapi home \db\symapi db.bin

HP-UX systems: /var/symapi/db/symapi\_db.bin

## Data Protector EMC log file

EMC log file keeps information about objects, devices, and device groups. It is located in:

Windows systems: Data\_Protector\_home\Config\client\tmp\emc

HP-UX systems: /var/opt/omni/tmp/emc

on the application and backup systems. Log files are named as R1\_session\_name.log or R2\_session\_name.log, where session\_name is composed of the sessionID, the forward slashes "/" replaced with dashes "-." For example:

R1 2013-09-13-3.log

R2\_2013-09-13-3.log

The log contains:

- Resolved EMC configuration (mapping to EMC devices).
- Created and deleted device groups, and the devices added to device groups.

- Operations on device groups (splitting links, incremental establish, incremental restore, ...).
- Status of backup and restore objects.

Check both log files if you encounter any problems. The logs can also be useful if you leave the links split after backup/restore.

# Configuring the integration

Before you start with the configuration, make sure the prerequisites listed in "Configuring the integration" above are fulfilled. In addition, do the following:

**Symmetrix Remote Data Facility (SRDF) configurations:** Connect the application system to Application (R1) Symmetrix, and the backup system - to Backup (R2) Symmetrix.

Main Source (R1) Devices must be connected to the application system and have paired disks assigned. Paired Target (R2) Devices in the remote disk array must be connected to the backup system.

*TimeFinder configurations:* Connect the application and backup systems to the same disk array.

Standard Devices must be connected to the application system and have paired disks assigned. BCV Devices must be connected to the backup system.

**Combined SRDF+TimeFinder configurations:** Connect the application system to Application (R1) Symmetrix, and the backup system - to Backup (R2) Symmetrix.

Main Source (R1) Devices must be paired to Target (R2) Devices in Backup (R2) Symmetrix. Backup (R2) Symmetrix Target (R2) Devices also function as TimeFinder Standard Devices. They must be paired to BCV (R2) Devices.

It is recommended that only TimeFinder BCV (R2) Devices be connected to the backup system. If SRDF Target (R2) Devices are connected as well, /etc/lvmtab may get lost in this configuration. To ensure the configuration is correct, re-create volume groups using vgscan, and delete potentially added pvlinks to SRDF Target (R2) Devices using vgreduce.

To configure the integration:

- Create the Data Protector EMC database file. See "Creating Data Protector EMC database file" below.
- If needed, rebuild the EMC Symmetrix database file. See "Rebuilding EMC Symmetrix database file" on the next page.

### Creating Data Protector EMC database file

Data Protector EMC database file, used to store configuration information, is the same as the EMC Symmetrix database file. Create this file:

- Prior to starting Data Protector backups
- Each time your disk configuration changes

Alternately, you can set the Run discovery of Symmetrix environment option in the backup specification. However, this operation may be time-consuming because it checks disk configuration through low-level SCSI commands.

To create the Data Protector EMC database file, execute:

Windows systems: Data\_Protector\_home\bin\syma -init

HP-UX systems: /opt/omni/lbin/syma -init

This command creates the Data Protector\Config\Client\EMC\symm.bin (Windows) or /var/opt/omni/client/emc/symm.bin (HP-UX) Data Protector EMC database file on both the application and backup systems.

# Rebuilding EMC Symmetrix database file

Rebuild the EMC Symmetrix database file with the current information about physical devices connected through SCSI buses to your system if:

- · Your configuration changes
- You run the first command-line session

To scan the hardware and rebuild the database, execute:

symcfg discover

This command scans all SCSI buses on the system (not only those connected to EMC arrays).

To display the contents of the EMC Symmetrix database file, execute:

- syminq -sym (displays all EMC devices).
- symbol list dev (lists all BCV devices configured on EMC).
- symrdf list (lists all RDF disk devices known to the system).

See "EMC Symmetrix—obtaining disk configuration data" on page 232 for more information.

### Automatic configuration of backup system

When you start a ZDB session, Data Protector performs necessary configuration steps, such as configuring volume groups and filesystems on the backup system. Based on the volume group, filesystem, and mount point configuration on the application system, Data Protector creates the same volume group and filesystem structure on the backup system and mounts these filesystems during ZDB sessions.

For more information on the mountpoint creation, see the *HP Data Protector Zero Downtime Backup Concepts Guide*.

# **Chapter 18: Backup**

#### Introduction

This chapter describes configuring a filesystem or disk image ZDB using the Data Protector GUI.

You should be familiar with the EMC concepts and procedures and basic Data Protector ZDB functionality. See the EMC-related documentation and the *HP Data Protector Zero Downtime Backup Concepts Guide*.

# **ZDB** types

The only supported ZDB type is ZDB to tape.

With ZDB to tape, mirrors are created, and data from the replica is moved to backup media according to the tape backup type you have selected (Full, Incr, Incr1-9).

If the option **Re-establish links after backup** is not selected, the replica remains on a disk array until reused in the next backup session using the same EMC device pairs.

If the option **Re-establish links after backup** is selected, the replica is synchronized with the original after backup.

See the *HP Data Protector Zero Downtime Backup Concepts Guide* for more information on ZDB-to-tape process.

# Backup concepts

EMC backup consists of two phases:

1. Application system data gets synchronized to the backup system.

During this phase, the synchronization is performed on the level of participating volume groups (HP-UX) or disks (Windows). Therefore, if multiple filesystems/disk images are configured in the same volume group or on the same disk, the *whole* volume group or disk (all filesystems or disk images in this volume group or on disk) is synchronized to the backup system regardless of the objects selected for backup.

Synchronized backup system data is backed up to a backup device.

During this phase, only the objects selected for backup are backed up.

**Important:** Such a concept enables the restore of selected objects (filesystems or disk images) for a split mirror restore and for a restore from backup media on LAN (filesystems, disk images or application objects).

With a split mirror restore, the links from the application to the backup system are synchronized before the restore, thus enabling the restore of the selected objects by establishing the current

state of the application system data on the backup system, and then restoring the selected objects to the backup system, and finally resynchronizing the backup system to the application system.

# Backup in LVM mirroring configurations

Consider the following:

 Only the physical volumes that contain the logical volumes selected for backup will be considered for replication.

#### Example

- A Volume Group (VG01) is made up of two physical volumes (PV1 and PV2)
- VG01 has two logical volumes (1vol1 and 1vol2)
- The lvol1 has its logical extents on PV1, and lvol2 on PV2
- A backup object belonging to 1vol1 is selected in the backup specification

PV1 will be selected for replication.

# Creating backup specifications

**Important:** Before you begin, consider all limitations regarding the EMC integration. For more information, see the *HP Data Protector Product Announcements, Software Notes, and References* and the *HP Data Protector Zero Downtime Backup Concepts Guide.* 

- 1. In the Context List, select **Backup**.
- In the Scoping Pane, expand Backup and Backup Specifications. Right-click Filesystem, and click Add Backup.

The Create New Backup dialog box appears.

In the Filesystem pane, select the **Blank Filesystem Backup** template or some other template which you might have created. For information on templates, see the *HP Data Protector Help* index: "backup templates".

Select **Split mirror backup** as **Backup type** and **EMC Symmetrix** as **Sub type**. See the *HP Data Protector Help* for options' descriptions. Click **OK**.

3. Under Client systems, select **Application system** and **Backup system**. Also, specify the desired EMC configuration - TimeFinder, SRDF, or Combined (SRDF + TimeFinder).

See "Backup options" on page 170 for information on options.

**Important:** In EMC GeoSpan for Microsoft Cluster Service environments, select the backup system for the active node and specify the TimeFinder configuration.

After a failover, select the backup system for the currently active node and save the backup specification.

Click Next.

4. *Filesystem backup:* Expand the application system and select the objects to be backed up. Note that all drive letters or mount points that reside on the system are displayed. You must select only objects that reside on the disk array, otherwise the backup session fails.

Click Next.

Disk image backup: Click Next.

5. Select devices. Click **Properties** to set the device concurrency, media pool, and preallocation policy. For more information on these options, click **Help**.

To create additional copies (mirrors) of backup, specify the number of mirrors by clicking **Add mirror** or **Remove mirror**. Select separate devices for each mirror backup.

For information on object mirroring, see the HP Data Protector Help index: "object mirroring".

Click Next.

6. Under Backup Specification Options, click **Advanced** and then the **EMC Symmetrix** tab to open the EMC backup options pane.

Here, you can modify all options, except **Application system** and **Backup system**, as shown in "Backup options" on the next page. See also "Backup options" on page 170.

For information on Filesystem Options, press **F1**.

Figure 19: Backup options

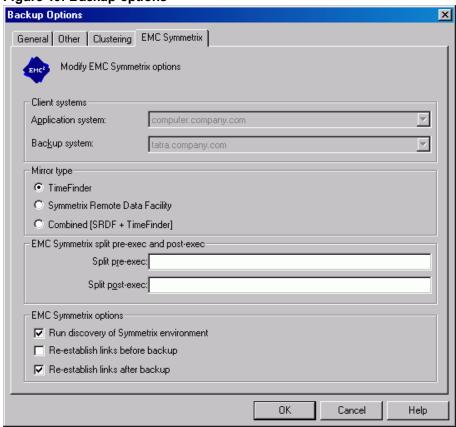

- 7. Following the wizard, open the scheduler (for information, press **F1** or see "Appendix" on page 194), and then the backup summary.
- 8. Filesystem backup: Click Next.

#### Disk image backup:

- a. Click Manual add to add disk image objects.
- b. Select **Disk image object** and click **Next**.
- c. Select the client and click Next.
- d. Specify General Object Options and Advanced Object Options. For information on these options, press **F1**.
- e. In the Disk Image Object Options window, specify disk image sections.

#### HP-UX systems:

Specify a disk image section:

/dev/rdsk/filename, for example: /dev/rdsk/c2t0d0

Or

/dev/rdisk/disk<number>, for example: /dev/rdisk/disk395

Specify a raw logical volume section:

/dev/vgnumber/rlvolnumber, for example: /dev/vg01/rlvol1

#### Windows systems:

Use the following format:

\\.\PHYSICALDRIVE#

Where # is the current number of the disk to be backed up.

For information on finding current disk numbers (physical drive numbers), see the *HP Data Protector Help* index: "disk image backups".

- f. Click Finish and Next.
- 9. Save your backup specification. For information on starting and scheduling backup sessions, see "Appendix" on page 194.

Note: Backup preview is not supported.

# **Backup options**

The following tables describe EMC backup options. See also "Appendix" on page 194.

Table 26: EMC backup options

| Data Protector GUI | Function                                                                                                    |
|--------------------|----------------------------------------------------------------------------------------------------|
| Application system | The system on which the application runs. In cluster environments, specify the virtual server hostname (rather than the physical node hostname).                                                |
| Backup system      | The system to which the data will be backed up. In cluster environments, specify the virtual server hostname (rather than the physical node hostname).                                          |
|                    | In EMC GeoSpan for MSCS environments, select the backup system for the active node. After a failover, select the backup system for the currently active node and save the backup specification. |

| Data Protector GUI                        | Function                                                                                                    |
|-------------------------------------------|----------------------------------------------------------------------------------------------------|
| Mirror type                               | EMC configuration: TimeFinder, Symmetrix Remote Data Facility, or Combined (SRDF + TimeFinder).                                                                                                    |
|                                           | In EMC GeoSpan for MSCS environments, specify the TimeFinder configuration.                                                                                                    |
| Split pre-exec                            | Create the optional Split pre-exec command in default Data Protector administrative commands directory on the application system. This command is executed on the application system before the split and is mainly used to stop applications not integrated with Data Protector. |
|                                           | If Split pre-exec fails, Split post-exec is also not executed.  Therefore, you need to implement a cleanup procedure in Split pre-exec.                                                                                                    |
|                                           | If the ZDB_ALWAYS_POST_SCRIPT omnirc option is set to 1, Split post-exec is always executed if set (default is 0). See "Appendix" on page 194 for more information.                                                                                                    |
|                                           | Backup session is not aborted if the command set by Split pre-<br>exec is not executed.                                                                                                    |
| Split post-exec                           | Create the optional Split post-exec command in default Data Protector administrative commands directory on the application system. This command is executed on the application system after split and is mainly used to restart applications not integrated with Data Protector.  |
| Run discovery of<br>Symmetrix environment | Builds/re-builds the Data Protector EMC database on both the application and backup systems. See "Configuration" on page 161 for more information.  Default: selected.                                                                                                    |
| Re-establish links<br>before backup       | Synchronizes disks before backup to maintain data integrity (may be necessary if you disabled <b>Re-establish links after backup</b> or used EMC commands that left the links split).  Default: not selected.                                                                     |
| Re-establish links after backup           | Re-establishes links between the application and mirrored devices after backup. If this option is disabled, the links remain split after backup (in this case, you can use the mirrored devices on the backup system).  Default: selected.                                        |

The chart and table below provide detailed backup flow according to the backup options selected.

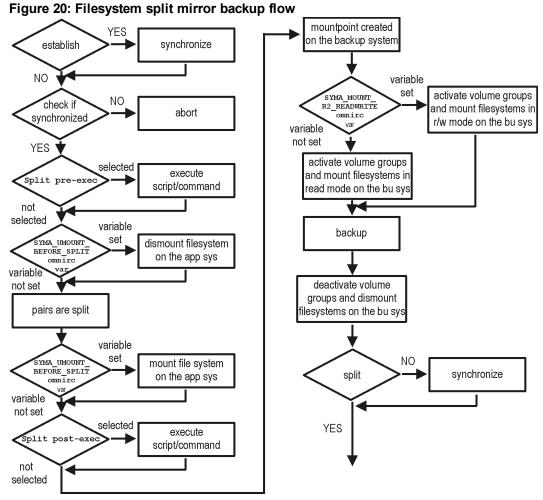

The "establish" and "split" checks depend on the following EMC backup options:

| The Re-establish links after backup option is selected      | split = YES     |
|-------------------------------------------------------------|-----------------|
| The Re-establish links before backup option is selected     | establish = YES |
| The Re-establish links after backup option is not selected  | split = NO      |
| The Re-establish links before backup option is not selected | establish = NO  |

# Backup disk usage

If mirrored devices are not re-established after backup, they still contain the last version of backed up data. You can use these mirrored devices to quickly restore or view your data.

Note: Data can only be restored using EMC device mirroring facilities.

To view this data, enable mirrored devices by activating volume groups (HP-UX) and mounting filesystems. The log file containing information about volume groups and filesystems is located in:

Windows systems: Data\_Protector\_home\Config\client\tmp\emc\R2\_session\_name.log

HP-UX systems: /var/opt/omni/tmp/emc/R2\_session\_name.log

where session\_name is composed of the sessionID, forward slashes "/" replaced with dashes "-".

# Testing backed up data

To test your backed up data:

- 1. Restore the data to the backup system or use mirrored devices not re-established after backup. Meanwhile, your applications run uninterrupted on the application system.
- Test data integrity.

To restore to the backup system, follow the steps described in "Split mirror restore procedure" on page 177 and set EMC split mirror restore options as explained in "EMC test restore options" below.

# EMC test options

**Note:** For testing, set the omnirc options SYMA\_UMOUNT\_BEFORE\_SPLIT to 0 (default), and SYMA\_MOUNT\_R2\_READWRITE to 1. For details, see "Appendix" on page 194.

Table 27: EMC test restore options

| Data Protector GUI | Function                                                                                                    |
|--------------------|----------------------------------------------------------------------------------------------------|
| EMC Symmetrix mode | EMC configuration for test backup: TimeFinder, SRDF, or Combined (SRDF+TimeFinder).  In EMC GeoSpan for MSCS environments, specify the           |
|                    | TimeFinder configuration.                                                                                                    |
| Application system | The system on which the application runs. In cluster environments, specify the virtual server hostname (rather than the physical node hostname). |

| Data Protector GUI                               | Function                                                                                                    |
|--------------------------------------------------|----------------------------------------------------------------------------------------------------|
| Backup system                                    | The system to which your data will be restored. In cluster environments, specify the virtual server hostname (rather than the physical node hostname).                                                                                                    |
|                                                  | In EMC GeoSpan for MSCS environments, select the backup system for the active node. After a failover, select the backup system for the currently active node and save the backup specification.                                                                                                    |
| Run discovery of the<br>Symmetrix environment    | Clear this option.                                                                                                    |
| Re-establish links before restore                | Either select or clear this option.                                                                                                    |
| Disable disks on application client before split | Clear this option upon testing your backup (disks on the application system <i>must not</i> be disabled). <b>Restore links after restore</b> is also cleared, so applications on the application system run uninterrupted.  Do not move restored data to the application system for test purposes. This can cause integrity problems. |
| Restore links after restore                      | Clear this option, leaving the links split. You can then check the integrity of restored data on the backup system.                                                                                                    |

For more information about options, see "Split mirror restore options" on page 178.

# Checking your restored data

If Restore links after restore is disabled, mirrored devices contain the restored version of data. To view this data, enable mirrored devices and mount filesystems.

Manually re-establish links using the appropriate EMC CLI command (symrdf or symmir), or enable the option Re-establish links before backup/Re-establish links before restore for the next backup/restore.

**Caution:** Do not restore data to the application system for test purposes. Otherwise, you will lose all data written to mirrored devices on the application system.

# **Chapter 19: Restore**

### Introduction

This chapter describes configuring and running a filesystem or disk image restore of the data backed up using the EMC integration. The sections describe restore procedures using the Data Protector GUI.

Available restore types are:

- Restore from backup media on LAN (standard restore). See "Standard restore" below.
- Split mirror restore. See "Split mirror restore" on the next page.

# Standard restore

Data is restored from the backup media to the application system through a LAN. Only selected backed up objects are restored. For more information on this restore type, see the *HP Data Protector Help* index: "restore".

**Tip:** You can improve the data transfer rate by connecting a backup device to the application system. For information on configuring backup devices, see the *HP Data Protector Help* index: "backups devices: configuring". For information on performing a restore using another device, see the *HP Data Protector Help* index: "selecting, devices for restore".

The procedure below is a general description of restoring the objects backed up in a ZDB session.

- 1. In the Context List, select Restore.
- 2. Select the objects for restore and click them to display their properties.

In the Scoping Pane, select the application system as **Target client** under the **Destination** tab.

For information on restore options, press **F1**.

- 3. Click **Restore**. The **Start Restore Session** dialog box appears.
- 4. Click **Next** to specify the report level and network load. Click **Next**.

**Note:** Select **Display statistical information** to view the restore profile messages in the session output.

5. In the **Start Backup Session** window, select **Disabled** as **EMC Symmetrix mode**. This sets a restore from backup media on LAN. See "Restore from backup media on LAN" on the next

page.

Figure 21: Restore from backup media on LAN

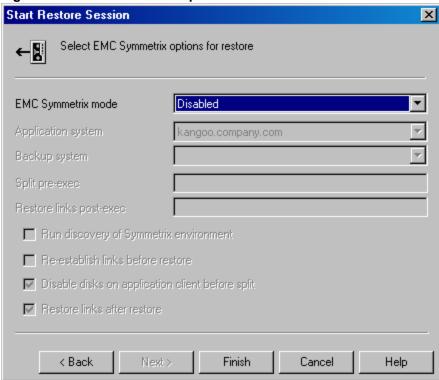

6. Click Finish to start the restore.

The statistics of the restore session, along with the message Session completed successfully is displayed at the end of the session output.

# **Split mirror restore**

Split mirror restore consists of the following automated steps:

- 1. Preparing the backup and application systems.
- 2. Restoring data from backup media on LAN to the backup system and synchronizing this data to the application system.

For a description of a split mirror restore process, see the *HP Data Protector Zero Downtime Backup Concepts Guide*.

# Split mirror restore procedure

- 1. In the Context List, select **Restore**.
- 2. Select the objects for restore and click them to display their properties.

**Note:** Select the application system as **Target client** under the **Destination** tab. If the backup system is selected, standard restore to the backup system is performed.

- 3. Click **Restore**. The **Start Restore Session** dialog box appears.
- 4. Click Next.
- 5. Specify the report level and network load. Click **Next**.

**Note:** Select **Display statistical information** to view the restore profile messages in the session output.

- 6. Select EMC Symmetrix restore. Click Next.
- Specify the split mirror restore options. See "EMC Symmetrix split mirror restore options" below. For more information, see "Split mirror restore options" on the next page.

Figure 22: EMC Symmetrix split mirror restore options

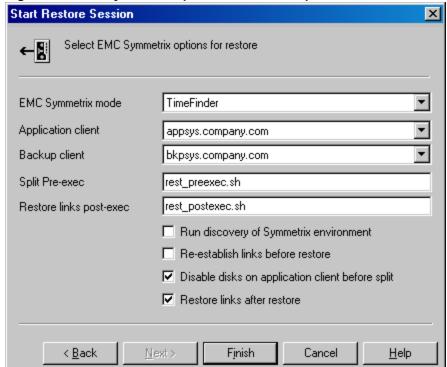

8. Click **Finish** to start the split mirror restore.

The statistics of the restore session, along with the message Session completed successfully is displayed at the end of the session output.

**Important:** You cannot start split mirror backup/restore using the same disk on the application system at the same time. A split mirror session must be started only after the preceding session using the same disk on the application system finishes synchronization; otherwise, the session fails.

# Split mirror restore options

The following table explains split mirror restore options.

Table 28: EMC split mirror restore options

| Data Protector GUI | Function                                                                                                    |
|--------------------|----------------------------------------------------------------------------------------------------|
| EMC Symmetrix mode | EMC Symmetrix configuration: TimeFinder, SRDF, or Combined (SRDF + TimeFinder).                                                                                                    |
| Application system | The system on which the application runs. In cluster environments, specify the virtual server hostname (rather than the physical node hostname).                                                                                                    |
| Backup system      | The system to which your data is first restored. In cluster environments, specify the virtual server hostname (rather than the physical node hostname).                                                                                                    |
| Split pre-exec     | Specify the <b>Split pre-exec</b> command, executed before the split. Create the command the default Data Protector administrative commands directory on the application system. This command can be used to stop applications and dismounting filesystems (HP-UX only) that are not to be restored in the active session, and are mounted to the volume groups that will be restored in the same session. This prepares volume groups for de-activation. |
|                    | Restore session is not aborted if the command set by this option is not executed.                                                                                                    |
|                    | If <b>Split pre-exec</b> fails, <b>Restore links post-exec</b> (see below) is also not executed. Therefore, you need to implement a cleanup procedure in <b>Restore links post-exec</b> .                                                                                                    |
|                    | If the ZDB_ALWAYS_POST_SCRIPT omnirc option is set to 1, <b>Restore links post-exec</b> is always executed if set (default is 0). See "Appendix" on page 194 for more information.                                                                                                    |

| Data Protector GUI                               | Function                                                                                                    |
|--------------------------------------------------|----------------------------------------------------------------------------------------------------|
| Restore links post-exec                          | Specify the <b>Restore links post-exec</b> command, executed after the links are restored. Create the command in the default Data Protector commands directory on the application system. It is used to remount filesystems (HP-UX only) and restart applications.                                                                                                    |
|                                                  | Do not use this command to enable applications if you disabled <b>Re-establish links after restor</b> e. Applications using restored disks must not be restarted until the links are manually established.                                                                                                    |
| Run discovery of Symmetrix environment           | Builds/re-builds the Data Protector EMC database on both the application and backup systems. See "Configuration" on page 161 for more information.  Default: not selected.                                                                                                    |
| Re-establish links before restore                | Synchronizes split disks (moves data to backup disks) thus preparing disks for restore.  Default: not selected.                                                                                                    |
| Disable disks on application client before split | Disables disks on the application system by dismounting filesystems and de-activating volume groups (HP-UX) before the split. The disks are enabled after restore.  Always select this option when you want to move data from the backup to the application system, that is, to incrementally restore links. Application system disks must be disabled to provide data integrity after restore. |
| Restore links after restore                      | Incrementally restores links of devices, successfully restored to the backup system. Links of devices that were not successfully restored are incrementally re-established.                                                                                                    |

The chart below provides detailed split mirror restore flow according to the options selected.

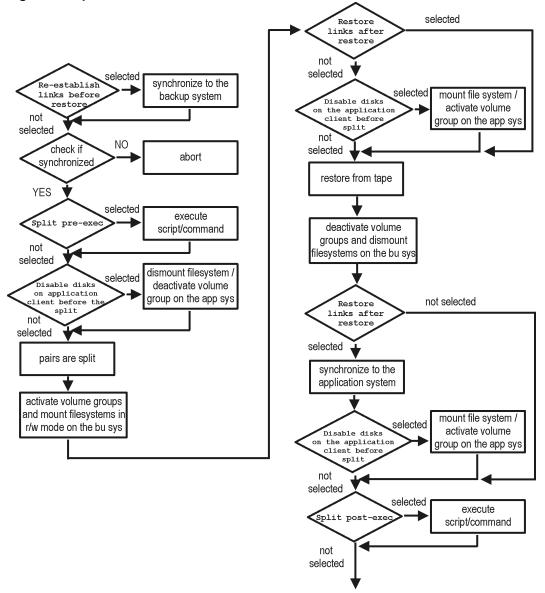

Figure 23: Split mirror restore flow

# Split mirror restore in a cluster

Split mirror restore in configurations with the application system in HP Serviceguard or a Microsoft server cluster requires additional steps. For details, see the sections that follow.

# HP Serviceguard procedure

1. Stop the filesystem cluster package:

cmhaltpkg ApplicationPackageName

This stops filesystem services and dismounts the mirrored volume group filesystem.

2. Deactivate the mirrored volume group from the cluster mode and activate it in the normal mode:

```
vgchange -c n /dev/mirror_vg_name
vgchange -q n -a y /dev/mirror_vg_name
```

3. Mount the mirrored volume group filesystem:

```
mount /dev/mirror vg name /Lv name /mountpoint
```

4. Start split mirror restore (see "Split mirror restore procedure" on page 177).

**Important:** When specifying the application system, specify the hostname of the application system *node* on which the mirrored volume group was activated in the normal mode ("Deactivate the mirrored volume group from the cluster mode and activate it in the normal mode:" above of this procedure).

5. After restore, dismount the mirrored volume group filesystem:

```
umount /mountpoint
```

6. Deactivate the mirrored volume group in the normal mode and activate it in the cluster mode:

```
vgchange -a n /dev/mirror_vg_name
vgchange -c y /dev/mirror_vg_name
```

7. Start the filesystem cluster package:

cmrunpkg ApplicationPackageName

## **Chapter 20: Troubleshooting**

## Before you begin

This chapter lists general checks and verifications, and problems you may encounter when using the EMC integration. For general Data Protector troubleshooting information, see the *HP Data Protector Troubleshooting Guide*.

- Ensure that the latest official Data Protector patches are installed. For information on how to verify this, see the HP Data Protector Help index: "patches".
- For general Data Protector and integration-specific limitations, as well as recognized issues and workarounds, see the HP Data Protector Product Announcements, Software Notes, and References.
- For an up-to-date list of supported versions, platforms, and other information, see <a href="http://support.openview.hp.com/selfsolve/manuals">http://support.openview.hp.com/selfsolve/manuals</a>.

### Checks and verifications

On the application and backup systems, examine system errors reported in the debug.log file
residing in the default Data Protector log files directory.

## **Backup problems**

#### Problem

You cannot select EMC mode in the Data Protector GUI when creating a backup specification

#### Action

Check that the EMC Symmetrix Agent integration module is installed on the application and backup systems. To do that, open the cell info file located on the Cell Manager in the following directory:

Windows Systems: Data\_Protector\_program\_data\Config\server\cell\cell\_info

UNIX system: /etc/opt/omni/server/cell/cell\_info

File contents should look similar to the following:

```
-host "hpsap001.bbn.hp.com" -os "hp s800 hp-ux-11.00" -cc A.08.10 -da A.08.10 -emc A.08.10 -host "hpsap002.bbn.hp.com" -os "hp s800 hp-ux-11.00" -cc A.08.10 -da A.08.10 -ma A.08.10 -emc A.08.10
```

#### Problem

On the application system, dismounting a filesystem fails

#### Action

In Split pre-exec script, stop all processes using the filesystem.

#### Problem

#### Disks synchronization fails (split fails)

To successfully split the disks, EMC Agent first checks the status of the links. Links can only be split after all devices are synchronized. EMC Agent checks the status of links every 30 seconds and retries 15 times.

#### Action

Increase the time frame for synchronization by setting SYMA\_SYNC\_RETRY and SYMA\_SLEEP\_FOR\_SYNC omnirc options.

See "Appendix" on page 194 for more information.

#### Problem

#### EMC device is not part of a BCV pair

#### Action

If the TimeFinder or SRDF + TimeFinder configuration is used, check that all backup disks on the application system have an associated BCV device on the backup system.

#### Problem

#### Device group cannot be created

#### Action

Check if any of the previous sessions was improperly stopped, and run EMC Agent recovery for this session on the backup system. See "Recovery using the EMC agent" on page 191 for instructions.

#### Problem

#### Adding a device into a device group/associating BCV to a device group fails

#### Action

Check if any of the previous backups was improperly stopped, and run EMC Agent recovery for this session on the backup system. See "Recovery using the EMC agent" on page 191 for instructions.

#### Problem

#### Volume group on the backup system cannot be de-activated

#### Action

Stop the processes that run on the volume group filesystem.

#### Problem

#### Rebuilding the Data Protector EMC database fails

#### Action

Execute a discovery from:

Windows systems: Data\_Protector\_home\bin\syma -init

UNIX systems: /opt/omni/lbin/syma -init

on both the application and backup systems. If the operation succeeds, disable the Run discovery of Symmetrix environment option and restart the backup.

If discovery fails, execute the symcfg -discover command.

#### Problem

#### Resolving an object fails

#### Action

Check the EMC Agent log file on the application system and ensure that all objects logged into this file are created on the mirrored EMC devices.

#### Problem

#### Invalid link state on the EMC device

#### Action

Check the link state. If it is split, set the Re-establish links before backup option.

#### Problem

#### Preparation of the backup system fails when VxVM is used

This problem may be caused by the following:

- If a backup specification involves VxVM volume groups, EMC arrays do not support I/O on a BCV device in a synchronized state.
- The information about volume groups is not added to the VxVM configuration.

#### Action

- 1. Check if any backup objects in the backup specification belong to VxVM disk groups.
- 2. If there are objects belonging to VxVM volume groups, proceed as follows:
  - a. Check if a BCV is visible on the backup system.
  - b. Check the synchronization state of the BCV devices. If the BCV devices are synchronized, split them.

- c. Execute vxdisk scandisks.
- d. Re-establish the mirror.

## Error messages

This section provides information on error messages.

#### Message

```
[Major] From: SYMA@Backup (R2) System "" Time: 04/03/13 09:18:34 [223:324] SYMA-R2 Could not add device 048 from Symmetrix 000282600317 to device group SYMA_REG_2013-03-04-2_0. (SYMAPI-The device is already a member of a device group)
```

One of previous sessions failed.

#### Actions

- Run a recovery of the failed session to create a consistent environment.
- Check that the /var directory is not full (if it is full, EMC Agent does not have enough space to write its record into the file; the session then fails). Clean the directory and restart the session.

#### Message

```
[Major] From: SYMA@Application (R1) System "" Time: 11/03/13 15:06:22 [223:193] SYMA-R2 Could not activate volume group /dev/tf1_fs2_b
```

Backup volume group is not deactivated or there is a problem with configuration.

#### Actions

- Run the same backup with debug on, and then check the EMC Agent R2 debug file on the backup system for LVM error messages.
- Try to split links and activate the backup volume group manually. If this is not done, the backup may fail with an error [223:193].

#### Message

```
[Major] From: SYMA@Application (R1) System "" Time: 3/31/13 11:32:58 AM [223:406] Failed to initialize the SYMAPI session (SYMAPI-The version of the symapi library is too old; please upgrade to a newer version of SYMAPI)
```

#### Action

Check the EMC Solution Enabler version.

#### Message

```
[Major] From: SYMA@Application (R1) System "" Time: 6/30/13 10:57:00 AM [223:408] Failed to re-sync Symmetrix database. (SYMAPI-No Symmetrix devices were found)
```

#### Action

Run the same session with the option **Run discovery of Symmetrix environment**.

#### Message

```
[Major] From: SYMA@Application (R1) System "" Time: 3/31/13 2:17:43 PM
[223:407] Failed to rescan host devices and rebuild Symmetrix database
SYMAPI-Error opening the gatekeeper device for communication to the
Symmetrix)
```

#### **Actions**

- Execute symcfg discover. If the problem persists, check the pseudo-devices file.
- If the device you want to use as a gatekeeper or BCV device is accessed through the HP-PB (NIO) SCSI bus controller, create pseudo-devices for all gatekeepers and BCV devices.
- See README file in /var/symapi/config/README.pseudo\_devices.

#### Message

```
[Major] From: SYMA@Backup (R2) System "" Time: 5/11/13 12:01:11 PM [223:335] SYMA-R2 Failed to synchronize SRDF links in device group SYMA_RDF2_2013-05-11-21_0 before backup. (SYMAPI-The operation failed because another process has an exclusive lock on a locally-attached Symmetrix)
[Major] From: SYMA@Backup (R2) System "" Time: 5/11/13 12:01:13 PM SYMA-R2 Invalid SRDF link state of device 000 from Symmetrix 000282600317 (links state=103)
```

Devices are not synchronized.

#### Action

Manually establish the links or use the option Establish Links Before Backup. If the problem persists, execute:

```
symrdf -g Dg_name establish -bypass
```

Caution: See the symrdf man page about the bypass option before executing this command.

#### Message

```
[Major] From: SYMA@twingo "" Time: 6/7/13 1:08:30 PM
[223:301] SYMA-R2 Device 006 from Symmetrix 000182600287 is not
```

```
part of a BCV pair
```

#### Actions

- · Check backup options in the backup specification.
- Check the configuration in the backup specification.

#### Message

```
[Major] From: SYMA@Backup (R2) System "" Time: 8/4/13 3:26:27 PM SYMA-R2 Invalid SRDF link state of device 001 from Symmetrix 000282600317 (links state=103)
[Major] From: SYMA@Backup (R2) System "" Time: 8/4/13 3:26:28 PM [223:361] SYMA-R2 Split of links(s), which belong to the object /dev/rdsk/c1t8d0, has failed. (Unexpected state of rdf link)
```

Connection between EMC R1 and R2 devices is not established.

#### Action

Run the same session with the option Re-establish links before backup.

#### Message

```
[Major] From: SYMA@Backup (R2) System "" Time: 8/30/13 11:37:12 AM [223:125] SYMA-R2 Resolving of object /RDF/fs/HFS has failed (Volume group is not deactivated)
```

Volume group on the backup system is still activated.

#### Action

On the backup system, split the links and deactivate the backup volume group. Re-establish the links manually, or select the option Re-establish links before backup in the backup specification.

## Split mirror restore problems

#### Problem

Deactivating volume groups during restore fails (HP-UX only)

#### Action

In the Split pre-exec script, stop all processes using the affected volume groups and dismount all filesystems created on these volume groups that are not to be restored in the current session.

#### Problem

Disks synchronization fails (split fails)

To successfully split the disks, EMC Agent first checks the status of the links. Links can only be split after all devices are synchronized. EMC Agent checks the status of links every 30 seconds and retries 15 times.

#### Action

Increase the time frame for synchronization by setting SYMA\_SYNC\_RETRY and SYMA\_SLEEP\_FOR SYNC omnirc options.

See "Appendix" on page 194 for more information.

#### Problem

#### EMC device is not part of a BCV pair

#### Action

If the TimeFinder or SRDF + TimeFinder configuration is used, check that all backup disks on the application system have an associated BCV device on the backup system.

#### Problem

#### Device group cannot be created

#### Action

Check if any of the previous sessions was improperly stopped, and run EMC Agent recovery for this session on the backup system. See "Recovery using the EMC agent" on page 191 for instructions.

#### Problem

#### Adding a device into a device group/associating BCV to a device group fails

#### Action

Check if any of the previous backups was improperly stopped, and run EMC Agent recovery for this session on the backup system. See "Recovery using the EMC agent" on page 191 for instructions.

#### Problem

#### Rebuilding the Data Protector EMC database fails

#### Action

Run a discovery from:

Windows systems: Data Protector home\bin\syma -init

UNIX systems: /opt/omni/lbin/syma -init

on both the application and backup systems. If the operation succeeds, disable the Run discovery of Symmetrix environment option and restart the backup.

If discovery fails, execute the symcfg -discover command.

#### Problem

#### Resolving an object fails

#### Action

Check the EMC Agent log file on the application system and ensure that all objects logged into this file are created on the mirrored EMC devices.

#### Problem

#### Invalid link state on the EMC device

#### Action

Check the state of the link. If it is split, set the Re-establish links before backup option.

### Error messages

This section provides information on error messages.

#### Message

```
[Major] From: SYMA@Backup (R2) System "" Time: 04/03/13 09:18:34 [223:324] SYMA-R2 Could not add device 048 from Symmetrix 00028260031 to device group SYMA_REG_2013-03-04-2_0. (SYMAPI-The device is already a member of a device group)
```

One of previous sessions failed.

#### Actions

- Run a recovery of the failed session to create a consistent environment.
- Check that the /var directory is not full (if it is full, EMC Agent does not have enough space to write its record into the file; the session then fails). Clean the directory and restart the session.

#### Message

```
[Major] From: SYMA@Application (R1) System "" Time: 11/03/13 15:06:22
[223:193] SYMA-R2 Could not activate volume group /dev/tf1_fs2_b
```

Backup volume group is not deactivated or there is a problem with configuration.

#### Actions

- Run the same backup with debug on, and then check the EMC Agent R2 debug file on the backup system for LVM error messages.
- Try to split links and activate the backup volume group manually. If this is not done, the backup may fail with an error [223:193].

#### Message

```
[Major] From: SYMA@Application (R1) System "" Time: 3/31/13 11:32:58 AM [223:406] Failed to initialize the SYMAPI session (SYMAPI-The version of the symapi library is too old; please upgrade to a newer version of SYMAPI)
```

#### Action

Check the EMC Solution Enabler version.

#### Message

```
[Major] From: SYMA@Application (R1) System "" Time: 6/30/13 10:57:00 AM [223:408] Failed to re-sync Symmetrix database. (SYMAPI-No Symmetrix devices were found)
```

#### Action

Run the same session with the option Run discovery of Symmetrix environment.

#### Message

```
[Major] From: SYMA@Application (R1) System "" Time: 3/31/13 2:17:43 PM
[223:407] Failed to rescan host devices and rebuild Symmetrix database
SYMAPI-Error opening the gatekeeper device for communication to the Symmetrix)
```

#### **Actions**

- Try to execute symcfg discover. If the problem persists, check the pseudo-devices file.
- If the device you want to use as a gatekeeper or BCV device is accessed through the HP-PB (NIO) SCSI bus controller, create pseudo-devices for all gatekeepers and BCV devices.
- See README file in /var/symapi/config/README.pseudo\_devices.

#### Message

```
[Major] From: SYMA@Backup (R2) System "" Time: 5/11/13 12:01:11 PM [223:335] SYMA-R2 Failed to synchronize SRDF links in device group SYMA_RDF2_2013-05-11-21_0 before backup. (SYMAPI-The operation failed because another process has an exclusive lock on a locally-attached Symmetrix)
[Major] From: SYMA@Backup (R2) System "" Time: 5/11/13 12:01:13 PM SYMA-R2 Invalid SRDF link state of device 000 from Symmetrix 000282600317 (links state=103)
```

Devices are not synchronized.

#### Action

Manually establish links or use the option Re-establish Links Before Restore. If the problem persists, execute:

```
symrdf -g Dq name establish -bypass
```

Caution: See the symrdf man page about the bypass option before executing this command.

#### Message

```
[Major] From: SYMA@twingo "" Time: 6/7/13 1:08:30 PM
[223:301] SYMA-R2 Device 006 from Symmetrix 000182600287 is not
part of a BCV pair
```

#### Actions

Check the restore options.

#### Message

```
[Major] From: SYMA@Backup (R2) System "" Time: 8/4/13 3:26:27 PM SYMA-R2 Invalid SRDF link state of device 001 from Symmetrix 000282600317 (links state=103)
[Major] From: SYMA@Backup (R2) System "" Time: 8/4/13 3:26:28 PM [223:361] SYMA-R2 Split of links(s), which belong to the object /dev/rdsk/c1t8d0, has failed. (Unexpected state of rdf link)
```

Connection between EMC R1 and R2 devices is not established.

#### Action

Run the same session with the option Re-establish links before restore.

#### Message

```
[Major] From: SYMA@Backup (R2) System "" Time: 8/30/13 11:37:12 AM
[223:360] SYMA-R2 Resolving of object /RDF/fs/HFS has failed
(Volume group is not deactivated)
```

Volume group on the backup system is still activated.

#### Action

 On the backup system, split the links and deactivate the backup volume group. Re-establish the links manually or select the option Re-establish links before restore in the backup specification.

## Recovery using the EMC agent

If a backup or other operation did not finish successfully, the EMC environment is left in an undefined state, for example, with links split, device groups not deleted in the Data Protector EMC database file, filesystems on the backup system mounted, volume groups on the backup system activated, and so on.

In this case, invoke the EMC Agent (SYMA) recovery command to recover the environment. Information about EMC Agent objects, device groups, and volume groups is logged in the EMC Agent recovery files:

#### Windows systems:

Data Protector home\Config\Emc\symmR1.rec

Data\_Protector\_home\Config\Emc\symmR2.rec

#### HP-UX systems:

/var/opt/omni/emc/symmR1.rec

/var/opt/omni/emc/symmR2.rec

When a record is entered, it is marked as valid. If the session is not successful, the record is marked as invalid. Invalid records are automatically deleted when the EMC Agent recovery file exceeds a certain value, by default, SYMA\_REC\_FILE\_LIMIT = 102400 bytes.

To recover the environment, invoke the following command that re-establish links and delete device groups. Next split mirror backup or split mirror restore will dismount filesystems and de-activate volume groups on the backup system.

On the application system:

Windows systems: Data\_Protector\_home\bin\syma -r1 -session sessionID -recovery

HP-UX systems: /opt/omni/lbin/syma -r1 -session sessionID -recovery

• On the backup system:

Windows systems: Data\_Protector\_home\bin\syma -no\_r1 -session sessionID recovery [-split]

HP-UX systems: /opt/omni/lbin/syma -no\_r1 -session sessionID -recovery [-split]

You can obtain *sessionID* from the Data Protector GUI as shown in "Obtaining session ID " on the next page.

Figure 24: Obtaining session ID

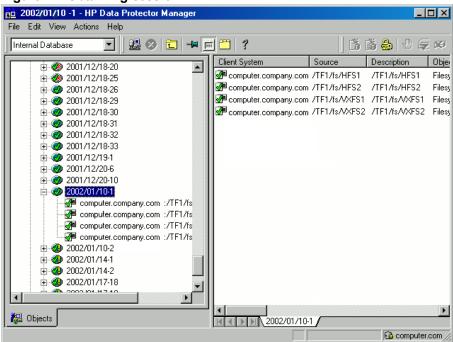

The split option disables synchronization of links.

This command reads the recovery file and recovers the state of the environment before the session.

Note: Do not edit or restore the EMC Agent recovery file.

# **Appendix**

# **Scheduling ZDB sessions**

To schedule a filesystem or disk image ZDB, create a new or modify an existing backup specification. For detailed steps, see the *HP Data Protector Help* index: "scheduling backups on specific dates and times".

For general information on scheduling, see the HP Data Protector Help index: "scheduled backups".

Figure 25: Scheduling ZDB to disk/disk+tape

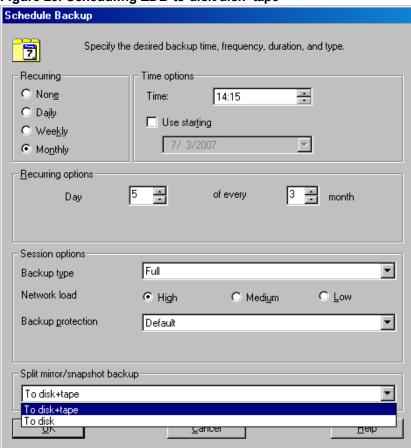

# **Starting interactive ZDB sessions**

#### Prerequisites

• In a Microsoft Cluster Service configuration, if a cluster resource disk is to be backed up, it should not be in a maintenance mode before the backup.

**Note:** When running concurrent ZDB sessions using one or several application systems, consider the limitations described in the *HP Data Protector Zero Downtime Backup Concepts Guide*.

## **Using the GUI**

- 1. In the Context List, select Backup.
- 2. In the Scoping Pane, expand **Backup**, **Backup Specification**, and **Filesystem**. Right-click the required backup specification, and select **Start Backup**.
- 3. The **Start Backup** dialog box appears.

For ZDB to tape and ZDB to disk+tape, specify **Backup Type**.

To run ZDB to disk or ZDB to disk+tape (**Track the replica for instant recovery** selected), select **To disk** or **To disk+tape** in the **Split mirror/snapshot backup** drop-down list.

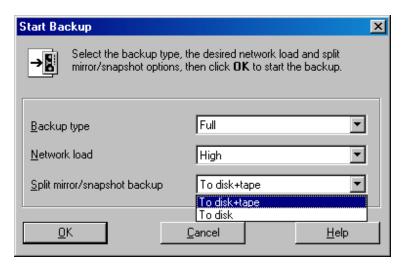

For information on options, press F1.

4. Click OK.

## **Using the CLI**

Execute:

ZDB to tape, ZDB to disk+tape: omnib -datalist Name

**ZDB to disk:** omnib -datalist Name -disk\_only

where *Name* is the backup specification name. For details, see the *HP Data Protector Command Line Interface Reference* or the omnib man page.

# **Alternate paths support**

For systems with multiple host adapters and connections to a disk array, the multi-path device management solution performs dynamic load balancing and monitors each path to ensure that the I/O subsystem completes its transactions. If a path between a disk array and a server fails, alternate path software automatically switches to an alternate path, removing the failed path from I/O rotation without data loss. Failover is transparent to applications, so they continue unaffected.

**Note:** On UNIX systems, the multi-path device management software used for the Data Protector HP P6000 EVA Disk Array Family integration to import volume groups on the backup system should be limited to the maximum supported number of paths.

**Note:** On HP-UX 11.31 systems, the multi-path device management software is not supported since the operating system has native device multi-pathing capability.

For information on which multi-path device management solutions are supported by specific Data Protector ZDB agents and disk array models, see the latest support matrices at <a href="http://support.openview.hp.com/selfsolve/manuals">http://support.openview.hp.com/selfsolve/manuals</a>.

With the HP P9000 XP Disk Array Family, you can control AutoPath load balancing using the OB2AUTOPATH\_BALANCING\_POLICY omnirc option (by default, AutoPath Round Robin load balancing policy is used). For more information, see "ZDB omnirc options" on page 215.

When using AutoPath, consider the following:

- During a ZDB-to-tape session, if a failover to an alternate path occurs and the AutoPath Shortest Queue Length load balancing is set, the session completes with errors.
- If a failover to an alternate path occurs during disk image backup without using raw logical volumes (rlvols), the session completes with errors. If rlvols are used, the session completes successfully.

**Note:** When using a disk array of the HP P6000 EVA Disk Array Family together with the multi-path device management software HP Secure Path, load balancing as configured by HP Secure Path is used; you cannot change the load balancing policy using Data Protector.

## **Cluster configurations**

Data Protector ZDB agents support:

- HP Serviceguard (on HP-UX systems) with all disk array models supported by Data Protector
- Veritas Cluster (on Solaris systems) with disk arrays of the HP P6000 EVA Disk Array Family and the HP P9000 XP Disk Array Family
- Microsoft Cluster Server (on Windows systems) with disk arrays of the HP P6000 EVA Disk Array Family and the HP P9000 XP Disk Array Family
- EMC GeoSpan for Microsoft Cluster Service (on Windows systems) with EMC Symmetrix disk arrays

If the application system is in a server cluster, the backup system must be outside this cluster: it may run in a different cluster or may not be part of a cluster at all.

**Important:** If the backup system is running in a server cluster, target volumes on this system must not be configured as cluster resources.

**Important:** If a failover to the remote site happens, the disk array configuration changes from the combined HP CA+BC P9000 XP (HP P9000 XP Disk Array Family) or SRDF+TimeFinder (EMC Symmetrix) to HP BC P9000 XP (HP P9000 XP Disk Array Family) or TimeFinder (EMC Symmetrix). This means that the next ZDB session can no longer start automatically, so the ZDB backup specification must be updated to reflect the configuration change.

For more information on cluster support, see the *HP Data Protector Product Announcements, Software Notes, and References* and the *HP Data Protector Help* index: "cluster".

Sections below discuss supported ZDB cluster configurations.

"Client on the application system in a cluster" on page 201 through "EMC GeoSpan for Microsoft Cluster Service" on page 204 illustrate Data Protector *application* backup disk array configurations and scenarios. For *filesystem and disk image* backup, only a Data Protector ZDB agent is needed; an application database and binaries are not installed as presented in the figures. On Windows systems, to perform zero downtime backup and instant recovery using Microsoft Volume Shadow Copy Service, the Data Protector component MS Volume Shadow Copy Integration must be installed.

**Note:** For applications in a cluster, use a floating IP address rather than a static one. This allows a successful backup to start even after a local failover.

# Client on the application system in a cluster, Cell Manager in a cluster

Cell Manager is installed in a cluster on any system that is not a backup or application system.

#### Scenarios

- Application failover during backup: session fails and must be restarted manually.
- Application failover before backup: session completes successfully.
- Cell Manager failover during backup: failed session is automatically restarted, provided the option **Restart backup of all objects** is selected.
- Cell Manager failover before backup: session completes successfully.

## Limitations

· Not supported in Veritas Cluster.

- On the application system on all cluster nodes on local disks: application binaries, Data Protector integration software component, Data Protector ZDB agent.
- On the application system cluster shared disk: application database. Note that this shared disk must be on a disk array.
- On any system cluster shared disk: Cell Manager.
- On the backup system on local disks: Data Protector integration software component, Data Protector ZDB agent, Data Protector General Media Agent.

Figure 26: Client on the application system in a cluster, Cell Manager in a cluster Data Protector Integration Software Component Data Protector Disk Array Agent **APPLICATION** IN A CLUSTER Data Protector General Media Agent Local Disk Cluster Node 1 Local Disk Application Application Database Database Disk Array Replica Source Data **Shared Disk** Tape Library Unit Data Protector Backup System **Data Protector** Cell Manager Local Disk Cluster Node 2 **Data Protector** Application System Cluster Node 2 Local Disk Cluster Node 1 Shared Disk Local Disk DATA PROTECTOR CELL MANAGER IN A CLUSTER

## Cell Manager on the backup system in a cluster

#### Scenarios

- Cell Manager failover during backup: session is automatically restarted, provided the option **Restart** backup of all objects is selected.
- Cell Manager failover in between backups: session completes successfully.

#### Limitations

· Not supported in Veritas Cluster.

- On the application system: application binaries, Data Protector integration software component, Data Protector ZDB agent.
- On the application system cluster shared disk: application database. Note that this shared disk must be a disk array replicated disk.
- On the backup system cluster shared disk: Cell Manager. Note that this shared disk must be a disk array replicated disk.
- On the backup system on all cluster nodes on local disks: Data Protector integration software component, Data Protector ZDB agent, Data Protector General Media Agent.

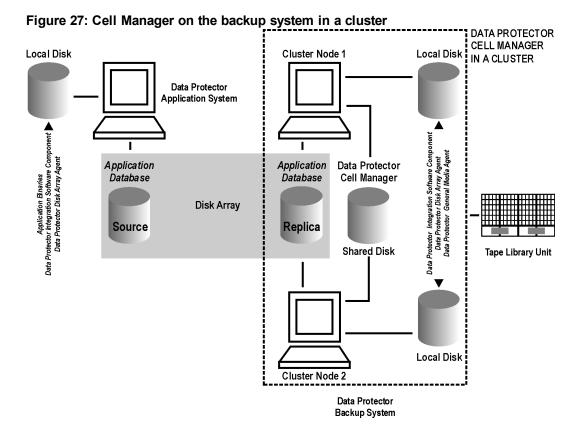

# Cell Manager and client on the application system in a cluster

#### Scenarios

- Application or Data Protector failover during backup: session is restarted automatically.
- Application or Data Protector failover in between backups: session completes successfully.

### Limitations

- Not supported in Veritas Cluster.
- Split mirror restore is not possible (HP P9000 XP Disk Array Family, EMC Symmetrix).

- On the application system on all cluster nodes on local disks: application binaries, Data Protector integration software component, Data Protector ZDB agent.
- On the application system cluster shared disk: application database. Note that this shared disk must be a disk array replicated disk.
- On the application system cluster shared disk: Cell Manager.
- On the backup system on local disks: Data Protector integration software component, Data Protector ZDB agent, Data Protector General Media Agent.
- Configure Cell Manager cluster's critical resources in the same cluster group/package as those for the application being backed up.

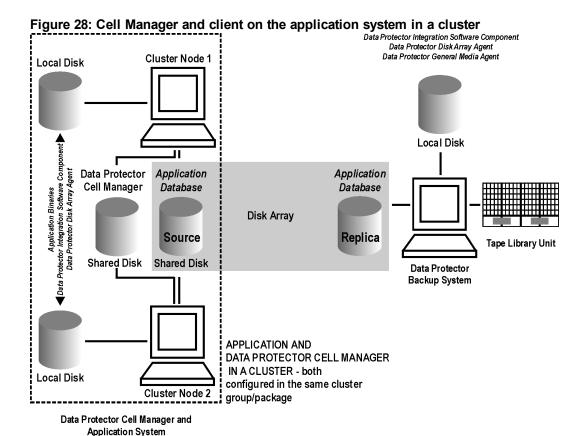

# Client on the application system in a cluster, Cell Manager not in a cluster

#### Scenarios

- Application failover during backup: session fails and must be restarted manually.
- Application failover in between backups: session completes successfully.

- On the application system on all cluster nodes on local disks: application binaries, Data Protector integration software component, Data Protector ZDB agent.
- On the application system cluster shared disk: application database. Note that this shared disk must be on a disk array.
- On the backup system on local disks: Data Protector integration software component, Data Protector ZDB agent, Data Protector General Media Agent.

Figure 29: Client on the application system in a cluster

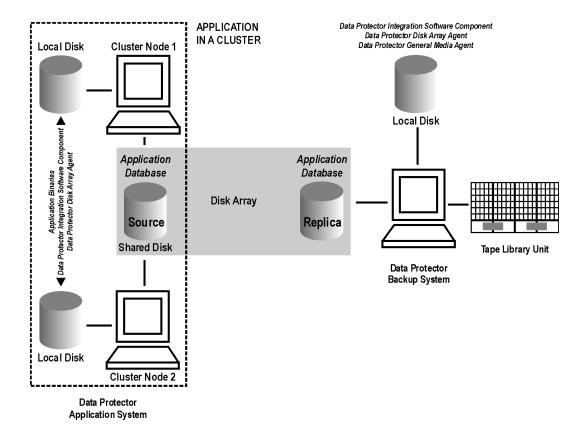

# Client on the application system in a cluster, Cell Manager on the backup system in a cluster

#### Scenarios

- Application failover during backup: session fails and must be restarted manually.
- Application failover before backup: session completes successfully.
- Cell Manager failover during backup: failed session is automatically restarted, provided the option **Restart backup of all objects** is selected.
- Cell Manager failover before backup: session completes successfully.

#### Limitations

· Not supported in Veritas Cluster.

- On the application system on all cluster nodes on local disks: application binaries, Data Protector integration software component, Data Protector ZDB agent.
- On the application system cluster shared disk: application database. Note that this shared disk must

be a disk array replicated disk.

- On the backup system cluster shared disk: Cell Manager.
- On the backup system on all cluster nodes on local disks: Data Protector integration software component, Data Protector ZDB agent, Data Protector General Media Agent.

Figure 30: Client on the application system in a cluster, Cell Manager on the backup system in a cluster

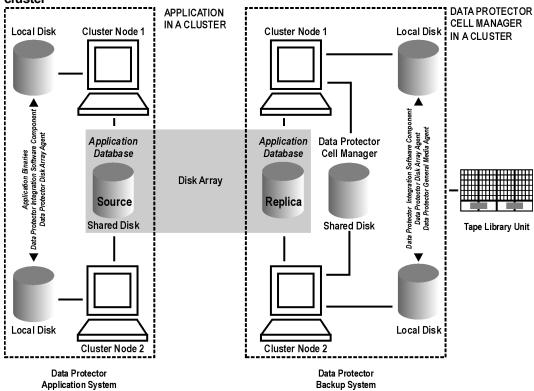

## **EMC GeoSpan for Microsoft Cluster Service**

Cell Manager is not in a cluster; application client is in a cluster on the application system.

EMC Symmetrix SRDF links are controlled by EMC GeoSpan, EMC Symmetrix TF links are controlled by Data Protector.

#### **Scenarios**

- Application/hardware failover during backup: session fails and must be restarted manually. The backup system in the backup specification must be set as the backup system for the active node.
- Application failover before backup: session completes successfully if the backup system is set as the backup system for the active node.

- On the application system on all cluster nodes on local disks: application binaries, Data Protector integration software component, EMC Agent.
- On the application system cluster shared disk: application database. Note that this shared disk must be a disk array replicated disk.
- On the backup system on local disks: Data Protector integration software component, Data Protector EMC Agent, Data Protector General Media Agent.

Figure 31: EMC GeoSpan for Microsoft Cluster Service **Data Protector** Local Disk Local Disk **Application System** in EMC GeoSpan Application Binaries Data Protector Integration Software Component EMC Agent Application Application Database Database Source SRDF links Time Finder Finder **Data Protector** links links **Backup System Backup System** Replica Replica Tape Library Unit Tape Library Unit **EMC Symmetrix EMC Symmetrix** Local Disk Local Disk Data Protector Integration Software Component **EMC Agent** Data Protector General Media Agent

# Instant recovery in a cluster

With an application or filesystem running on HP Serviceguard or Microsoft Cluster Server on the application system, instant recovery requires some *additional* steps. Additionally, there are limitations regarding instant recovery on Microsoft Cluster Server.

**Important:** If HP-UX LVM mirroring is used, see also "Instant recovery and LVM mirroring" on page 125.

## **HP Serviceguard**

#### Cluster File System

During an instant recovery procedure, Data Protector cannot automatically dismount and mount Cluster File System (CFS) volumes that will be recovered. You must manually dismount the filesystem before starting the instant recovery and manually mount it after instant recovery finishes. To enable manual

mounting on the application system, set the omnirc option ZDB\_IR\_MANUAL\_AS\_PREPARATION to 1. The instant recovery session will finish with warnings. See "Common ZDB options" on page 215.

#### **Procedure**

1. Stop the application cluster package:

```
cmhaltpkg ApplicationPackageName
```

2. In the *shell script for starting, shutting down and monitoring the database*, comment the lines that monitor application processes (by putting # at the beginning of the line).

#### Oracle example

```
#set -A MONITOR_PROCESSES ora_pmon_${SID_NAME} ora_dbw0_${SID_NAME} ora_ckpt_
${SID_NAME} ora_smon_${SID_NAME} ora_lgwr_${SID_NAME} ora_reco_${SID_NAME} ora_
arc0 ${SID_NAME}
```

This shuts down the application (database) running in the cluster without causing a failover.

3. Restart the application cluster package:

```
cmrunpkg ApplicationPackageName
```

- 4. Shut down the application (database).
- 5. Start instant recovery. For instructions, see:
  - "Instant recovery procedure" on page 64 (P6000 EVA Array)
  - "Instant recovery procedure" on page 121 (P9000 XP Array)

**Important:** When performing instant recovery to the node other than that backed up, select the **Check the data configuration consistency** instant recovery option.

6. When the session finished, stop the application cluster package:

```
cmhaltpkg ApplicationPackageName
```

- 7. Uncomment the lines (delete #) commented in "In the shell script for starting, shutting down and monitoring the database, comment the lines that monitor application processes (by putting # at the beginning of the line)." above of this procedure to re-enable an application failover.
- 8. Restart the application cluster package:

```
cmrunpkg ApplicationPackageName
```

9. After instant recovery, recover the database. For detailed procedures, see the database documentation.

**Note:** After resynchronization with the application system finishes, enable replicated volume groups on the application system in the exclusive mode by setting the ZDB\_IR\_VGCHANGE\_A omnirc option on the application system to vgchange -a e. For more information, see "ZDB omnirc options" on page 215.

## **Microsoft Cluster Server**

#### Limitations

- Instant recovery of a cluster quorum disk is not supported because the cluster service must never lose
  the connection with the quorum disk, which happens during instant recovery (when disks are
  unpresented).
- In the configuration where a local disk is mounted to a cluster resource disk, instant recovery of a such disk is not supported.
- Any target cluster disk resource must be owned by the currently active node. Instant recovery is not supported if the disk resource is owned by the non-active node.
- Instant recovery of combination of cluster and non-cluster disks is not supported.

#### Considerations

In a Microsoft Cluster Server environment, disks are distinguished by their disk signature. Because
two disks cannot have the same signature, the operating system dynamically changes the signature
once it detects the replica on the backup system. During the instant recovery procedure, Data
Protector restores the disk signature to ensure that the recovered disk will have the same signature as
the original disk on the application system. Data Protector will display notifications, informing you
about the changed signature.

#### **Prerequisites**

On Windows Server 2008 systems, before running an instant recovery session, you need to bring the
original disks online.

#### Procedure

- 1. Using the Cluster Administrator utility or Cluster CLI, take the application cluster resource offline. For detailed instructions, see the Microsoft Cluster Server documentation.
- 2. Shut down the application (database).
- 3. Start instant recovery. For instructions, see:
  - "Instant recovery procedure" on page 64 (P6000 EVA Array)
  - "Instant recovery procedure" on page 121 (P9000 XP Array)
- 4. Restart the application (database).

- 5. Recover the database. For detailed procedures, see the database documentation.
- 6. Using the Cluster Administrator utility or CLI, put the application cluster resource online.

## Instant recovery for in CA+BC configurations

### Introduction

This section describes the steps to be followed for executing instant recovery in HP Continuous Access + Business Copy (CA+BC) P6000 EVA environments of the HP P6000 EVA Disk Array Family using Data Protector.

The section gives details of the following:

- The different situations where HP CA+BC P6000 EVA impacts instant recovery
- · Instant recovery concepts
- HP CA+BC P6000 EVA configurations supported for instant recovery
- How to plan and perform instant recovery in HP CA+BC P6000 EVA configurations

## **Prerequisites**

You should be familiar with the following:

- HP Data Protector Zero Downtime Backup Concepts Guide
- HP storage management appliance (SMA) documentation
- HP P6000 EVA Disk Array Family documentation
- Failover or cluster-failover documentation, such as the HP Cluster Extension EVA user guide

## **Overview**

With instant recovery, lost or corrupted data (or rather, the whole volumes containing it) is replaced with known good data. This good data resides on whole storage volumes, or virtual disks, which have been created previously as an HP BC P6000 EVA during a ZDB. These replicated target volumes are used for restores internally within the array, involving no other backup medium or device.

The general SMISA instant recovery flow is as follows:

- 1. The application system is prepared for restore by dismounting filesystems and taking volume groups offline.
- 2. Source volumes are masked or unpresented from the application system.

- 3. The identities of each matched pair of source and target storage volumes are exchanged. This involves the WWN, the name, and the comments of each volume.
- 4. The exchanged storage volume is unmasked or presented to the application system.
- 5. Volume groups are put online and filesystems remounted.

Each source storage volume that is backed up using ZDB has a matching target storage volume in the replica.

**Note:** To enable instant recovery, each pair of matched replica and source storage volumes must reside on the same disk array. This is required for a valid exchange of identities (step 3 in the general instant recovery flow above).

However, when a source volume is attached to a DR group and so participates in remote replication, the P6000 EVA Array does not allow the WWN of that virtual disk to be modified. Therefore, to prepare your environment for instant recovery and successfully recover your data, you need to carry out the following steps:

- 1. Manually prepare the storage volumes and the storage environment for instant recovery, as described in "Instant recovery in HP CA+BC P6000 EVA environments" on page 210.
- 2. Perform instant recovery with the Data Protector HP P6000 / HP 3PAR SMI-S Agent.
- 3. Optionally, return the storage volumes and storage environment to the state they were in before instant recovery.

The following sections outline different HP CA+BC P6000 EVA configurations and the manual steps you need to follow for successful instant recovery.

## Supported instant recovery configurations

The manual steps needed to prepare the environment for instant recovery and bring it back after instant recovery differ depending on the current configuration of HP CA+BC P6000 EVA or DR group connections.

Identifying the setup depends on the following environment information:

- The current site for the source side of any DR groups that include the source storage volumes
- Whether the HP BC P6000 EVA or target storage volumes are on the same array as the source storage volumes (*local*), or on the remote side of the DR group (*remote*)

From this information, there are two possible configurations:

- Configuration I HP Business Copy P6000 EVA is on the local side of the HP CA P6000 EVA link
- Configuration II HP Business Copy P6000 EVA is on the remote side of the HP CA P6000 EVA link

## Configuration I – local HP Business Copy P6000 EVA

Figure 32: Replicas on the local site

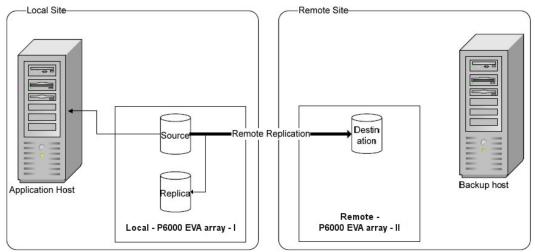

In this configuration, at the time of instant recovery, the source and replica storage volumes reside on the current local site.

**Note:** The source storage volume ("Source" in the diagram) acts as both the source of the replica storage volume and the source for the remotely replicated storage volume ("Destination" in the diagram).

The configuration may be a result of any of the following:

- Performing an HP BC P6000 EVA backup of a volume that is remotely replicated at backup time.
- Adding remote replication to a storage volume that was previously backed up by an HP BC P6000 EVA backup.
- Performing an HP CA+BC P6000 EVA backup with the HP BC P6000 EVA on the current local site.

## Configuration II – remote HP Business Copy P6000 EVA

Figure 33: Replicas on the remote site

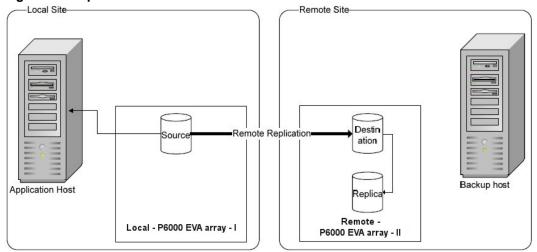

In this configuration, at the time of instant recovery, the customer environment has the source virtual disk residing on the local site. The remote replica (the replica of the source virtual disk replicated using HP CA P6000 EVA) and its local replica are both on the remote site.

**Note:** The storage volume marked "Destination" in the diagram is both the *destination* of the remote replication link and the *source* of the replica storage volume.

Such a configuration may be a result of any of the following:

- Performing an HP BC P6000 EVA backup of a storage volume that is remotely replicated, and then failing over the environment.
- Adding remote replication to a volume that was previously backed up by an HP BC P6000 EVA backup, and then failing over the environment.
- Performing an HP CA+BC P6000 EVA backup with the HP BC P6000 EVA on the current remote site.

## Instant recovery in HP CA+BC P6000 EVA environments

The initial steps of preparation for instant recovery are as follows:

- 1. Understand the current configuration of the environment.
- 2. Optionally, perform a DR group failover.
- 3. Modify the DR group so that the source storage volumes involved in restore no longer participate in the DR group.

The following flow chart summarizes this general process.

Figure 34: General instant recovery flow in HP CA+BC P6000 EVA environments

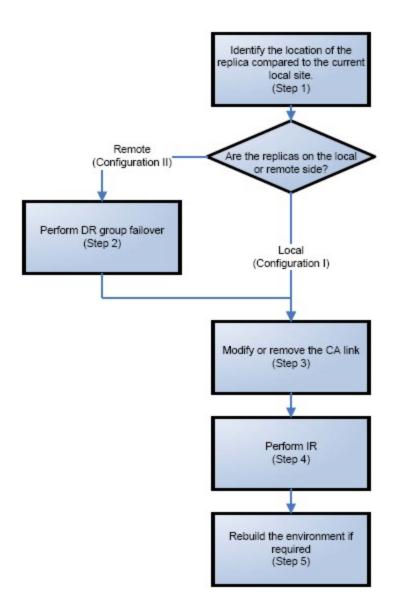

## Step 1: Identifying the current configuration

The following steps help identify the location of the source and target volumes:

1. Select the session for which instant recovery will be performed.

List the sessions available for instant recovery using the Data Protector GUI (the **Instant Recovery** context) or the Data Protector CLI (the omnidbsmis command)

```
2010/06/20-5 Yes Snapclone No VolDpdevpa2
2010/06/20-6 Yes Snapclone No VolDpdevpa2
#
```

2. Identify the source objects and the HP CA P6000 EVA link information.

Query the objects of the specific session using the omnidbsmis command. The following example is for a session with ID 2010/06/20-5.

```
# omnidbsmis -show -session 2010/06/20-5
Info on session "2010/06/20-5":
Target volume virtual disk name : \Virtual Disks\SNEHA\DP-200
8.06.20-5-04497CA1A\ACTIVE
Target volume virtual disk ID : 6005-08b4-0010-3a70-0000-90
00-0661-0000
Target volume virtual disk WWN : 6005-08b4-0010-3a70-0000-90
00-0661-0000
P6000 EVA Array Family name : DPCA
P6000 EVA Array Family ID : 5000-1fe1-5005-dc0
Target volume snapshot type : Snapclone
Source volume virtual disk ID : 6005-08b4-0010-3a70-0000-90
00-0042-0000
Session ID
                               : 2010/06/20-5
Creation Date
                               : Sun Jun 20 15:42:42 2010
IR flag
Excluded
                               : 0
Source disk version
Backup specification
Application System
Source disk version
                               : 0
                            : VolDpdevpa2
                               : dpdevpa2.hp.com
Backup System
                               : dpdevpa2.hp.com
```

From this output, you can find the following information:

- The target/replica virtual disk WWN, UUID, and the name:
  - WWN and UUID: 6005-08b4-0010-3a70-0000-9000-0661-0000.
  - Name: \Virtual Disks\SNEHA\DP-2010.06.20-5-04497CA1A\ACTIVE
- The source (of the replica) virtual disk UUID:
  - UUID: 6005-08b4-0010-3a70-0000-9000-0042-0000
- The P6000 EVA Array name and the WWN where the matched source and target volumes exist:

o Name: DPCA

WWN: 5000-1fe1-5005-dc00

- 3. Use this information to locate the source storage volume and the P6000 EVA Array where it resides. You can also locate the target storage volume or the target virtual disk to verify that it still exists:
  - a. Connect to the Storage Management Appliance or any other CV EVA management host that manages the specific P6000 EVA Array storage system.
  - b. Browse through the Virtual Disk folder until the virtual disk with a matching UUID is found.

In the following figure, the source virtual disk with a UUID of 6005-08b4-0010-3a70-0000-9000-0042-0000 has been located:

Figure 35: Locating the source virtual disk

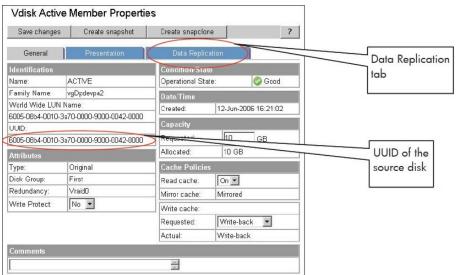

- c. Select the **Data Replication** tab to identify HP CA P6000 EVA link properties for this virtual disk. The following information should be gathered from this panel:
  - DR group name
  - o DR mode

Figure 36: Checking the DR mode

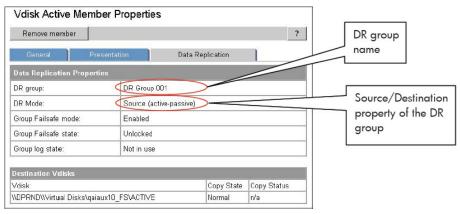

The DR mode is used to identify the configuration of the current environment:

- If the DR mode is "Source", the current environment is Configuration I local HP Business Copy P6000 EVA. In this case, proceed to "Step 3: Modifying or removing the HP CA P6000 EVA link" below.
- If the DR mode is "Destination", the current configuration is Configuration II remote
   HPBusiness Copy P6000 EVA. In this case, proceed to "Step 2: Performing failover" below.

**Note:** Complex environments may include a mixture of Configuration I and Configuration II. In this scenario, business copies exist that are both local and remote in relation to the source storage volumes. To handle this, perform the actions stated in Step 2: Performing Failover only to the DR groups with the "Destination" DR mode.

## Step 2: Performing failover

Use the information you have gathered regarding DR groups to perform failover as appropriate for the environment. For simple environments, this may include interactions with CV EVA or HP CA P6000 EVA GUI, as well as some configuration steps on the application system. Before taking such actions, see the appropriate documentation for full details.

For more complex environments, including clusters or other high-availability solutions, see the appropriate documentation for that solution before performing any failover actions.

After performing the failover, proceed to step 3 to modify or remove the HP CA P6000 EVA link.

## Step 3: Modifying or removing the HP CA P6000 EVA link

**Note:** Before taking any action, record the information relating to the DR groups. This includes such things as the virtual disks participating in the DR group, which P6000 EVA Array storage systems are being replicated to, the mode of operation, and other specific details.

Modify the environment so that the source virtual disks no longer participate in a DR group. You can do this is either of two ways:

- Reduce the DR group by removing each source virtual disk. Do this if the environment is complex and simplifying the DR groups will make it easier to reconfigure the environment.
- Delete the DR group completely. Do this if the HP CA P6000 EVA links are no longer needed or are easily reconfigurable.

For details of these methods, see the CV EVA user documentation or other specific documentation.

In the case of a DR group reduction, there may only be source storage volumes inside the DR group. A DR group must always have at least one virtual disk participating. In this case, it is advisable to create a temporary virtual disk and add it to the DR group. With this temporary storage volume, all source storage volumes may be removed from the DR group, and the DR group will still persist.

When this has been completed, proceed to step 4 to perform the instant recovery.

## Step 4: Performing instant recovery

Using the Data Protector GUI or CLI, perform instant recovery with the selected session. This should complete successfully with the appropriately reconfigured environment.

When this has been completed, optionally proceed to rebuilding the HP CA P6000 EVA link.

## Step 5: Rebuilding the HP CA P6000 EVA link (optional)

If required, return the new source virtual disks to the specific DR groups. Using the information you recorded in step 3 regarding the environment and specific DR groups, either rebuild or recreate the DR groups.

**Note:** Ensure that you use the newly-recovered storage volumes for this rebuild of the HP CA P6000 EVA links. These storage volumes should have the same names and the WWNs as the storage volumes used previously. However, as these are different virtual disks, the UUIDs will be different from those used by the application system before for the virtual disks.

For details, see the CV EVA documentation. You may also need to perform additional steps to bring the environment to the same initial state, including failing over the HP CA P6000 EVA links again, to return operation to the correct P6000 EVA Array storage systems and application servers.

## **ZDB omnirc options**

To customize operation of the ZDB agents, you can set the omnirc options on the application system and the backup system. Changes to the options in the omnirc file on a particular system do not affect the agents that are already running on the system at the moment the changes are made. For information on the omnirc file, see the *HP Data Protector Troubleshooting Guide* or the *HP Data Protector Help* index: "omnirc". Instructions on how to set the options are provided in the file itself.

## **Common ZDB options**

This section explains omnirc options that can be set for all ZDB agents.

**ZDB\_PRESERVE\_MOUNTPOINTS**: Determines, together with ZDB\_MULTI\_MOUNT and ZDB\_MOUNT\_PATH, the mount point creation on the backup system.

If ZDB\_PRESERVE\_MOUNTPOINTS is set to 0 (default value), the mount point for a backed up filesystem is created as follows:

- When ZDB\_MULTI\_MOUNT is set to 1:
  - P6000 EVA Array:

BU\_MOUNT\_PATH/Application\_System\_Name/Mount\_Point\_Name\_on\_Application\_System\_ SessionID

■ P9000 XP Array:

BU\_MOUNT\_PATH/Application\_System\_Name/Mount\_Point\_Name\_on\_Application\_System\_ LDEV MU#

• When ZDB\_MULTI\_MOUNT is set to 0 or not set:

```
BU_MOUNT_PATH/Application_System_Name/Mount_Point_Name_on_Application_System
```

where BU\_MOUNT\_PATH corresponds to one of the following locations on a Data Protector client:

- With ZDB MOUNT PATH set: ZDB MOUNT PATH
- With ZDB MOUNT PATH not set:
  - Windows Server 2008: Data\_Protector\_program\_data\tmp
  - Other Windows system: Data\_Protector\_home\tmp
  - **UNIX systems:**/var/opt/omni/tmp

If ZDB\_PRESERVE\_MOUNTPOINTS is set to 1, the mount point for a backed up filesystem is created on the backup system at:

- Windows systems: \Mount\_Point\_Name\_on\_Application\_System Or Drive\_Letter\_on\_ Application System: \
- UNIX systems: /Mount Point Name on Application System

**Important:** For zero downtime backup of disk images, Oracle 8/9/10 databases, SAP R/3 databases, and Microsoft SQL Server 2000 databases, Data Protector adopts that ZDB\_PRESERVE\_MOUNTPOINTS is set to 1, and ignores its override and the options ZDB\_MULTI\_MOUNT and ZDB\_MOUNT\_PATH.

**ZDB\_MULTI\_MOUNT:** Determines, together with ZDB\_PRESERVE\_MOUNTPOINTS and ZDB\_MOUNT\_PATH, the mount point creation on the backup system.

ZDB MULTI MOUNT is ignored if ZDB PRESERVE MOUNTPOINTS is set to 1.

If ZDB\_MULTI\_MOUNT is set to 1 (default value), SessionID (P6000 EVA Array) or LDEV MU# (P9000 XP Array) is appended at the end of the mount point path, thus enabling every group of mount points for one replica in the replica set to be mounted to their own mount points.

If ZDB\_MULTI\_MOUNT is set to 0, the selected group of mount points for one replica in the replica set is mounted to the same mount points.

Important: With EMC Symmterix, this option is ignored and Data Protector adopts that it is set to 0.

**ZDB\_MOUNT\_PATH:** Determines, together with ZDB\_PRESERVE\_MOUNTPOINTS and ZDB\_MULTI\_MOUNT, the mount point creation on the backup system.

ZDB MOUNT PATH is ignored if ZDB PRESERVE MOUNTPOINTS is set to 1.

By default, this option is not set. In this case, the first part of the mount point path is defined as:

Windows Server 2008, Windows Server 2012: Data Protector program data\tmp

Other Windows systems: Data\_Protector\_home \tmp

UNIX systems: /var/opt/omni/tmp

To set this option, specify the first part of the mount point path.

Note: If the option Use the same mountpoints as on the application system is not selected in the GUI, the option ZDB\_MOUNT\_PATH is ignored and values of the ZDB options Root of the mount path on the backup system and Add directories to the mount path specified in the Data Protector GUI are used for mount point creation in the ZDB session instead.

**ZDB\_ALWAYS\_POST\_SCRIPT:** By default, the command specified in the option **Restart the application command line** is not executed if the command specified in the option **Stop/quiesce the application command line** fails.

If this option is set to 1, the command specified in the option **Restart the application command line** is always executed.

Default: 0.

**ZDB\_IR\_VGCHANGE:** On HP-UX platform, determines the mode in which replicated volume groups on the application system are activated after restore. The option can be set on the application system only.

**Note:** This option is not supported on EMC.

Select from the following modes:

- Exclusive: ZDB\_IR\_VGCHANGE\_A=vgchange -a e
- Shared: ZDB\_IR\_VGCHANGE\_A=vgchange -a s
- Normal (default): ZDB\_IR\_VGCHANGE\_A=vgchange -q n -a y

**Important:** Use exclusive mode to enable instant recovery if an application/filesystem runs in the HP Serviceguard cluster on the application system.

**ZDB\_IR\_MANUAL\_AS\_PREPARATION**: To manually prepare the application system for instant recovery (dismounting filesystems and disabling volume groups), set this option to 1. After instant recovery, manually enable volume groups and mount filesystems again.

Use this option also if automatic preparation of the application system fails because the application data configuration changed after backup. For example, if a failover to a secondary cluster node occurred between backup and instant recovery, Data Protector may have difficulty matching the secondary node resources to resources that existed on the primary node during backup.

Default: 0.

# P6000 EVA Array and 3PAR StoreServ Storage specific options

This section explains P6000 EVA Array and 3PAR StoreServ Storage specific omninc options.

Important: Besides the 3PAR\_MSGWAITING\_INTERVAL and 3PAR\_COPYBACKSTS\_QUERY\_INTERVAL, the following options apply to the 3PAR StoreServ Storage: ZDB\_VOLUMESCAN\_RETRIES, ZDB\_POST\_RESCAN\_INIT\_DELAY, ZDB\_LVM\_PREFERRED\_PVG, SMISA\_MSGWAITING\_INTERVAL, SMISA\_FORCE\_DISMOUNT, ZDB\_DONOT\_PRESENT\_DISKS, ZDB\_SKIP\_LOCK\_AT\_DISMOUNT, ZDB\_SMISA\_LVM\_MIRRORING\_DISABLED, SMISA\_CHECKFORABORT\_DELAY, EVA\_CIMOM\_CONNECTION\_TIMEOUT, EVA\_CIMOM\_QUERY\_RETRIES, EVA\_CIMOM\_QUERY\_INTERVAL.

See also "Common ZDB options" on page 215.

**EVA\_HOSTNAMEALIASES:** Allows a given ID to match the P6000 EVA Array host objects.

*Default:* no hostnames specified. To add more hostnames to the search, specify hostname object names for this option.

### Example

Your backup host is represented within CV EVA by:

- /Hosts/Backup hosts/MyHost Port1
- /Hosts/Backup hosts/MyHost\_Port2

To force P6000 EVA Array client to find these host objects, set:

EVA\_HOSTNAMEALIASES=MyHost\_Port1,MyHost\_Port2

**EVA\_MSGWAITING\_INTERVAL:** Determines the time interval between messages reporting the snapclone creation progress (monitored during ZDB-to-tape and ZDB-to-disk+tape sessions immediately after the backup system preparation). The backup option Delay the tape backup by a maximum of n minutes if the snapclones are not fully created must be selected.

Default: 10 minutes.

**EVA\_CLONECREATION\_QUERY\_INTERVAL:** Determines the time interval between queries checking the snapclone creation progress (appears during ZDB-to-tape and ZDB-to-disk+tape sessions immediately after backup system preparation). The backup option Delay the tape backup by a maximum of n minutes if the snapclones are not fully created must be selected. A shorter time interval ensures that snapclone completion is detected more promptly, but also increases the load on the P6000 EVA Array storage system.

Default: 5 minutes.

#### 3PAR MSGWAITING INTERVAL: See EVA MSGWAITING INTERVAL

**3PAR\_COPYBACKSTS\_QUERY\_INTERVAL:** Determines the time interval between status checks.

**ZDB\_VOLUMESCAN\_RETRIES:** During the backup system preparation, the system is scanned for new filesystem volumes. This option determines the number of scans required to identify the new volumes.

The option is only applicable on Windows.

*Default:* 5 retries. If scanning takes longer (a known problem on Windows Server 2003), increase the default setting.

**ZDB\_POST\_RESCAN\_INIT\_DELAY:** During the backup system preparation, the system is scanned for new filesystem volumes. This option sets the time period to wait before initiating next scan of new filesystem volumes.

The option is only applicable on Windows.

Default: 30 seconds.

**ZDB\_LVM\_PREFERRED\_PVG**: With HP-UX LVM mirroring, determines the physical volume group (PVG) to be selected for HP BC P6000 EVApair replication. Data Protector checks the value of this option when at least one logical volume identified as a backup object is mirrored.

The option format is as follows:

```
ZDB LVM PREFERRED PVG=VGNAME1:PVG NAME;VGNAME2:PVG NAME; ...
```

For example, if three volume groups are participating in backup, you can define the following in your application system configuration file:

```
ZDB LVM PREFERRED PVG=/dev/vg01:PVG-0;/vgAppln1:PVG-1; /dev/vgAppln2:PVG-1
```

When the backup objects are from the volume group /dev/vg01, the HP P6000 / HP 3PAR SMI-S Agent applies the mirror selection rules and prefers PVG-0 over any other valid PVG defined for if when the same disk array is used. On other disk array, any valid PVG will be used.

ZDB\_SMISA\_LVM\_MIRRORING\_DISABLED: Determines if the LVM mirroring is enabled or not.

Default: 0 (LVM mirroring enabled). Possible: 0|1.

**EVACA\_QUERY\_INTERVAL:** Determines the time interval (in minutes) between queries of the P6000 EVA Array storage system for checking the progress of the logging and/or copying process on HP CA+BC P6000 EVA. Such querying occurs during a ZDB-to-tape session immediately after backup system resolving.

Default: 5 minutes.

**EVACA\_WAIT\_FOR\_NORMAL\_STATE:** Determines if the HP P6000 / HP 3PAR SMI-S Agent has to wait for the DR group write history log (DR group log) to move out of the "logging", "copying", or "merging" state back to the "not in use" state. With this option set, the DR group log state is monitored for the time period set by EVACA\_LOGGINGSTATE\_TIMEOUT, EVACA\_COPYSTATE\_TIMEOUT, or EVACA\_MERGINGSTATE\_TIMEOUT. If at the end of the period the DR group log state has not returned to "not in use", the backup for the objects belonging to that DR group is aborted.

Default: 0 (not set). Possible: 0|1.

**EVACA\_WAIT\_FOR\_NORMAL\_STATE\_TIMEOUT:** Determines the time interval (in minutes) to wait for the DR group write history log (DR group log) found in the "logging", "copying", or "merging" state to move to the "not in use" state. After the timeout, the backup process skips the objects belonging to DR groups whose log is a state other than "not in use", and continues with backup of other objects specified in a ZDB backup specification. The option is only considered when EVACA\_WAIT\_FOR\_NORMAL\_STATE is set to 1.

Default: 15 minutes.

**EVACA\_LOGGINGSTATE\_TIMEOUT:** Determines the time interval (in minutes) to wait for the DR group write history log (DR group log) found in the "logging" state to move to the "not in use" state. After the timeout, backup process skips the objects belonging to DR groups whose log is in the "logging" state, and continues with backup of other objects specified in a ZDB backup specification.

Default: 10 minutes.

**EVACA\_MSGWAITING\_INTERVAL:** Determines the time interval (in minutes) between messages that report the progress of the logging and/or copying process on HP CA+BC P6000 EVA. This progress is monitored during a ZDB-to-tape session immediately after backup system resolving.

Default: 10 minutes.

**EVACA\_COPYSTATE\_TIMEOUT:** Determines the time interval (in minutes) after which the backup process stops waiting for the DR group write history log (DR group log) found in the "copying" state to move to the "not in use" state. Backup process skips the source virtual disks (in case of the source virtual disks backup) or the destination virtual disks (in case of the destination virtual disks backup) belonging to the DR groups whose log is in the "copying" state, and continues with backup of other objects specified in a ZDB backup specification.

Default: 15 minutes.

**EVACA\_MERGINGSTATE\_TIMEOUT:** Determines the time interval (in minutes) after which the backup process stops waiting for the DR group write history log (DR group log) found in the "merging" state to move to the "not in use" state. Backup process skips the source virtual disks (in case of the source virtual disks backup) or the destination virtual disks (in case of the destination virtual disks backup) belonging to the DR groups whose log is in the "merging" state, and continues with backup of other objects specified in a ZDB backup specification.

Default: 15 minutes.

**SMISA\_BACKUPPREPARE\_RETRY:** Determines the number of the HP P6000 / HP 3PAR SMI-S Agent queries checking for completion of container allocation or creation and setting the write cache policy on the source volumes to the write-through mode during zero downtime backup sessions. If the operations do not complete by the time the last query is made, the HP P6000 / HP 3PAR SMI-S Agent aborts the currently running session.

Default: 10 queries.

**SMISA\_BACKUPPREPARE\_DELAY:** Determines the interval (specified in seconds) between the HP P6000 / HP 3PAR SMI-S Agent queries checking for completion of container allocation or creation and setting write cache policy on the source volumes to the write-through mode during zero downtime backup sessions.

Default: 120 seconds.

**SMISA\_CONTAINERCREATION\_RETRY:** Determines the number of the HP P6000 / HP 3PAR SMI-S Agent queries checking for completion of container allocation or creation during instant recovery

sessions. If the operation does not complete by the time the last query is made, the HP P6000 / HP 3PAR SMI-S Agent aborts the currently running session.

Default: 10 queries.

**SMISA\_CONTAINERCREATION\_DELAY:** Determines the interval (specified in seconds) between the HP P6000 / HP 3PAR SMI-S Agent queries checking for completion of container allocation or creation during instant recovery sessions.

Default: 120 seconds.

**SMISA\_MSGWAITING\_INTERVAL:** Determines the interval (specified in seconds) between session messages reporting the progress of container allocation or creation during zero downtime backup and instant recovery sessions, between session messages reporting the progress of setting the write cache policy on the source volumes to the write-through mode during zero downtime backup sessions, and between session messages reporting the progress of deleting storage volumes from the disk array.

Default: 300 seconds.

**SMISA\_CHECKFORABORT\_DELAY:** Many operations that the HP P6000 / HP 3PAR SMI-S Agent triggers are long-lasting. During the wait for their completion, the agent periodically checks whether an abort request was issued. This option determines the interval (specified in seconds) between each pair of checks for the abort request.

Default: 2 seconds.

**SMISA\_FORCE\_DISMOUNT:** On Windows Server 2008 systems, determines whether the Data Protector HP P6000 / HP 3PAR SMI-S Agent performs forced dismount of the volumes which are locked by the Windows system processes and cannot be dismounted using the ordinary dismount operation. You can enable forced dismount operation by setting this option to 1.

Default: 0 (disabled). Possible: 0 1.

**ZDB\_DONOT\_PRESENT\_DISKS:** During ZDB-to-disk sessions, if this option is set to 1, the HP P6000 / HP 3PAR SMI-S Agent does not present volumes to the backup system. ZDB-to-disk+tape and ZDB-to-tape sessions are not affected by the option.

Default: 0 (disabled). Possible: 0| 1.

**ZDB\_SKIP\_LOCK\_AT\_DISMOUNT:** On Windows systems, the HP P6000 / HP 3PAR SMI-S Agent locks the volumes on the application system prior to dismounting them. If this option is set to 1, the volumes do not get locked. Other operating systems are not affected by the option.

Default: 0 (disabled). Possible: 0 1.

**EVA\_CIMOM\_CONNECTION\_TIMEOUT:** Determines the interval (specified in seconds) for which the HP P6000 / HP 3PAR SMI-S Agent waits for a response to an outstanding request from the CIMOM.

Default: 900 seconds.

**EVA\_CIMOM\_QUERY\_RETRIES:** CIMOM operations include communication over the network and may fail unexpectedly. This option determines the maximum number of retried attempts the HP P6000 / HP 3PAR SMI-S Agent performs if the CIMOM returns an unexpected response.

Default: 10 attempts.

**EVA\_CIMOM\_QUERY\_INTERVAL:** Determines the interval (specified in seconds) between each pair of attempts, whose maximum number is defined by EVA\_CIMOM\_QUERY\_RETRIES.

Default: 10 seconds.

**SMISA\_ENFORCE\_MULTISNAP:** Determines how Data Protector behaves in either of the following cases:

- multisnapping is not supported by the current P6000 EVA Array configuration
- disk array limitation on the number of source disks that can be involved in multisnapping is exceeded
- source disks are located on more than one P6000 EVA Array storage system

If multisnapping is enforced by SMISA\_ENFORCE\_MULTISNAP, the zero downtime backup session is aborted.

If multisnapping is not enforced, Data Protector creates target volumes sequentially (in the first case) or attempts to create target volumes with several multisnapping operations instead of only one (in the other two cases).

Note that SMISA\_ENFORCE\_MULTISNAP should not be used to enforce multisnapping in zero downtime backup sessions for backing up the Oracle Server data in ASM configurations, since the HP P6000 / HP 3PAR SMI-S Agent detects such sessions automatically.

Default: 0 (multisnapping not enforced). Possible: 0 | 1.

SMISA\_WAIT\_MIRRORCLONE\_PENDING\_TIMEOUT: Determines the time period (specified in minutes) for which the HP P6000 / HP 3PAR SMI-S Agent waits for the mirrorclone link to transition from some other state into the synchronized state. If the time period expires before the mirrorclone link gets into the synchronized state, the HP P6000 / HP 3PAR SMI-S Agent aborts the session. The option affects only the zero downtime backup sessions for which the selected snapshot source is mirrorclone.

Default: 60 minutes.

**SMISA\_WAIT\_MIRRORCLONE\_PENDING\_RETRY:** Determines the interval (specified in seconds) between each pair of checks of the mirrorclone link state when waiting for the link to transition into the synchronized state. The option affects only the zero downtime backup sessions for which the selected snapshot source is mirrorclone.

Default: 30 seconds.

### **P9000 XP Array specific options**

This section explains P9000 XP Array-specific omninc options.

See also "Common ZDB options" on page 215.

**ZDB\_BACKUP\_VG\_EXIST:** On HP-UX platform, for systems configured with multiple HBAs and connections to a disk array, the alternate paths solution performs dynamic load balancing. By default, during preparation for backup and restore, Data Protector creates a volume group with the disk on the first HBA as the primary path.

To disable volume group autoconfiguration on the backup host and load balance the data across multiple paths manually, set this option to 1. The existing backup volume group will be used in the next backup or restore session.

**Note:** If this option is set, volume groups are not removed from /etc/lvmtab on the backup system after each backup. For more information, see "Backup options" on page 101.

Default: 0.

OB2AUTOPATH\_BALANCING\_POLICY: Determines the HP AutoPath load balancing policy used.

AutoPath provides enhanced data availability for systems configured with multiple host adapters and connections to a disk array. When several alternate paths are available, AutoPath dynamically balances data load between the alternate paths to achieve optimum performance.

Possible values are:

- 0 [none] No policy
- 1 [RR] Round Robin policy (default)
- 2 [SQL] Shortest Queue Length policy

**Important:** During a ZDB-to-tape session, if the AutoPath Shortest Queue Length load balance policy is set and failover to an alternate path occurs, the session is aborted.

• 3 [SST] - Shortest Service Time policy

For more information, see the AutoPath documentation.

**SSEA\_SPLIT\_REPORT\_RATE**: During the split, the HP P9000 XP Agent checks the status of mirrored disks within an interval determined by SSEA\_SPLIT\_SLEEP\_TIME for the number of times determined by SSEA\_SPLIT\_RETRY.

SSEA\_SPLIT\_REPORT\_RATE determines the frequency of displaying the mirrored disks' status to the Data Protector Monitor. For example, if SSEA\_SPLIT\_SLEEP\_TIME is 2 seconds and SSEA\_SPLIT\_REPORT\_RATE is 5, the status is displayed for every fifth check (every 10 seconds).

Default: 5.

**SSEA\_SPLIT\_RETRY:** During the split, the HP P9000 XP Agent checks the mirrored disks' status within an interval determined by SSEA\_SPLIT\_SLEEP\_TIME. SSEA\_SPLIT\_RETRY determines the number of retries for the checks. If there is no progress after that, the split is aborted.

Default: 120 retries.

**SSEA\_SPLIT\_SLEEP\_TIME**: During the split, the HP P9000 XP Agent checks the mirrored disks status for the number of times determined by SSEA\_SPLIT\_RETRY. SSEA\_SPLIT\_SLEEP\_TIME determines the time interval between the status checks.

Default: 2 seconds.

**SSEA\_SYNC\_REPORT\_RATE:** During the disks' resynchronization, the HP P9000 XP Agent checks the mirrored disks' status within an interval determined by SSEA\_SYNC\_SLEEP\_TIME for the number of times determined by SSEA\_SYNC\_RETRY.

SSEA\_SYNC\_REPORT\_RATE determines the rate of displaying the mirrored disks status. For example, if SSEA\_SYNC\_SLEEP\_TIME is 5 seconds and SSEA\_SPLIT\_REPORT\_RATE is 2, the status is displayed for every second check (every 10 seconds).

Default: 2.

**SSEA\_SYNC\_RETRY:** During the disks' resynchronization, the HP P9000 XP Agent checks the mirrored disks' status within an interval specified by SSEA\_SYNC\_SLEEP\_TIME. SSEA\_SYNC\_RETRY determines the number of retries for these checks. If there is no progress after that, the resynchronization is aborted.

Default: 10 retries.

**SSEA\_SYNC\_SLEEP\_TIME:** During the disks' resynchronization, the HP P9000 XPAgent checks the mirrored disks' status for the number of times determined by SSEA\_SYNC\_RETRY. SSEA\_SYNC\_SLEEP\_TIME determines the time interval between the status checks.

Default: 5 seconds.

**SSEA\_WAIT\_PAIRS\_PROPER\_STATUS:** All disk pairs must be in proper status (either STAT\_PSUS/SSUS or STAT\_PAIR) before a process continues. This option determines the maximum waiting period for disk pairs to change to proper status.

**SMB\_SCAN\_RDSK\_TIMEOUT:** On Windows, during backup system preparation, the system is scanned for new devices. When new devices are detected, they appear on the backup system as new physical drives. This option sets the maximum time (in seconds) for which a ZDB Agent on the backup system waits for a new physical drive to appear.

*Default:* 30 seconds. Usually, it is sufficient, unless there are configuration problems on the backup system.

**SMB\_SCAN\_FOR\_VOLUME\_TIMEOUT:** On Windows, sets the maximum time (in seconds) for which a ZDB Agent on the backup system waits for new volumes to appear on the backup system. This happens after a physical drive is detected during backup system preparation.

*Default:* 300 seconds. Usually, it is sufficient, unless there are configuration problems on the backup system.

Default: 120 minutes.

**SSEA\_FORCE\_DISMOUNT:** On Windows Server 2008 systems, determines whether the HP P9000 XP Agent will perform forced dismount of the volumes which are locked by the Windows system processes and cannot be dismounted using the ordinary dismount operation. You can enable forced dismount operation by setting this option to 1.

Default: 0 (disabled). Possible: 0| 1.

**MAXIMUM\_HOST\_LOCKING\_RETRY:** The HP P9000 XP Agent will lock the backup system during the backup system preparation. The lock operation may fail due to concurrent ZDB sessions or similar actions. This option determines the maximum number of attempts by the HP P9000 XP Agent at locking the backup system.

Default: 60 attempts.

**SSEA\_ATTACH\_RETRY:** Prior to manipulating volumes on a disk array, the HP P9000 XP Agent must connect to an appropriate command device. In case of a problem with the SAN connectivity, establishing such a connection may fail. This option determines the number of attempts made by the HPP9000 XP Agent at connecting to the command device.

Default: 5 attempts.

**SSEA\_ATTACH\_SLEEP\_TIME:** Determines the interval (specified in seconds) between each pair of attempts of HP P9000 XP Agent at connecting to the command device.

Default: 10 seconds.

### **EMC** specific options

This section explains EMC-specific omnirc options.

See also "Common ZDB options" on page 215.

**SYMA\_LOCK\_RETRY**, **SYMA\_SLEEP\_FOR\_LOCK**: Each time EMC Agent calls the WideSky library, it initiates the WideSky session, which locks the EMC Symmetrix database file. Other sessions must wait to get the lock.

Default: 15 retries, 30 seconds sleep time.

**SYMA\_SYNC\_RETRY**, **SYMA\_SLEEP\_FOR\_SYNC**: To successfully split the disks, EMC Agent first checks the links' status (links can be split only after all devices are synchronized).

Default: 15 retries, 30 seconds sleep time.

These two options are also used for incremental restore of device groups. EMC Agent starts the incremental restore only when there are no write pending tracks to devices in the restore device group.

Default: 15 retries; checking the number of write pending track - every 30 seconds.

**SYMA\_REC\_FILE\_LIMIT**: Invalid records are automatically deleted when the EMC Agent recovery file exceeds a certain size.

Default: 102400 bytes.

#### SYMA\_MOUNT\_R2\_READWRITE:

Determines the mode in which volume groups and filesystems are activated and mounted:

- 0: read-only mode (default)
- 1: read/write mode

For backup, it is sufficient to activate volume groups and filesystems in read-only mode. If you use the mirror for DSS or other tasks after backup, this may not be sufficient.

#### SYMA\_UMOUNT\_BEFORE\_SPLIT:

Determines whether filesystems on the application system are dismounted before the split:

- 0: not dismounted (default)
- 1: dismounted before the split, remounted after (to ensure filesystem data is consistent)

A filesystem does not have a stop I/O to flush data from the filesystem cache to disk and stop I/O during the split. The only way to back up filesystems in split mirror mode is to dismount the mount point on the application system. If applications run on the filesystem, they control I/O to the disk. In this case, it is not necessary to dismount the filesystem before the split.

### **User scenarios - examples of ZDB options**

This section gives examples of backup policies with appropriate ZDB options.

### P6000 EVA Array integration

### Example 1

ZDB to tape must be performed once a day (during the night). During the day, three copies must be available for instant recovery.

To implement such policy:

- Select Track the replica for instant recovery.
- Set Number of replicas rotated to 3.
- Select the desired snapshot source.
- Select the desired snapshot type.
- Select Same as source for the redundancy level.

The following option is selected automatically:

Keep the replica after the backup

Then, schedule the ZDB backup specification to start three ZDB-to-disk sessions during the day and one ZDB-to-disk+tape session during the night.

### Example 2

ZDB to tape must be performed every three hours. Replicas created are used for data mining (not for instant recovery) for the time period of three hours.

To implement such policy:

- Clear Track the replica for instant recovery.
- · Select Keep the replica after the backup.
- Set Number of replicas rotated to 1.
- · Select the desired snapshot source.
- · Select the desired snapshot type.
- Select Leave the backup system enabled.

- On UNIX systems, optionally select Enable the backup system in read/write mode.
- Set the omnirc option ZDB\_ORA\_INCLUDE\_CF\_OLF to 1. For more information, see the *HP Data Protector Zero Downtime Backup Integration Guide*.

Then, schedule the ZDB backup specification to start one ZDB-to-tape session every three hours.

### Example 3

ZDB to tape must be performed every three hours. The replica created must be available for instant recovery for 12 hours.

To implement such policy:

- Select Track the replica for instant recovery.
- Set Number of replicas rotated to 4.
- Select the desired snapshot source.
- · Select the desired snapshot type.
- Select Same as source for the redundancy level.

The following option is selected automatically:

Keep the replica after the backup

Then, schedule the ZDB backup specification to start eight ZDB-to-disk+tape sessions every three hours.

### **P9000 XP Array integration**

### Example 1

A replica set is configured, with all replicas available for instant recovery. The next replica must be prepared according to replica set rotation after zero downtime backup and forcibly synchronized before the next zero downtime backup.

To implement such policy, select the following options:

- · Track the replica for instant recovery
- Synchronize the disks if not already synchronized
- Prepare the next mirror disks for the backup (resynchronize)

The following option is selected automatically:

Keep the replica after the backup

### Example 2

A replica set is configured, with all replicas available for offline data processing after the ZDB session. The next replica must be prepared according to replica set rotation after the zero downtime backup, and the next ZDB session must be aborted if data processing is not finished.

**Note:** This example assumes that offline data processing involves splitting links before data processing and resynchronizing links afterwards.

To implement such policy, select the following options:

- · Keep the replica after the backup
- · Abort the session if the mirror disks are not synchronized
- Prepare the next mirror disks for the backup (resynchronize)
- · Leave the backup system enabled

### Example 3

A replica set is configured, with versions on replicas available for on-demand offline data processing (links are split on demand and the backup system is prepared for offline data processing manually), but not for instant recovery. The replica must be prepared at the start of a ZDB session.

To implement such policy:

- Select Synchronize the disks if not already synchronized.
- Clear Keep the replica after the backup.

### Example 4

A single replica is configured, with the version on the replica available for offline data processing. The replica must be prepared at the start of a ZDB session.

To implement such policy, select the following options:

- Keep the replica after the backup
- · Synchronize the disks if not already synchronized
- · Leave the backup system enabled

### **Conflicting Options**

If a single replica is configured and the following options are selected, the second option is ignored, since the replica to be kept is at the same time the replica to be prepared for the next zero downtime backup:

- · Keep the replica after the backup
- Prepare the next mirror disks for the backup (resynchronize)

**Note:** A conflict may also occur when a replica set is configured, depending on the replica set selection and the P9000 XP LDEV exclude file.

### **EMC** integration

### Example 1

After zero downtime backup, the replica must be discarded and prepared for the next zero downtime backup at the end of the ZDB session.

To implement such backup policy:

- Select Re-establish links after backup.
- Do not select Re-establish links before backup.

### Example 2

After zero downtime backup, the replica must be used for offline data processing and prepared at the start of the next ZDB session.

To implement such backup policy:

- Select Re-establish links before backup.
- Do not select Re-establish links after backup.

### **Backup system mount point creation**

Data Protector disk array integrations support configurations where multiple application systems are connected to a disk array and one system (the backup system) is responsible for backing up these applications. Local, remote, or remote plus local replication configuration (if supported on a particular array) can be used for ZDB in such a configuration. For more information on supported configurations, see the *HP Data Protector Zero Downtime Backup Concepts Guide*.

Each application system uses its own original storage, from which replicas are created; in case of ZDB to tape and ZDB to disk+tape, filesystems are mounted on the backup system.

### Filesystem and Microsoft Exchange Server backup

To perform a concurrent backup of multiple application systems, the mount points assigned to the filesystems in the original storage *do not need to be* different for each application system. The backup of the Microsoft Exchange Server application is performed as *filesystem* backup. With filesystem backup,

Data Protector, during a ZDB session, creates or reuses unique mount points on the backup system. Data Protector then mounts filesystems to these mount points.

Figure 37: Backup system mount point creation: filesystem and Microsoft Exchange Server backup

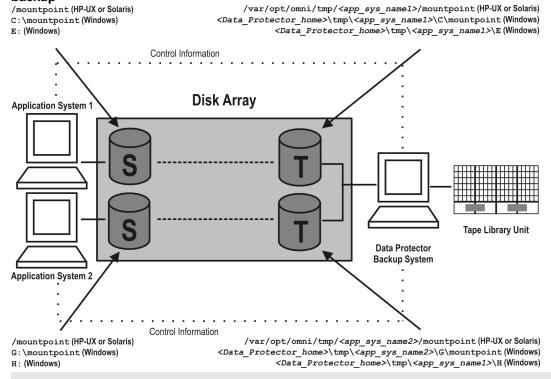

**Note:** The above example depicts the default Data Protector behavior. You can change the backup system mount point pathname creation by setting the ZDB\_PRESERVE\_MOUNTPOINTS, ZDB\_MOUNT\_PATH and ZDB\_MULTI\_MOUNT omnirc options in the .omnirc file.

### Application and disk image backup

The information in this section applies only for the backup of the following:

- Disk images
- Oracle
- SAP R/3
- Microsoft SQL Server

For a list of applications, supported for a particular type of a disk array, see the *HP Data Protector Product Announcements*, *Software Notes*, *and References*.

### Applications on filesystems

To perform a concurrent backup of multiple application systems, the mount points or drive letters assigned to the original storage *must be* different for each application system. Data Protector, during a

ZDB session, creates mount points or drive letters with the same names as on the application system. Data Protector then mounts filesystems in a replica to these mount points.

If the mount points or drive letters are the same for different application systems, concurrent backup of such systems is not possible; backup of objects that belong to these mount points or drive letters must be run sequentially.

### Applications on disk images + disk image backup

If your application uses disk images as the data source, or if you are performing a disk image backup without an application, the following applies: Data Protector, during a ZDB session, finds and uses raw device files (UNIX systems) or physical drive numbers (Windows systems) for the replica created from the original storage raw device files (UNIX systems) or physical drive numbers (Windows systems) on the backup system. Therefore, make sure the device file names and physical drive numbers are the same on the application and the backup systems.

Note that due to the limitation described above, snapshot integrations are not suitable for such backups (with snapshot integrations, Data Protector cannot guarantee that after presentation to the backup system replicas are assigned the same raw device files or physical drive numbers as on the application system).

**Note:** With the HP P9000 XP Disk Array Family, if the HP Business Copy (BC) P9000 XP first-level mirrors or snapshot volumes are configured, the integration always mounts the selected first-level mirror or snapshot volume to the same mount point.

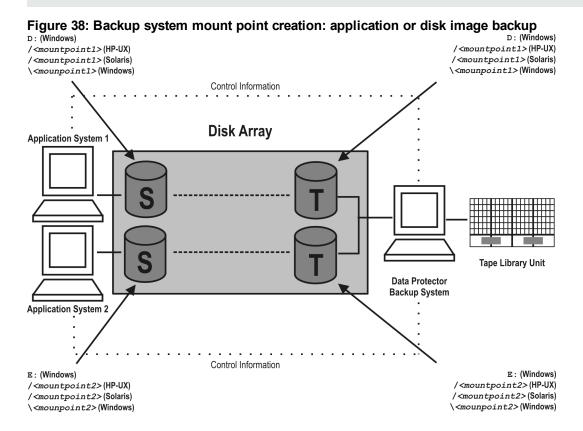

## EMC Symmetrix—obtaining disk configuration data

Obtaining disk information is necessary during installation and configuration. The examples below describe choosing and checking EMC devices (disks) for the correct connection type (TimeFinder, SRDF, SRDF+TimeFinder).

To check if the EMC configuration is correct, execute:

- syming to display disk type (blank, R1, R2, or BCV).
- symbov list to display SLD-BCV pairs.
- symrdf list to display RDF1 RDF2 pairs.

### **Example 1**

The application system is connected to Primary (R1) Symmetrix and the backup system to Secondary (R2) Symmetrix. Disks 008 and 009 on the application system can be used for SRDF or SRDF+TimeFinder. To verify the configuration:

1. Execute syming on the application system and search for disk numbers in the Ser Num column.

| Device             |      |        | Product   |      | Device   |          |
|--------------------|------|--------|-----------|------|----------|----------|
| Name               | Туре | Vendor | ID        | Rev  | Ser Num  | Cap (kB) |
| HP-UX systems:     | R1   | EMC    | SYMMETRIX | 5264 | 87008150 | 2817120  |
| /dev/rdsk/c1t9d1   |      |        |           |      |          |          |
| Or                 |      |        |           |      |          |          |
| /dev/rdisk/disk425 |      |        |           |      |          |          |
| Windows systems:   |      |        |           |      |          |          |
| \\.\PHYSICALDRIVE1 |      |        |           |      |          |          |
| HP-UX systems:     | R1   | EMC    | SYMMETRIX | 5264 | 87009150 | 2817120  |
| /dev/rdsk/c1t9d2   |      |        |           |      |          |          |
| Or                 |      |        |           |      |          |          |
| /dev/rdisk/disk426 |      |        |           |      |          |          |
| Windows systems:   |      |        |           |      |          |          |
| \\.\PHYSICALDRIVE2 |      |        |           |      |          |          |

From the Type column, you see that the disks are R1 (required for SRDF and SRDF+TimeFinder).

2. To check if the disks have the same serial number on the backup system, execute symrdf list on the backup system.

| Local device view                         |     |      |                |                   |                  |                  |     |      |       |  |
|-------------------------------------------|-----|------|----------------|-------------------|------------------|------------------|-----|------|-------|--|
| Status modes                              |     |      |                |                   | RDF states       |                  |     |      |       |  |
| Sym Rdev RDF SA Mode Typ:D RA Dom LNK ACp |     |      |                |                   | R1 Inv<br>Tracks | R2 Inv<br>Tracks | Dev | Rdev | Pair  |  |
| 800                                       | 008 | R2:1 | RW<br>WD<br>RW | SYN<br>DIS<br>OFF | 0                | 0                | WD  | RW   | Synch |  |
| 009                                       | 009 | R2:1 | RW<br>WD<br>RW | SYN<br>DIS<br>OFF | 0                | 0                | WD  | RW   | Synch |  |

You see from the first two columns that the disks have the same numbers on both hosts.

- 3. Query additional information by executing syming and look for disks 008 and 009.
- 4. If you have SRDF+TimeFinder:
  - a. Execute symbol list on the backup system to find associated BCVs.

| BCV device                                   |     |             | Standard devi  | се                                       | Status |               |           |
|----------------------------------------------|-----|-------------|----------------|------------------------------------------|--------|---------------|-----------|
| Physical                                     | Sym | RDF<br>Att. | Inv.<br>Tracks | Physical                                 | Sym    | Inv<br>Tracks | BCV<=>STD |
| HP-UX systems: c1t8d0 Or disk395 Windows     | 038 | +           | 0              | HP-UX systems: c1t1d0 Or disk496 Windows | 008    | 0             | Synch     |
| systems:<br>DRIVE5                           |     |             |                | systems:<br>Not Visible                  |        |               |           |
| HP-UX<br>systems:<br>c1t8d1<br>Or<br>disk396 | 039 | +           | 0              | HP-UX systems: c1t1d1 Or disk497         | 009    | 0             | Synch     |
| Windows<br>systems:<br>DRIVE6                |     |             |                | Windows<br>systems:<br>Not Visible       |        |               |           |

You can see which BCV belongs to which SLD. The first four columns contain information about BCVs, the last four about SLDs.

b. To ensure that the disks are correct, execute syminq on the backup system and search for BCVs under disk numbers 038 and 039. The disk you find should be BCV.

| Device             |      |        | Product   |      | Device   |             |  |
|--------------------|------|--------|-----------|------|----------|-------------|--|
| Name               | Туре | Vendor | ID        | Rev  | Ser Num  | Cap<br>(kB) |  |
| HP-UX systems:     | BCV  | EMC    | Symmetrix | 5264 | 87038150 | N/A         |  |
| /dev/rdsl/c1t8d0   |      |        |           |      |          |             |  |
| Or                 |      |        |           |      |          |             |  |
| /dev/rdisk/disk395 |      |        |           |      |          |             |  |
| Windows systems:   |      |        |           |      |          |             |  |
| \\PHYSICALDRIVE5   |      |        |           |      |          |             |  |
| HP-UX systems:     | BCV  | EMC    | Symmetrix | 5264 | 87039150 | N/A         |  |
| /dev/rdsl/c1t8d1   |      |        |           |      |          |             |  |
| Or                 |      |        |           |      |          |             |  |
| /dev/rdisk/disk396 |      |        |           |      |          |             |  |
| Windows systems:   |      |        |           |      |          |             |  |
| \\PHYSICALDRIVE6   |      |        |           |      |          |             |  |

## Example 2

Both application and backup systems are connected to the same EMC. Disks 048 and 049 on the application system can be used for TimeFinder. To check the configuration:

1. Execute syming on the application system and search for disk numbers in the Ser Num column.

| Device             |      |        | Product   |      | Device   |          |
|--------------------|------|--------|-----------|------|----------|----------|
| Name               | Туре | Vendor | ID        | Rev  | Ser Num  | Cap (kB) |
| HP-UX systems:     |      | EMC    | Symmetrix | 5264 | 87048150 | 2817120  |
| /dev/rdsk/c0t0d0   |      |        |           |      |          |          |
| Or                 |      |        |           |      |          |          |
| /dev/rdisk/disk123 |      |        |           |      |          |          |
| Windows systems:   |      |        |           |      |          |          |
| \\.\PHYSICALDRIVE1 |      |        |           |      |          |          |
| HP-UX systems:     |      | EMC    | Symmetrix | 5264 | 87049150 | 2817120  |
| /dev/rdsk/c0t0d1   |      |        |           |      |          |          |
| Or                 |      |        |           |      |          |          |
| /dev/rdisk/disk124 |      |        |           |      |          |          |
| Windows systems:   |      |        |           |      |          |          |
| \\.\PHYSICALDRIVE2 |      |        |           |      |          |          |

From the Type column, you see that the disk type is blank. However, it may also be R1 or R2, and the disks must have associated BCVs. These are all requirements for TimeFinder configurations.

2. Execute symbor list on the backup system and find your disk there.

| <b>BCV</b> Device                                         | BCV Device |             |               | Standard device                                                 | се  | Status        |           |  |
|-----------------------------------------------------------|------------|-------------|---------------|-----------------------------------------------------------------|-----|---------------|-----------|--|
| Physical                                                  | Sym        | RDF<br>att. | Inv<br>Tracks | Physical                                                        | Sym | Inv<br>Tracks | BCV<=>STD |  |
| HP-UX systems: c0t5d0 Or disk500 Windows systems: DRIVE13 | 028        | +           | 0             | HP-UX systems: c0t10d0 Or disk200 Windows systems: Not Visible  | 048 | 0             | Synch     |  |
| HP-UX systems: c0t5d1 Or disk501 Windows systems: DRIVE14 | 029        | +<br>p      | 0             | HP-UX systems: c0t10d1 Or disk2001 Windows systems: Not Visible | 049 | 0             | Synch     |  |

You can see which BCV belongs to which SLD. The first four columns contain information about BCVs, the last four about SLDs

You can double-check BCV by executing syminq on the backup system. The disk you find should be BCV.

| Device             |      |        | Product   |      | Device   |          |
|--------------------|------|--------|-----------|------|----------|----------|
| Name               | Туре | Vendor | ID        | Rev  | Ser Num  | Cap (kB) |
| HP-UX systems:     | BCV  | EMC    | Symmetrix | 5264 | 17028150 | 2817120  |
| /dev/rdsk/c0t5d0   |      |        |           |      |          |          |
| Or                 |      |        |           |      |          |          |
| /dev/rdisk/disk500 |      |        |           |      |          |          |
| Windows systems:   |      |        |           |      |          |          |
| \\.\PHYSICALDRIVE5 |      |        |           |      |          |          |
| HP-UX systems:     | BCV  | EMC    | Symmetrix | 5264 | 17029150 | 2817120  |
| /dev/rdsk/c0t5d1   |      |        |           |      |          |          |
| Or                 |      |        |           |      |          |          |
| /dev/rdisk/disk501 |      |        |           |      |          |          |
| Windows systems:   |      |        |           |      |          |          |
| \\.\PHYSICALDRIVE6 |      |        |           |      |          |          |

## Additional information for troubleshooting

### **HP-UX** systems

To identify physical devices belonging to a particular volume group, execute:

#### On the application system:

• strings /etc/lvmtab

All volume groups and devices belonging to volume groups are displayed.

• vgdisplay -v /dev/VG\_name

Logical volumes and devices for a specified volume group are displayed.

#### On the backup system:

• /usr/symcli/bin/symdg list

Device group names and additional information about devices is displayed.

• /usr/symcli/bin/symdg show DgName

Detailed information about devices and associated BCVs is displayed.

## **Windows systems**

Execute symntctl with additional parameters to get information about disks, signatures, and drives. For more information, see the EMC documentation.

On the backup system, execute:

- symdg list to display device group names and additional information about devices.
- symdg show DgName to display detailed information about devices and associated BCVs.

## **Glossary**

#### A

#### access rights

See user rights.

#### ACSLS (StorageTek specific term)

The Automated Cartridge System Library Server (ACSLS) software that manages the Automated Cartridge System (ACS).

## Active Directory (Windows specific term)

The directory service in a Windows network. It contains information about resources on the network and makes them accessible to users and applications. The directory services provide a consistent way to name, describe, locate, access, and manage resources regardless of the physical system they reside on.

#### **AES 256-bit encryption**

The Data Protector software encryption, based on the AES-CTR (Advanced Encryption Standard in Counter Mode) encryption algorithm that uses random keys of 256-bit length. The same key is used for both encryption and decryption. With AES 256-bit encryption, data is encrypted before it is transferred over a network and before it is written to media.

#### AML (ADIC/GRAU specific term)

Automated Mixed-Media library.

#### AMU (ADIC/GRAU specific term)

Archive Management Unit.

#### application agent

A component needed on a client system to back up or restore online database integrations. See also Disk Agent.

#### application system (ZDB specific term)

A system the application or database runs on. The application or database data is located on source volumes. See also backup system and source volume.

## archive logging (Lotus Domino Server specific term)

Lotus Domino Server database mode where transaction log files are overwritten only after they have been backed up.

## archived log files (Data Protector specific term)

Files that keep track of changes made to the Data Protector Internal Database (IDB). They are used for online or offline IDB restore and recovery where the IDB needs to be recreated either in its latest possible state, beyond the time of the most recent IDB backup session, or in a state between the times of two consecutive IDB backup sessions.

#### archived redo log (Oracle specific term)

Also called offline redo log. If the Oracle database operates in the ARCHIVELOG mode, as each online redo log is filled, it is copied to an archived log destination. This copy is the archived redo log. The presence or absence of an archived redo log is determined by the mode the database is using: ARCHIVELOG - The filled online redo log files are archived before they are reused. The database can be recovered if an instance or a disk fails. A "hot" backup can be performed only when the database is running in this mode. NOARCHIVELOG - The filled online redo log files are not archived. See also online redo log.

#### **ASR** set

A collection of files stored on several diskettes, required for proper reconfiguration of the replacement disk (disk partitioning and logical volume configuration) and automatic recovery of

the original system configuration and user data that was backed up during the full client backup. These files are stored as an ASR archive file on the Cell Manager in the directory <Data\_Protector\_program\_data>\Config\Server\dr\asr (Windows systems) or /etc/opt/omni/server/dr/asr (UNIX systems), as well as on the backup medium. After a disaster occurs, the ASR archive file is extracted to diskettes which you need to perform ASR.

#### audit logs

Data files to which auditing information is stored.

#### audit report

User-readable output of auditing information created from data stored in audit log files.

#### auditing information

Data about every backup session that was performed over an extended, user-defined period for the whole Data Protector cell.

#### autochanger

See library.

#### autoloader

See library.

## Automatic Storage Management (ASM) (Oracle specific term)

A filesystem and volume manager integrated into Oracle which manages Oracle database files. It eliminates complexity associated with data and disk management and optimizes performance by providing striping and mirroring capabilities.

#### auxiliary disk

A bootable disk that has a minimal operating system with networking and

Data Protector Disk Agent installed. It can be carried around and used to boot the target system in Phase 1 of Disk Delivery Disaster Recovery of UNIX clients.

#### В

#### BACKINT (SAP R/3 specific term)

A Data Protector interface program that lets the SAP R/3 backup programs communicate with the Data Protector software via calls to an open interface. For backup and restore, SAP R/3 programs issue commands through the Data Protector backint interface.

#### backup API (Oracle specific term)

The Oracle interface between the Oracle backup/restore utility and the backup/restore media management layer. The interface defines a set of routines to allow reading and writing of data to media and also to allow creation, searching, and removing of backup files.

#### backup chain

See restore chain.

#### backup device

A device configured for use with Data Protector that can write data to and read data from storage media. This can be, for example, a standalone DDS/DAT drive or a library.

#### backup generation

One backup generation includes one full backup and all incremental backups until the next full backup.

#### backup ID

An identifier of an integration object that equals the session ID of the backup of this object. The backup ID is preserved when an object is copied, exported, or imported.

#### backup object

A backup unit that contains all items backed up from one disk volume (logical disk or mount point). The backed up items can be any number of files, directories, or the entire disk or mount point. Additionally, a backup object can be a database/application entity or a disk image (rawdisk). A backup object is defined by: client name (hostname of the Data Protector client where the backup object resides), mount point (for filesystem objects - the access point in a directory structure on the client where the backup object is located (drive on Windows systems and mount point on UNIX systems), for integration objects backup stream identification, indicating the backed up database/application items), description (for filesystem objects - uniquely defines objects with identical client name and mount point, for integration objects - displays the integration type), and type (for filesystem objects - filesystem type, for integration objects - "Bar").

#### backup owner

Each backup object in the IDB has an owner. The default owner of a backup is the user who starts the backup session.

#### backup session

A process that creates a copy of data on storage media. The activities are specified in a backup specification or an interactive session. The result of a backup session is a set of media, which was written to, also called the backup or media set. See also backup specification, incremental backup, and full backup.

#### backup set

A complete set of integration objects associated with a backup.

#### backup set (Oracle specific term)

A logical grouping of backed up files that are created using the RMAN backup command. A backup set is a complete set of files associated with a backup. The files can be multiplexed to increase performance. A backup set contains either datafiles or archived logs, but not both together.

#### backup specification

A list of objects to be backed up, together with a set of devices or drives to be used; backup options for all objects in the specification; and days and time that you want backups to be performed. The objects are entire disks/volumes or parts of them such as files, directories, or even the Windows Registry (for example). File selection lists, such as include-lists and exclude-lists, can be specified. All clients configured in one backup specification are backed up at the same time in one backup session using the same backup type (full or incremental).

#### backup system (ZDB specific term)

A system connected to target volumes of one or multiple application systems. The backup system is typically connected to a backup device to perform the backup of the data in a replica. See also application system, target volume, and replica.

#### backup types

See incremental backup, differential backup, transaction backup, full backup, and delta backup.

#### backup view

Data Protector provides different views of your backup specifications: By Type - according to the type of data available for backups/templates. Default view. By Group - according to the group to which backup specifications/templates belong. By Name - according to the name of

backup specifications/templates. By Manager - if you are running MoM, you can also set the Backup view according to the Cell Manager to which backup specifications/templates belong.

#### BC (EMC Symmetrix specific term)

Business Continuances are processes that allow customers to access and manage instant copies of EMC Symmetrix standard devices.

## BC Process (EMC Symmetrix specific term)

A protected storage environment solution, which uses specially configured EMC Symmetrix devices as mirrors or Business Continuance Volumes to protect data on EMC Symmetrix standard devices. See also BCV.

#### **BCV (EMC Symmetrix specific term)**

Business Continuance Volumes, or BCV devices, are dedicated SLDs that are preconfigured in the ICDA on which the business continuation operation runs. BCV devices are assigned separate SCSI addresses, differing from the addresses used by the SLDs they mirror. The BCV devices are used as splitable mirrors of the primary EMC Symmetrix SLDs that need to be protected. See also BC and BC Process.

#### **Boolean operators**

The Boolean operators for the full text search functionality of the Data Protector Help system are AND, OR, NOT, and NEAR. Used when searching, they enable you to define your query precisely by creating a relationship between search terms. If no operator is specified in a multi-word search, AND is used by default. For example, the query manual disaster recovery is equivalent to manual AND disaster AND recovery.

#### boot volume/disk/partition

A volume/disk/partition containing files required for the initial step of the boot process. Microsoft terminology defines the boot volume/disk/partition as a volume/disk/partition containing the operating system files.

#### BRARCHIVE (SAP R/3 specific term)

An SAP R/3 backup tool that allows you to archive redo log files. BRARCHIVE also saves all the logs and profiles of the archiving process. See also BRBACKUP and BRRESTORE.

#### BRBACKUP (SAP R/3 specific term)

An SAP R/3 backup tool that allows an online or offline backup of the control file, of individual data files, or of all tablespaces and, if necessary, of the online redo log files. See also BRARCHIVE and BRRESTORE.

#### BRRESTORE (SAP R/3 specific term)

An SAP R/3 tool that can be used to restore files of the following type:
Database data files, control files, and online redo log files saved with BRBACKUP; Redo log files archived with BRARCHIVE; Non-database files saved with BRBACKUP. You can specify files, tablespaces, complete backups, log sequence numbers of redo log files, or the session ID of the backup. See also BRARCHIVE and BRBACKUP.

#### **BSM**

The Data Protector Backup Session Manager, which controls the backup session. This process always runs on the Cell Manager system. C

#### CAP (StorageTek specific term)

The Cartridge Access Port built into the door panel of a library. The purpose is to enter or eject media.

#### Catalog Database (CDB)

A part of the Data Protector Internal Database (IDB) that contains information about backup, restore, object copy, object consolidation, object verification, and media management sessions. This part of the IDB is always local to the cell. It is stored in the embedded database. See also MMDB.

#### catalog protection

Defines how long information about backed up data (such as filenames and file attributes) is kept in the IDB. See also data protection.

#### **CDB**

See Catalog Database (CDB).

#### CDF file (UNIX systems specific term)

A Context Dependent File is a file consisting of several files grouped under the same pathname. The system ordinarily selects one of the files using the context of the process. This mechanism allows machine dependent executables, system data, and device files to work correctly from all hosts in a cluster while using the same pathname.

#### cell

A set of systems that are under the control of a Cell Manager. The cell typically represents the systems on a site or an organizational entity, which are connected to the same LAN. Central control is available to administer the backup and restore policies and tasks.

#### Cell Manager

The main system in the cell where the essential Data Protector software is installed and from which all backup and restore activities are managed. The GUI used for management tasks can be located on a different system. Each cell has one Cell Manager system.

#### centralized licensing

Data Protector allows you to configure centralized licensing for the whole enterprise environment consisting of several cells. All Data Protector licenses are installed and kept on the Enterprise Cell Manager system. You can then allocate licenses to specific cells to suit your needs. See also MoM.

## Centralized Media Management Database (CMMDB)

See CMMDB.

#### **Certificate Server**

A Windows certificate server can be installed and configured to provide certificates for clients. It provides customizable services for issuing and managing certificates for the enterprise. These services issue, revoke, and manage certificates employed in public key-based cryptography technologies.

## Change Journal (Windows specific term)

A Windows filesystem feature that logs a record of each change as it occurs to the files and directories on a local NTFS volume.

#### **Change Log Provider**

A module that can be queried to determine which objects on a filesystem have been created, modified, or deleted.

#### channel (Oracle specific term)

An Oracle Recovery Manager resource allocation. Every allocated channel starts a new Oracle process, which performs backup, restore, and recovery actions. The type of channel allocated determines the type of media used: type 'disk' or type 'sbt\_tape'. If the specified channel is of type 'sbt\_tape' and Oracle is integrated with Data Protector, the server process will attempt to read backups from or write data files to Data Protector.

#### circular logging (Microsoft Exchange Server and Lotus Domino Server specific term)

Circular logging is a Microsoft Exchange Server database and Lotus Domino Server database mode, in which the transaction log file contents are periodically overwritten after the corresponding data is committed to the database. Circular logging reduces disk storage space requirements.

#### client backup

A backup of all volumes (filesystems) mounted on a Data Protector client. What is actually backed up depends on how you select objects in a backup specification. If you select the check box next to the client system name, a single backup object of the Client System type is created. As a result, at the time of the backup, Data Protector first detects all volumes that are mounted on the selected client and then backs them up. On Windows clients, CONFIGURATION is also backed up. If you individually select all volumes that are mounted on the client system, a separate backup object of the Filesystem type is created for each volume. As a result, at the time of the backup, only the selected volumes are backed up. Volumes that have been potentially mounted on the client after the

backup specification was created are not backed up.

#### client or client system

Any system configured with any Data Protector functionality and configured in a cell.

#### cluster continuous replication (Microsoft Exchange Server specific term)

Cluster continuous replication (CCR) is a high availability solution that uses cluster management and failover options to create and maintain an exact copy (CCR copy) of a storage group. A storage group is replicated to a separate server. CCR removes any single point of failure in your Exchange back-end servers. You can perform backups using VSS on your passive Exchange Server node where a CCR copy is located and thus reducing the load on the active node. A CCR copy is used for disaster recovery since you can switch to the CCR copy in a few seconds. A replicated storage group is represented as a new instance of Exchange writer called Exchange Replication Service and can be backed up (using VSS) like an ordinary storage group. See also Exchange Replication Service and local continuous replication.

#### cluster-aware application

It is an application that supports the cluster Application Programming Interface. Each cluster-aware application declares its own critical resources (disk volumes (on Microsoft Cluster Server), volume groups (on HP Serviceguard), application services, IP names and addresses ...).

## CMD script for Informix Server (Informix Server specific term)

A Windows CMD script that is created in INFORMIXDIR when an Informix Server database is configured. The CMD script

is a set of system commands that export environment variables for Informix Server.

#### **CMMDB**

The Data Protector Centralized Media Management Database (CMMDB) is the result of merging MMDBs from several cells in the MoM environment. It allows you to share high-end devices and media across multiple cells in a MoM environment. One cell can control the robotics, serving the devices that are connected to systems in other cells. The CMMDB must reside on the Manager-of-Managers. A reliable network connection between the MoM cell and the other Data Protector cells is highly recommended. See also MoM.

## COM+ Class Registration Database (Windows specific term)

The COM+ Class Registration Database and the Windows Registry store COM+ application attributes, class attributes, and computer-level attributes. This guaranties consistency among these attributes and provides common operation on top of these attributes.

## command device (HP P9000 XP Disk Array Family specific term)

A dedicated volume in the disk array which acts as the interface between a management application and the disk array's storage system. It cannot be used for data storage and only accepts requests for operations that are then executed by the disk array.

#### command-line interface (CLI)

A set commands that you can use in shell scripts to perform Data Protector configuration, backup, restore, and management tasks.

#### concurrency

See Disk Agent concurrency.

## container (HP P6000 EVA Disk Array Family specific term)

Space on a disk array, which is preallocated for later use as a standard snapshot, vsnap, or snapclone.

## control file (Oracle and SAP R/3 specific term)

A data file that contains entries specifying the physical structure of the database. It provides database consistency information used for recovery.

## copy set (HP P6000 EVA Disk Array Family specific term)

A pair that consists of the source volumes on a local P6000 EVA and their replica on a remote P6000 EVA. See also source volume, replica, and HP Continuous Access + Business Copy (CA+BC) P6000 EVA.

#### **CRS**

The Data Protector Cell Request Server process (service), which runs on the Cell Manager, starts and controls the backup and restore sessions. The service is started as soon as Data Protector is installed on the Cell Manager. The CRS runs under the account root on UNIX systems. On Windows systems it runs under the account of the user, specified at installation time.

#### **CSM**

The Data Protector Copy and Consolidation Session Manager process controls the object copy and object consolidation sessions and runs on the Cell Manager system.

#### D

## data file (Oracle and SAP R/3 specific term)

A physical file created by Oracle that contains data structures such as tables and indexes. A data file can only belong to one Oracle database.

#### data protection

Defines how long the backed up data on media remains protected, that is, Data Protector will not overwrite it. When the protection expires, Data Protector will be able to reuse the media in one of the next backup sessions. See also catalog protection.

#### Data Protector user account

You can use Data Protector only if you have a Data Protector user account, which restricts unauthorized access to Data Protector and to backed up data. Data Protector administrators create this account specifying a user logon name, the systems from which the user can log on, and a Data Protector user group membership. This is checked whenever the user starts the Data Protector user interface or performs specific tasks.

## data replication (DR) group (HP P6000 EVA Disk Array Family specific term)

A logical grouping of HP P6000 EVA Disk Array Family virtual disks. It can contain up to eight copy sets provided they have common characteristics and share a common HP CA P6000 EVA log. See also copy set.

#### data stream

Sequence of data transferred over the communication channel.

#### Data\_Protector\_home

A reference to the directory containing Data Protector program files (on Windows Vista, Windows 7, Windows Server 2008, and Windows Server 2012) or the directory containing Data Protector program files and data files (on other Windows operating systems). Its default path is %ProgramFiles%\OmniBack, but the path can be changed in the Data Protector Setup Wizard at installation time. See also Data\_Protector\_program\_data.

#### Data\_Protector\_program\_data

A reference to the directory containing Data Protector data files on Windows Vista, Windows 7, Windows Server 2008, and Windows Server 2012. Its default path is %ProgramData%\OmniBack, but the path can be changed in the Data Protector Setup Wizard at installation time. See also Data\_Protector\_home.

#### database library

A Data Protector set of routines that enables data transfer between Data Protector and a server of an online database integration, for example, Oracle Server.

#### database parallelism

More than one database is backed up at a time if the number of available devices allows you to perform backups in parallel.

#### database server

A computer with a large database stored on it, such as the SAP R/3 or Microsoft SQL database. A server has a database that can be accessed by clients.

#### **Dbobject (Informix Server specific term)**

An Informix Server physical database object. It can be a blobspace, dbspace, or logical log file.

#### DC directory

A directory that contains DC binary files, one for each configured Data Protector backup medium. DC directories constitute the Detail Catalog Binary Files part of the Data Protector Internal Database. See also Detail Catalog Binary Files (DCBF) and Internal Database (IDB).

#### **DCBF**

See Detail Catalog Binary Files (DCBF).

#### delta backup

A delta backup is a backup containing all the changes made to the database from the last backup of any type. See also backup types.

#### **Detail Catalog Binary Files (DCBF)**

A part of the Data Protector Internal Database that stores names, versions, and metadata of the backed up items. It consists of DC directories with DC binary files. See also DC directory and Internal Database (IDB).

#### device

See backup device.

#### device chain

A device chain consists of several standalone devices configured for sequential use. When a medium in one device gets full, the backup automatically continues on a medium in the next device in the device chain.

## device group (EMC Symmetrix specific term)

A logical unit representing several EMC Symmetrix devices. A device cannot belong to more than a single device group. All devices in a device group must be on the same EMC Symmetrix unit. You can use a device group to: -Identify and work with a subset of the available

EMC Symmetrix devices. -Get configuration, status, and performance statistics by device group. -Issue control operations that apply to all devices in the device group.

#### device streaming

A device is streaming if it can feed enough data to the medium to keep it moving forward continuously. Otherwise, the tape has to be stopped, the device waits for more data, reverses the tape a little and resumes writing to the tape, and so on. If data is written to the tape slower than it is delivered to the device then the device is streaming. Streaming significantly improves the use of space and the performance of the device.

#### **DHCP** server

A system running the Dynamic Host Configuration Protocol (DHCP) providing dynamic IP address assignment and network configuration for DHCP clients.

#### differential backup

An incremental backup that backs up changes made since the last full backup. To perform this type of backup, specify the Incr1 backup type. See also incremental backup.

## differential backup (Microsfot SQL Server specific term)

A database backup that records only the data changes made to the database after the last full database backup. See also backup types.

#### differential database backup

A differential database backup records only those data changes made to the database after the last full database backup.

## directory junction (Windows specific term)

Directory junctions use the reparse point concept of Windows. An NTFS 5 directory junction allows you to redirect a directory/file request to another location.

#### disaster recovery

A process to restore a client's main system disk to a state close to the time when a (full) backup was performed.

#### disaster recovery operating system

See DR OS.

#### **Disk Agent**

A component needed on a client to back it up and restore it. The Disk Agent controls reading from and writing to a disk. During a backup session, the Disk Agent reads data from a disk and sends it to the Media Agent, which then moves it to the device. During a restore session the Disk Agent receives data from the Media Agent and writes it to the disk. During an object verification session the Disk Agent receives data from the Media Agent and performs the verification process, but no data is written to disk.

#### **Disk Agent concurrency**

The number of Disk Agents that are allowed to send data to one Media Agent concurrently.

## disk group (Veritas Volume Manager specific term)

The basic unit of data storage in VxVM system. A disk group can consist of one or more physical volumes. There can be more than one disk group on the system.

#### disk image (rawdisk) backup

A high-speed backup where Data Protector backs up files as bitmap images. A disk image (rawdisk) backup does not track the files and directory structure stored on the disk, but stores a disk image structure on byte level. You can perform a disk image backup of either specific disk sections or a complete disk.

#### disk quota

A concept to manage disk space consumption for all or a subset of users on a computer system. This concept is used by several operating system platforms.

#### disk staging

The process of backing up data in several phases to improve the performance of backups and restores, reduce costs of storing the backed up data, and increase the data availability and accessibility for restore. The backup stages consist of backing up data to one media type first (for example disk) and later copying it to a different media type (for example tape).

#### distributed file media format

A media format, available with the file library, which supports a space efficient type of synthetic backup called virtual full backup. Using this format is a prerequisite for virtual full backup. See also virtual full backup.

#### Distributed File System (DFS)

A service that connects file shares into a single namespace. The file shares can reside on the same or on different computers. DFS provides client access to the resources in a location-transparent manner.

#### DMZ

The Demilitarized Zone (DMZ) is a network inserted as a "neutral zone" between a company's private network (intranet) and the outside public network (Internet). It prevents outside users from getting direct access to company servers in the intranet.

#### **DNS** server

In the DNS client-server model, this is the server containing information about a portion of the DNS database that makes computer names available to client resolvers querying for name resolution across the Internet.

#### DR image

Data required for temporary disaster recovery operating system (DR OS) installation and configuration.

#### DR OS

An operating system environment in which disaster recovery runs. It provides Data Protector with a basic runtime environment (disk, network, tape, and filesystem access). It has to be installed on disk or loaded into memory and configured before the Data Protector disaster recovery can be performed. DR OS can be either temporary or active. A temporary DR OS is used exclusively as a host environment for some other operating system restore along with the target operating system configuration data. It is deleted after the target system is restored to the original system configuration. An active DR OS not only hosts the Data Protector disaster recovery process but can also be a part of the restored system because it replaces its own configuration data with the original configuration data.

#### drive

A physical unit that receives data from a computer system and can write it onto a magnetic medium. It can also read the data from the medium and send it to the computer system.

#### drive index

A number that identifies the mechanical position of a drive inside a library device.

This number is used by the robotic control to access a drive.

#### drive-based encryption

The Data Protector drive-based encryption uses the encryption functionality of the drive. While performing the backup, the drive encrypts both the data and the metadata that is written to the medium.

#### Е

#### **EMC Symmetrix Agent**

A Data Protector software module that prepares the EMC Symmetrix environment for backup and restore operations.

## emergency boot file (Informix Server specific term)

The Informix Server configuration file ixbar.<server\_id> that resides in the directory <INFORMIXDIR>/etc (on Windows systems) or <INFORMIXDIR>\etc (on UNIX systems). <INFORMIXDIR> is the Informix Server home directory and <server\_id> is the value of the SERVERNUM configuration parameter. Each line of the emergency boot file corresponds to one backup object.

#### encrypted control communication

Data Protector secure communication between the clients in the Data Protector cell is based on a Secure Socket Layer (SSL) that uses export grade SSLv3 algorithms to encrypt control communication. Control communication in a Data Protector cell is all communication between Data Protector processes, except the data transfer from Disk Agent (and Integrations) to Media Agent, and the other way round.

#### encryption key

A 256-bit randomly generated number used by the Data Protector encryption algorithm to encode information during backups for which AES 256-bit software encryption or drive-based encryption has been specified. The same key is used for subsequent decryption of the information. Encryption keys for a Data Protector cell are stored in a central keystore on the Cell Manager.

#### encryption KeylD-StorelD

Combined identifier used by the Data Protector Key Management Server to identify and administer encryption keys used by Data Protector. KeyID identifies the key within the keystore. StoreID identifies the keystore on the Cell Manager. If Data Protector has been upgraded from an earlier version with encryption functionality, there may be several StoreIDs used on the same Cell Manager.

#### enhanced incremental backup

Conventional incremental backup backs up files that have changed since a previous backup, but has certain limitations in detection of changes. Unlike conventional incremental backup, enhanced incremental backup reliably detects and backs up also renamed and moved files, as well as files with changes in attributes.

#### enterprise backup environment

Several cells can be grouped together and managed from a central cell. The enterprise backup environment includes all clients located in several Data Protector cells which are managed and administered from a central cell using the Manager-of-Managers concept. See also MoM.

#### **Event Log (Data Protector Event Log)**

A central repository of all Data Protector related notifications. By default, all notifications are sent to the Event Log. The Event Log is accessible only to Data Protector users in the Admin group and to Data Protector users who are granted the Reporting and notifications user rights. You can view or delete all events in the Event Log.

#### **Event Logs (Windows specific term)**

Files in which Windows logs all events, such as the starting or stopping of services and the logging on and off of users. Data Protector can back up Windows Event Logs as part of the Windows configuration backup.

# Exchange Replication Service (Microsoft Exchange Server specific term)

The Microsoft Exchange Server service that represents storage groups that were replicated using either local continuous replication (LCR) or cluster continuous replication (CCR) technology. See also cluster continuous replication and local continuous replication.

#### exchanger

See library.

#### exporting media

A process that removes all data about backup sessions, such as systems, objects, and filenames, which reside on the media from the IDB. Information about the media and their relation to a pool is also removed from the IDB. The data on the media remains unchanged. See also importing media.

# Extensible Storage Engine (ESE) (Microsoft Exchange Server specific term)

A database technology used as a storage system for information exchange in Microsoft Exchange Server.

#### F

#### failover

Transferring of the most important cluster data, called group (on Windows systems) or package (on UNIX systems) from one cluster node to another. A failover can occur mostly because of software or hardware failures or maintenance on the primary node.

## failover (HP P6000 EVA Disk Array Family specific term)

An operation that reverses the roles of source and destination in HP Continuous Access + Business Copy (CA+BC) P6000 EVA configurations. See also HP Continuous Access + Business Copy (CA+BC) P6000 EVA.

#### FC bridge

See Fibre Channel bridge.

#### **Fibre Channel**

An ANSI standard for high-speed computer interconnection. Using either optical or copper cables, it allows the high speed bi-directional transmission of large data files and can be deployed between sites kilometers apart. Fibre Channel connects nodes using three physical topologies: point-to-point, loop, and switched.

#### Fibre Channel bridge

A Fibre Channel bridge or multiplexer provides the ability to migrate existing parallel SCSI devices, like RAID arrays, solid state disks (SSD), and tape libraries

to a Fibre Channel environment. On one side of the bridge or multiplexer there is a Fibre Channel interface while on the other side there are parallel SCSI ports. The bridge or multiplexer enables SCSI packets to be moved between the Fibre Channel and parallel SCSI devices.

#### file depot

A file containing the data from a backup to a file library device.

#### file jukebox device

A device residing on disk consisting of multiple slots used to store file media.

#### file library device

A device which resides on a disk emulating a library with several media, hence containing multiple files, referred to as file depots.

#### File Replication Service (FRS)

A Windows service that replicates the domain controller store logon scripts and group policies. FRS also enables replication of Distributed File System (DFS) shares between systems and allows any server to perform replication activity.

#### file tree walk

The process of traversing a filesystem to determine which objects have been created, modified, or deleted.

#### file version

The same file can be backed up multiple times in case of full backups and incremental backups (if the file changed). If the log level ALL is selected for backup, Data Protector retains one entry in the IDB for the filename itself and one for each version (date/time) of the file.

#### filesystem

The organization of files on a hard disk. A filesystem is backed up so that the file attributes and the file contents are stored on the backup media.

### first-level mirror (HP P9000 XP Disk Array Family specific term)

A mirror of an internal disk (LDEV) of a disk array of the HP P9000 XP Disk Array Family which can be further mirrored itself, producing second-level mirrors. For Data Protector zero downtime backup and instant recovery purposes, only first-level mirrors can be used. See also primary volume and mirror unit (MU) number.

### flash recovery area (Oracle specific term)

A directory, filesystem, or Automatic Storage Management (ASM) disk group managed by Oracle that serves as a centralized storage area for files related to backup, restore, and database recovery (recovery files). See also recovery files.

#### formatting

A process that erases any data contained on a medium and prepares it for use with Data Protector. Information about media (media ID, description, and location) is saved in the IDB as well as on the respective media (media header). Use the Force operation option to reformat Data Protector media with non-protected data. Data Protector media with protected data are not formatted until the protection expires or the media are unprotected/recycled.

#### free pool

An auxiliary source of media for use by media pools when they run out of media. The media pools must be configured to use free pools.

#### full backup

A backup in which all selected objects are backed up, whether or not they have been recently modified. See also backup types.

#### full database backup

A backup of all data in a database, not only the data that has been changed after the last (full or incremental) backup of the database. A full database backup does not depend on any other backup.

#### full mailbox backup

A full mailbox backup is a backup of the entire mailbox content.

#### full ZDB

A ZDB-to-tape or ZDB-to-disk+tape session in which all selected objects are streamed to tape, even if there are no changes from the previous backup. See also incremental ZDB.

#### G

#### global options

A set of options that define behavior of the entire Data Protector cell. The options are stored in a plain text file on the Cell Manager.

### group (Microsoft Cluster Server specific term)

A collection of resources (for example disk volumes, application services, IP names and addresses) that are needed to run a specific cluster-aware applications.

#### GUI

A graphical user interface provided by Data Protector for easy access to all configuration, administration, and operation tasks. It is available for Microsoft Windows operating systems.

#### н

### hard recovery (Microsoft Exchange Server specific term)

A Microsoft Exchange Server database recovery that is performed after a restore by the database engine, using transaction log files.

#### heartbeat

A cluster data set with a time stamp carrying information about the operational status of a particular cluster node. This data set or packet is distributed among all cluster nodes.

### Hierarchical Storage Management (HSM)

A method for optimizing the use of expensive hard disk storage by migrating less frequently used data to less expensive optical platters. When needed, the data is migrated back to hard disk storage. This balances the need for fast retrieval from hard disk with the lower cost of optical platters.

#### Holidays file

A file that contains information about holidays. You can set different holidays by editing the Holidays file that resides on the Cell Manager at the following location: <Data\_Protector\_program\_data>\Config\Server\holidays (Windows systems) and /etc/opt/omni/server/Holidays (UNIX systems).

#### hosting system

A working Data Protector client used for Disk Delivery Disaster Recovery with a Data Protector Disk Agent installed.

# HP Business Copy (BC) P6000 EVA (HP P6000 EVA Disk Array Family specific term)

A local replication software solution that enables creation of point-in-time copies (replicas) of the source volumes using the snapshot and clone capabilities of the P6000 EVA firmware. See also replica, source volume, snapshot, and HP Continuous Access + Business Copy (CA+BC) P6000 EVA.

# HP Business Copy (BC) P9000 XP (HP P9000 XP Disk Array Family specific term)

An HP P4000 SAN Solutions configuration that enables creation and maintenance of internal copies of LDEVs for various purposes, such as data duplication and backup. The copies (secondary volumes or S-VOLs) can be separated from the primary volumes (P-VOLs) and connected to a different system. For Data Protector zero downtime backup purposes, P-VOLs should be available to the application system, and one of the S-VOL sets should be available to the backup system. See also LDEV, HP Continuous Access (CA) P9000 XP, Main Control Unit (MCU), application system, and backup system.

# HP Command View (CV) EVA (HP P6000 EVA Disk Array Family specific term)

The user interface that enables you to configure, manage, and monitor your P6000 EVA storage system. It is used to perform various storage management tasks, for example, creating virtual disk families, managing storage system hardware, and creating snapshots, snapclones, or mirrorcloens of virtual disks. The HP Command View EVA software runs on the HP Storage Management Appliance, and is accessed

by a Web browser. See also HP P6000 / HP 3PAR SMI-S Agent and HP SMI-S P6000 EVA Array provider.

# HP Continuous Access (CA) P9000 XP (HP P9000 XP Disk Array Family specific term)

An HP P9000 XP Disk Array Family confgiuration that enables creation and maintenance of remote copies of LDEVs for purposes such as data duplication, backup, and disaster recovery. HP CA P9000 XP operations involve main (primary) disk array units and remote (secondary) disk array units. The main disk array units are connected to the application system and contain primary volumes (P-VOLs), which store original data. The remote disk aray units are connected to the backup system and contain secondary volumes (S-VOLs). See also HP BC P9000 XP (HP P9000 XP Disk Array Family specific term), Main Control Unit (MCU), and LDEV.

#### HP Continuous Access + Business Copy (CA+BC) P6000 EVA (HP P6000 EVA Disk Array Family specific term)

An HP P6000 EVA Disk Array Family configuration that enables creation and maintainance of copies (replicas) of the source volumes on a remote P6000 EVA, and later use of these copies as the source for local replication on this remote array. See also HP BC P6000 EVA, replica, and source volume.

#### HP P6000 / HP 3PAR SMI-S Agent

A Data Protector software module that executes all tasks required for the HP P6000 EVA Disk Array Family integration. With the P6000 / 3PAR SMI-S Agent, the control over the array is established through an appropriate SMI-S provider, which directs communication between incoming requests and the storage system's native interface. See

also HP Command View (CV) EVA and HP SMI-S P6000 EVA Array provider.

#### **HP P9000 XP Agent**

A Data Protector software component that executes all tasks needed by the Data Protector HP P9000 XP Disk Array Family integration. It communicates with the P9000 XP Array storage system via the RAID Manager Library.

#### HP SMI-S P6000 EVA Array provider

An interface used for controlling HP P6000 EVA Disk Array Family. SMI-S P6000 EVA Array provider runs as a separate service on the HP Storage Management Appliance system and acts as a gateway between incoming requests and HP Command View EVA. With the Data Protector HP P6000 EVA Disk Array Family integration, SMI-S P6000 EVA Array provider accepts standardized reguests from the HP P6000 / HP 3PAR SMI-S Agent, communicates with HP Command View EVA for information or method invocation, and returns standardized responses. See also HP P6000 / HP 3PAR SMI-S Agent and HP Command View (CV) EVA.

#### ICDA (EMC Symmetrix specific term)

EMC's Symmetrix Integrated Cached Disk Arrays (ICDA) is a disk array device that combines a set of physical disks, a number of FWD SCSI channels, an internal cache memory, and control and diagnostic software commonly referred to as the microcode.

#### IDB

See Internal Database (IDB).

#### IDB recovery file

A file that maintains information about completed IDB backup sessions and the

backup media and backup devices used in them. If available, it significantly simplifies and speeds up offline recovery of the Internal Database in case of a Cell Manager disaster. Its filename is obdrindex.dat.

#### importing media

A process that re-reads all data about backup sessions which are on the medium back into the IDB. This then allows for fast and convenient access to the data on the media. See also exporting media.

### incremental (re-)establish (EMC Symmetrix specific term)

A BCV or SRDF control operation. In BCV control operations, an incremental establish causes the BCV device to be synchronized incrementally and to function as an EMC Symmetrix mirrored medium. The EMC Symmetrix devices must have been previously paired. In SRDF control operations, an incremental establish causes the target (R2) device to be synchronized incrementally and to function as an EMC Symmetrix mirrored medium. The EMC Symmetrix devices must have been previously paired.

#### incremental backup

A backup that selects only files that have changed since a previous backup. Several levels of incremental backup are available, which enables detailed control of restore chain length. See also backup types.

### incremental backup (Microsoft Exchange Server specific term)

A backup of the Microsoft Exchange Server data that has changed since the last full or incremental backup. With the incremental backup, only the transaction log files are backed up. See also backup types.

#### incremental mailbox backup

An incremental mailbox backup backs up all the changes made to the mailbox after the last backup of any type.

### incremental restore (EMC Symmetrix specific term)

A BCV or SRDF control operation. In BCV control operations, an incremental restore reassigns a BCV device as the next available mirror of the standard device in the pair. However, the standard devices are updated with only the data that was written to the BCV device during the time of the original pair split, and the data that was written to the standard device during the split is overwritten with data from the BCV mirror. In SRDF control operations, an incremental restore reassigns a target (R2) device as the next available mirror of the source (R1) device in the pair. However, the source (R1) devices are updated with only the data that was written to the target (R2) device during the time of the original pair split, and the data that was written to the source (R1) device during the split is overwritten with data from the target (R2) mirror.

#### incremental ZDB

A filesystem ZDB-to-tape or ZDB-to-disk+tape session in which only changes from the last protected full or incremental backup are streamed to tape. See also full ZDB.

#### Incremental 1 Mailbox Backup

An incremental 1 mailbox backup backs up all the changes made to the mailbox after the last full backup.

#### Inet

A process that runs on each UNIX system or service that runs on each Windows system in the Data Protector cell. It is responsible for communication

between systems in the cell and for starting other processes needed for backup and restore. The Inet service is started as soon as Data Protector is installed on a system. The Inet process is started by the inetd daemon.

### Information Store (Microsoft Exchange Server specific term)

The Microsoft Exchange Server service that is responsible for storage management. Information Store in Microsoft Exchange Server manages two kinds of stores: mailbox stores and public folder stores. A mailbox store consists of mailboxes that belong to individual users. A public folder store contains public folders and messages that are shared among several users. See also Key Management Service and Site Replication Service.

### Informix Server (Informix Server specific term)

Refers to Informix Dynamic Server.

#### initializing

See formatting.

#### **Installation Server**

A computer system that holds a repository of the Data Protector installation packages for a specific architecture. The Installation Server is used for remote installation of Data Protector clients. In mixed environments at least two Installation Servers are needed: one for UNIX systems and one for Windows systems.

#### instant recovery (ZDB specific term)

A process in which a replica, produced by a ZDB-to-disk or a ZDB-to-disk+tape sessions, is used to restore the contents of the source volumes to their states at the time at which the replica was created, avoiding the need to perform a restore

from tape. Depending on the application/database concerned, this may be all that is required, or other steps, such as the application of transaction log files, may be required for full recovery. See also replica, zero downtime backup (ZDB), ZDB to disk, and ZDB to disk+tape.

#### integration object

A backup object of a Data Protector integration, such as Oracle or SAP MaxDB.

#### Internal Database (IDB)

An entity in Data Protector that keeps information regarding which data was backed up, to which media it was backed up, how and when backup, restore, and other sessions were run, which devices, libraries, and disk arrays are configured, and so on. It is implemented with an embedded database and a collection of proprietary data files which reside on the Cell Manager. See also DC directory and Detail Catalog Binary Files (DCBF).

### Internet Information Server (IIS) (Windows specific term)

Microsoft Internet Information Server is a network file and application server that supports multiple protocols. Primarily, IIS transmits information in Hypertext Markup Language (HTML) pages by using the Hypertext Transport Protocol (HTTP).

#### ISQL (Sybase specific term)

A Sybase utility used to perform system administration tasks on Sybase SQL Server.

J

#### jukebox

See library.

#### jukebox device

A device consisting of multiple slots used to store either optical or file media. When being used to store file media, the jukebox device is known as the 'file jukebox device'.

#### K

### Key Management Service (Microsoft Exchange Server specific term)

The Microsoft Exchange Server service that provides encryption functionality for enhanced security. See also Information Store and Site Replication Service.

#### keychain

A tool that eliminates the supply of a passphrase manually when decrypting the private key. It needs to be installed and configured on the Installation Server if you perform remote installation using secure shell.

#### keystore

All encryption keys are centrally stored in the keystore on the Cell Manager and administered by the Key Management Server (KMS).

#### **KMS**

Key Management Server (KMS) is a centralized service that runs on the Cell Manager and provides key management for the Data Protector encryption functionality. The service is started as soon as Data Protector is installed on the Cell Manager.

#### L

#### LBO (Symmetric specific term)

A Backup Object (LBO) is an object of data storage/retrieval in the EMC Symmetrix environment. It is stored/retrieved by EMC Symmetrix as one entity and can only be restored as a whole.

### LDEV (HP P9000 XP Disk Array Family specific term)

A logical partition of a physical disk of a disk array of the HP P9000 XP Disk Array Family. An LDEV is the entity that can be replicated using the split-mirror or snapshot functionality of such disk array. See also HP Business Copy (BC) P9000 XP, HP Continuous Access (CA) P9000 XP, and replica.

#### library

Also called autochanger, jukebox, autoloader, or exchanger. A library contains media in repository slots. Each slot holds one medium (for example, DDS/DAT). Media are moved between slots and drives by a robotic mechanism, allowing random access to media. The library can contain multiple drives.

### lights-out operation or unattended operation

A backup or restore operation that takes place outside of normal business hours without an operator. This implies that no operator personnel is present to work with the backup application or service mount requests, for example.

#### LISTENER.ORA (Oracle specific term)

An Oracle configuration file that describes one or more Transparent Network Substrate (TNS) listeners on a server.

#### load balancing

By default, Data Protector automatically balances the usage of devices selected for backup, so that they are used evenly. Load balancing optimizes the device usage by balancing the number of objects written to each device. Since load balancing is done automatically during

backup time, you do not need to manage how the data is actually backed up. You just specify the devices to be used. If you do not want to use load balancing, you can select which device will be used for each object in the backup specification. Data Protector will access the devices in the specified order.

#### local and remote recovery

Remote recovery is performed if all Media Agent hosts specified in the SRD file are accessible. If any of them fails, the disaster recovery process fails over to the local mode. This means that the target system is searched for locally attached devices. If only one device is found, it is automatically used.

Otherwise, Data Protector prompts you to select the device, which will be used for restore.

### local continuous replication (Microsoft Exchange Server specific term)

Local continuous replication (LCR) is a single-server solution that creates and maintains an exact copy (LCR copy) of a storage group. An LCR copy is located on the same server as the original storage group. When an LCR copy is created, it is kept up to date through change propagation (log replay) technology. The replication feature in LCR guarantees that logs that have not been replicated are not deleted. The implication of this behavior is that running backups in a mode that deletes logs may not actually free space if replication is sufficiently far behind in its log copying. An LCR copy is used for disaster recovery because you can switch to the LCR copy in a few seconds. If an LCR copy is used for backup and if it is located on a different disk than the original data, then the I/O load on a production database is minimal. A replicated storage group is represented as a new instance of Exchange writer called Exchange Replication Service and

can be backed up (using VSS) as a normal storage group. See also cluster continuous replication and Exchange Replication Service.

#### lock name

You can configure the same physical device several times with different characteristics, by using different device names. The lock name is a user specified string that is used for locking all such device configurations to prevent collision if several such devices (device names) are used concurrently. Use an identical lock name for all device definitions which use the same physical device.

### log\_full shell script (Informix Server UNIX systems specific term)

A script provided by ON-Bar that you can use to start backing up logical log files when Informix Server issues a logfull event alarm. The Informix Server ALARMPROGRAM configuration parameter defaults to the <INFORMIXDIR>/etc/log\_full.sh, where <INFORMIXDIR> is the Informix Server home directory. If you do not want logical logs to be backed up continuously, set the ALARMPROGRAM configuration parameter to <INFORMIXDIR>/etc/no\_log.sh.

#### logging level

An optino that determines the amount of details on files and directories written to the IDB during backup, object copying, or object consolidation. You can always restore your data, regardless of the logging level used during backup. Data Protector provides four logging levels: Log All, Log Directories, Log Files, and No Log. The different logging level settings mainly influence the IDB growth and the convenience of browsing data for restore.

#### logical-log files

This applies to online database backup. Logical-log files are files in which modified data is first stored before being flushed to disk. In the event of a failure, these logical-log files are used to roll forward all transactions that have been committed as well as roll back any transactions that have not been committed.

### login ID (Microsoft SQL Server specific term)

The name a user needs to log on to Microsoft SQL Server. A login ID is valid if Microsoft SQL Server has an entry for that user in the system table syslogin.

# login information to the Oracle Target Database (Oracle and SAP R/3 specific term)

The format of the login information is <user\_name>/<password>@<service>, where: <user name> is the name by which a user is known to Oracle Server and to other users. Every user name is associated with a password and both have to be entered to connect to an Oracle Target Database. This user must have Oracle SYSDBA or SYSOPER rights. <password> must be the same as the password specified in the Oracle password file (orapwd), which is used for authentication of users performing database administration. <service> is the name used to identify an SQL\*Net server process for the target database.

### login information to the Recovery Catalog Database (Oracle specific term)

The format of the login information to the Recovery (Oracle) Catalog Database is <user\_name>/<password>@<service>, where the description of the user name, password, and service name is the same as in the Oracle SQL\*Net V2 login information to the Oracle target database.

In this case, <service> is the name of the service to the Recovery Catalog Database, not the Oracle target database. Note that the Oracle user specified here must be the owner of the Oracle Recovery Catalog.

### Lotus C API (Lotus Domino Server specific term)

An interface for the exchange of backup and recovery information between Lotus Domino Server and a backup solution, like Data Protector.

#### LVM

A Logical Volume Manager is a subsystem for structuring and mapping physical disk space to logical volumes on UNIX systems. An LVM system consists of several volume groups, where each volume group has several volumes.

#### M

#### **Magic Packet**

See Wake ONLAN.

### mailbox (Microsoft Exchange Server specific term)

The location to which e-mail is delivered, which is set up by the administrator for each user. If a set of personal folders is designated as the e-mail delivery location, e-mail is routed from the mailbox to this location.

### mailbox store (Microsoft Exchange Server specific term)

A part of the Information Store that maintains information in user mailboxes. A mailbox store consists of a binary richtext .edb file and a streaming native internet content .stm file.

### Main Control Unit (MCU) (HP P9000 XP Disk Array Family specific term)

An HP P9000 XP Disk Array Family unit that contains primary volumes (P-VOLs) for the HP CA P9000 XP Array or HP CA+BC P9000 XP Array configuration and acts as a master device. See also HP Business Copy (BC) P9000 XP, HP Continuous Access (CA) P9000 XP, and LDEV.

#### maintenance mode

An operating mode you can initiate on the Cell Manager to prevent changes in the Internal Database. It enables you to perform various maintenance tasks, such as upgrading and patching the installation.

#### make\_net\_recovery

make\_net\_recovery is an Ignite-UX command, which allows you to create a recovery archive over the network onto the Ignite-UX server or any other specified system. The target system can be recovered across subnets after booting either from a bootable tape created by the Ignite-UX make\_boot\_tape command or the system boots directly from the Ignite-UX server. Booting directly from the Ignite-UX server can be automated with the Ignite-UX bootsys command or interactively specified on the boot console.

#### make\_tape\_recovery

make\_tape\_recovery is a command on Ignite-UX which creates a bootable recovery (installation) tape, customized for your system and enables you unattended disaster recovery by connecting the backup device directly to the target system and booting the target system from the bootable recovery tape. The backup device has to be locally connected to the client during the creation of the archive and recovery of the client.

#### Manager-of-Managers

See MoM.

### MAPI (Microsoft Exchange specific term)

The MAPI (Messaging Application Programming Interface) is the programming interface that lets applications and messaging clients interact with messaging and information systems.

#### MCU

See Main Control Unit (MCU).

#### **Media Agent**

A process that controls reading from and writing to a device, which reads from or writes to a medium (typically a tape). During a backup session, a Media Agent receives data from the Disk Agent and sends it to the device for writing it to the medium. During a restore or object verification session, a Media Agent locates data on the backup medium and sends it to the Disk Agent for processing. For a restore session, the Disk Agent then writes the data to the disk. A Media Agent also manages the robotics control of a library.

#### media allocation policy

Determines in which sequence media are used for backup. The Strict allocation policy directs Data Protector to prompt for a specific medium. The Loose policy directs Data Protector to prompt for any suitable medium. The Formatted First policy directs Data Protector to give preference to unknown media, even if unprotected media are available in the library.

#### media condition

The quality of a medium as derived from the media condition factors. Heavy usage and age result in an increased number of read and write errors with tape media. Media need to be replaced when they are marked as POOR.

#### media condition factors

The user-assigned age threshold and overwrite threshold used to assert the condition of a medium.

#### media label

A user-defined identifier used to describe a medium.

#### media location

A user-defined physical location of a medium, such as "building 4" or "off-site storage".

#### media management session

A session performing some action on a medium, such as initializing, scanning the content, verifying data on a medium, or copying a medium.

#### media pool

A set of media of the same type (such as DDS) used and tracked as a group.

Media are formatted and assigned to a media pool.

#### media set

The result of a backup session is data backed up on a group of media called media set. Depending on the media usage policy, several sessions can share the same media.

#### media type

The physical type of media, such as DDS or DLT.

#### media usage policy

The media usage policy controls how new backups are added to the already used media. It can be Appendable, Non-Appendable, or Appendable for incrementals only.

#### medium ID

A unique identifier assigned to a medium by Data Protector.

#### merging

This defines one mode to resolve file conflicts during restore. If the file to be restored already exists at the destination, the one with the more recent modification date is kept. Files not present on the disk are always restored. See also overwrite.

#### Microsoft Exchange Server

A "client-server" messaging and a workgroup system that offers a transparent connection to many different communication systems. It provides users with an electronic mail system, individual and group scheduling, online forms, and workflow automation tools. It provides a developer with a platform on which to build custom information-sharing and messaging-service applications.

### Microsoft Management Console (MMC) (Windows specific term)

An administration model for Windowsbased environments. It provides a simple, consistent, and integrated administration user interface allowing management of many applications through the same GUI, provided that the applications adhere to the MMC model.

#### Microsoft SQL Server

A database management system designed to meet the requirements of distributed "client-server" computing.

### Microsoft Volume Shadow Copy Service (VSS)

A software service that provides a unified communication interface to coordinate backup and restore of a VSS-aware application regardless of its specific features. This service collaborates with the backup application, writers, shadow

copy providers, and the operating system kernel to implement the management of volume shadow copies and shadow copy sets. See also shadow copy, shadow copy provider, replica, and writer.

### mirror (EMC Symmetrix and HP P9000 XP Disk Array Family specific term)

See target volume.

### mirror rotation (HP P9000 XP Disk Array Family specific term)

See replica set rotation.

### mirror unit (MU) number (HP P9000 XP Disk Array Family specific term)

A non-negative integer number that determines a secondary volume (S-VOL) of an internal disk (LDEV) located on a disk array of the HP P9000 XP Disk Array Family. See also first-level mirror.

### mirrorclone (HP P6000 EVA Disk Array Family specific term)

A dynamic replica of a storage volume, which is kept updated with changes made to the original storage volume via a local replication link. Replication between the original storage volume and its mirrorclone can be suspended. For each storage volume, a single mirrorclone can be created on the disk array.

#### **MMD**

The Media Management Daemon process (service) (MMD) runs on the Data Protector Cell Manager and controls media management and device operations. The process is started when Data Protector is installed on the Cell Manager.

#### **MMDB**

The Media Management Database (MMDB) is a part of the IDB that contains information about media, media pools, devices, libraries, library drives, and slots

configured in the cell, as well as the Data Protector media used for backup. In an enterprise backup environment, this part of the database can be common to all cells. See also CMMDB and Catalog Database (CDB).

#### MoM

Several cells can be grouped together and managed from a central cell. The management system of the central cell is the Manager-of-Managers (MoM). The cells are called MoM clients. The MoM enables you to configure and manage multiple cells from a central point.

#### mount point

The access point in a directory structure for a disk or logical volume, for example /opt or d:. On UNIX systems, the mount points are displayed using the bdf or df command.

#### mount request

A screen prompt that tells you to insert a specific medium into a device. Once you respond to the mount request by providing the required medium and confirm the mount request, the session continues.

#### **MSM**

The Data Protector Media Session Manager, which runs on the Cell Manager and controls media sessions, such as copying media.

### multisnapping (HP P6000 EVA Disk Array Family specific term)

Simultaneous creation of target volumes so that the backup data is consistent not only on each individual target volume, but also across all the volumes that constitute a snapshot. See also snapshot.

#### 0

#### **OBDR** capable device

A device that can emulate a CD-ROM drive loaded with a bootable disk and can thus be used as a backup or boot device for disaster recovery purposes.

#### obdrindex.dat

See IDB recovery file.

#### object

See backup object.

#### object consolidation

The process of merging a restore chain of a backup object, consisting of a full backup and at least one incremental backup, into a new, consolidated version of this object. The process is a part of the synthetic backup procedure. The result is a synthetic full backup of the specified backup object.

#### object consolidation session

A process that merges a restore chain of a backup object, consisting of a full backup and at least one incremental backup, into a new, consolidated version of this object.

#### object copy

A copy of a specific object version that is created during an object copy session or a backup session with object mirroring.

#### object copy session

A process that creates an additional copy of the backed up data on a different media set. During an object copy session, the selected backed up objects are copied from the source to the target media.

#### object copying

The process of copying selected object versions to a specific media set. You can

select object versions from one or several backup sessions to be copied.

#### object ID (Windows specific term)

The object IDs (OIDs) enable access to NTFS 5 files no matter where in the system the files reside. Data Protector treats the OIDs as alternate streams of the files.

#### object mirror

A copy of a backup object created using object mirroring. Object mirrors are often referred to as object copies.

#### object mirroring

The process of writing the same data to several media sets during a backup session. Data Protector enables you to mirror all or some backup objects to one or more media sets.

#### object verification

The process of verifying the data integrity of backup objects, from the Data Protectorpoint of view, and the ability of Data Protector to deliver them to the required destination. The process can be used to provide a level of confidence in the ability to restore object versions created by backup, object copy, or object consolidation sessions.

#### object verification session

A process that verifies the data integrity of specified backup objects or object versions and the ability of selected Data Protector network components to deliver them to a specified host. Object verification sessions can be run interactively, or as specified in automated post-backup, or scheduled specifications.

#### offline backup

A backup during which an application database cannot be used by the

application. For simple backup methods (non ZDB), the database is generally put into a quiescent state that allows use by the backup system, but not the application, for the whole backup period (~minutes/hours). For instance, for backup to tape, until streaming of data to the tape is finished. For ZDB methods, the database is also put into the quiescent state, but for the period of the data replication process only (~seconds). Normal database operation can then be resumed for the rest of the backup process. See also zero downtime backup (ZDB) and online backup.

#### offline recovery

Offline recovery is performed if the Cell Manager is not accessible, for example, due to network problems. Only standalone and SCSI library devices can be used for offline recovery. Cell Manager can only be recovered offline.

#### offline redo log

See archived redo log.

#### ON-Bar (Informix Server specific term)

A backup and restore system for Informix Server. ON-Bar enables you to create a copy of your Informix Server data and later restore the data. The ON-Bar backup and restore system involves the following components: the onbar command, Data Protector as the backup solution, the XBSA interface, and ON-Bar catalog tables, which are used to back up dbobjects and track instances of dbobjects through multiple backups.

### ONCONFIG (Informix Server specific term)

An environment variable that specifies the name of the active ONCONFIG configuration file. If the ONCONFIG environment variable is not present, Informix Server uses the configuration values from the onconfig file located in

the directory <INFORMIXDIR>\etc (on Windows systems) or <INFORMIXDIR>/etc/ (on UNIX systems).

#### online backup

A backup performed while a database application remains available for use. The database is placed into a special backup mode of operation for the time period that the backup application requires access to the original data objects. During this period, the database is fully operational, but there may be a small performance impact and log files may grow very quickly. For simple backup methods (non ZDB), backup mode is required for the whole backup period (~minutes/hours). For instance, for backup to tape, until streaming of data to tape is finished. For ZDB methods, backup mode is required for the short period of the data replication process only (~seconds). Normal database operation can then be resumed for the rest of the backup process. In some cases, transaction logs may also have to be backed up to allow a consistent database to be restored. See also zero downtime backup (ZDB) and offline backup.

#### online recovery

A type of the Internal Database recovery that you can use when the Cell Manager is accessible. In this case, the Cell Manager runs sessions, the sessions are logged into the IDB, and you can monitor the session progress using the GUI.

#### online redo log (Oracle specific term)

Redo logs that have not been archived, but are either available to the instance for recording database activity or are filled and waiting to be archived or reused. See also archived redo log.

#### **OpenSSH**

A set of network connectivity tools used to access remote machines securely, by using a variety of authentication and encryption methods. It needs to be installed and configured on the Installation Server and the client if you perform remote installation using secure shell.

#### Oracle Data Guard (Oracle specific term)

Oracle Data Guard is Oracle's primary disaster recovery solution. Oracle Data Guard is able to maintain up to nine standby databases, each of which is a real-time copy of the production (primary) database, to protect against corruptions, data failures, human errors, and disasters. If a failure occurs on the production (primary) database, then a failover to one of the standby databases which becomes the new primary database is possible. In addition, planned downtime for maintenance can be reduced because the production processing can be moved from the current primary database to a standby database and back quickly.

#### Oracle instance (Oracle specific term)

Each installation of an Oracle database on one or more systems. One computer system can have several instances of a database running.

#### ORACLE\_SID (Oracle specific term)

A unique name for an Oracle Server instance. To switch among Oracle Servers, specify the desired <ORACLE\_SID>. The <ORACLE\_SID> is included in the CONNECT DATA parts of the connect descriptor in a TNSNAMES.ORA file and in the definition of the TNS listener in the LISTENER.ORA file.

#### original system

The system configuration backed up by Data Protector before a computer disaster hits the system.

#### overwrite

An option that defines one mode to resolve file conflicts during restore. All files are restored from a backup even if they are older than existing files. See also merging.

#### ownership

The ownership of a backup determines who can restore from the backup. The user who starts an interactive backup is the session owner. If a user starts an existing backup specification without modifying it, the session is not considered interactive. In that case, if the backup owner has been defined in the backup specification, they remain the session owner. Otherwise, the session owner becomes the user who started the backup in question. For the scheduled backups, by default, the session owner is for the UNIX Cell Manager: root.sys@<Cell Manager>, and for the Windows Cell Manager, the user that was specified during the installation of the Cell Manager. It is possible to modify the ownership, so that the specific user becomes the session owner. When copying or consolidating backup objects, the owner of the resulting objects is the user who started the original backup session.

#### P

#### P1S file

P1S file contains information on how to format and partition all disks installed in the system during Enhanced Automated Disaster Recovery (EADR). It is created during full backup and is saved on backup medium and on Cell Manager into the

directory <Data\_Protector\_program\_ data>\Config\Server\dr\p1s (Windows systems) or /etc/opt/omni/dr/p1s (UNIX systems) with the filename recovery.p1s.

### package (HP ServiceGuard and Veritas Cluster Specific Term)

A collection of resources (for example volume groups, application services, IP names, and addresses) that are needed to run a specific cluster-aware application.

### pair status (HP P9000 XP Disk Array Family specific term)

The status of a disk pair (secondary volume and its corresponding primary volume) of a disk array of the HP P9000 XP Disk Array Family. Depending on the circumstances, the paired disks can be in various states. The following states are particularly important for the operation of the Data Protector HP P9000 XP Agent: PAIR - The secondary volume is prepared for zero downtime backup. If it is a mirror, it is completely synchronized, and if it is a volume to be used for snapshot storage, it is empty. SUSPENDED - The link between the disks is suspended. However, the pair relationship is still maintained, and the secondary disk can be prepared for zero downtime backup again at a later time. COPY - The disk pair is currently busy and making a transition into the PAIR state. If the secondary volume is a mirror, it is re-synchronizing with the primary volume, and if it is a volume to be used for snapshot storage, its contents are getting cleared.

#### parallel restore

Restoring backed up data to multiple disks at the same time (that is, in parallel) by running multiple Disk Agents, that receive data from one Media Agent. For the parallel restore to work, select data that is located on different disks or logical

volumes and during backup, the data from the different objects must have been sent to the same device using a concurrency of 2 or more. During a parallel restore, the data for multiple objects selected for restore is read from media at the same time, thereby improving performance.

#### parallelism

The concept of reading multiple data streams from an online database.

#### phase 0 of disaster recovery

Preparation for disaster recovery - the prerequisite condition for a successful disaster recovery.

#### phase 1 of disaster recovery

Installation and configuration of DR OS, establishing previous storage structure.

#### phase 2 of disaster recovery

Restoration of operating system (with all the configuration information that defines the environment) and Data Protector.

#### phase 3 of disaster recovery

Restoration of user and application data.

#### physical device

A physical unit that contains either a drive or a more complex unit such as a library.

#### post-exec

A backup option that executes a command or script after the backup of an object or after the entire session completes. Post-exec commands are not supplied by Data Protector. You need to create your own. They can be written as executables or batch files on Windows systems and as shell scripts on UNIX systems. See also pre-exec.

#### pre- and post-exec commands

Pre- and post-exec commands are used to perform additional action before and after a backup or restore session. They are not supplied by Data Protector. You need to create your own commands. They can be written as executables or batch files on Windows systems and as shell scripts on UNIX systems.

#### prealloc list

A subset of media in a media pool that specifies the order in which media are used for backup.

#### pre-exec

A backup option that executes a command or script before the backup of an object or before the entire session is started. Pre-exec commands are not supplied by Data Protector. You need to create your own. They can be written as executables or batch files on Windows systems and as shell scripts on UNIX systems. See also post-exec.

### primary volume (P-VOL) (HP P9000 XP Disk Array Family specific term)

An internal disk (LDEV) of a disk array of the HP P9000 XP Disk Array Family for which a secondary volume (S-VOL), either its mirror or a volume to be used for its snapshot storage, exists. In the HP CA P9000 XP and HP CA+BC P9000 XP configurations, primary volumes are located in the Main Control Unit (MCU). See also secondary volume (S-VOL) and Main Control Unit (MCU).

#### protection

See data protection and catalog protection.

### public folder store (Microsoft Exchange Server specific term)

The part of the Information Store that maintains information in public folders. A

public folder store consists of a binary rich-text .edb file and a streaming native internet content .stm file.

#### public/private backed up data

When configuring a backup, you can select whether the backed up data will be: public, that is visible (and accessible for restore) to all Data Protector users private, that is, visible (and accessible for restore) only to the owner of the backup and administrators

#### R

#### **RAID**

Redundant Array of Independent Disks.

### RAID Manager Library (HP P9000 XP Disk Array Family specific term)

A software library that is used for accessing the configuration, status, and performance measurement data of a P9000 XP Array storage system, and for invoking operations on the disk array. It translates function calls into sequences of low-level SCSI commands. See also HP P9000 XP Agent.

### RAID Manager P9000 XP (HP P9000 XP Disk Array Family specific term)

A software application that provides a command-line interface to disk arrays of the HP P9000 XP Disk Array Family. It offers an extensive set of commands for reporting and controlling the status of a P9000 XP Array storage system, and for performing various operations on the disk array.

#### rawdisk backup

See disk image backup.

#### RCU

See Remote Control Unit (RCU).

#### **RDBMS**

Relational Database Management System.

### RDF1/RDF2 (EMC Symmetrix specific term)

A type of SRDF device group. Only RDF devices can be assigned to an RDF group. An RDF1 group type contains source (R1) devices and an RDF2 group type contains target (R2) devices.

#### Recovery Catalog (Oracle specific term)

A set of Oracle tables and views that are used by Recovery Manager to store information about Oracle databases. This information is used by Recovery Manager to manage the backup, restore, and recovery of Oracle databases. The recovery catalog contains information about the physical schema of the Oracle target database, data file and archived log backup sets, data file copies, archived redo logs, and stored scripts.

### Recovery Catalog Database (Oracle specific term)

An Oracle database that contains a recovery catalog schema. You should not store the recovery catalog in your target database.

#### recovery files (Oracle specific term)

Recovery files are Oracle specific files that reside in the flash recovery area: the current control file, online redo logs, archived redo logs, flashback logs, control file autobackups, datafile copies, and backup pieces. See also flash recovery area.

### Recovery Manager (RMAN) (Oracle specific term)

An Oracle command-line interface that directs an Oracle Server process to back up, restore, or recover the database it is connected to. RMAN uses either the

recovery catalog or the control file to store information about backups. This information can be used later in restore sessions.

#### RecoveryInfo

When backing up Windows configuration files, Data Protector collects the information about the current system configuration (information on disk layout, volume, and network configuration). This information is needed for disaster recovery.

#### recycle or unprotect

A process that removes the data protection from all backed up data on a medium, allowing Data Protector to overwrite it during one of the next backups. Data that belongs to the same session(s) but resides on other media is also unprotected. Recycling does not actually alter the data on the medium.

#### redo log (Oracle specific term)

Every Oracle database has a set of two or more redo log files. The set of redo log files for the database is known as the database's redo log. Oracle uses the redo log to record all changes made to data.

### Remote Control Unit (RCU) (HP P9000 XP Disk Array Family specific term)

An HP P9000 XP Disk Array Family unit that acts as a slave device to the Main Control Unit (MCU) in the HP CA P9000 XP or HP CA+BC P9000 XP configuration. In bidirectional configurations, the RCU can also act as an MCU.

### Removable Storage Management Database (Windows specific term)

A Windows service used for managing removable media (such as tapes and disks) and storage devices (libraries). Removable Storage allows applications to access and share the same media resources.

#### reparse point (Windows specific term)

A system-controlled attribute that can be associated with any directory or file. The value of a reparse attribute can have user-controlled data. The format of the data is understood by the application that stored the data and a filesystem filter that was installed to interpret the data and process such files. Whenever the filesystem encounters a file with a reparse point, it attempts to find the filesystem filter associated with the data format.

#### replica (ZDB specific term)

An image, at a particular point in time, of the data in source volumes that contain user-specified backup objects. Depending on the hardware or software with which it is created, the image may be an independent exact duplicate (clone) of the storage blocks at the physical disk level (for example, a split mirror), or a virtual copy (for example, a snapshot). From perspective of a basic operating system, the complete physical disk containing a backup object is replicated. However, if a volume manager is used on a UNIX system, the whole volume/disk group containing a backup object is replicated. If partitions are used on a Windows system, the whole physical volume containing the selected partition is replicated. See also snapshot, snapshot creation, split mirror, and split mirror creation.

#### replica set (ZDB specific term)

A group of replicas, all created using the same backup specification. See also replica and replica set rotation.

#### replica set rotation (ZDB specific term)

The use of a replica set for regular backup production: Each time the same backup

specification requiring the use of a replica set is run, a new replica is created and added to the set, until the maximum number for the set is reached. After that, the oldest replica in the set is replaced, maintaining the maximum number of replicas in the set. See also replica and replica set.

#### restore chain

Backup images that are needed to restore a backed up object to the state it was in at the selected point in time. In general, a restore chain of an object consists of its full backup image and one or more related incremental backup images.

#### restore session

A process that copies data from backup media to a client.

### resync mode (HP P9000 XP Disk Array Family VSS provider specific term)

One of two P9000 XP Array VSS hardware provider operation modes. When the P9000 XP Array provider is in the resync mode, the source volume (P-VOL) and its replica (S-VOL) are in the suspended mirror relationship after a backup. The maximum number of replicas (S-VOLs per a P-VOL) rotated is three provided that MU range is 0-2 or 0, 1, 2. Restore from a backup in such a configuration is possible only by resynchronization of an S-VOL with its P-VOL. See also VSS compliant mode, source volume, primary volume (P-VOL), replica, secondary volume (S-VOL), MU number, and replica set rotation.

#### RMAN (Oracle specific term)

See Recovery Manager.

#### **RSM**

The Data Protector Restore Session Manager controls restore and object verification sessions. This process always runs on the Cell Manager system.

#### RSM (Windows specific term)

Removable Storage Manager (RSM) includes a media management service that facilitates communication among applications, robotic changers, and media libraries. It enables multiple applications to share local robotic media libraries and tape or disk drives and to manage removable media.

#### S

#### scanning

A function which identifies the media in a device. This synchronizes the MMDB with the media that are actually present at the selected locations (for example, slots in a library). It is useful to perform a scan and check the actual media in the device if someone has manually manipulated media without using Data Protector to eject or enter, for example.

#### **Scheduler**

A function that controls when and how often automatic backups occur. By setting up a schedule, you automate the start of backups.

### secondary volume (S-VOL) (HP P9000 XP Disk Array Family specific term)

An internal disk (LDEV) of a disk array of the HP P9000 XP Disk Array Family which is paired with another LDEV: a primary volume (P-VOL). It can act as a mirror of the P-VOL or as a volume to be used for the P-VOL's snapshot storage. An S-VOL is assigned a SCSI address different from the one used for the P-VOL. In an HP CA P9000 XP configuration, the S-VOLs acting as mirrors can be used as failover devices in a MetroCluster configuration. See also primary volume (P-VOL) and Main Control Unit (MCU).

#### session

See backup session, media management session, and restore session.

#### session ID

An identifier of a backup, restore, object copy, object consolidation, object verification, or media management session, consisting of the date when the session ran and a unique number.

#### session key

This environment variable for the pre- and post-exec script is a Data Protector unique identification of any session, including preview sessions. The session key is not recorded in the database, and it is used for specifying options for the omnimnt, omnistat, and omniabort CLI commands.

### shadow copy (Microsoft VSS specific term)

A volume that represents a duplicate of the original volume at a certain point in time. The data is then backed up from the shadow copy and not from the original volume. The original volume continues to changes as the backup process continues, but the shadow copy of the volume remains constant. See also Microsoft Volume Shadow Copy Service and replica.

### shadow copy provider (Microsoft VSS specific term)

An entity that performs the work on creating and representing the volume shadow copies. Providers own the shadow copy data and expose the shadow copies. Providers can be software (for example, system providers) or hardware (local disks, disk arrays). See also shadow copy.

### shadow copy set (Microsoft VSS specific term)

A collection of shadow copies created at the same point in time. See also shadow copy and replica set.

#### shared disks

A Windows disk on another system that has been made available to other users on the network. Systems with shared disks can be backed up without a Data Protector Disk Agent installed.

### Site Replication Service (Microsoft Exchange Server specific term)

The Microsoft Exchange Server service that permits compatibility with Microsoft Exchange Server 5.5 by emulating the Exchange Server 5.5 directory service. See also Information Store and Key Management Service.

#### slot

A mechanical position in a library. Each slot can hold a medium, such as a DLT tape. Data Protector references each slot with a number. To read a medium, a robotic mechanism moves the medium from a slot into the drive.

#### **SMB**

See split mirror backup.

#### **SMBF**

The Session Messages Binary Files (SMBF) part of the IDB stores session messages generated during backup, restore, object copy, object consolidation, object verification, and media management sessions. One binary file is created per session. The files are grouped by year and month.

#### SMI-S Agent (SMISA)

See HP P6000 / HP 3PAR SMI-S Agent.

# snapshot (HP P4000 SAN Solutions, HP P6000 EVA Disk Array Family, HP P9000 XP Disk Array Family, and HP 3PAR StoreServ Storage specific term)

A type of target volumes created using a specific replication technology. Depending on the disk array model and the chosen replication technique, a range of snapshot types with different characteristics is available. Basically, each snapshot may be either a virtual copy, still reliant upon the contents of the source volume, or an independent duplicate (clone) of the source volume. See also replica and snapshot creation.

#### snapshot backup

See ZDB to tape, ZDB to disk, and ZDB to disk+tape.

# snapshot creation (HP P4000 SAN Solutions, HP P6000 EVA Disk Array Family, HP P9000 XP Disk Array Family, and HP 3PAR StoreServ Storage specific term)

A replica creation process in which copies of the selected source volumes are created using storage virtualization technology. Such a replica is considered to be created at a particular point in time, and is immediately available for use. However, with certain snapshot types, a background data copying process continues to run on the disk array after the moment of the replica creation. See also snapshot.

### source (R1) device (EMC Symmetrix specific term)

An EMC Symmetrix device that participates in SRDF operations with a target (R2) device. All writes to this device are mirrored to a target (R2) device in a remote EMC Symmetrix unit. An R1 device must be assigned to an RDF1 group type. See also target (R2) device.

#### source volume (ZDB specific term)

A storage volume containing data to be replicated.

#### sparse file

A file that contains data with portions of empty blocks. Examples are: -A matrix in which some or much of the data contains zeros -files from image applications -high-speed databases If sparse file processing is not enabled during restore, it might be impossible to restore this file.

# split mirror (EMC Symmetrix and HP P9000 XP Disk Array Family specific term)

A type of target volumes created using a specific replication technology. A split-mirror replica provides independent duplicates (clones) of the source volumes. See also replica and split mirror creation.

### split mirror backup (EMC Symmetrix specific term)

See ZDB to tape.

### split mirror backup (HP P9000 XP Disk Array Family specific term)

See ZDB to tape, ZDB to disk, and ZDB to disk+tape.

# split mirror creation (EMC Symmetrix and HP P9000 XP Disk Array Family specific term)

A replica creation technique, in which a pre-configured set of target volumes (a mirror) is kept synchronized with a set of source volumes until the time at which a replica of the contents of the source volumes is required. Then, the synchronization is stopped (the mirror is split) and a split mirror replica of the source volumes at the time of the split remains in the target volumes. See also split mirror.

# split mirror restore (EMC Symmetrix and HP P9000 XP Disk Array Family specific term)

A process in which data backed up in a ZDB-to-tape or a ZDB-to-disk+tape session is first copied from the backup media to a replica, and from the replica to the source volumes afterwards. Individual backup objects or complete sessions can be restored using this method. See also ZDB to tape, ZDB to disk+tape, and replica.

### sqlhosts file or registry (Informix Server specific term)

An Informix Server connectivity information file (on UNIX systems) or registry (on Windows systems) that contains the names of each of the database servers and any aliases to which the clients on a host computer can connect.

#### SRD file

A text file in the Unicode (UTF-16) format, generated during CONFIGURATION backup of a Windows system and stored on the Cell Manager. It contains system information required for installing and configuring the operating system on the target system in the case of a disaster. See also target system.

#### SRDF (EMC Symmetrix specific term)

The EMC Symmetrix Remote Data Facility is a business continuation process that enables effective, real-time data replication of SLDs between dislocated processing environments. These environments could be situated within the same root computer environment or separated by long distances.

#### SSE Agent (SSEA)

See HP P9000 XP Agent.

#### sst.conf file

The file /usr/kernel/drv/sst.conf is required on each Data Protector Solaris client to which a multi-drive library device is connected. It must contain an entry for the SCSI address of the robotic mechanism of each library device connected to the client.

#### st.conf file

The file /kernel/drv/st.conf is required on each Data Protector Solaris client with a backup device connected. It must contain device information and a SCSI address for each backup drive connected to that client. A single SCSI entry is required for a single-drive device and multiple SCSI entries are required for a multi-drive library device.

#### stackers

Devices with multiple slots for media storage usually with only one drive. A stacker selects media from the stack sequentially. In contrast, a library can randomly select media from its repository.

#### standalone file device

A file device is a file in a specified directory to which you back up data.

### Storage Group (Microsoft Exchange Server specific term)

A collection of mailbox stores and public folder stores that share a set of transaction log files. Exchange Server manages each storage group with a separate server process.

#### storage volume (ZDB specific term)

A storage volume represents an object that may be presented to an operating system or some other entity (for example, a virtualization mechanism) upon which volume management systems, file systems, or other objects may exist.

Typically, these can be created or exist within a storage system such as a disk array.

### StorageTek ACS library (StorageTek specific term)

Automated Cartridge System is a library system (also known as Silo) consisting of one Library Management Unit (LMU) and one to 24 Library Storage Modules (LSM) connected to the unit.

#### switchover

See failover.

### Sybase Backup Server API (Sybase specific term)

An industry-standard interface developed for the exchange of backup and recovery information between a Sybase SQL Server and a backup solution like Data Protector.

### Sybase SQL Server (Sybase specific term)

The server in the Sybase "client-server" architecture. The Sybase SQL Server manages multiple databases and multiple users, keeps track of the actual location of data on disks, maintains mapping of logical data description to physical data storage, and maintains data and procedure caches in memory.

#### SYMA

See EMC Symmetrix Agent.

#### synthetic backup

A backup solution that produces a synthetic full backup, an equivalent to a conventional full backup in terms of data, without putting stress on the production servers or the network. A synthetic full backup is created from a previous full backup and any number of incremental backups.

#### synthetic full backup

The result of an object consolidation operation, where a restore chain of a backup objects is merged into a new, synthetic full version of this object. A synthetic full backup is equivalent to a conventional full backup in terms of restore speed.

### System Backup to Tape (SBT) (Oracle specific term)

An Oracle interface that handles the actions required to load, label, and unload correct backup devices when Oracle issues a backup or restore request.

### system databases (Sybase specific term)

The four system databases on a newly installed Sybase SQL Server are the: - master database (master) -temporary database (tempdb) -system procedure database (sybsystemprocs) -model database (model).

#### System Recovery Data file

See SRD file.

#### System State (Windows specific term)

The System State data comprises the Registry, COM+ Class Registration database, system startup files, and the Certificate Services database (if the server is a certificate server). If the server is a domain controller, Active Directory services and the SysVol directory are also contained in the System State data. If the server is running the Cluster service, the System State data also includes resource registry checkpoints and the quorum resource recovery log, which contains the most recent cluster database information.

#### system volume/disk/partition

A volume/disk/partition containing operating system files. Microsoft

terminology defines the system volume/disk/partition as the volume/disk/partition containing files required for the initial step of the boot process.

#### SysVol (Windows specific term)

A shared directory that stores the server copy of the domain's public files, which are replicated among all domain controllers in the domain.

#### Т

#### tablespace

A part of a database structure. Each database is logically divided into one or more tablespaces. Each tablespace has data files or raw volumes exclusively associated with it.

#### tapeless backup (ZDB specific term)

See ZDB to disk.

### target (R2) device (EMC Symmetrix specific term)

An EMC Symmetrix device that participates in SRDF operations with a source (R1) device. It resides in the remote EMC Symmetrix unit. It is paired with a source (R1) device in the local EMC Symmetrix unit and receives all write data from its mirrored pair. This device is not accessed by user applications during normal I/O operations. An R2 device must be assigned to an RDF2 group type. See also source (R1) device.

#### target database (Oracle specific term)

In RMAN, the target database is the database that you are backing up or restoring.

### target system (disaster recovery specific term)

A system after a computer disaster has occurred. The target system is typically in a non-bootable state and the goal of disaster recovery is to restore this system to the original system configuration. The difference between a faulty system and a target system is that a target system has all faulty hardware replaced.

#### target volume (ZDB specific term)

A storage volume to which data is replicated.

### Terminal Services (Windows specific term)

Windows Terminal Services provide a multi-session environment that allows clients to access a virtual Windows desktop session and Windows-based programs running on the server.

### thread (Microsoft SQL Server specific term)

An executable entity that belongs to only one process. It comprises a program counter, a user-mode stack, a kernel-mode stack, and a set of register values. Several threads can run at a time within one process.

### TimeFinder (EMC Symmetrix specific term)

A business continuation process that creates an instant copy of single or multiple EMC Symmetrix Logical Devices (SLDs). The instant copy is created on specially preconfigured SLDs called BCVs and is accessible via a separate device address to the system (s).

#### TLU

See Tape Library Unit.

### TNSNAMES.ORA (Oracle and SAP R/3 specific term)

A network configuration file that contains connect descriptors mapped to service names. The file may be maintained centrally or locally, for use by all or individual clients.

#### transaction

A mechanism for ensuring that a set of actions is treated as a single unit of work. Databases use transactions to keep track of database changes

#### transaction backup

Transaction backups generally use fewer resources than database backups, so they can be created more frequently than database backups. By applying transaction backups, you can recover the database to a specific point in time prior to when a problem occurred.

### transaction backup (Sybase and SQL specific term)

A backup of the transaction log providing a record of changes made since the last full or transaction backup.

#### transaction log backup

Transaction log backups generally use fewer resources than database backups so they can be created more frequently than database backups. By applying transaction log backups, you can recover the database to a specific point in time.

#### transaction log files

Files that record transactions of the database modifications, and provide fault tolerance in case of a database disaster.

### transaction log table (Sybase specific term)

A system table in which all changes to the database are automatically recorded.

### transportable snapshot (Microsoft VSS specific term)

A shadow copy that is created on the application system and can be presented to the backup system which performs the backup. See also Microsoft Volume Shadow Copy Service (VSS).

#### U

#### unattended operation

See lights-out operation.

### user account (Data Protector user account)

You can use Data Protector only if you have a Data Protector user account, which restricts unauthorized access to Data Protector and to backed up data. Data Protector administrators create this account specifying a user logon name, the systems from which the user can log on, and a Data Protector user group membership. This is checked whenever the user starts the Data Protector user interface or performs specific tasks.

#### **User Account Control (UAC)**

A security component in Windows Vista and Windows Server 2008 that limits application software to standard user privileges until an administrator authorizes an increase in privilege level.

#### user disk quotas

NTFS quota-management support enables an enhanced tracking mechanism and control over disk space usage on shared storage volumes. Data Protector backs up user disk quotas on the whole system and for all configured users at a time.

#### user group

Each Data Protector user is member of a User Group. Each User Group has a set

of user rights that are given to every user in that User Group. The number of User Groups with their associated user rights can be defined as desired. Data Protector provides three default user groups: admin, operator, and user.

#### user profile (Windows specific term)

Configuration information retained on a user basis. This information includes desktop settings, screen colors, network connections, and so on. When the user logs on, the user profile is loaded and the Windows environment is set accordingly.

#### user rights

User rights or access rights are the permissions needed to perform specific Data Protector tasks. Configuring a backup, starting a backup session, or starting a restore session are typical user rights. Users have the access rights of the user group to which they belong.

#### user restrictions file

A file that restricts specific user actions, which are available to Data Protector user groups according to the user rights assigned to them, to be performed only on specific systems of the Data Protector cell. Such restrictions apply only to Data Protector user groups other than admin and operator.

#### V

#### vaulting media

The process of storing media to a safe and remote place. The media are brought back to the data center when they are needed for restore or are ready for reuse in subsequent backups. The vaulting procedure depends on your company's backup strategy and policies for data protection/reliability.

#### verify

A function that lets you check whether the Data Protector data on a specified medium is readable. Additionally, consistency within each block can be checked if the backup was performed with the cyclic redundancy check (CRC) option ON.

# Virtual Controller Software (VCS) (HP P6000 EVA Disk Array Family specific term)

The firmware that manages all aspects of storage system operation, including communication with HP Command View EVA through the HSV controllers. See also HP Command View (CV) EVA.

### Virtual Device Interface (Microsoft SQL Server specific term)

This is a Microsoft SQL Server programming interface that allows fast backup and restore of large databases.

### virtual disk (HP P6000 EVA Disk Array Family specific term)

A unit of storage allocated from a storage pool of a disk array of the HP P6000 EVA Disk Array Family. A virtual disk is the entity that can be replicated using the snapshot functionality of such disk array. See also source volume and target volume.

#### virtual full backup

An efficient type of synthetic backup where data is consolidated using pointers instead of being copied. It is performed if all the backups (the full backup, incremental backups, and the resulting virtual full backup) are written to a single file library that uses distributed file medium format.

#### Virtual Library System (VLS)

A disk-based data storage device hosting one or more virtual tape libraries (VTLs).

#### virtual server

A virtual machine in a cluster environment defined in a domain by a network IP name and address. Its address is cached by the cluster software and mapped to the cluster node that is currently running the virtual server resources. This way all requests for a particular virtual server are cached by a specific cluster node.

#### virtual tape

An archival storage technology that backs up data to disk drives in the same way as if it were being stored on tape. Benefits of virtual tape systems include improved backup and recovery speed and lower operating costs. See also Virtual Library System (VLS) and virtual tape library (VTL).

#### virtual tape library (VTL)

Data storage virtualization software that is able to emulate tape devices and libraries thus providing the functionality of traditional tape-based storage. See also Virtual Library System (VLS).

#### volser

A VOLume SERial number is a label on the medium to identify the physical tape used in very large libraries. A volser is a naming convention specific to ADIC/GRAU and StorageTek devices.

#### volume group

A unit of data storage in an LVM system. A volume group can consist of one or more physical volumes. There can be more than one volume group on the system.

### volume mountpoint (Windows specific term)

An empty directory on a volume that can be used to mount another volume. The volume mount point acts as a gateway to the target volume. Provided that the volume is mounted, users and applications can refer to the data on the mounted volume by the full (merged) filesystem path as if both volumes are one integral part.

#### **Volume Shadow Copy Service**

See Microsoft Volume Shadow Copy Service (VSS).

#### **VSS**

See Microsoft Volume Shadow Copy Service (VSS).

# VSS compliant mode (HP P9000 XP Disk Array Family VSS provider specific term)

One of two P9000 XP Array VSS hardware provider operation modes. When the P9000 XP Array provider is in the VSS compliant mode, the source volume (P-VOL) and its replica (S-VOL) are in simplex, unpaired state after a backup. Therefore the number of replicas (S-VOLs per a P-VOL) rotated is not limited. Restore from a backup in such a configuration is possible only by switching of the disks. See also resync mode, source volume, primary volume (P-VOL), replica, secondary volume (S-VOL), and replica set rotation.

#### **VxFS**

Veritas Journal Filesystem.

#### VxVM (Veritas Volume Manager)

A Veritas Volume Manager is a system for managing disk space on Solaris platforms. A VxVM system consists of an arbitrary group of one or more physical volumes organized into logical disk groups.

#### W

#### Wake ONLAN

Remote power-up support for systems running in power-save mode from some other system on the same LAN.

#### Web reporting

The Data Protector functionality that allows you to view reports on backup, object copy, and object consolidation status and Data Protector configuration using the Web interface.

#### wildcard character

A keyboard character that can be used to represent one or many characters. The asterisk (\*), for example, typically represents one or more characters, and the question mark (?) typically represents a single character. Wildcard characters are often used in operating systems as a means of specifying more than one file by name.

#### Windows configuration backup

Data Protector allows you to back up Windows CONFIGURATION, including Windows Registry, user profiles, Event Logs, and WINS and DHCP server data (if configured on a system) in one step.

#### Windows Registry

A centralized database used by Windows to store configuration information for the operating system and the installed applications.

#### **WINS** server

A system running Windows Internet Name Service software that resolves Windows networking computer names to IP addresses. Data Protector can back up WINS server data as part of the Windows configuration.

#### writer (Microsoft VSS specific term)

A process that initiates change of data on the original volume. Writers are typically applications or system services that write persistent information on a volume. Writers also participate in the shadow copy synchronization process by assuring data consistency.

#### X

### XBSA Interface (Informix Server specific term)

ON-Bar and Data Protector communicate with each other through the X/Open Backup Services Application Programmer's Interface (XBSA).

#### Z

#### **ZDB**

See zero downtime backup.

#### ZDB database (ZDB specific term)

A part of the IDB, storing ZDB related information such as source volumes, replicas and security information. The ZDB database is used for ZDB, instant recovery, and split mirror restore. See also zero downtime backup (ZDB).

#### ZDB to disk (ZDB specific term)

A form of zero downtime backup where the replica produced is kept on the disk array as a backup of the source volumes at a specific point in time. Multiple replicas, produced using the same backup specification at different times, can be kept in a replica set. A replica from ZDB to disk can be restored using the instant recovery process. See also zero downtime backup (ZDB), ZDB to tape, ZDB to disk+tape, instant recovery, and replica set rotation.

#### ZDB to disk+tape (ZDB specific term)

A form of zero downtime backup where the replica produced is kept on the disk array as a backup of the source volumes at a specific point in time, in the same way as with ZDB to disk. However, data in the replica is also streamed to a backup medium, as with ZDB to tape. If this backup method is used, data backed up in the same session can be restored using the instant recovery process, the standard Data Protector restore from tape, or with specific disk array families, split mirror restore. See also zero downtime backup (ZDB), ZDB to disk, ZDB to tape, instant recovery, replica, and replica set rotation.

#### ZDB to tape (ZDB specific term)

A form of zero downtime backup where data in the replica produced is streamed to a backup medium, typically tape. Instant recovery is not possible from such a backup, so the replica need not be retained on the disk array after backup completion. The backed up data can be restored using standard Data Protector restore from tape. With specific disk array families, split mirror restore can also be used. See also zero downtime backup (ZDB), ZDB to disk, ZDB to disk+tape, instant recovery, and replica.

#### zero downtime backup (ZDB)

A backup approach in which data replication techniques, provided by a disk array, are used to minimize the impact of backup operations on an application system. A replica of the data to be backed up is created first. All subsequent backup operations are performed on the replicated data rather than the original data, while the application system can be returned to normal operation. See also ZDB to disk, ZDB to tape, ZDB to disk+tape, and instant recovery.

| Zero Downtime Administrator's Guide                                              |
|----------------------------------------------------------------------------------|
| Glossary: writer (Microsoft VSS specific term) - ZDB to disk (ZDB specific term) |

#### Index P9000 XP Array troubleshooting 127 backup considerations P6000 EVA Array 31 3PAR StoreServ Storage backup disk usage on EMC 172 backup options 142 backup options checks and verifications 154 3PAR StoreServ Storage 142 CIMOM provider connection configuration 135 EMC 170 configuration overview 135 EMC exemplary selections 229 configuring backup specification 139 exemplary selections 226-227 general overview 133 P6000 EVA Array 47 limitations 134 P9000 XP Array 101 prerequisites 133 backup overview ZDB types 138 EMC 166 P6000 EVA Array 31 alternate paths 195 P9000 XP Array 95 automatic configuration of backup system backup specification EMC 164 configuring for 3PAR StoreServ Storage 139 P6000 EVA Array 26 configuring on EMC 167 automatic configuration of the backup system configuring on P6000 EVA Array 43 P9000 XP Array 93 backup specifications AutoPath configuring on P9000 XP Array 97 limitations and considerations 196 backup types В **EMC 166** backup C EMC concepts 166 checking restored data on EMC 174 EMC troubleshooting 182 checks and verifications HP 3PAR StoreServ Storage 3PAR StoreServ Storage troubleshooting 154 troubleshooting 154 P6000 EVA Array considerations 31 EMC troubleshooting 182

P9000 XP Array concepts 96

P6000 EVA Array troubleshooting 76

P4000 SAN Solutions troubleshooting 17 split mirror restore on P9000 XP Array 114 P6000 EVA Array troubleshooting 76 creating P9000 XP Array troubleshooting 126 Data Protector EMC database file 163 CIMOM provider D connection configuration, 3PAR StoreServ Storage 135 Data Protector EMC database file connection configuration, P4000 SAN creating 163 Solutions 13 deleting entries cluster configurations 196 SMISDB 29 cluster specifics disk configuration data instant recovery 204 obtaining, EMC 232 command devices on P9000 XP Array 89 Е configuration overview **EMC** 3PAR StoreServ Storage 135 automatic configuration of backup P4000 SAN Solutions 13 system 164 backup concepts 166 configuring **EMC 163** backup disk usage 172 P6000 EVA Array 23 backup options 170 P6000 EVA Array login information 24 backup overview 166 P9000 XP Array 89 backup types 166 P9000 XP Array user authentication checking restored data 174 data 91 checks and verifications 182 configuring backup specification configuration prerequisites 163 3PAR StoreServ Storage 139 configuring 163 **EMC 167** configuring backup specification 167 P6000 EVA Array 43 general overview 161 configuring backup specifications obtaining disk configuration data 232 P9000 XP Array 97 preparing environment 163 considerations prerequisites 161 backup on P6000 EVA Array 31 restore overview 175 instant recovery on P6000 EVA Array 61 split mirror backup flow 172 instant recovery on P9000 XP Array 120 split mirror restore 176

|                               | split mirror restore flow 179            | L                               |                                               |
|-------------------------------|------------------------------------------|---------------------------------|-----------------------------------------------|
|                               | split mirror restore in a cluster 180    | ins                             | stant recovery                                |
|                               | split mirror restore options 178         |                                 | CA+BC 207                                     |
|                               | split mirror restore procedure 177       |                                 | cluster specifics 204                         |
|                               | standard restore 175                     |                                 | cluster, P6000 EVA Array 75                   |
|                               | standard restore, procedure 175          |                                 | cluster, P9000 XP Array 125                   |
|                               | test options 173                         |                                 | HP 3PAR StoreServ Storage troubleshooting 158 |
|                               | testing backed up data 173               |                                 | LVM mirroring, P9000 XP Array 125             |
|                               | troubleshooting backup 182               |                                 | MS Cluster Server procedure 206               |
|                               | troubleshooting split mirror restore 187 |                                 | P6000 EVA Array 60                            |
|                               | ZDB to tape 166                          |                                 | P6000 EVA Array considerations 61             |
|                               | MC log file 162                          |                                 | P6000 EVA Array troubleshooting 82            |
| H۱                            | MC Symmetrix database file 162           |                                 | P9000 XP Array 120                            |
|                               | rebuilding 164                           |                                 | P9000 XP Array considerations 120             |
| ex                            | amples                                   | •                               | P9000 XP Array troubleshooting 131            |
|                               | backup options 226-227                   |                                 | prerequisites on P6000 EVA Array 64           |
|                               | EMC backup options 229                   |                                 | prerequisites on P9000 XP Array 121           |
| ex                            | clude file 92                            |                                 | using CLI on P6000 EVA Array 67               |
| н                             |                                          |                                 | ·                                             |
| HF                            | P 3PAR StoreServ Storage                 |                                 | using GUI on P6000 EVA Array 65               |
|                               | troubleshooting backup 154               |                                 | using the CLI, on P9000 XP Array 123          |
|                               | troubleshooting instant recovery 158     |                                 | using the GUI, on P9000 XP Array 122          |
| HP BC P9000 XP configurations |                                          | instant recovery considerations |                                               |
|                               | preparing environment, P9000 XP Array 88 |                                 | P6000 EVA Array 61                            |
|                               |                                          |                                 | P9000 XP Array 120                            |
| HF                            | P CA P9000 XP configurations             |                                 | stant recovery in CA+BC 207                   |
|                               | preparing environment 88                 | ins                             | stant recovery in a cluster                   |
| HF                            | P CA+BC P6000 EVA configurations         |                                 | P6000 EVA Array 75                            |
|                               | preparing environment 23                 |                                 | P9000 XP Array 125                            |
| HF                            | P CA+BC P9000 XP configurations          | ins                             | stant recovery options                        |
|                               | preparing environment 89                 |                                 | P6000 EVA Array 67                            |

| P9000 XP Array 124                                     | EMC specific 225                            |  |  |
|--------------------------------------------------------|---------------------------------------------|--|--|
| L                                                      | specific 218, 222                           |  |  |
| limitations                                            | options                                     |  |  |
| 3PAR StoreServ Storage 134                             | backup examples, 226-227                    |  |  |
| P4000 SAN Solutions 13                                 | backup examples, EMC 229                    |  |  |
| P6000 EVA Array 21                                     | backup, 3PAR StoreServ Storage 142          |  |  |
| P9000 XP Array 87                                      | backup, EMC 170                             |  |  |
| LVM mirroring                                          | backup, P6000 EVA Array 47                  |  |  |
| instant recovery on P9000 XP Array 125                 | backup, P9000 XP Array 101                  |  |  |
| preparing environment 23                               | instant recovery, P6000 EVA Array 67        |  |  |
| preparing environment, P9000 XP<br>Array 89            | instant recovery, P9000 XP Array 124        |  |  |
|                                                        | split mirror restore, EMC 178               |  |  |
| PVG-strict mirroring 23                                | split mirror restore, P9000 XP Array 115    |  |  |
| PVG-strict mirroring, P9000 XP Array 89                | test, EMC 173                               |  |  |
| LVM volume group                                       | P                                           |  |  |
| identifying physical devices 238                       | P4000 SAN Solutions                         |  |  |
| M                                                      | checks and verifications 17                 |  |  |
| maintaining                                            | CIMOM provider connection                   |  |  |
| P6000 EVA Array 28                                     | configuration 13                            |  |  |
| P9000 XP Array 94                                      | configuration overview 13                   |  |  |
| mirrorclones                                           | general overview 12                         |  |  |
| on P6000 EVA Array 26, 32                              | limitations 13                              |  |  |
| mount point creation                                   | prerequisites 12                            |  |  |
| application and disk image backup 230                  | P6000 EVA Array 23                          |  |  |
| filesystem and Microsoft Exchange<br>Server backup 229 | automatic configuration of backup system 26 |  |  |
| multisnapping                                          | backup considerations 31                    |  |  |
| on P6000 EVA Array 32                                  | backup flow for ZDB to disk 58              |  |  |
| 0                                                      | backup flow for ZDB to disk+tape 58         |  |  |
| omnirc options 215                                     | backup flow for ZDB to tape 58              |  |  |
| 3PAR StoreServ Storage specific 218                    | backup options 47                           |  |  |
| common ZDB 215                                         | backup overview 31                          |  |  |

checks and verifications 76

configuration prerequisites 23

configuring 23

configuring backup specification 43

disk group pairs configuration file

template 24

general overview 19

HP BC P6000 EVA configurations 23

instant recovery 60

instant recovery considerations 61

instant recovery in a cluster 75

instant recovery options 67

instant recovery prerequisites 64

instant recovery using CLI 67

instant recovery using GUI 65

limitations 21

maintaining 28

mirrorclones 26, 32

multisnapping 32

prerequisites 19

replica creation and reuse 34

restore introduction 60

restore types 60

setting login information 24

snapshot sources 32

snapshot types 32

standard restore 60

storage redundancy levels 34

troubleshooting backup 76

troubleshooting instant recovery 82

Vraid types 34

ZDB to disk 33, 138

ZDB to disk+tape 33, 138

ZDB to tape 33, 138

ZDB types 33

P9000 XP Array

automatic configuration of the backup

system 93

backup concepts 96

backup options 101

backup overview 95

checks and verifications 126

command devices 89

configuration prerequisites 88

configuring 89

configuring backup specifications 97

configuring user authentication data 91

general overview 85

general troubleshooting 126

instant recovery 120

instant recovery considerations 120

instant recovery in a cluster 125

instant recovery options 124

instant recovery prerequisites 121

instant recovery using the CLI 123

instant recovery using the GUI 122

limitations 87

LVM mirroring 125

maintaining 94

prerequisites 85

replica types 96

restore overview 112

| restore types 112                                   | SRDF+TimeFinder configurations,          |
|-----------------------------------------------------|------------------------------------------|
| setting exclude file 92                             | EMC 163                                  |
| split mirror restore 114                            | TimeFinder configurations, EMC 163       |
| split mirror restore flow 118                       | prerequisites                            |
| split mirror restore in a cluster 119               | 3PAR StoreServ Storage 133               |
| split mirror restore options 115                    | EMC 161                                  |
| split mirror restore procedure 114                  | P4000 SAN Solutions 12                   |
| standard restore 112                                | P6000 EVA Array 19                       |
| standard restore procedure 112                      | P9000 XP Array 85                        |
| troubleshooting backup 127                          | purging                                  |
| troubleshooting instant recovery 131                | SMISDB 29                                |
| troubleshooting split mirror restore 130            | PVG-strict mirroring, P6000 EVA Array 23 |
| user authentication data, configuring 91            | PVG-strict mirroring, P9000 XP Array 89  |
| ZDB to disk 95                                      | Q                                        |
| ZDB to disk+tape 95                                 | querying                                 |
| ZDB to tape 95                                      | SMISDB 28                                |
| ZDB types 95                                        | XPDB 94                                  |
| zero downtime backup flow 110                       | R                                        |
| P9000 XP LDEV exclude file 92                       | rebuilding                               |
| example 93                                          | EMC Symmetrix database file 164          |
| syntax 93                                           | recovery using the EMC Agent 191         |
| preparing environment                               | replica creation and reuse               |
| HP BC P9000 XP configurations, P9000<br>XP Array 88 | P6000 EVA Array 34                       |
|                                                     | replica types                            |
| HP CA P9000 XP configurations 88                    | P9000 XP Array 96                        |
| HP CA+BC P6000 EVA configurations 23                | restore introduction                     |
|                                                     | P6000 EVA Array 60                       |
| HP CA+BC P9000 XP configurations 89                 | restore overview                         |
| LVM mirroring, P6000 EVA Array 23                   | EMC 175                                  |
| LVM mirroring, P9000 XP Array 89                    | P9000 XP Array 112                       |
| P6000 EVA Array 23                                  |                                          |
| SRDF configurations 163                             |                                          |

| restore types                                               | EMC flow 179                       |
|-------------------------------------------------------------|------------------------------------|
| P6000 EVA Array 60                                          | EMC troubleshooting 187            |
| P9000 XP Array 112                                          | P9000 XP Array 114                 |
| running                                                     | P9000 XP Array considerations 114  |
| ZDB, using CLI 195                                          | P9000 XP Array flow 118            |
| ZDB, using GUI 195                                          | P9000 XP Array troubleshooting 130 |
| S                                                           | procedure on EMC 177               |
| scheduling                                                  | procedure on P9000 XP Array 114    |
| ZDB 194                                                     | split mirror restore in a cluster  |
| security                                                    | EMC 180                            |
| P9000 XP LDEV exclude file 92                               | P9000 XP Array 119                 |
| setting login information on P6000 EVA Array 24             | split mirror restore options       |
|                                                             | EMC 178                            |
| SMISDB 21                                                   | P9000 XP Array 115                 |
| deleting entries 29                                         | SRDF configurations                |
| purging 29                                                  | preparing environment 163          |
| querying 28                                                 | SRDF+TimeFinder configurations     |
| setting SMI-S P6000 EVA Array provider login information 24 | preparing environment 163          |
| ZDB database 21                                             | standard restore                   |
| snapclones on P6000 EVA Array 32                            | EMC 175                            |
| snapshot sources on P6000 EVA Array 32                      | EMC procedure 175                  |
| snapshot types on P6000 EVA Array 32                        | P6000 EVA Array 60                 |
| snapclones 32                                               | P9000 XP Array 112                 |
| standard snapshots 32                                       | standard restore procedure         |
| vsnaps 32                                                   | P9000 XP Array 112                 |
| split mirror backup                                         | standard snapshots                 |
| backup flow on EMC 172                                      | P6000 EVA Array 32                 |
| split mirror restore                                        | storage redundancy levels          |
| cluster, EMC 180                                            | P6000 EVA Array 34                 |
| cluster, P9000 XP Array 119                                 | Т                                  |
| EMC 176                                                     | test options on EMC 173            |

| testing backed up data on EMC 173                   | X                                    |  |
|-----------------------------------------------------|--------------------------------------|--|
| TimeFinder configurations                           | XPDB 87                              |  |
| preparing environment 163                           | querying 94                          |  |
| troubleshooting                                     | Z                                    |  |
| 3PAR StoreServ Storage checks and verifications 154 | ZDB                                  |  |
| EMC backup 182                                      | backup flow on P9000 XP Array 1      |  |
| EMC checks and verifications 182                    | running using CLI 195                |  |
| HP 3PAR StoreServ Storage instant recovery 158      | running using GUI 195 scheduling 194 |  |
|                                                     | ZDB database                         |  |
|                                                     | SMISDB 21                            |  |
|                                                     | XPDB 87                              |  |
|                                                     | ZDB to disk                          |  |
|                                                     | backup flow on P6000 EVA Array 58    |  |
| P6000 EVA Array backup 76                           | P6000 EVA Array 33, 138              |  |
| P6000 EVA Array checks and verifications 76         | P9000 XP Array 95                    |  |
| P6000 EVA Array instant recovery 82                 | ZDB to disk+tape                     |  |
| P9000 XP Array backup 127                           | backup flow on P6000 EVA Array 58    |  |
| P9000 XP Array checks and verifications 126         | P6000 EVA Array 33, 138              |  |
|                                                     | P9000 XP Array 95                    |  |
| P9000 XP Array instant recovery 131                 | ZDB to tape                          |  |
| P9000 XP Array split mirror restore 130             | backup flow on P6000 EVA Array 58    |  |
| P9000 XP Array, general problems 126                | EMC 166                              |  |
| U                                                   | P6000 EVA Array 33, 138              |  |
| user authentication data                            | P9000 XP Array 95                    |  |
| configuring for P9000 XP Array 91                   | ZDB types                            |  |
| V                                                   | 3PAR StoreServ Storage 138           |  |
| Vraid types                                         | P6000 EVA Array 33                   |  |
| P6000 EVA Array 34                                  | P9000 XP Array 95                    |  |
| vsnaps on P6000 EVA Array 32                        |                                      |  |

### We appreciate your feedback!

If you have comments about this document, you can contact the documentation team by email. If an email client is configured on this system, click the link above and an email window opens with the following information in the subject line:

#### Feedback on Zero Downtime Administrator's Guide (Data Protector 8.10)

Just add your feedback to the email and click send.

If no email client is available, copy the information above to a new message in a web mail client, and send your feedback to AutonomyTPFeedback@hpe.com.

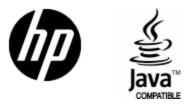

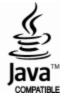